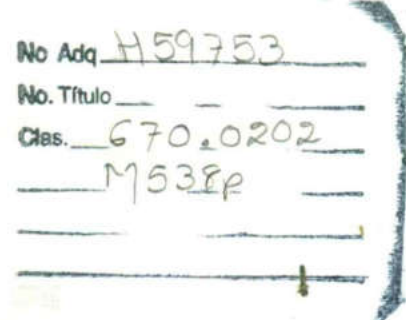

ä.

**BIBLIOTER IL UAQ** "ROBERTO note ConEGON"

Universidad Autónoma de Querétaro

Campus San Juan del Río Facultad de Ingeniería Área Electromecánica

<u> Andreas Andrews Andrews Andrews Andrews Andrews Andrews Andrews Andrews Andrews Andrews Andrews Andrews Andrews Andrews Andrews Andrews Andrews Andrews Andrews Andrews Andrews Andrews Andrews Andrews Andrews Andrews Andr</u>

Prácticas para Procesos de Manufactura ||

# Manual de Prácticas

Que para obtener el título de

# Ingeniero Electromecánico

Presenta

Mar<br>
Que pa<br>
Ingenie<br>
Mar<br>
Juan<br>
S Manuel Mendieta Urías Juan Primo Benitez Rangel

San Juan del Río, Qro., a 12 de marzo de 1999

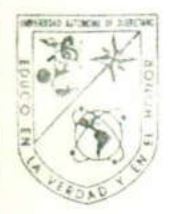

pS Universidad Autónoma de Queretaro

Facultad de Ingeniería

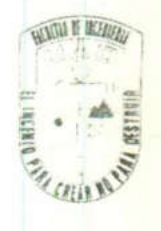

ACUERDO 36704/98 MAYO 19/1998

# C. MANUEL MENDIETA URIAS, PRESENTE:

En relación a su solicitud al H. Consejo Académico del pasado 17 de marzo del presente año, me permito informarle que en sesión ordinaria 19 de mayo del año en curso, el M. en C. Aurelio Domínguez González, envió a este cuerpo colegiado la carta de aceptación como Director de elaboración de Manual de Prácticas, de la materia Procesos de Manufactura Il y el protocolo correspondiente, para titularse por esta opción. El trabajo deberá realizarlo dentro de un período de dos años a partir de la fecha en que adquirió la calidad de pasante.

El contenido aceptado por el H. Consejo Académico es el siguiente:

# UNIDAD I Máquinas Herramientas Convencionales

- 1.1 Marco Teórico
- 12 Máquinas Herramientas convencionales
	- 1.2.1 Taladro
	- 1.2.2 Torno
	- 1.2.3 Cepillo
	- 1.2.4 Fresadora
- 1.3 Prácticas en manufactura de piezas con máquinas herramientas<br>convencionales.

## UNIDAD II Fresadora CNC EZ-TRAK-SX

- 2.1 Características técnicas de la máquina
- 2.2 Controles básicos y operación
- 2.3 Modo do event
- 24 Modo MDI
- 2.5 Ejemplos de programación resueltos
- 2.6 Prácticas propuestas de programación

Centro Universitario Iels. 16 35 99 y 15 16 45 Fax 15 08 98 Querétaro, 2no.

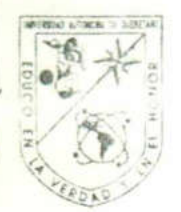

Universidad Autónoma de Queretaro

Facultad & 29 Ingeniería

## UNIDAD III Fresadpra CNC VMC-100

- $3.1$ Características técnicas
- $3.2$ Comandos de programación G.
	- 3.2.1 Funciones M
		- 3.2.2 Parámetros P
	- 3.2.3 Parámetros D
- $3.3$ Ejercicios de programación resueltos
- 3.4 Prácticas propuestas de programación

UNIDAD IV Torno CNC EMCOTURN 120P

- $4.1$ Características técnicas
- $4.2$ Comandos de programación G
	- 4.2.1 Funciones M
	- 4.2.2 Parámetros P
	- 4.2.3 Parámetros D
- Ejercicios de programación resueltos 4.3
- $4.4$ Prácticas propuestas de programación

**CONCLUSIONES** 

### **BIBLIOGRAFIA**

- T. BAUMEISTER, E. AVALLONE, T. BAUMEITER III; Manuál de Ingeniero Mecánico, Tomo III, MC. Graw Hill, 1989.

- Mechinery's Handbook; Industrial Press

- B. H. AMSTEAD, PH. F. OSTWALD, M.L. BEGEMAN; Procesos de Manufactura Versión SI; CECSA, 1981.

- EZ-TRAL SX Programing and Operations Manual, Bridgeport, 1993.

- Prácticas de Taller Mecánico, CEAC, Barcelona 1972.
- Manual de Programación, para Torno EMCOTURN 120P, EMCO, AUSTRIA.

- Manual de Programación para Fresa VMC-100, EMCO, AUSTRIA.

- KIBBE, RICHARD R. Máquinas Herramientas, Ciencia y Técnica, México, 1993.

Centro Universitario Jels. 16 35 99 y 15 16 45 Fax 15 08 98 Queretaro, 2no.

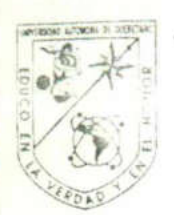

Universidad Autónoma de Queretaro

Facultad & 39 Ingeniería

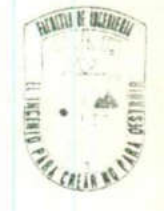

Querétaro, 2ro.

- R. FERRE, Como programar un Control Numérico, Barcelona Marcombo, 1988.

También hago de su conocimiento las disposiciones de nuestra Facultad, en el sentido de que antes del Examen Profesional deberá cumplir los requisitos de nuestra Legislación y que el presente oficio se imprima en todos los ejemplares de su manual de prácticas.

Fels. 16 35 99 y 15 16 45 Fax 15 08 98

Atentamente

"El Ingenio para Crear, No para Destruir" Hernandez Espino, M. en I. José Jesus Director.

c.c.p. M. C. Aurelio Domínguez González Archivo.

Centro Universitario

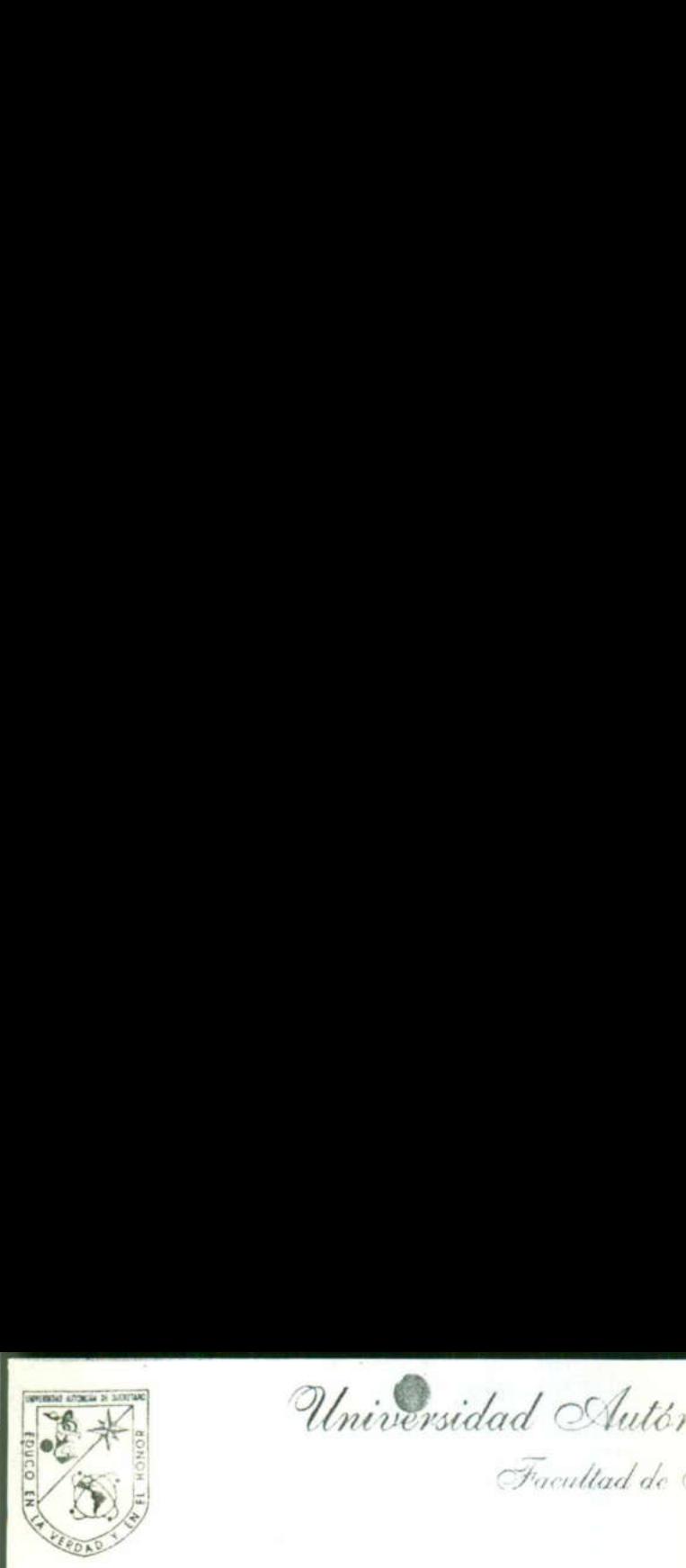

 $\mathbb{R}$ Universidad Autónoma de Queretaro

Facultad de Ingeniería

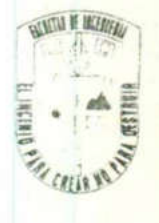

# ACUERDO 36703/98 MAYO 19/1998

# C. JUAN PRIMO BENITEZ RANGEL, PRESENTE:

En relación a su solicitud al H. Consejo Académico del pasado 17 de marzo del presente año, me permito informarle que en sesión ordinaria 19 de mayo del año en curso, el M. en C. Aurelio Domínguez González, envió a este cuerpo colegiado la carta de aceptación como Director de elaboración de Manual de Prácticas, de la materia Procesos de Manufactura Il y el protocolo correspondiente, para titularse por esta opción. El trabajo deberá realizarlo dentro de un período de dos años a partir de la fecha en que adquirió la calidad de pasante.

El contenido aceptado por el H. Consejo Académico es el siguiente:

### UNIDAD I Máquinas Herramientas Convencionales

- Marco Teórico 1.1
- Máquinas Herramientas convencionales 1.2
	- 121 Taladro
	- 1,2,2 Torno
	- 123 Cepillo
	- 1.2.4 Fresadora
- 1,3 Prácticas en manufactura de piezas con máquinas herramientas convencionales.

## UNIDAD II Fresadora CNC EZ-TRAK-SX

- Características técnicas de la máquina 2.1
- Controles básicos y operación 2.2
- Modo do event 23
- Modo MDI 2.4
- Ejemplos de programación resueltos 2.5
- Prácticas propuestas de programación 2.6

the contract of the contract of the

Centro Universitario Fels. 16 35 99 y 15 16 45 Fax 15 08 98 Querétaro, 2no.

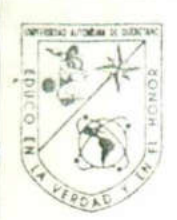

Universidad Autonoma de Queretaro

Facultad &2Syngenieria

# UNIDAD III Fresadpra CNC VMC-100

- $3.1$ Características técnicas
	- $3.2$ Comandos de programación G.
		- 3.2.1 Funciones M
		- 3.2.2 Parámetros P
		- 3.2.3 Parámetros D
	- $3.3$ Ejercicios de programación resueltos
- Prácticas propuestas de programación  $3.4$

UNIDAD IV Torno CNC EMCOTURN 120P

- $4.1$ Características técnicas
- $4.2$ Comandos de programación G
	- 4.2.1 Funciones M
	- 4.2.2 Parámetros P
	- 4.2.3 Parámetros D
- 4.3 Ejercicios de programación resueltos
- Prácticas propuestas de programación  $4.4$

**CONCLUSIONES** 

#### **BIBLIOGRAFIA**

- T. BAUMEISTER, E. AVALLONE, T. BAUMEITER III; Manuál de Ingeniero Mecánico, Tomo III, MC. Graw Hill, 1989.

- Mechinery's Handbook; Industrial Press

- B. H. AMSTEAD, PH. F. OSTWALD, M.L. BEGEMAN; Procesos de Manufactura Versión SI; CECSA, 1981.

- EZ-TRAL SX Programing and Operations Manual, Bridgeport, 1993.

- Prácticas de Taller Mecánico, CEAC, Barcelona 1972.
- Manual de Programación, para Torno EMCOTURN 120P, EMCO, AUSTRIA.

- Manual de Programación para Fresa VMC-100, EMCO, AUSTRIA.

- KIBBE, RICHARD R. Máquinas Herramientas, Ciencia y Técnica, México, 1993.

Centro Universitario Jels. 16 35 99 y 15 16 45 Fax 15 08 98 Querétaro, 2no.

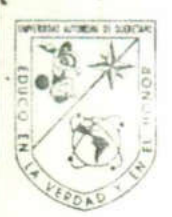

Universidad Autor Universidad Autónoma de Querétaro

Facultad & 3 Ingenieria

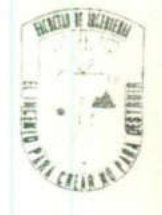

- R. FERRE, Como programar un Control Numérico, Barcelona Marcombo, 1988.

También hago de su conocimiento las disposiciones de nuestra Facultad, en el sentido de que antes del Examen Profesional deberá cumplir los requisitos de nuestra Legislación y que el presente oficio se imprima en todos los ejemplares de su manual de prácticas.

Atentamente

"El Ingenio para Crear, No para Destruir" ijo para Ci<br>José Jesús<br>Allandor M. Director.

c.c.p. M.enC. Aurelio Domínguez González Archivo.

 Centro Universitario Fels. 1635 99 y 1516 45 Fax 1508 98 Querétaro,  $2r$ o.

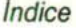

# Índice

# the contract of the contract of the contract of the contract of the contract of the contract of the contract of Introducción | Máquinas herramienta convencionales 1.1 Marco teórico 1.2 Taladro 1.3 Torno 1.4 Cepillo de codo 1.5 Fresadora 1.6 Prácticas en manufactura de piezas con máquinas herramienta convencionales. Il Fresadora CN EZ - TRAK SX 2.1 Fresa EZ - TRAK 2.2 Controles básicos y operación 2.3 Operación DO EVENT 2.4 Usando los comandos DO EVENT 2.5 Operación MDI 2.6 Ejercicio de programación resuelto 2.7 Prácticas propuestas de programación lll Fresadora CNC VMC 100 EMCO 3.1 Características técnicas de la fresadora VMC 100 3.2 Comandos de programación G 3.2.1 Funciones M 3.2.2 Parámetros P 3.2.3 Parámetros D 3.2.4 Direcciones y dimensiones de entrada 3.3 Descripción de comandos para programación de la fresadora VMC 100 3.4 Ejercicios de programación resueltos 3.5 Prácticas propuestas de programación 37 39 42 60 70 80 85 86 88 90 91 92 93 119 Maquinas herramienta convencionales<br>
1.1 Macquinas herramienta convencionales<br>
1.1 Taxoc teórico<br>
1.2 Taiadro<br>
1.3 Tomo<br>
1.4 Cepillo de codo<br>
1.6 Tersadora<br>
1.4 Cepillo de codo<br>
1.6 Tersadora CM EZ - TRAK SX<br>
2.1 Tersadora 134

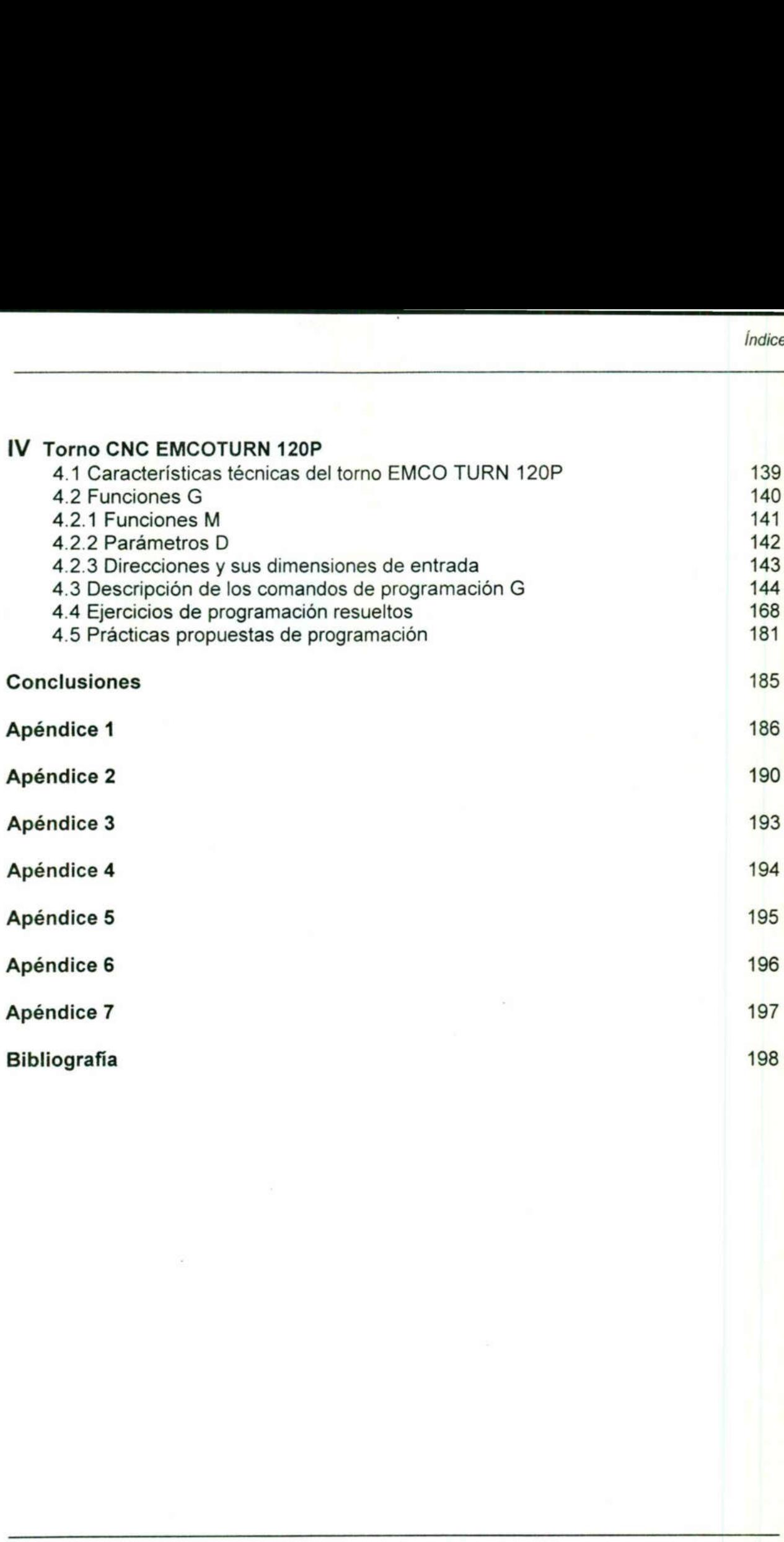

Índice

<u>A series of the series of the series of the series of the series of the series of the series of the series of the series of the series of the series of the series of the series of the series of the series of the series of</u>

# **Itroducción**

En nuestra sociedad industrializada y mecanizada en alto grado, nos encontramos rodeados de muchas maravillas mecánicas. Estos dispositivos son tan comunes que existe la tendencia a no pensar siguiera como surgieron. Los adelantos tecnológicos se han sucedido con tal rapidez en los años recientes, que en menos de un siglo la humanidad ha aprendido a volar, ha explorado los océanos más profundos y ha iniciado la exploración del espacio cósmico.

Estos logros de la técnica no hubieran sido posibles si los seres humanos no hubieran aprendido a extraer los metales del planeta en el que viven, y después, a darles forma para convertirlos en productos útiles. Por otra parte, el labrado de los metales es esencial para la extracción o la creación de muchos otros materiales no metálicos que son igualmente importantes para la integración de todos los herrajes de la técnica. Si bien el labrado de los metales se ha efectuado desde los tiempos remotos, es sólo la historia reciente la que registra su desarrollo en la tecnología con fundamentos científicos. .

En la actualidad, la necesidad por automatizar los procesos de la industria es cada vez más grande, y al hablar de automatizar, se habla, no solamente de máquinas sino de procesos. Por lo que se debe hacer conciencia de aplicar nuevos métodos de producción encaminados a reducir los tiempos en procesos de producción maximizando con ello las utilidades, y mejorando la calidad del producto.

Para hacer frente a esta creciente necesidad tecnológica es necesario introducir en los procesos de manufactura máquinas que sean capaces de detectar errores y poderlos comunicar a tiempo al operario. Además de establecer una mejor comunicación hombre-máquina. Siendo estas las máquinas de control numérico por computadora (CNC) y quien mejor para implementar esta tecnología que los profesionistas del futuro. en lo que a ingeniería se refiere.

Uno de los principales problemas que actualmente se observa es el poco tiempo que se asigna a laboratorios comparado con la gran cantidad de información que los alumnos tienen que asimilar en las aulas. Por esta razón se desarróllo un manual que concentra una gran cantidad de información y, al mismo tiempo, propone ejercicios y prácticas especialmente diseñadas, que permitan al estudiante obtener el máximo aprovechamiento de los equipos disponibles en el laboratorio, teniendo como resultado los objetivos del curso de una manera ordenada y sistemática. bistoria reciente la que registra su desa<br>científicos.<br>En la actualidad, la necesidad por automatimás grande, y al hablar de automatizar, se<br>processos. Por lo que se debe hacer co<br>producción encaminados a reducir los<br>maxim

El desarrollo del presente Manual de Prácticas, permitirá al alumno un mejor aprovechamiento en el uso y operación de máquinas herramientas convencionales o manuales, así como la programación y operación de equipos de control numérico disponibles en el laboratorio; permitiendo así, que los alumnos del área electromecánica egresen debidamente capacitados en la operación de este tipo de equipos y les permita integrarse inmediatamente al sector productivo.

 $\mathbf{1}$ 

En el presente trabajo se inicia con las máquinas herramienta convencionales para las cuales se preparan algunas prácticas cuidadosamente diseñadas para que el alumno utilice todas las máquinas y herramientas existentes. En los últimos tres capítulos se muestran algunas prácticas resueltas para que el alumno asimile rápidamente la estructuración de programas CNC y posteriormente se proponen otros ejercicios para que el alumno ponga en práctica todos los comandos posibles del control numérico para cada máquina existente. implexente trabajo se inicia con las máquinas herramienta convencionales para la<br>situates ces preparam algunas précriais cuidadesamente definades para que la alumne trabacta de programas ONC y posteriormente se proponen ot

Es conveniente mencionar que la ejecución de las prácticas sugeridas en el presente manual requieren de la supervisión y asesoría del profesor, para la seguridad del alumno y el correcto uso del equipo.

Se agradece al M. en C. Aurelio Domínguez González por su apoyo y desinteresada participación en la dirección de este trabajo y a la Universidad Autónoma de Querétaro por habernos formado profesionalmente.

# **CAPITULO I MÁQUINAS HERRAMIENTA CONVENCIONALES**

# 1.1 Marco teórico

<u> 1980 - Andrea Stadt Brander, amerikansk politik (d. 1980)</u>

El hombre primitivo hizo pequeños agujeros en hueso y madera con un resorte de arco enrollado alrededor de una flecha que tenía en la punta un trozo de pedernal de forma especial. Para hacer presión sobre la parte superior de la flecha se usó un bloque de madera (figura 1.1).

Aunque las técnicas son bastante diferentes, el principio que se usó entonces de presionar una herramienta de rotación contra la pieza de trabajo, es en esencia el mismo que se aplica en la actualidad en los taladros modernos.

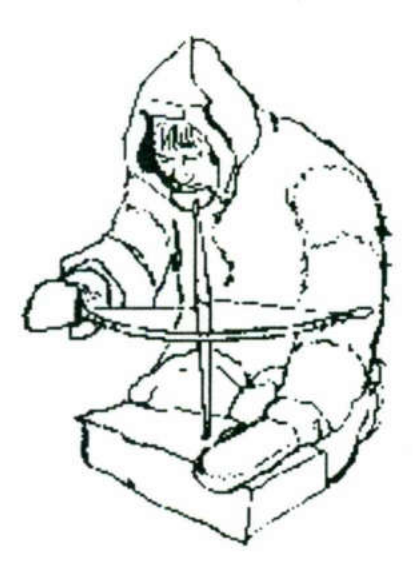

Figura 1.1.- El hombre primitivo con su taladro de arco.

Por otro lado, el torno para cortar metales no tuvo su origen en las ideas de un solo hombre. Durante muchos siglos los tornos de pedal como el que se ilustra en la figura 1.2 se han usado para tornear madera. Otra aplicación de tornos manuales se dio en la alfarería donde se usaban tornos verticales para dar forma de vasija a lo que inicialmente fuera un puñado de lodo de arcilla. Sin embargo, la historia de las máquinas herramienta modernas comenzó hacia el año de 1800 cuando se construyó Maguhas heramien<br>
1.1 Marco teórico<br>
El monbre primitivo hizo pequeños agueros en hueso y marera con un resorte e architector<br>
encollado alrededor de una flecha que tenia en la punta un trozo de pedernal de forme<br>
encollad el primer torno mecánico.

#### Máquinas herramienta

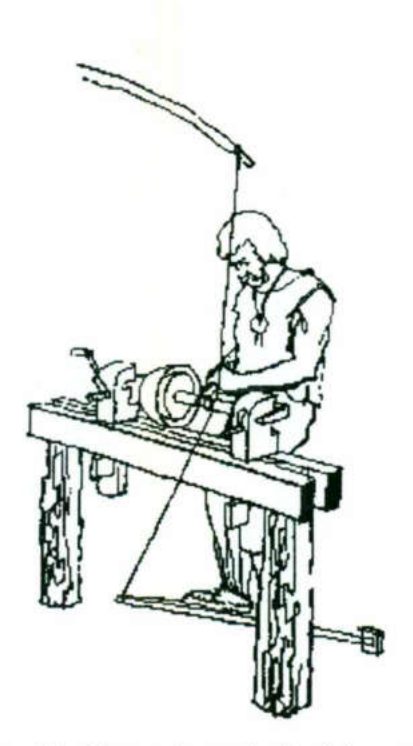

<u> The contract of the contract of the contract of the contract of the contract of the contract of the contract of the contract of the contract of the contract of the contract of the contract of the contract of the contract</u>

Figura 1.2.- Torno de poste flexible y cordón.

 cualquier taller mecánico. El siguiente paso significativo fue en la década de los años 1860 en que se construyó la primera fresadora (figura 1.3). A esta fresadora que tiene mayor semejanza al taladro vertical que a la fresa de husillo horizontal se le vinieron haciendo una gran serie de cambios hasta quedar como la fresadora vertical que conocemos en la actualidad; de la misma forma sucedió con el taladro y el torno los cuales también sufrieron modificaciones hasta tener los diseños que actualmente se encuentran en

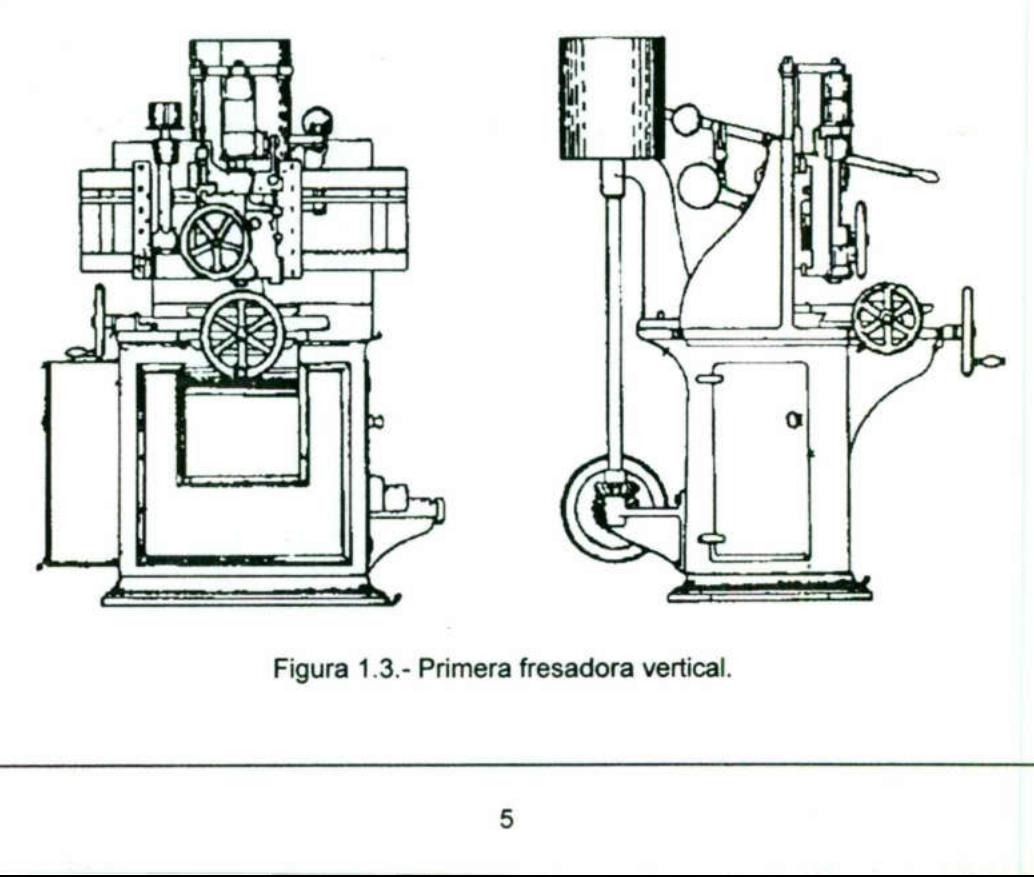

Figura 1.3.- Primera fresadora vertical.

# Máquinas herramienta convencionales

Las máquinas herramientas convencionales constan de mecanismos para producir el movimiento necesario para conformar una pieza de trabajo mediante la remoción de material. Las máquinas herramientas se agrupan en cuatro categorías principales, las cuales son: 1) Taladros; 2) Tornos; 3) Cepillos y 4) Fresadoras.

# 1.2 Taladro

Los taladros se utilizan para una de las operaciones más comunes, o sea, hacer agujeros virtualmente en cualquier material o pieza de trabajo. Las operaciones como escariado de agujeros, machueleado, abocardado, avellanado y fresado de puntos, que se efectúan después de taladrar, también pueden hacerse con taladradoras. Aunque algunas de estas operaciones pueden efectuarse en otras máquinas, como fresas y tornos, el taladro es el que más se usa. Los taladros son sencillos en su construcción y manejo, y están disponibles en muchos tipos, se clasifican como: taladros de mano, verticales, radiales, de husillos múltiples, taladros fresadores, automáticos y especiales.

Taladros de mano. Se ocupan para trabajos ligeros, cuando no se cuenta con un taladro estacionario. Los taladros de mano suelen tener motor eléctrico, aunque también los hay neumáticos.

Taladros verticales. Los taladros verticales constan de base columna, cabeza y mesa de trabajo. La mesa de trabajo está montada en una columna de soporte fija en la base del taladro. La mesa tiene ajuste para altura y rotación limitada. Las piezas de trabajo se sujetan a la mesa con diferentes tipos de sujetadores, como tornillos de banco, prensas, etc. La rotación de la herramienta se obtiene con un sistema de poleas o engranes en la cabeza del taladro. Un portabrocas está fijo en un husillo giratorio. El operador controla el avance, en forma manual o automática. Los tipos de taladros verticales son los modelos de banco y de piso. El modelo de piso es más alto que el de banco y se destina para trabajo pesado; además tiene mayor selección de velocidades que el de banco. Taladros verticales. Los taladre trabajo. La mesa de trabajo se sujetan a la mesa tientabajo se sujetan a la mesa banco, prensas, etc. La rota poleas o engranes en la cabajaratorio. El operador controla taladros verticales tresas y tornos, el taladro es el que mas<br>construcción y manejo, y están disponibativación y manejo, y están disponibativales, radiales,<br>ataladros de mano. Se ocupan para trat<br>ataladros de mano. Se ocupan para trat<br>taladro

Máquinas herramienta

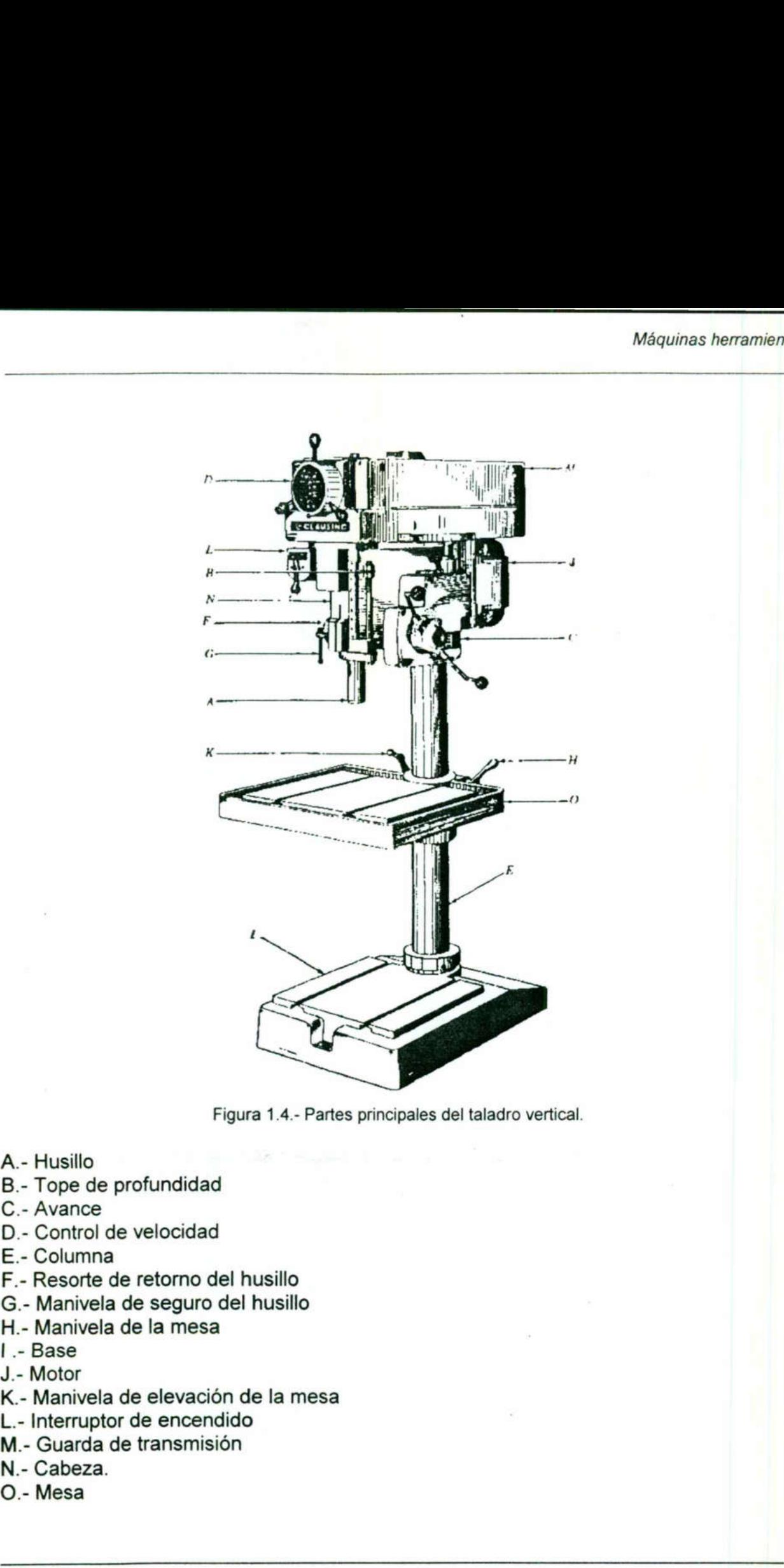

Figura 1.4.- Partes principales del taladro vertical.

- A.- Husillo
- B.- Tope de profundidad

<u>e de la construcción de la construcción de la construcción de la construcción de la construcción de la construcción de la construcción de la construcción de la construcción de la construcción de la construcción de la cons</u>

- C.- Avance
- D.- Control de velocidad
- E.- Columna
- F.- Resorte de retorno del husillo
- G.- Manivela de seguro del husillo
- H.- Manivela de la mesa
- | .- Base
- J.- Motor
- K.- Manivela de elevación de la mesa
- L.- Interruptor de encendido
- M.- Guarda de transmisión
- N.- Cabeza.
- O.- Mesa

Taladros radiales. Estos están destinados para el trabajo grandes piezas, motivo por el cual su constitución es más robusta que los verticales. La pieza de trabajo se fija en la base del taladro, en vez de una mesa. La columna, que puede girar, es de mayor diámetro que en el taladro vertical. El brazo radial está soportado por la columna y puede elevarse o bajarse. El husillo se encuentra en el brazo superior el cual puede moverse a lo largo del brazo, además tiene ajuste vertical, horizontal y lateral. Taladros radiales. Estos están destinados para el trabajo grandes piezas, motivo procesa de latados e de unas constitución es más colusta que los venticales. La pieza de trabajo se figa en las constitución es más colusta

Taladro de husillos múltiples. Cuando hay que taladrar gran número de agujeros en lugares fijos en la pieza de trabajo, se utiliza un taladro de husillos múltiples. Las brocas necesarias se colocan en los husillos y tienen impulsión y avance simultáneos en la pieza de trabajo.

Taladros múltiples. Estos taladros constan de una sola mesa a lo largo de la cual está montado cierto número de cabezas taladradoras verticales, independientes. Este tipo de taladro se utiliza cuando hay que efectuar cierto número de operaciones y se quiere reducir tiempo en el cambio de herramientas o el cambio de la pieza de trabajo a otra máquina.

 fresado horizontal. Taladros fresadores. El taladro fresador es similar al taladro de mesa, con la diferencia de que la mesa en donde se monta la pieza a taladrar tiene movimiento longitudinal y transversal, lo que lo hace muy parecido a una fresadora vertical. Otra de las características del taladro fresador es que el cabezal se puede rotar hasta un ángulo de 90", con esta característica en el taladro fresador se pueden hacer trabajos de

#### Velocidad de corte para taladrar

the company's company's company's company's company's company's company's company's company's company's company's

Las R.P.M. a que debe girar una broca al efectuar el taladrado depende de:

- a) Velocidad de corte del material
- b) Diámetro de la broca
- c) Avances

d) Lubricación

Cuando el diámetro de la broca se de en milimetros, se usará la siguiente fórmula:

$$
R.P.M. = \frac{320xV_c}{D}
$$

En donde:

Vc= Velocidad de corte en metros por minuto (pies por minuto para el S.B.)\* 320 = Factor constante para el sistema métrico (3.82 para el S.B.) D= Diámetro de la broca en milímetros (en pulgadas para el S.B.).

\*Ver velocidades de corte en el apéndice 3.

## 1.3 Torno

En principio, el torno se utilizaba para tornear, refrendar y perforar piezas de trabajo cilíndricas. Pero también pueden efectuarse en el torno operaciones como taladrado, escareado, machueleado, moleteado, esmerilado, fresado, roscado y biselado, cuando se utilizan los aditamentos necesarios.

Los tornos pueden clasificarse de acuerdo con su mecanismo de impulsión (directa o indirecta); mecanismo de avance (manual, motorizado o automático); capacidad de producción (no producción, semiproducción y producción). Con respecto a su capacidad de trabajo, los tornos se clasifican como: Méquinas hermanien<br>
En principio, el formo se utilizaba para tornear, refrendar y perforar piezas de trabaj<br>
cilinfricas. Pero también pueden electuarse en el torno operacions como taladrado<br>
se surface modern constructed

Tornos de no producción Rápido Paralelo Para taller mecánico

the contract of the contract of the contract of the contract of the contract of the contract of the contract of

Tornos de semiproducción Copiador automático Revólver (de torreta) **Vertical Horizontal** 

Tornos para alta producción Revólver automático Automáticos para tornillos.

El torno sin importar su clasificación, consta de cinco unidades básicas, el cabezal principal, bancada, contrapunto, carro y unidad de avance.

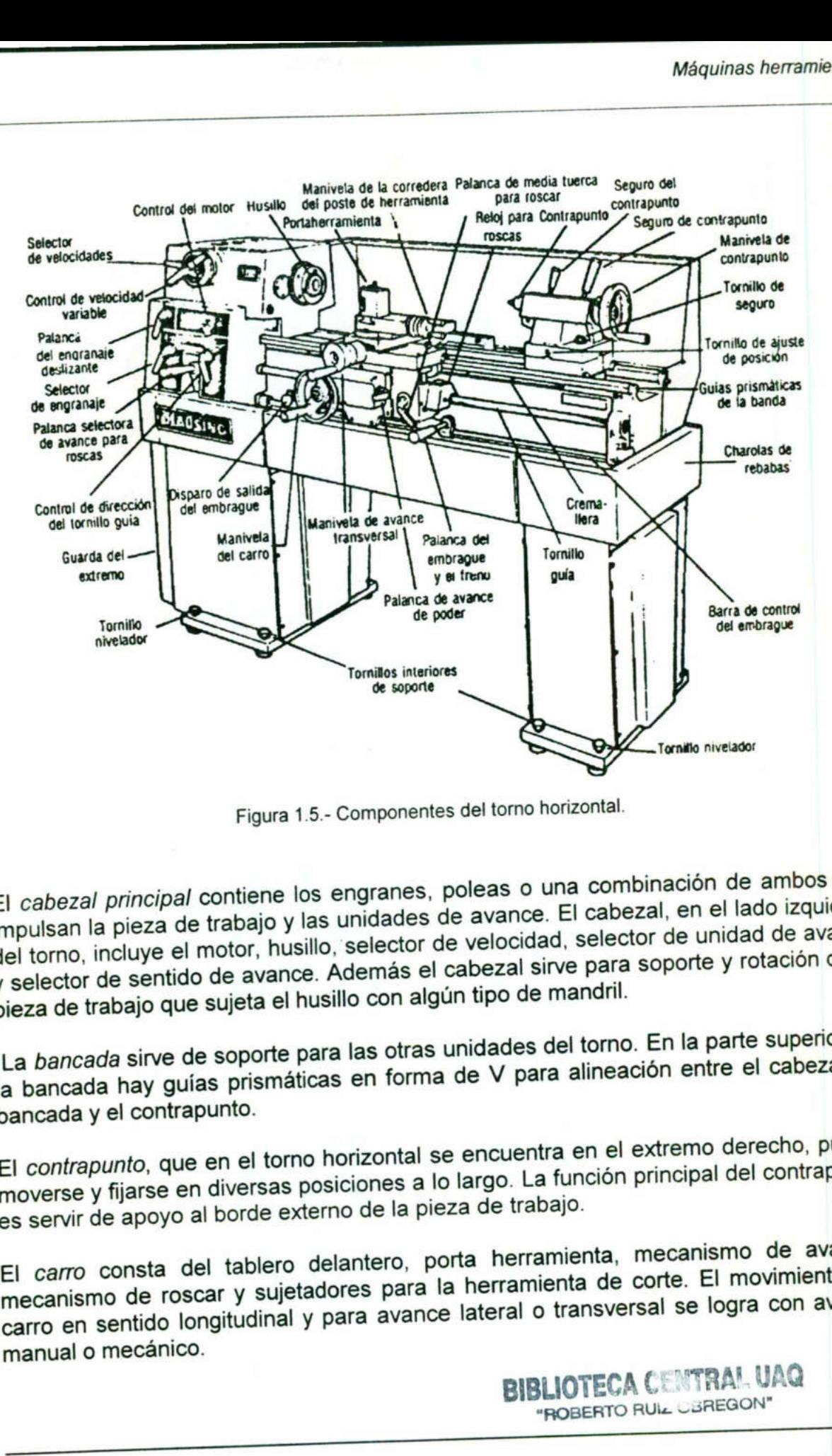

<u>e de la componentación de la componentación de la componentación de la componentación de la componentación de l</u>

Figura 1.5.- Componentes del torno horizontal.

El cabezal principal contiene los engranes, poleas o una combinación de ambos que impulsan la pieza de trabajo y las unidades de avance. El cabezal, en el lado izquierdo del torno, incluye el motor, husillo, selector de velocidad, selector de unidad de avance y selector de sentido de avance. Además el cabezal sirve para soporte y rotación de la pieza de trabajo que sujeta el husillo con algún tipo de mandril.

La bancada sirve de soporte para las otras unidades del torno. En la parte superior de la bancada hay guías prismáticas en forma de V para alineación entre el cabezal, la bancada y el contrapunto.

El contrapunto, que en el torno horizontal se encuentra en el extremo derecho, puede moverse y fijarse en diversas posiciones a lo largo. La función principal del contrapunto es servir de apoyo al borde externo de la pieza de trabajo.

El carro consta del tablero delantero, porta herramienta, mecanismo de avance, mecanismo de roscar y sujetadores para la herramienta de corte. El movimiento del carro en sentido longitudinal y para avance lateral o transversal se logra con avance manual o mecánico.

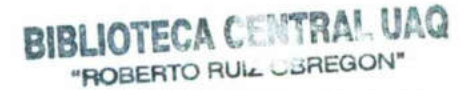

La aplicación de potencia para el avance se obtiene al acoplar el embrague para el avance seleccionado. El carro auxiliar compuesto puede girarse a diversos ángulos y fijarlo allí para aplicaciones especiales. Las herramientas de corte se fijan en el porta herramientas que se sujeta en la parte superior del carro auxiliar compuesto. El avance manual para el carro auxiliar compuesto se obtiene con el volante de avance. La palanca de la media tuerca de enfrente del tablero se utiliza para acoplar el mecanismo de avance al cortar roscas. Un mecanismo de avance por medio de engranes en el cabezal permite al operario seleccionar los avances y especificaciones de roscas deseados. El avance por revolución del husillo, se establece por medio de una serie de engranes, para el avance longitudinal o transversal.

#### Fórmulas de trabajo para el torno

<u> The Common Section of the Common Section of the Common Section of the Common Section of the Common Section of</u>

 $\frac{1}{2}$  ,  $\frac{1}{2}$  ,  $\frac{1$ 

Velocidad de corte

$$
R.P.M. = \frac{320XV_c}{D}
$$

Donde:

<u> Liberature de la contrada de la contrada de la contrada de la contrada de la contrada de la contrada de la co</u>

320= Factor constante para el sistema métrico (3.82 para el sistema inglés) V.= Velocidad de corte en metros / min.\*

D = Diámetro externo del material o de la herramienta de corte en mm R.P.M.= Velocidad de giro de la pieza o de la herramienta.

Número de pasadas para rebajar de un diámetro inicial  $D_i$  a un diámetro final  $D_f$ .

No.P = 
$$
\frac{Di-Df}{Pc}
$$

Donde: No.P= Número de pasadas Pc = Profundidad de corte.

Tiempo de una pasada

$$
Tp = \frac{L}{AxN}
$$

Donde: Tp= Tiempo de una pasada L = Longitud de la pieza N = Velocidad  $A = A$ vance  $R.P.M. =$ <br>
Donde:<br>  $V_c =$  Velocidad de corte en metros / min.\*<br>  $D =$  Diámetro externo del material o de la h<br>  $R.P.M. =$  Velocidad de giro de la pieza o de<br>
Número de pasadas para rebajar de un diá<br>
Número de pasadas para rebaj

Tiempo total de trabajo.

$$
Tt = Tp \times No.P
$$

\* Ver tabla de velocidades de corte en apéndice 4.

# 1.4 Cepillo de codo

Los cepillos de codo son máquinas herramienta de uso principal en la producción de superficies planas y angulares. Las formas más comunes son superficies planas, angulares, ranuras, colas de Milano, ranuras T, cuñeros, muescas y contornos. En el cepillo de codo se emplean herramientas de corte de una punta (buriles), similares a las del torno, para maquinar la mayoría de las superficies.

Componentes del cepillo de codo.

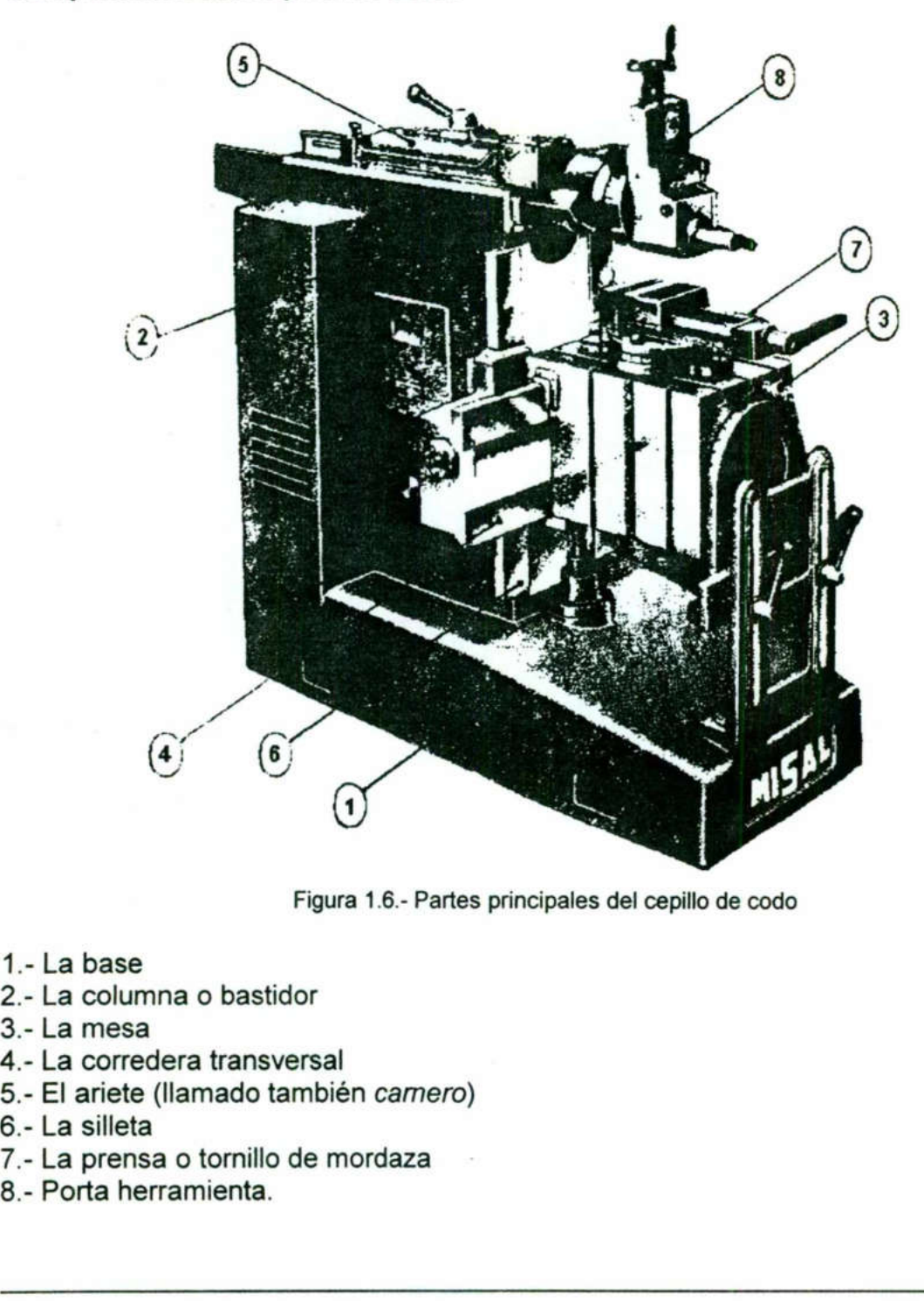

Figura 1.6.- Partes principales del cepillo de codo

- 1.- La base
- 2.- La columna o bastidor
- 3.- La mesa
- 4.- La corredera transversal
- 5.- El ariete (llamado también carnero)
- 6.- La silleta
- 7.- La prensa o tornillo de mordaza
- 8.- Porta herramienta.

El cepillo de codo horizontal es, quizá, el más común, consta del ariete, portaherramienta, mesa y columna. El ariete conduce la herramienta mientras se mueve de ida y vuelve a lo largo de guías de precisión en la parte superior de la columna del cepillo. La longitud de la carrera de corte puede ajustarse hasta el máximo permisible para el modelo de la máquina. También puede ajustarse la posición del ariete en relación con la pieza de trabajo. La impulsión del ariete puede ser mecánica o hidráulica.

El portaherramienta consiste en un cabezal giratorio y un portaherramienta de charnela. El cabezal giratorio puede girarse a diversos ángulos para cortar superficies angulares. Un mecanismo de sinfín permite el avance preciso de la herramienta hacia la pieza de trabajo. El portaherramienta de la charnela o caja basculante montado en el cabezal giratorio, soporta la herramienta y el portaherramienta. Para tener espacio libre para la herramienta en la carrera de retorno, el portaherramienta gira hacia arriba con un mecanismo de pivoteo.

Las piezas de trabajo se montan en la mesa del cepillo con prensas. La mesa se desliza a lo largo de rieles transversales montados en la columna del cepillo. El movimiento de avance de la pieza de trabajo se produce con un sinfín de avance transversal que atraviesa la mesa. El avance de la pieza de trabajo ocurre antes de la carrera de corte. La profundidad de corte se regula con el movimiento de la mesa o del cabezal en sentido vertical. Las piezas de trabajo se montan en la resista a lo largo de rieles transversalem<br>movimiento de avance de la pieza de transversalem<br>transversal que atraviesa la mesa. El avan<br>carrera de corte. La profundidad de corte scabez

La columna es el bastidor del cepillo. Dentro de la columna está el sistema de impulsión mecánica para el ariete y los sistemas de avance automático. La columna que está en la base de la máquina soporta el ariete y la mesa de trabajo.

Los cepillos de codo se clasifican según el plano en el que ocurre el corte en horizontal o vertical (mortajadora). Además, los cepillos horizontales se dividen en tipo de corte en avance y tipo de corte en retroceso.

#### Tipos de cepillos de codo

**Design the contract of the contract of the contract of the contract of the contract of the contract of the contract of the contract of the contract of the contract of the contract of the contract of the contract of the co** 

the contract of the contract of the contract of the contract of the contract of the contract of the contract of

Cepillos horizontales de corte en avance o empuje. En este cepillo el corte ocurre durante el avance del ariete, en el cual se empuja la herramienta de corte a lo largo de la pieza de trabajo.

Cepillos horizontales de corte en retroceso o tracción. La acción de corte ocurre al retroceder el ariete hacia la columna. Este cepillo funciona con menos vibración porque el ariete está soportado y la fuerza de corte es hacia la columna del cepillo.

Cepillos de codo verticales (mortajadora). En estos cepillos se utiliza un ariete que se mueve en el plano vertical; igual que en el cepillo horizontal, el ariete se mueve con acción alternativa. La acción de corte ocurre cuando el ariete se mueve hacia la pieza de trabajo. La mesa del cepillo vertical tiene dos movimientos rectilineos y un rotatorio.

### Velocidad de corte

a berbera dan berbera dan berbera dan berbera dan berbera dan berbera dan berbera dalam berbera dan berbera da

La velocidad de corte para el cepillado de los materiales, es muy importante, por lo que se deben tomar en cuenta las siguientes recomendaciones.

- A mayor longitud por maquinar, menor número de golpes por minuto (GPM).

- A menor longitud por maquinar, mayor número de GPM.

- A mayor dureza del material, menor número de GPM.

- A menor dureza del material, mayor número de GPM.

Es decir, la velocidad del maquinado es inversamente proporcional a la longitud y dureza del material.

Fórmulas para calcular el número de GPM, Número de pasadas y tiempo total de trabajo.

Cuando se usa la velocidad de corte en pies por minuto

$$
GPM = \frac{Vx7}{L}
$$

Cuando se usa la velocidad de corte en metros por minuto.

$$
GPM = \frac{V}{Lx0.0166}
$$

Donde:

GPM= Número de golpes o carreras por minuto. V= Velocidad de corte (ft/min ó m/min) \* L= Longitud de la pieza (m) 7 y 0.0166= Factores de conversión. Cuando se usa la velocidad de corte en pie<br>
GPM<br>
Cuando se usa la velocidad de corte en me<br>
GPM =<br>
Donde:<br>
GPM = Número de golpes o carreras por mi<br>
V= Velocidad de corte (fl/min ó m/min) \*<br>
L= Longitud de la pieza (m)<br>
7

Número de pasadas

No.P = 
$$
\frac{APxEP}{AHxPC}
$$

Donde: AP = Ancho de la pieza EP = Espesor de la pieza PC = Profundidad de corte AH = Ancho de la herramienta

Tiempo total de trabajo

$$
Ttt = \frac{No.P}{GPM}
$$

\*Ver tabla de velocidades en el apéndice 4.

# 1.5 Fresadora

<u> De seu de la construcción de la construcción de la construcción de la construcción de la construcción de la c</u>

Las fresadoras, como los tornos, son las máquinas herramienta más adaptables para la manufactura. La fresadora está destinada a producir superficies planas y angulares y también se utiliza para hacer formas irregulares, trabajar superficies y cortar ranuras y muescas. La fresadora también puede utilizarse para taladrar, perforar, escariar (rimar) y cortar engranes.

Se construyen de muchos tipos de fresadoras para un gran número de necesidades y aplicaciones, sin embargo las más comunes son las horizontales, las verticales y las universales.

universales.<br>
Las fresadoras constan de dos compoués mecanismo de impulsión para la fresa das fresadoras verticales, el husillo y la las fresadoras verticales, el husillo y la las fresadoras verticales el eje de ro<br>
piczas Las fresadoras constan de dos componentes principales: la columna y la consola. El mecanismo de impulsión para la fresa se encuentra en la columna de la fresadora. En las fresadoras verticales, el husillo y la herramienta giran en torno a un eje vertical; en las fresadoras horizontales el eje de rotación es horizontal. En las fresas verticales y horizontales, la consola es el medio para sujetar y avanzar la pieza de trabajo. Las piezas de trabajo se pueden sujetar con prensas en la mesa, sostener en un tornillo de banco, entre centros en un tornillo de banco rotatorio, alineable y en dispositivos especiales. En todos los casos, la consola u otro dispositivo de sujeción de la pieza de trabajo está montado en la mesa de la fresadora. La mesa de la fresadora está montada en un carro que, a su vez, está montado en la consola. El movimiento de la pieza de trabajo se obtiene con el avance manual o mecánico de la mesa (longitudinal), del carro (transversal) y de la consola (vertical). Cuando la fresadora sólo incluye tres movimientos de la mesa, es del tipo de columna y consola.

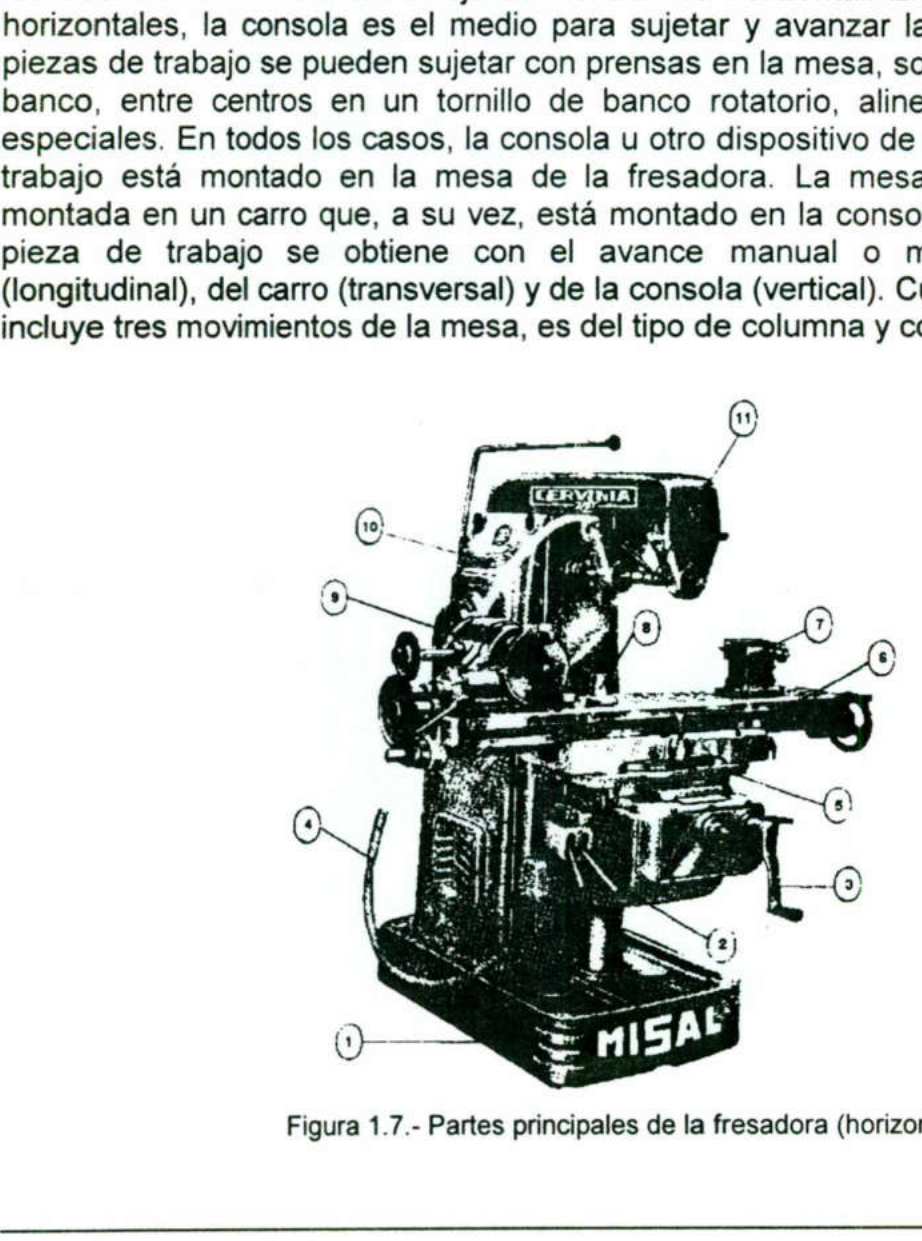

Figura 1.7.- Partes principales de la fresadora (horizontal)

Máquinas herramienta

- 1.- Base
- 2.- Ménsula
- 3.- Manivela sensitiva
- 4.- Manguera para refrigeración

- 5.- Carro transversal
- 6.- Carro longitudinal
- 7.- Contrapunto
- 8.- Gato soporte
- 9.- Cabezal divisor

10.- Columna

11.- Árbol portafresa.

11.- Arbol portatresa.<br>
Las fresadoras universales tienen más<br>
Además de los tres movimientos recilires<br>
mesa del tipo giratorio en plano horizonta<br>
Velocidad de corte, avance y profundid<br>
Cuando se trate de seleccionar la Las fresadoras universales tienen más movimientos que las de columna y consola. Además de los tres movimientos rectilineos de avance, la fresadora universal tiene mesa del tipo giratorio en plano horizontal, que permite fresar una forma de hélice.

#### Velocidad de corte, avance y profundidad de corte

Cuando se trate de seleccionar la velocidad, el avance y la profundidad adecuada en la máquina fresadora, se tienen que tener muy en cuenta los factores siguientes:

- 1.- Tamaño de la máquina
- 2.- Diámetro del cortador
- 3.- Número de dientes del cortador
- 4.- Calidad de acero de que esta construido el cortador
- 5.- Refrigerante para el cortador
- 6.- Dureza del acero de la pieza a fresar
- the contract of the contract of the contract of the contract of the contract of 7.- Sujeción o rigidez de montaje de la pieza para el fresado.

Fórmulas para calcular las R.P.M. para el cortador.

R.P.M. = 
$$
\frac{V \times 3.82}{D}
$$

De donde:

R.P.M. = Revoluciones por minuto

V= Velocidad de corte en pies por minuto (metros por minuto para el sistema métrico)\* D= Diámetro del cortador en pulgadas (milimetros para el sistema métrico) 3.82= Factor constante (320 para sistema métrico) Velocidad de corte, avance y profundidad<br>Cuando se trate de seleccionar la velocidad<br>máquina fresadora, se tienen que tenen muy<br>1.- Tamaño de la máquina<br>2.- Diámetro del cortador<br>4.- Caildad de acero de que esta construido

\* Velocidad de corte V, apéndice 5.

# 1.6 Prácticas en manufactura de piezas con máquinas herramienta convencionales

<u> 1986 - Samuel Alexandria, amerikana amerikana amerikana amerikana amerikana amerikana amerikana amerikana amer</u>

En esta sección se proponen 7 prácticas en las que se utilizarán el taladro, torno, fresadora y cepillo. Algunas de las prácticas se pueden realizar en diferente máquina obteniendo el mismo resultado.

Para las prácticas de este capítulo se supone que el alumno tiene nociones básicas del uso de las máquinas herramientas de taller como taladro, torno fresa, cepillo y herramientas manuales, en caso contrario el alumno debe solicitar asesoría del instructor para el afilado de herramientas, sujeción de la pieza de trabajo, selección de velocidades, etc., por lo que el texto de la unidad solo apoya al estudiante con información básica de cada máquina, fórmulas, tablas y gráficas para calcular velocidades, avances, tiempos, etc.

Cabe mencionar que por separado las 7 prácticas propuestas no tienen relación entre sí, sin embargo, al unir las piezas se debe complementar la prensa ilustrada en la figura 1.8.

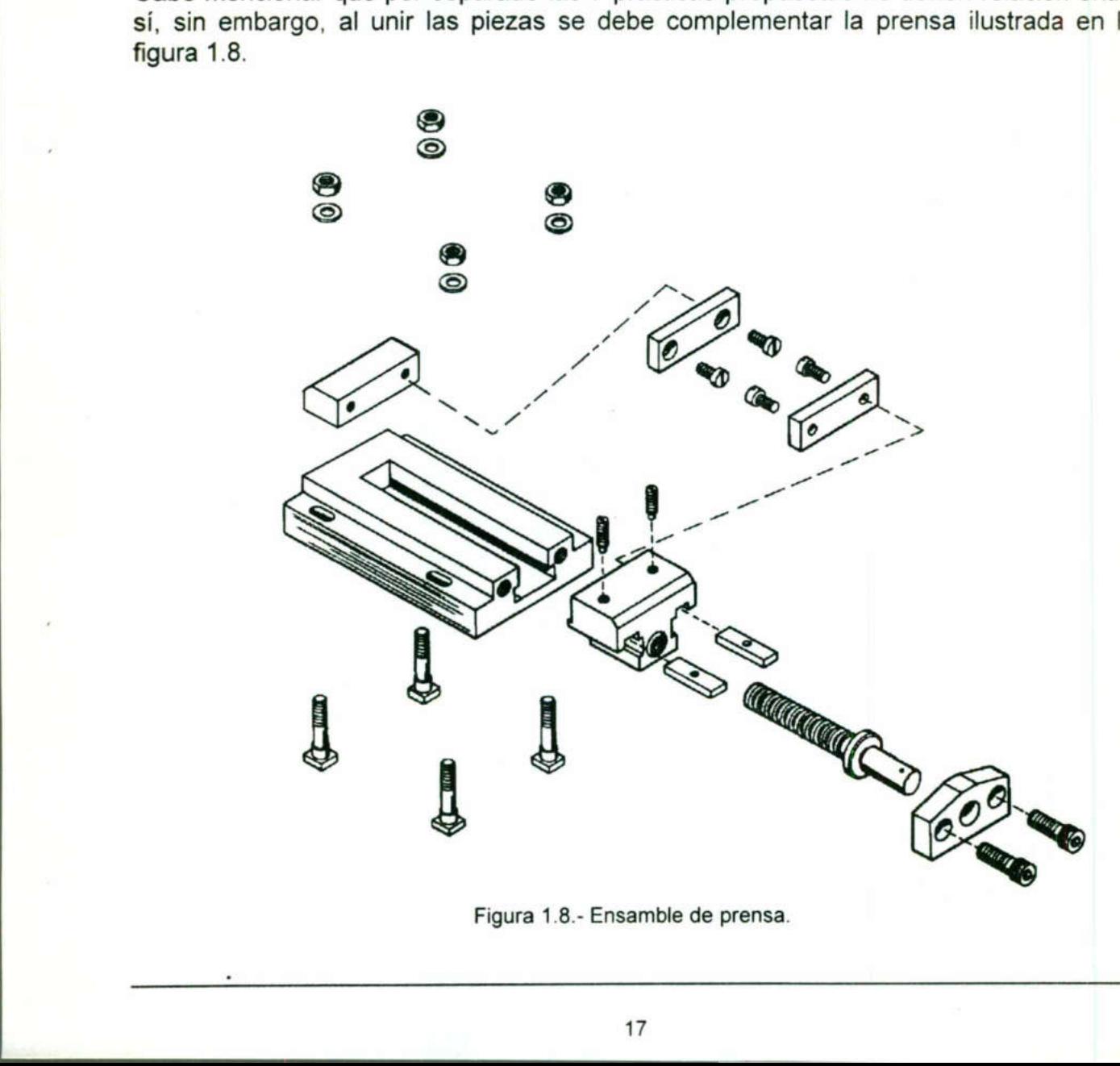

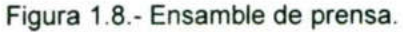

**CONTRACTOR** 

Utilizar los conocimientos adquiridos en clase para llevar a cabo el afilado de un buril para trabajar en torno.

Practicar los filos:

- 1.- Para cilindrar por la derecha
- 2.- Para cilindrar por la izquierda

- 3.- Para roscas de 60"
- 4.- Para hacer ranuras o gargantas y para rosca cuadrada
- 5.- Punta redonda (para desbaste a la derecha o izquierda)
- 6.- Para rosca ACME de 29" o tornillo SINFIN.

#### Objetivo:

El propósito de este ejercicio es que el alumno ponga en práctica sus conocimientos sobre afilado de buriles para diversas aplicaciones.

#### Herramientas a utilizar

- a) Esmeril de banco
- b) Buril Momax de Carburo y/o barras de cuadrado de 6mm.
- c) Gage para cuerda de 60"
- d) Gage para cuerda de 29"

#### Nota

Para llevar a cabo el afilado de buriles, el alumno debe solicitar el apoyo del asesor. En el apéndice 6 se proporcionan datos importantes que deben ser tomados en cuenta para el afilado de buriles. Objetivo:<br>El propósito de este ejercicio es que el al<br>sobre afilado de buriles para diversas aplica<br>Herramientas a utilizar<br>a) Esmeril de banco<br>b) Buril Momax de Carburo y/o barras de c<br>c) Gage para cuerda de 60°<br>d) Gage p

Utilizar los conocimientos adquiridos en clase para llevar a cabo el maquinado de la pieza 1 del plano No. 11, utilizando máquinas herramientas como el taladro, torno y la fresadora, además de algunas herramientas manuales (ver datos técnicos en apéndices 4 y 6).

#### Objetivo:

El propósito de este ejercicio es que el alumno se familiarice con el uso de la fresadora o, en su caso, el cepillo.

#### Máquinas herramientas a utilizar \*

the contract of the contract of the contract of the contract of the contract of the contract of

a) Fresa vertical (o cepillo)

b) Taladro vertical

## Herramientas a utilizar:

a) Accesorios para fresa

- b) Prensa y accesorios
- c) Broca de 4mm
- d) Calibrador tipo Vernier
- e) Calibrador de alturas
- f) Punzón o punto de golpe
- g) Escuadra fija de 90°
- h) Rayador
- i) Arco con segueta
- j) Broquero y accesorios g) Escuadra fij<br>h) Rayador<br>i) Arco con seg<br>j) Broquero y a<br>**Material**<br>Acero AISI 10.

#### Material

Acero AISI 1045

\* Los equipos y herramientas, así como el procedimiento puede variar para obtener el mismo resultado Máquinas herramientas a utilizar \*<br>
a) Fresa vertical (o cepillo)<br>
b) Taladro vertical<br>
Herramientas a utilizar:<br>
a) Accesorios para fresa<br>
b) Prensa y accesorios<br>
c) Broca de 4mm<br>
d) Calibrador de alturas<br>
f) Calibrador d

<u> La componenta de la componenta de la componenta de la componenta de la componenta de la componenta de la compo</u>

Emplear los conocimientos adquiridos en clase para llevar a cabo el maquinado de la pieza 2 del plano No. 11, utilizando taladro, torno, fresadora y herramientas manuales (ver datos técnicos en apéndices 4 y 6).

#### Objetivo:

El propósito de este ejercicio es que el alumno se familiarice con el uso de la fresadora en el maquinado de cajas circulares.

#### Máquinas herramientas a utilizar

a) Fresa vertical b) Taladro vertical

## Herramientas a utilizar: \*

a) Accesorios para fresa

b) Accesorios para taladrar

- c) Prensa y accesorios
- d) Cortador para fresa vertical
- e) Calibrador tipo Vernier
- f) Calibrador de alturas
- g) Arco con segueta
- h) Punto de golpe
- ¡) Escuadra fija de 90 \*

j) Rayador

k) Broquero y accesorios

## Material

Acero AISI 1060

\* La herramienta y el procedimiento puede variar para obtener el mismo resultado a) Fresa vertical<br>
b) Taladro vertical<br>
Herramientas a utilizar: \*<br>
a) Accesorios para fresa<br>
b) Accesorios para taladrar<br>
c) Prensa y accesorios<br>
d) Cortador para fresa vertical<br>
e) Calibrador tipo Vernier<br>
f) Calibrador

Utilizar los conocimientos adquiridos para llevar a cabo el maquinado de la pieza 3 del plano No. 11, utilizando máquinas herramienta como taladro, torno y fresadora, además de algunas herramientas manuales (ver datos técnicos en apéndices 4 y 6).

#### Objetivo:

El propósito de este ejercicio es que el alumno tome experiencia en el fresado de cajas circulares.

#### Máquinas herramientas a utilizar

a) Fresa vertical b) Taladro vertical

#### Herramientas a utilizar: \*

a) Accesorios para fresa

b) Prensa y accesorios

- f) Calibrador tipo Vernier
- h) Transportador
- i) Calibrador de alturas
- j) Punzón o punto de golpe
- j) Escuadra fija de 90°
- k) Rayador
- I) Compás de puntas
- m) Broquero y accesorios

## Material

Acero AISI 1040

and Tries and Schematical<br>
a) Fresa vertical<br>
b) Taladro vertical<br>
Herramientas a utilizar: \*<br>
a) Accessorios para fresa<br>
f) Calibrador tipo Vernier<br>
h) Transportador<br>
i) Calibrador de alturas<br>
j) Punzón o punto de golpe<br> \* Las herramientas y el procedimiento puede variar para obtener el mismo resultado

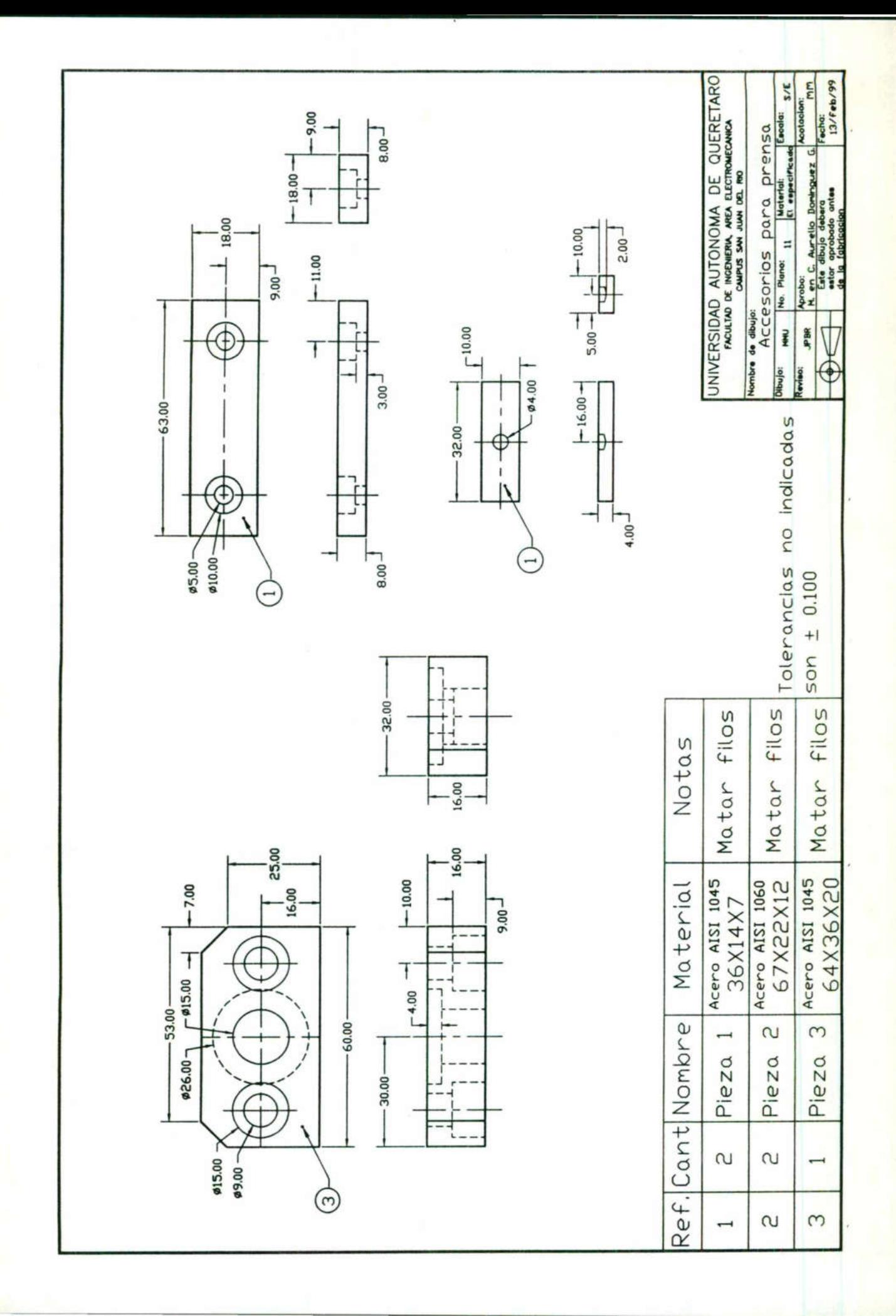

Utilizar los conocimientos adquiridos para llevar a cabo el maquinado de la pieza ilustrada en el plano No. 12, utilizando máquinas herramienta como taladro, torno y fresadora, además de algunas herramientas manuales.

#### Objetivo:

El propósito de este ejercicio es que el alumno reafirme su experiencia con el uso de la fresadora o en su caso el cepillo, además de familiarizarse con el fresado de ranuras y el machueleado.

#### Máquinas herramientas a utilizar

the contract of the contract of the contract of the contract of the contract of the contract of the contract of

a) Fresa universal y/o cepillo b) Taladro vertical a) Fresa universal y/o cepillo<br>b) Taladro vertical<br>Herramientas a utilizar \*<br>a) Broquero y accesorios<br>c) Cacesorios para fresa y/o cepillo<br>d) Calibrador tipo Vernier<br>e) Calibrador tipo Vernier<br>f) Punzón o punto de golpe<br>g)

### Herramientas a utilizar \*

a) Broquero y accesorios

b) Prensa y accesorios

c) Accesorios para fresa y/o cepillo

d) Calibrador tipo Vernier

e) Calibrador de alturas

f) Punzón o punto de golpe

g) Escuadra fija de 90"

h) Rayador

### Material

Acero AISI 1040

\* Las herramientas y el procedimiento puede variar para obtener el mismo resultado

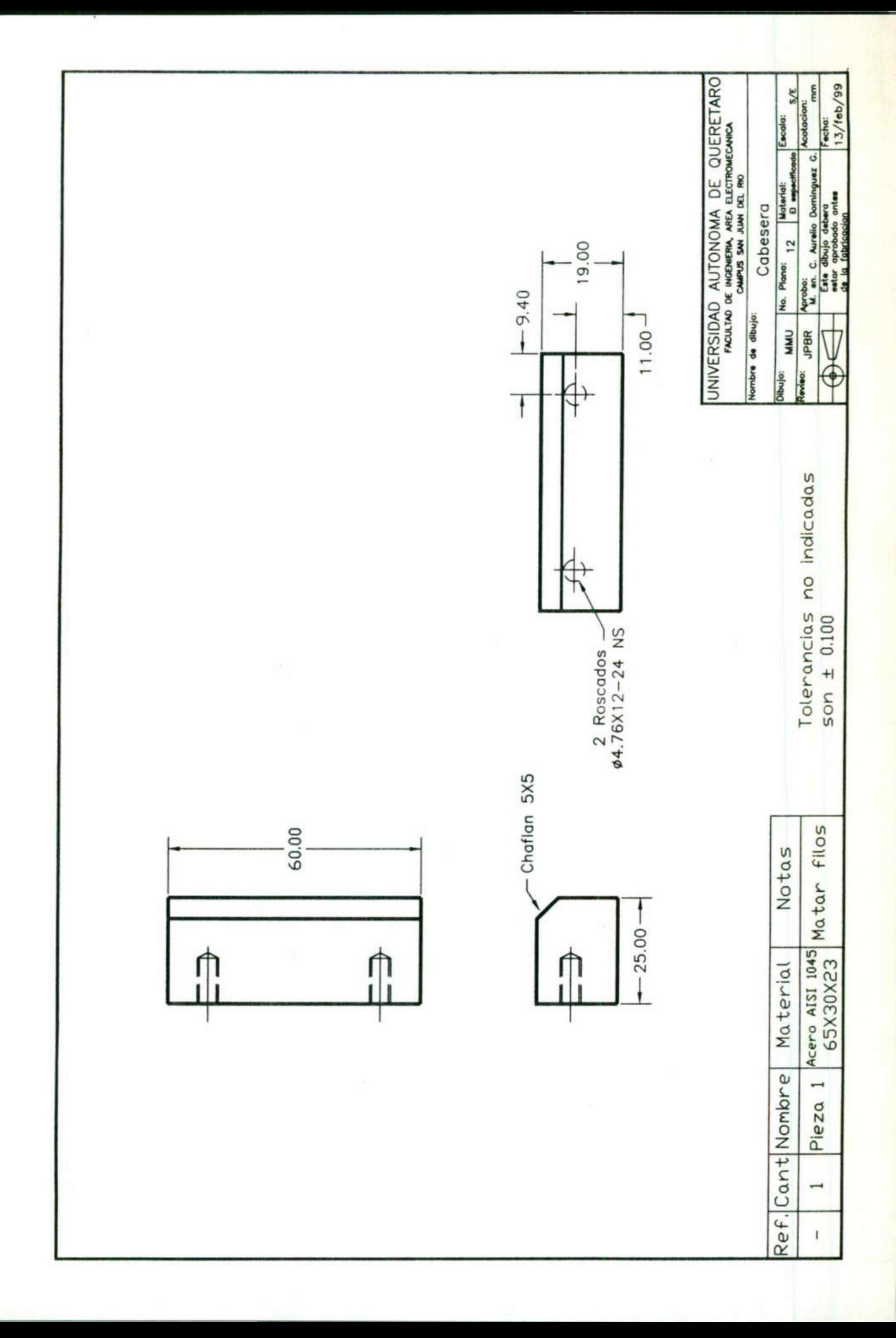

Utilizar los conocimientos adquiridos para llevar a cabo el maquinado de la pieza ilustrada en el plano No. 13, utilizando máquinas herramienta como taladro, torno y fresadora, además de algunas herramientas manuales.

## Objetivo:

El propósito de este ejercicio es que el alumno reafirme su experiencia con el uso de la fresadora, o en su caso, el cepillo, además de familiarizarse con el fresado de ranuras y el machueleado.

#### Máquinas herramientas a utilizar

<u> 1989 - Antonio Alemania, mpanda a mpanda a mpanda a mpanda a mpanda a mpanda a mpanda a mpanda a mpanda a mpan</u>

a) Fresa universal y/o cepillo

b) Taladro vertical

## Herramientas a utilizar \*

a) Broquero y accesorios

b) Prensa y accesorios

c) Accesorios para fresa y/o cepillo

d) Calibrador tipo Vernier

e) Calibrador de alturas

f) Punto de golpe

g) Escuadra fija de 90"

h) Rayador

## Material

Acero AISI 1040

\* Las herramientas pueden variar para obtener el mismo resultado a) Fresa universal y/o cepillo<br>b) Taladro vertical<br>Herramientas a utilizar \*<br>a) Broquero y accesorios<br>c) Cacesorios para fresa y/o cepillo<br>d) Calibrador tipo Vernier<br>e) Calibrador tipo Vernier<br>f) Punto de golpe<br>g) Escuadra e) Calibrador de alturas<br>f) Punto de golpe<br>g) Escuadra fija de 90°<br>h) Rayador<br>**Material**<br>Acero AISI 1040<br><br>**Material** 

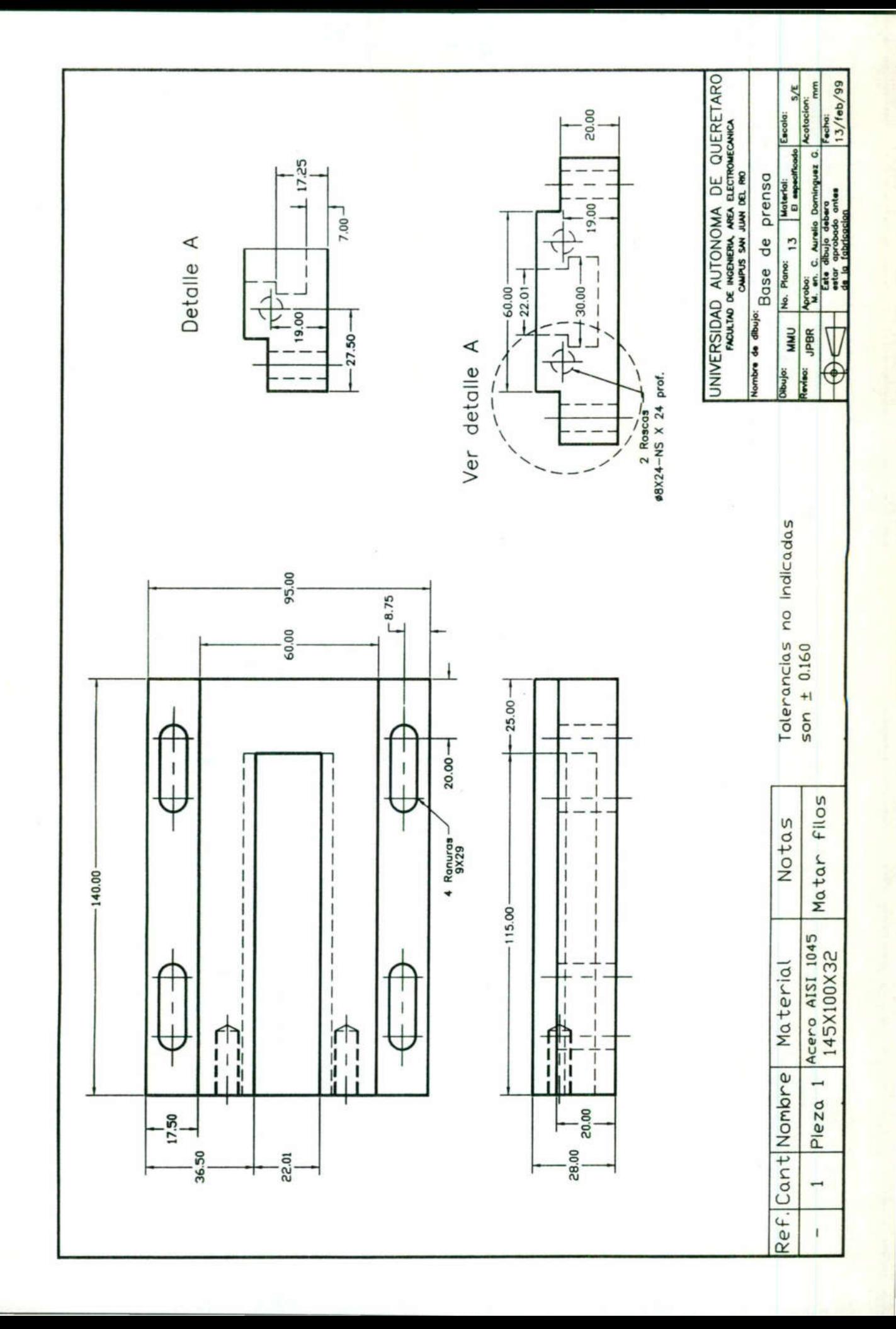
### Práctica No. 7

Utilizar los conocimientos adquiridos para llevar a cabo el maquinado de la pieza ilustrada en el plano No. 14, utilizando máquinas herramienta como taladro, torno y fresadora, además de algunas herramientas manuales.

Experience in the contract of the contract of the contract of the contract of the contract of the contract of

### Objetivo:

El propósito de este ejercicio es que el alumno afirme su conocimiento en el uso de la fresadora o en su caso el cepillo. Además de familiarizarse con el fresado de ranuras y el maquinado y machueleado de cuerdas.

### Máquinas herramientas a utilizar

a) Fresa universal

b) Taladro vertical

c) Torno horizontal

### Herramientas a utilizar \*

a) Broquero y accesorios b) Prensa y accesorios Máquinas herramientas a utilizar<br>
a) Fresa universal<br>
b) Taladro vertical<br>
c) Torno horizontal<br>
Herramientas a utilizar \*<br>
a) Broquero y accesorios<br>
b) Prensa y accesorios<br>
c) Accesorios para fresa<br>
d) Accesorios para fres

- c) Accesorios para torno
- d) Accesorios para fresa
- e) Accesorios para taladro
- f) Calibrador tipo Vernier
- g) Calibrador de alturas
- h) Punto de golpe
- i) Escuadra fija de 90°
- j) Rayador

### **Material**

Acero AISI 1040

\* Las herramientas y el procedimiento puede variar para obtener el mismo resultado

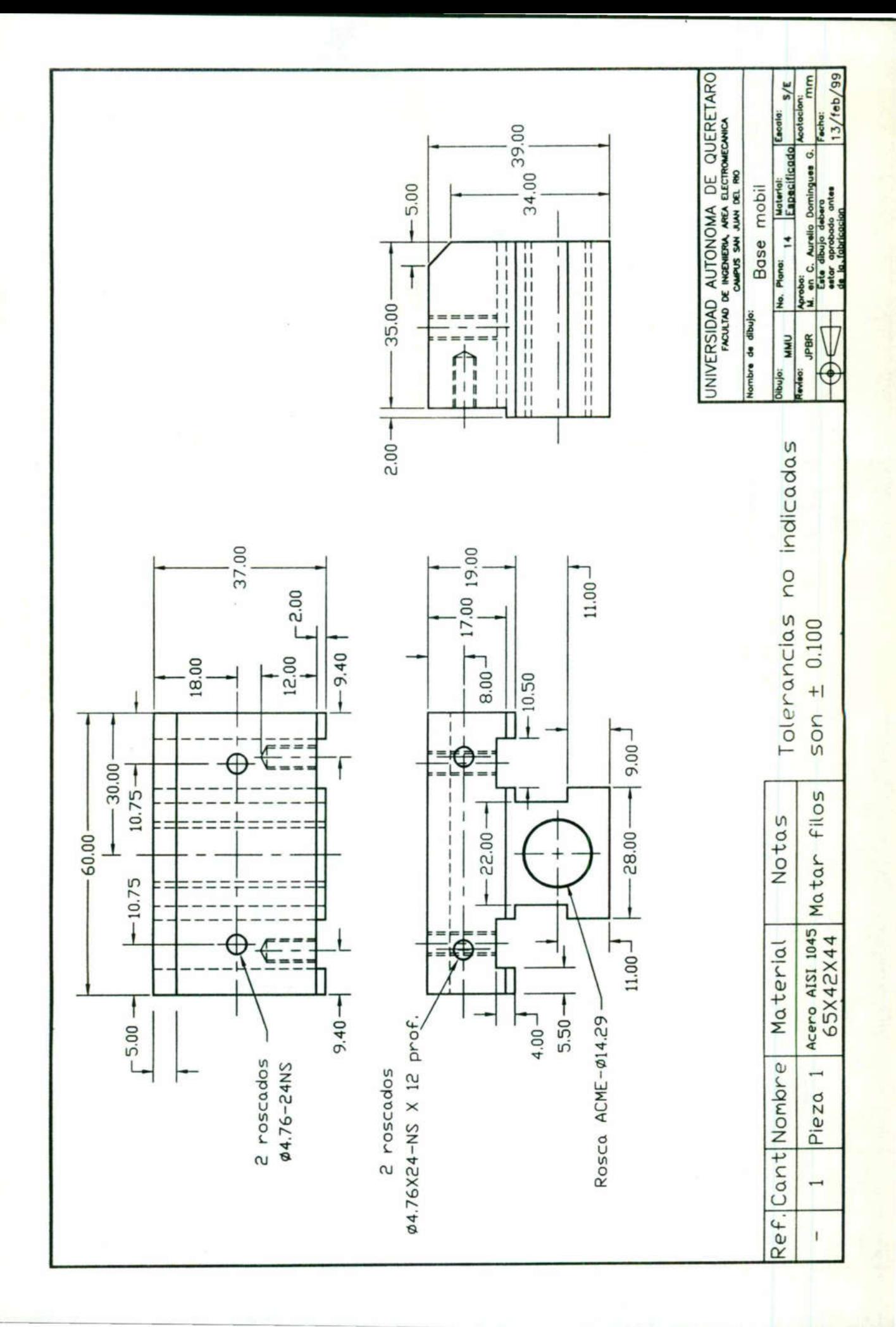

### Práctica No. 8

<u> Karajevskog kalendar og store og store og store og store og s</u>

Utilizar los conocimientos adquiridos para llevar a cabo el maquinado de la pieza ilustrada en el plano No. 15, utilizando máquinas herramienta como taladro, torno y fresadora, además de algunas herramientas manuales. Unizar los conocimientos acquinos para levar<br>illustrada en el plano No. 15, utilizando máquinas<br>fresadora, además de algunas herramientas manualfesadora, además de algunas herramientas manualfesadora,<br>**Máquinas herramienta** 

### Objetivo:

El propósito de este ejercicio es que el alumno se familiarice con el uso del torno en el maquinado de cuerdas.

### Máquinas herramientas a utilizar

a) Torno horizontal

b) Taladro vertical

### Herramientas a utilizar \*

a) Accesorios para torno

- b) Broquero y accesorios
- c) Calibrador tipo Vernier
- d) Prensa y accesorios
- e) Punto de golpe
- f) Escuadra fija de 90\*
- g) Rayador

### Material

Acero AISI 1040

a) Torno horizontal<br>
b) Taladro vertical<br>
Herramientas a utilizar \*<br>
a) Accesorios para torno<br>
b) Broquero y accesorios<br>
c) Calibrador tipo Vernier<br>
d) Prensa y accesorios<br>
e) Punto de golpe<br>
f) Escuadra fija de 90°<br>
g) Ra \* Las herramientas y el procedimiento puede variar para obtener el mismo resultado.

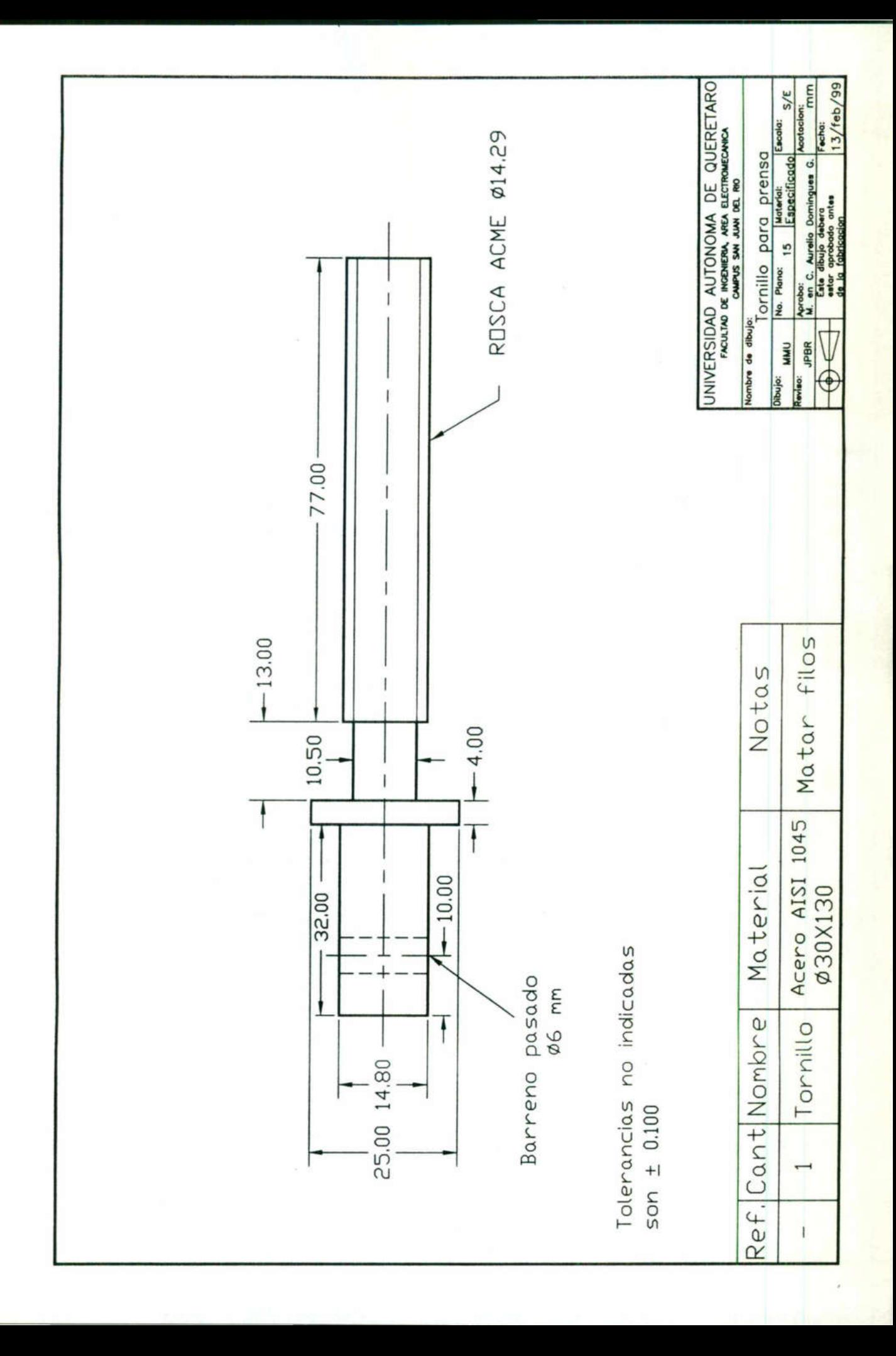

### Práctica No. 9

|

Utilizar los conocimientos adquiridos para llevar a cabo el ensamble de la prensa ilustrada en la figura 1.9.

### Objetivo:

El propósito de este ejercicio es que el alumno ensamble la prensa que se muestra en la figura y que esta formada por las piezas maquinadas en las prácticas anteriores.

### Máquinas herramientas a utilizar

a) Fresadora universal

### Herramientas a utilizar \*

a) Accesorios para fresa

- b) Prensa y accesorios
- c) Máquina para soldar
- d) Escuadra fija de 90°
- e) Rayador

### Ensamble

Paso No. 1.- Soldar la cabecera (#3) a la base (#8) con soldadura eléctrica \*\*

- Paso No. 2.- Coloque la mordaza (#6) en la Mordaza móvil (#9) con los tornillos (#5)
- Paso No. 3.- Coloque la mordaza (#6) en la cabecera (#3) con los tornillos (#5)
- Paso No. 4.- Coloque las barras de ajuste (#10) en la mordaza móvil (#9)
- Paso No. 5.- Deslice la mordaza móvil (#9) sobre las guías de la base (#8)

Paso No. 6.- Coloque los tornillos (#4) en la mordaza móvil (#9) procurando que lleguen hasta los barrenos de las barras de ajuste (#10), apriete según sea necesario Herramientas a utilizar \*<br>
a) Accesorios para fresa<br>
b) Prensa y accesorios<br>
c) Máquina para soldar<br>
d) Escuadra fija de 90°<br>
e) Rayador<br>
Ensamble<br>
Paso No. 1.- Soldar la cabecera (#3) a la ba<br>
Paso No. 2.- Coloque la mord

Paso No. 7.- Introduzca el tornillo de avance (#11) en la mordaza móvil (#9)

Paso No. 8.- Coloque el soporte de tornillo (#12) en la base (#8) con los tornillos (#13)

Las herramientas pueden variar para obtener el mismo resultado.

\*\* Se recomienda que después de soldar, sea rectificada la unión entre la cabecera y la base en la sección en que se encuentran las guías de la base.

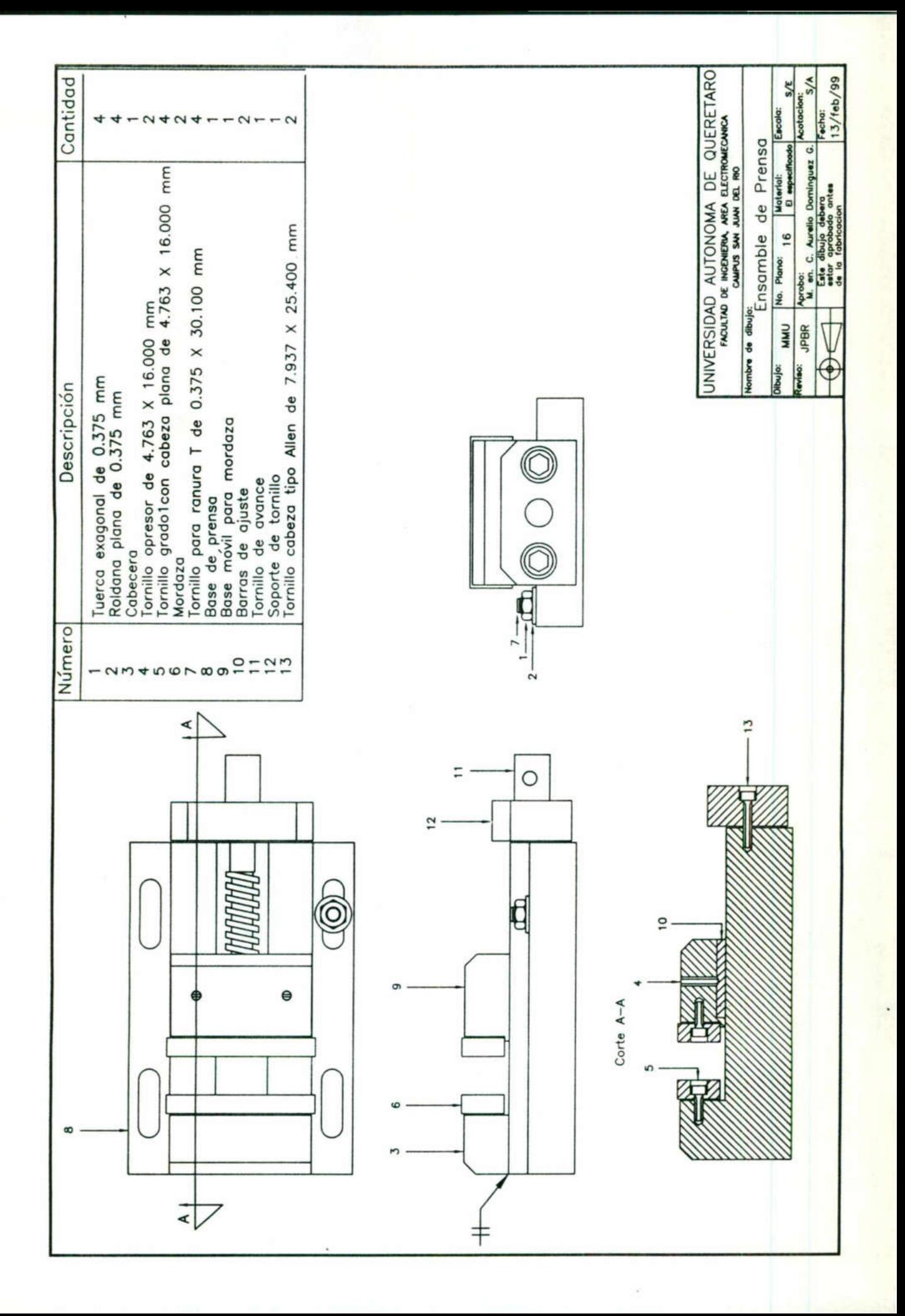

\_\_

### CAPITULO Il FRESADORA CN EZ-TRAK SX

<u> Andreas Andreas Andreas Andreas Andreas Andreas Andreas Andreas Andreas Andreas Andreas Andreas Andreas Andreas</u>

and the contract of the contract of

### 2.1 Fresa EZ-TRAK SX

<u>the contract of the contract of the contract of the contract of the contract of the contract of the contract of the contract of the contract of the contract of the contract of the contract of the contract of the contract </u>

Los controles sobre el equipo básico de operación del EZ-TRAK SX se describen tal como se observan desde el frente de la máquina mirando de izquierda a derecha, ver figura 2.1.

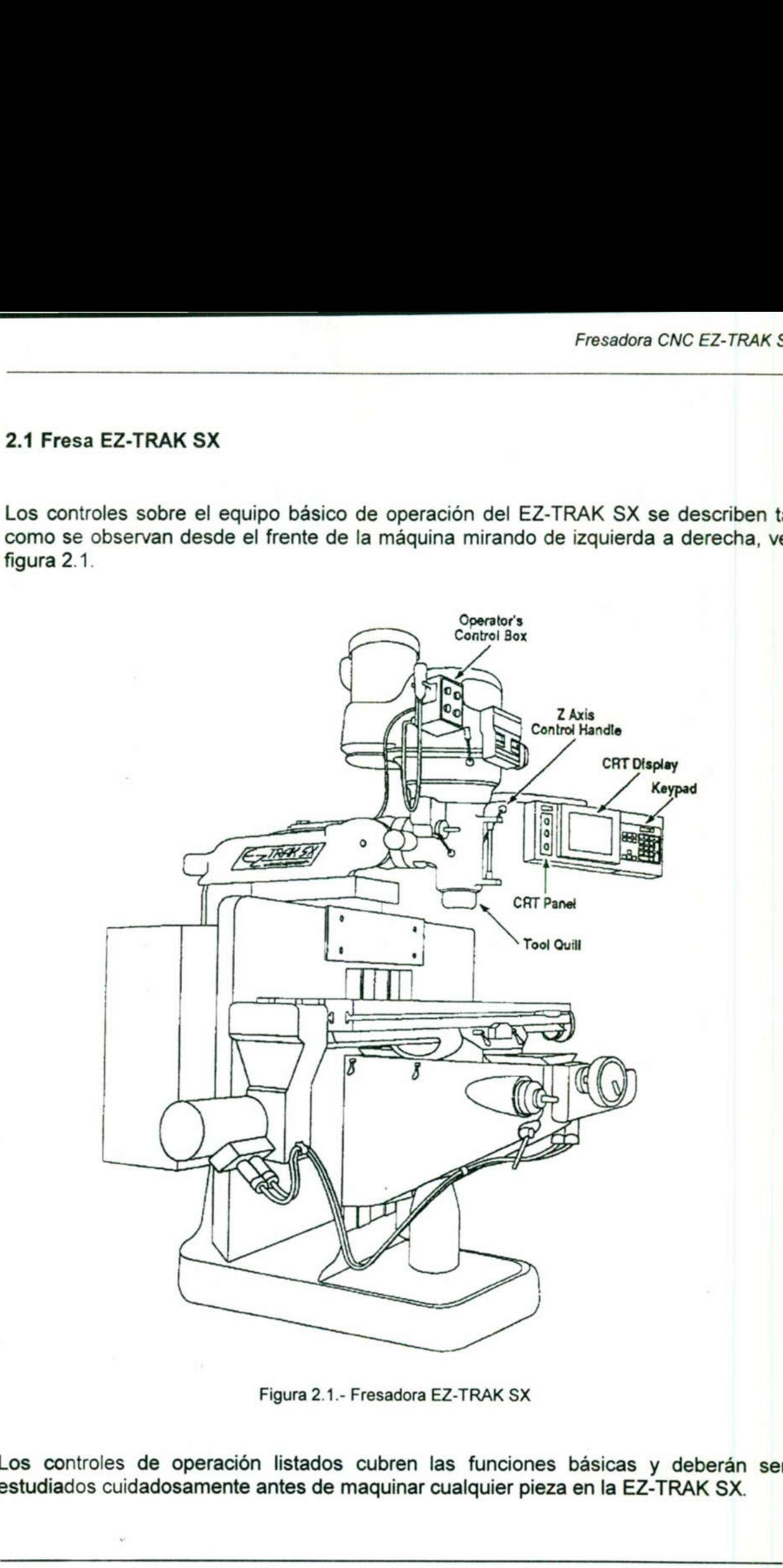

Figura 2.1.- Fresadora EZ-TRAK SX

Los controles de operación listados cubren las funciones básicas y deberán ser estudiados cuidadosamente antes de maquinar cualquier pieza en la EZ-TRAK SX.

### Caja de control del operador

Al lado izquierdo de la cubierta del eje se encuentra la caja de control del operador (operator control box). Hay cinco controles en esta caja. Estos tienen las funciones siguientes:

FLUJO DE NIEBLA REFRIGERANTE-DESCONEXIÓN. El contacto de tres posiciones activa las funciones de refrigerante por chorro o refrigerante por niebla.

VELOCIDAD BAJA-DESCONECTADA-ALTA DEL ENGRANE DEL EJE. Este contacto de tres posiciones se utiliza para fijar la dirección del eje y para desconectarlo. Este contacto se fija en el mismo conector que el de rango de velocidad en el lado inferior izquierdo de la cubierta del eje para fijar la dirección de rotación en el sentido del movimiento de las agujas del reloj (ejemplo, fijar el selector de rango de velocidad en alta, y el contacto de tres posiciones en la caja de control del operador a engrane alto, para hacer que el eje rote en dirección del movimiento de las agujas del reloj).

ARRANQUE DEL EJE. El botón de arranque de este indicador arranca el eje siempre que el contacto selector eje no se encuentre desconectado.

ADVERTENCIA: Asegúrese de que la luz verde esté encendida (eje desconectado) antes de cambiar herramientas.

PARADA DE EMERGENCIA. Este contacto en forma de hongo rojo se usa para desconectar la energía eléctrica del eje y los impulsores de los ejes en caso de alguna emergencia. Cuando se oprime el botón E-Stop (parada de emergencia), la computadora muestra una condición de alarma en el lado superior izquierdo de la pantalla. Para suprimir la condición de alarma, jale hacia fuera el botón emergency-stop (parada de alarma) y luego siga las instrucciones que aparecen en la pantalla para continuar. ARRANQUE DEL EJE. El botón de arranque el contacto selector eje no se encuentra<br>ADVERTENCIA: Asegúrese de que la luz<br>antes de cambiar herramientas.<br>PARADA DE EMERGENCIA. Este conta<br>desconectar la energía eléctrica del eje

ADVERTENCIA: No vuelva a arrancar la EZ-TRAK SX antes de jalar hacia fuera el botón de EMERJENCY-STOP (parada de emergencia).

CONTACTO DE ARRANQUE POR CONTROL REMOTO. Este es un botón operado a mano unido a un cordón flexible en el lado izquierdo de la caja de control del operador. Puede usarse en lugar del botón start (arranque) en el teclado del EZ-TRAK SX cuando se le indica al operador que oprima el botón star.

### the control of the control of the control of the con-Otros controles

Existen otros dos controles importantes que se usan en la operación básica del EZ-TRAK SX. En el lado inferior derecho de la cubierta del eje se encuentra el selector speed range (rango de velocidad) para el motor del eje. Este selector tiene tres posiciones para fijar el engrane del motor del eje; estas son low (baja), neutral pantalia. Para suprimite emergency-stop (parada de pantalla para continuar.<br> **ADVERTENCIA:** No vuelve botón de EMERJENCY-ST<br>
CONTACTO DE ARRANQI<br>
mano unido a un cordón fle<br>
Puede usarse en lugar de cuando se le indica al

Al lado izquierdo de la cubierta del eje se encuentra la caja de control del operador (operator control box). Hay cinco controles en esta caja. Estos tienen las funciones siguientes:

FLUJO DE NIEBLA REFRIGERANTE-DESCONEXIÓN. El contacto de tres posiciones activa las funciones de refrigerante por chorro o refrigerante por niebla.

VELOCIDAD BAJA-DESCONECTADA-ALTA DEL ENGRANE DEL EJE. Este contacto de tres posiciones se utiliza para fijar la dirección del eje y para desconectarlo. Este contacto se fija en el mismo conector que el de rango de velocidad en el lado inferior izquierdo de la cubierta del eje para fijar la dirección de rotación en el sentido del movimiento de las agujas del reloj (ejemplo, fijar el selector de rango de velocidad en alta, y el contacto de tres posiciones en la caja de control del operador a engrane alto, para hacer que el eje gire en dirección del movimiento de las agujas del reloj).

ARRANQUE DEL EJE. El botón de arranque de este indicador arranca el eje siempre que el contacto selector eje no se encuentre desconectado.

ADVERTENCIA: Asegúrese de que la luz verde esté encendida (eje desconectado) antes de cambiar herramientas.

PARADA DE EMERGENCIA. Este contacto en forma de hongo rojo se usa para desconectar la energía eléctrica del eje y los impulsores de los ejes en caso de alguna emergencia. Cuando se oprime el botón E-Stop (parada de emergencia), la computadora muestra una condición de alarma en el lado superior izquierdo de la pantalla. Para suprimir la condición de alarma, jale hacia fuera el botón emergency-stop (parada de alarma) y luego siga las instrucciones que aparecen en la pantalla para continuar. ARRANQUE DEL EJE. El botón de arranq<br>que el contacto selector eje no se encuentre<br>ADVERTENCIA: Asegúrese de que la luz<br>antes de cambiar herramientas.<br>PARADA DE EMERGENCIA. Este conta<br>desconectar la energía eléctrica del ej

ADVERTENCIA: No vuelva a arrancar la EZ-TRAK SX antes de jalar hacia fuera el botón de EMERJENCY-STOP (parada de emergencia).

CONTACTO DE ARRANQUE POR CONTROL REMOTO. Este es un botón operado a mano unido a un cordón flexible en el lado izquierdo de la caja de control del operador. Puede usarse en lugar del botón start (arranque) en el teclado del EZ-TRAK SX cuando se le indica al operador que oprima el botón star.

### Otros controles

affinition of the contract of the contract of the contract of the contract of

Existen otros dos controles importantes que se usan en la operación básica del EZ-TRAK SX. En el lado inferior derecho de la cubierta del eje se encuentra el selector speed range (rango de velocidad) para el motor del eje. Este selector tiene tres posiciones para fijar el engrane del motor del eje; estas son low (baja), neutral

(neutral) y high (alta). Asegúrese de revisar la posición de este selector cuando esté arrancando el EZ-TRAK SX.

ADVERTENCIA: No trate de cambiar la fijación de SPEED RANGE (rango de velocidades) cuando el eje se encuentre en movimiento.

A la derecha de la caja de control del operador, en la misma cubierta del eje, hay un botón negro corto. Este es el botón spindle brake (freno del eje). Cuando el eje está desconectado (la luz verde en la caja de control del operador esta encendida) y este botón puede usarse para frenar el eje . Haga girar esta manija hacia la parte trasera de la máquina o hacia adelante hacia el frente de la máquina para detener el eje hasta su parada.

Para conocer la ubicación de los controles descritos ver figura 2.2.

<u> 22 maart - Andrej Stadt Bernstein, dêrnoch en de Stadt Stadt Bernstein († 2005)</u>

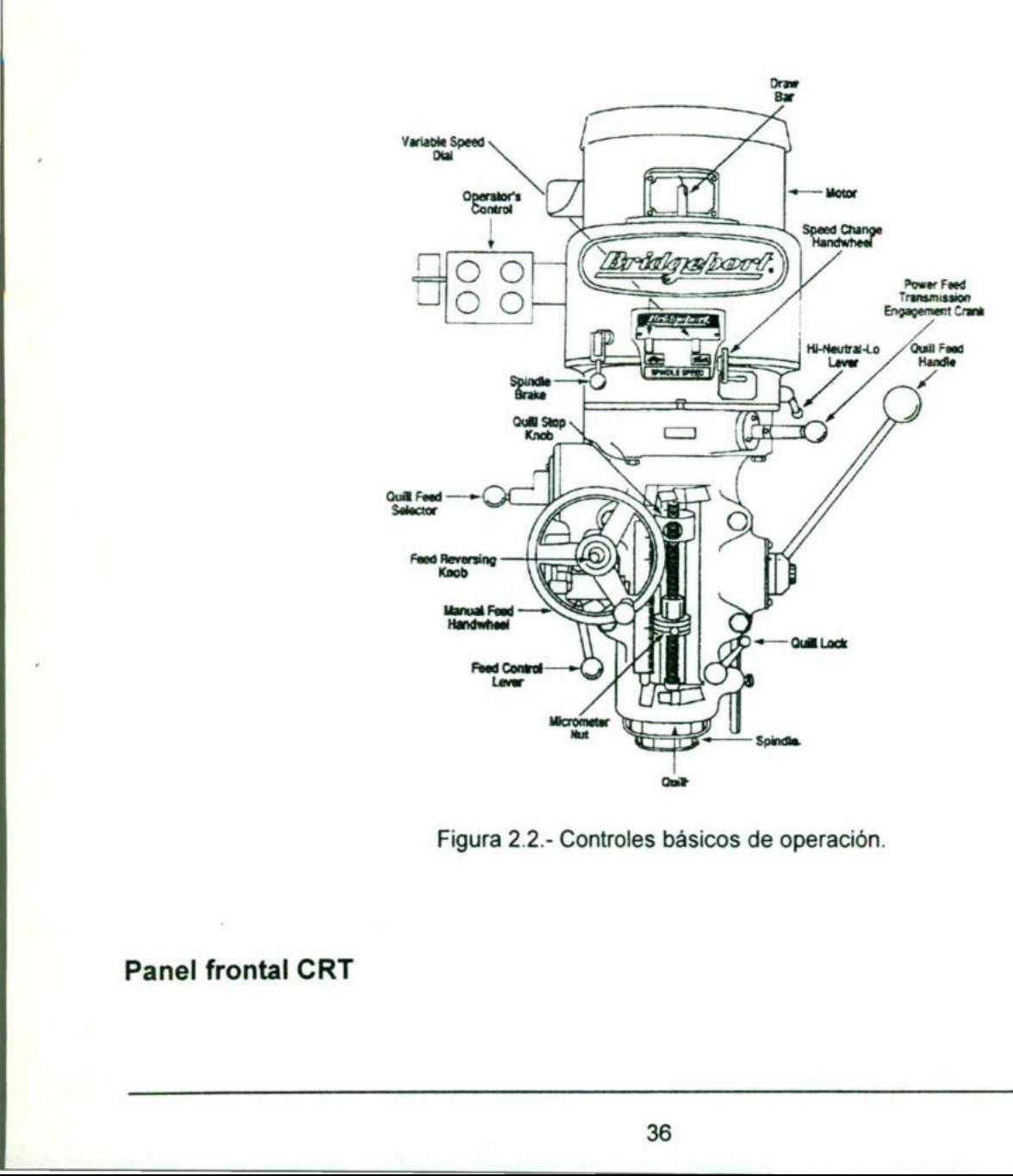

Figura 2.2.- Controles básicos de operación.

Panel frontal CRT

of the contract of the contract of the contract of the contract of the contract of the contract of the contract of

Los controles adicionales localizados en el panel frontal CRT (tubo de rayos catódicos) son:

HOLD (parada). Interrumpe la operación automática. El comando STAR reanuda la operación.

JOG SWITCH (botón de movimiento). En el modo JOG estos controles se usan para posicionar la mesa moviendo los ejes X e Y separadamente.

### 2.2 Controles básicos y operación

<u> 1980 - Andrea Andrea Andrea Andrea Andrea Andrea Andrea Andrea Andrea Andrea Andrea Andrea Andrea Andrea Andr</u>

La operación básica del EZ-TRAK SX se controla desde el panel frontal en el lado derecho de la EZ-TRAK SX y desde la caja de control del operador en el lado izquierdo de la cubierta del eje.

El panel frontal incluye la pantalla CRT para las funciones de computación de EZ-TRAK SX, un teclado desde el cual se dan los comandos, y tres controles a la izquierda de la pantalla de la computadora.

La pantalla de la computadora muestra al operador toda la información necesaria para correr el EZ-TRAK SX. Esto incluye detalles tales como la posición de la herramienta y su diámetro, velocidad de alimentación e información del programa.

El teclado en este panel se usa para dar entrada de comandos a la EZ-TRAK SX. A cada tecla se le asigna un comando o función que se muestra en la pantalla. La función de cada tecla puede cambiar según cambia el modo de operación. La CRT exhibe cuales teclas pueden usarse en cada modo, y la función de cada una de ellas. La vientia de la EZ-TRAK SX y desde la caja<br>derecho de la EZ-TRAK SX y desde la caja<br>de la cubierta del eje.<br>El panel frontal incluye la pantalla CR<br>EZ-TRAK SX, un teclado desde el cual s<br>izquierda de la pantalla de la com

### Operación básica

Cuando se conecta la energía eléctrica a la EZ-TRAK SX, aparece la pantalla de basic operation. a energía eléctrica a la EZ-

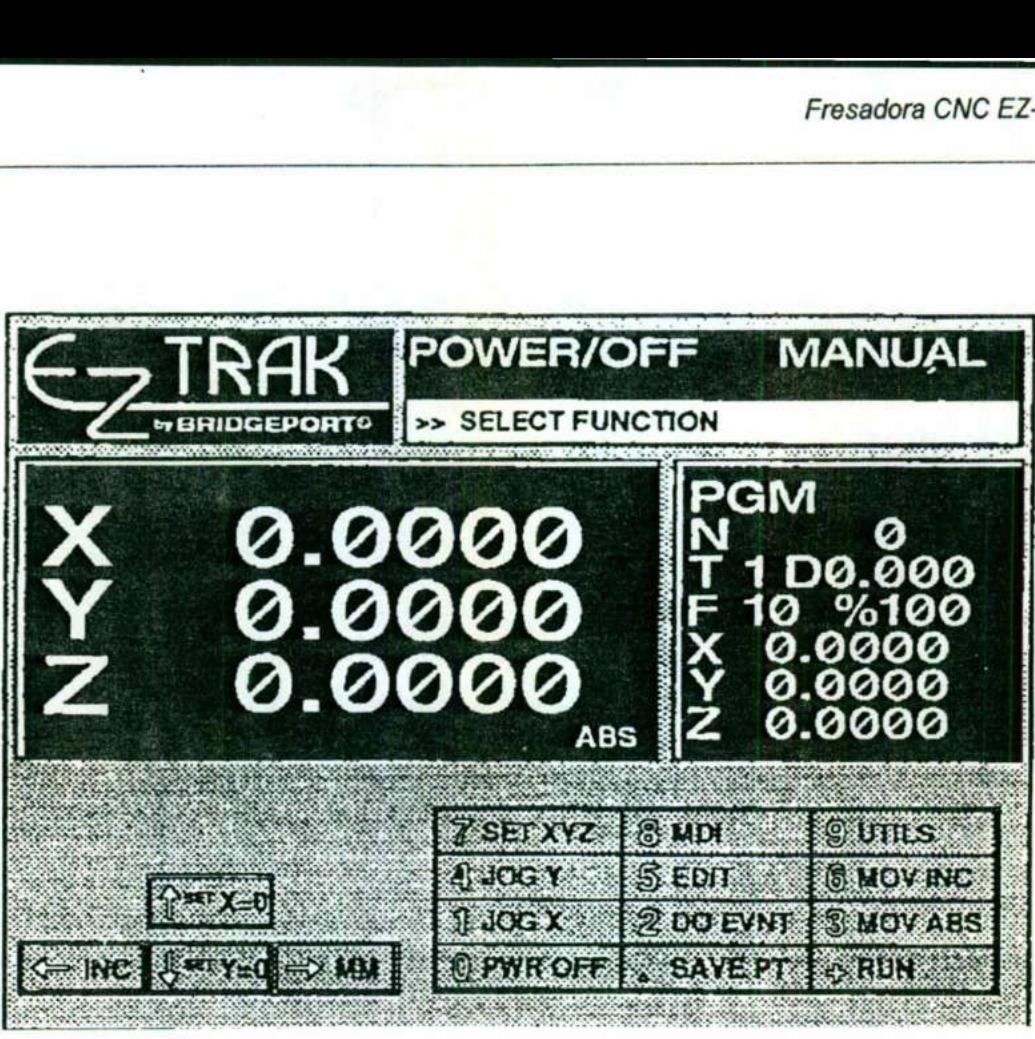

<u> 1989 - Johann Harry Harry Harry Harry Harry Harry Harry Harry Harry Harry Harry Harry Harry Harry Harry Harry H</u>

Figura. 2.3.- Pantalla de operaciones básicas.

Desde esta pantalla usted puede tener acceso a todos los otros modos de la EZ-TRAK SX. La pantalla exhibe todas las teclas en el teclado y muestra la función de cada una. Estas se muestran a detalle a continuación.

Para ejecutar un comando, debe oprimirse una de las teclas en el panel frontal. Las teclas del panel frontal usadas por la EZ-TRAK SX incluyen teclas numéricas < 0-9>, teclas de operadores matemáticos < +-\*/ >, teclas cursoras < up, down, left, right > (arriba, abajo, izquierda, derecha), < ENTER > y < BACKSPACE >. Observe que la función de cada tecla puede cambiar dependiendo del modo de operación de EZ-TRAK SX. Desde esta pantalla usted<br>
SX. La pantalla exhibe to<br>
Estas se muestran a deta<br>
Para ejecutar un comand<br>
teclas del panel frontal un<br>
teclas de operadores ma<br>
(arriba, abajo, izquierda,<br>
función de cada tecla<br>
EZ-TRAK SX.  $\begin{array}{|l|}\n\hline\n\text{Spec} & \text{Area} \\
\hline\n\text{Spec} & \text{Area} \\
\hline\n\text{Spec} & \text{Area} \\
\hline\n\text{Spec} & \text{Area} \\
\hline\n\text{Figure 2.3.} \text{ Paul } \text{OPT} \\
\hline\n\text{Figure 2.3.} \text{ Paul } \text{OPT} \\
\hline\n\text{Figure 2.3.} \text{ Paul } \text{OPT} \\
\hline\n\text{Case} & \text{Area} \\
\hline\n\text{Case} & \text{Area} \\
\hline\n\text{Red} & \text{Area} \\
\hline\n\text{Area} & \text{Area} \\
\hline\n\text{$ 

the state of the second control of the second state of the

Las funciones claves mostradas en la pantalla basic operation son: as funciones claves mostradas en la panta

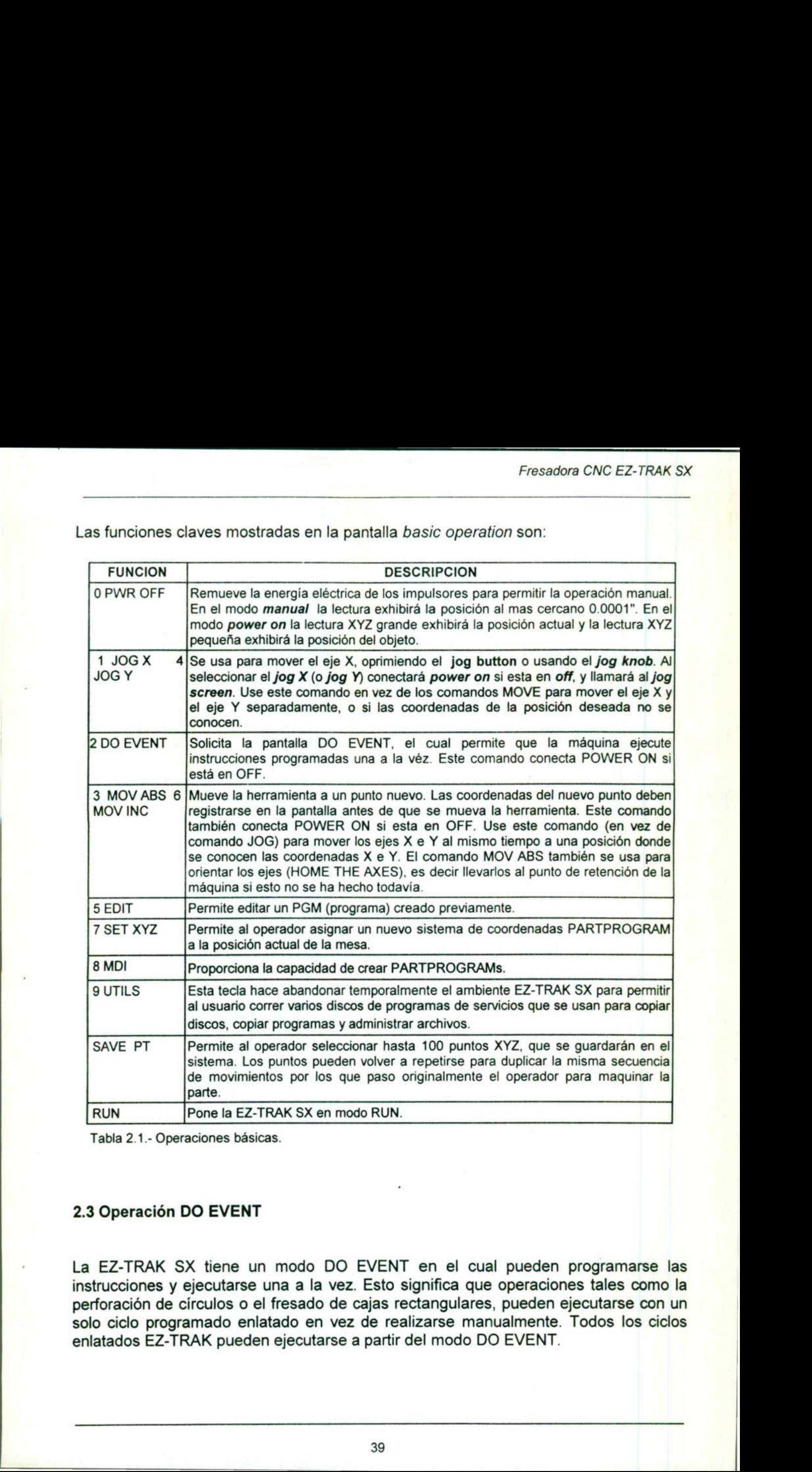

Tabla 2.1.- Operaciones básicas.

### 2.3 Operación DO EVENT

An activity of the second contract of the second

La EZ-TRAK SX tiene un modo DO EVENT en el cual pueden programarse las instrucciones y ejecutarse una a la vez. Esto significa que operaciones tales como la perforación de círculos o el fresado de cajas rectangulares, pueden ejecutarse con un solo ciclo programado enlatado en vez de realizarse manualmente. Todos los ciclos enlatados EZ-TRAK pueden ejecutarse a partir del modo DO EVENT.

### Figura 2.4.- Ventana para operación DO EVENT.

Nota: las operaciones DO EVENT se corren directamente desde la pantalla DO EVENT, no se conservan en la memoria.

Importante: El EZ-TRAK SX no controla el eje. Cuando usted oprima la tecla + para ejecutar una instrucción programada, el eje ya debe estar girando, de otra forma se producirá un choque interno de herramientas (es decir, el eje debe estar girando).

En el modo DO EVENT la EZ-TRAK SX monitorea el eje, si el eje está apagado y se presiona la tecla (+) para ejecutar alguna instrucción, el mensaje desplegado en pantalla indica que la instrucción no puede ejecutarse sin que el eje esté girando.

### Sistema de coordenadas de la parte de un programa

the control of the control of the control of the control of the control of

Cuando se esté programando una parte, el sistema de coordenadas del programa de partes debe establecerse con referencia al sistema de coordenadas de la máquina. Durante HOMING, los ejes se mueven a la posición HOME. En la posición HOME, las coordenadas de la máquina se fijan a los valores máximos de recorrido,  $X = 30.0 Y =$ 12.0. La posición HOME para X e Y se fija mecánicamente por los contactos HOME de los ejes X e Y y a una marca de referencia cero en los codificadores de retroalimentación de los ejes. Figura 2.4.- Ventana par<br>
Figura 2.4.- Ventana par<br>
EVENT, no se conservan en la memoria.<br>
Importante: El EZ-TRAK SX no controla e<br>
ejecutar una instrucción programada, el ej<br>
producirá un choque interno de herramienta<br>
En Figura 2.4. Ventana para opera<br>
Ergura 2.4. Ventana para opera<br>
EVENT, no se conservan en la memoria.<br>
Importante: El EZ-TRAK SX no controla el eje, ejecutar una instrucción programada, el eje ya para elecutar una instrucc

Use el comando SET XYZ para orientar el sistema de coordenadas del programa de partes con referencia a la posición actual de la mesa. JOG Y 0 JOG X

La tecla - en el modo JOG está etiquetada como JOG X o JOG Y. Esta tecla cambia desde la actual pantalla JOG a la pantalla JOG para el otro eje. (cualquiera de los ejes que no se encuentre activo).

La tecla + y la tecla - en el modo JOG se usan para alterar la velocidad de alimentación. La tecla + aumenta el valor de avance de alimentación, y la tecla disminuye el valor de avance de la velocidad de alimentación.

### Programación absoluta e incremental

Las coordenadas en una operación pueden registrarse como una entrada de datos bien sea en información ABSOLUTA o INCREMENTAL. Usando la entrada de datos INCREMENTAL, puede registrarse un punto como /a distancia entre la actual posición de la herramienta a la nueva posición. Utilizando la entrada de datos ABSOLUTA, las coordenadas dan /a distancia desde el origen de la parte del programa a la nueva posición de la herramienta.

Por ejemplo:

Entrada incremental: X-5.000, Y4.000 Entrada absoluta: X4.000, Y7.000

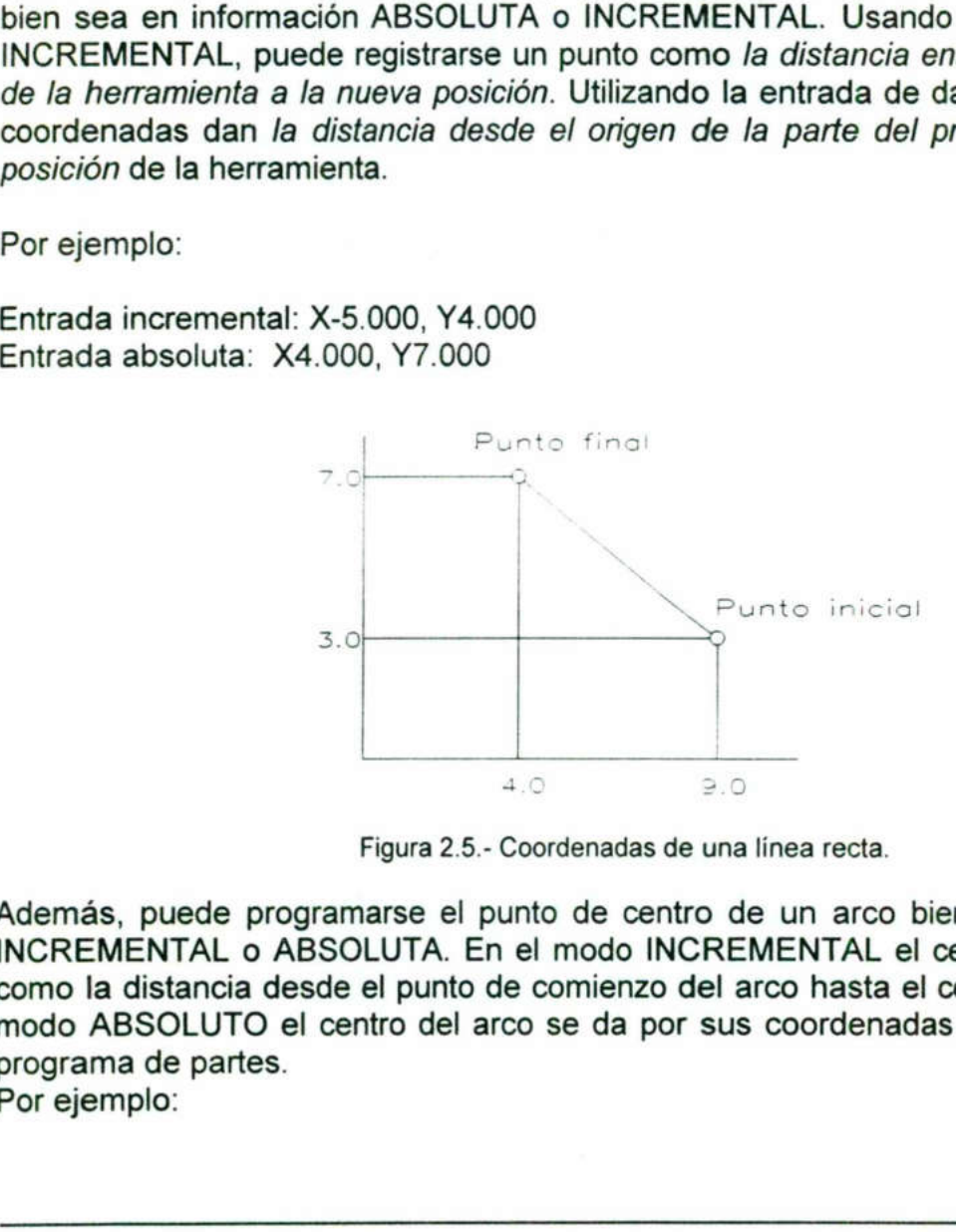

Figura 2.5.- Coordenadas de una línea recta.

Además, puede programarse el punto de centro de un arco bien sea en dimensión INCREMENTAL o ABSOLUTA. En el modo INCREMENTAL el centro del arco se da como la distancia desde el punto de comienzo del arco hasta el centro del arco. En el modo ABSOLUTO el centro del arco se da por sus coordenadas desde el origen del programa de partes. INCREMENTAL, puede registrarse<br>
de la herramienta a la nueva posicion de la herramienta a la nueva posicion de la herramienta.<br>
Por ejemplo:<br>
Entrada incremental: X-5.000, Y4.0<br>
Entrada absoluta: X4.000, Y7.000<br>
Entrada ab

Por ejemplo:

the property of the company's company's property of the company's property of

Entrada incremental: X0.000, Y-4.000, Xc0.000, Yc-2.000 Entrada absoluta: X-2.000, Y1.000, Xc2.000, Yc3.000

<u> 1980 - Jan Barat, Amerikaansk politiker (</u>† 1900)

<u>e de la compa</u>

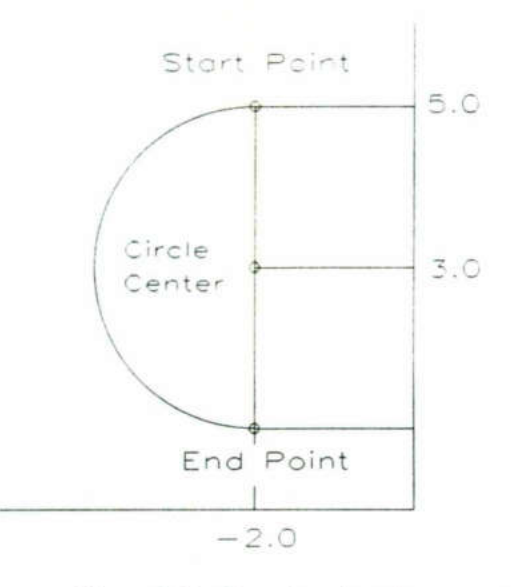

Figura 2.6.- Coordenadas de un arco.

Los comandos POS/DR, M LINE, M ARC, y DR ROW pueden usarse en el modo incremental. Para seleccionar el modo INCREMENTAL, elija uno de estos comandos, luego oprima la tecla +. La ventana de datos se cambia automáticamente para aceptar la entrada de datos INCREMENTAL.

### 2.4 Usando los comandos DO EVENT

seleccionado. Cada ventana de información es diferente, y cada comando requiere de Los comandos DO EVENT requieren que el operador registre datos desde el teclado para poder realizar las funciones seleccionadas. Cada comando en el modo DO EVENT exhibe una ventana de información al lado derecho de la pantalla cuando es datos distintos. Este capítulo describe cada uno de los comandos DO EVENT en detalle y explica la información requerida para cada comando. Center<br>
End Pe<br>
-2.0<br>
Figura 2.6. Coords<br>
Los comandos POS/DR, M LINE, M ARC<br>
incremental. Para seleccionar el modo INC<br>
luego oprima la tecla +. La ventana de datos<br>
la entrada de datos INCREMENTAL.<br>
2.4 Usando los comand Figura 2.6.- Coord<br>
Los comandos POS/DR, M LINE, M ARC<br>
ILOS comandos POS/DR, M LINE, M ARC<br>
Ilougo oprima la tecla +. La ventana de dato<br>
la entrada de datos INCREMENTAL.<br>
2.4 Usando los comandos DO EVENT<br>
Los comandos DO

La figura 2.7 muestra la ventana de datos del comando M ARC. La información requerida para este comando incluye la posición del punto final para la herramienta, el punto de centro del arco, o su valor de radio y la velocidad de alimentación de fresado. La dirección (en sentido horario o antihorario) es también requerida para este comando.

En el fondo de la ventana de datos hay tres teclas etiquetadas /GEOM, \*CALC, y +INC (esta tecla no aparece en todas las ventanas de datos, aparece como ESC en varios comandos). Estas teclas se usan para seleccionar el menú GEOMETRY HELP, las funciones CALCULATOR, y para seleccionar el modo de registro de datos INCREMENTAL si está disponible. La tecla ESC puede usarse siempre para salir el comando seleccionado. Los modos GEOMETRY HELP y CALCULATOR se describen brevemente abajo.

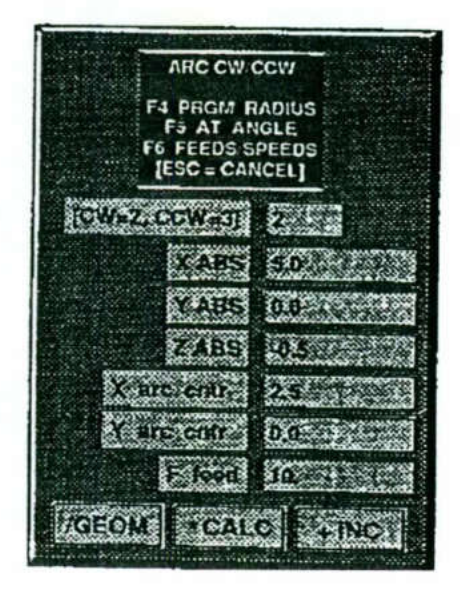

Figura 2.7.- Ventana para captura de datos.

### GEOMETRY HELP

Extending to the selection of the selection of the selection of the selection of the selection of the selection of the selection of the public scale of the public scale of the public scale of the public scale of the public La tecla /GEOM selecciona el menú GEOMTRY HELP (ayuda geométrica). Las funciones en este menú se usan para calcular posiciones de puntos basados en datos que pudieran registrarse desde un plano o diseño de parte. Las coordenadas del punto calculado se registran automáticamente dentro del comando DO EVENT cuando terminan los cálculos. Example and the Example of the Example of the Example of the Example of the Example of the Example of the Example of the Example of the election of the distribution of the election of the election of the election of the el

### CALCULATOR

el modo CALCL<br>natemática para<br>43 La tecla \*CALC selecciona el modo CALCULATOR, que puede usarse para registrar o resolver una ecuación matemática para encontrar una coordenada, u otro valor numérico.

O EXIT

La tecla O EXIT en la pantalla principal DO EVENT permite la salida del modo DO EVENT. La imagen regresa luego a la pantalla BASIC OPERATIONS. La tecla 0 EXIT en la pantalla pr<br>EVENT. La imagen regresa luego a<br>Posicionador para taladro (POS/I

### Posicionador para taladro (POS/DR)

<u>e de concerto de contradores por el concerto de contradores de concerto de concerto de concerto de concerto d</u>

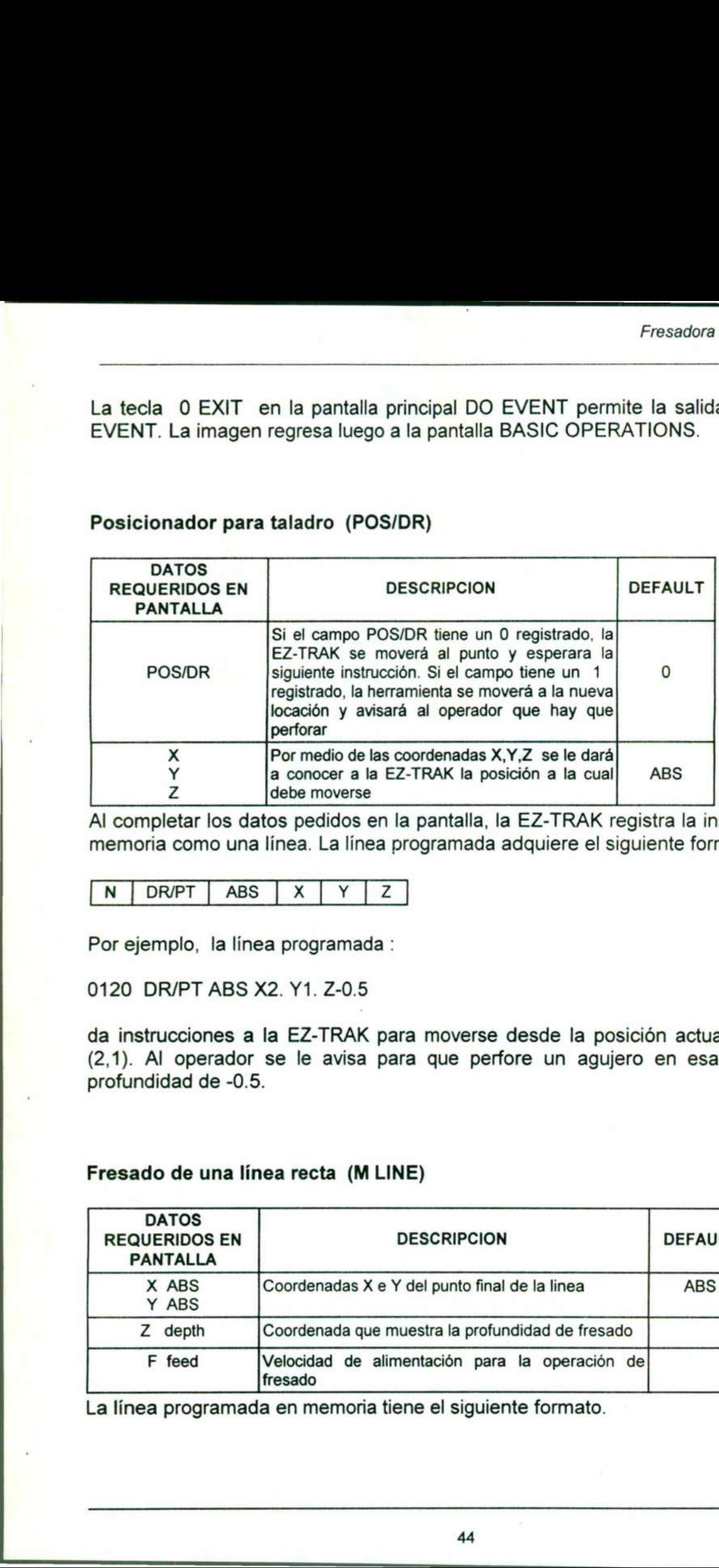

Al completar los datos pedidos en la pantalla, la EZ-TRAK registra la instrucción en su memoria como una línea. La línea programada adquiere el siguiente formato.

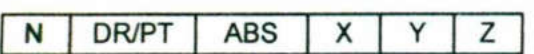

Por ejemplo, la línea programada :

0120 DR/PT ABS X2. Y1. Z-0.5

da instrucciones a la EZ-TRAK para moverse desde la posición actual a la posición (2,1). Al operador se le avisa para que perfore un agujero en esa posición a la profundidad de -0.5.

### Fresado de una línea recta (M LINE)

**Commercial Commercial Commercial Commercial** 

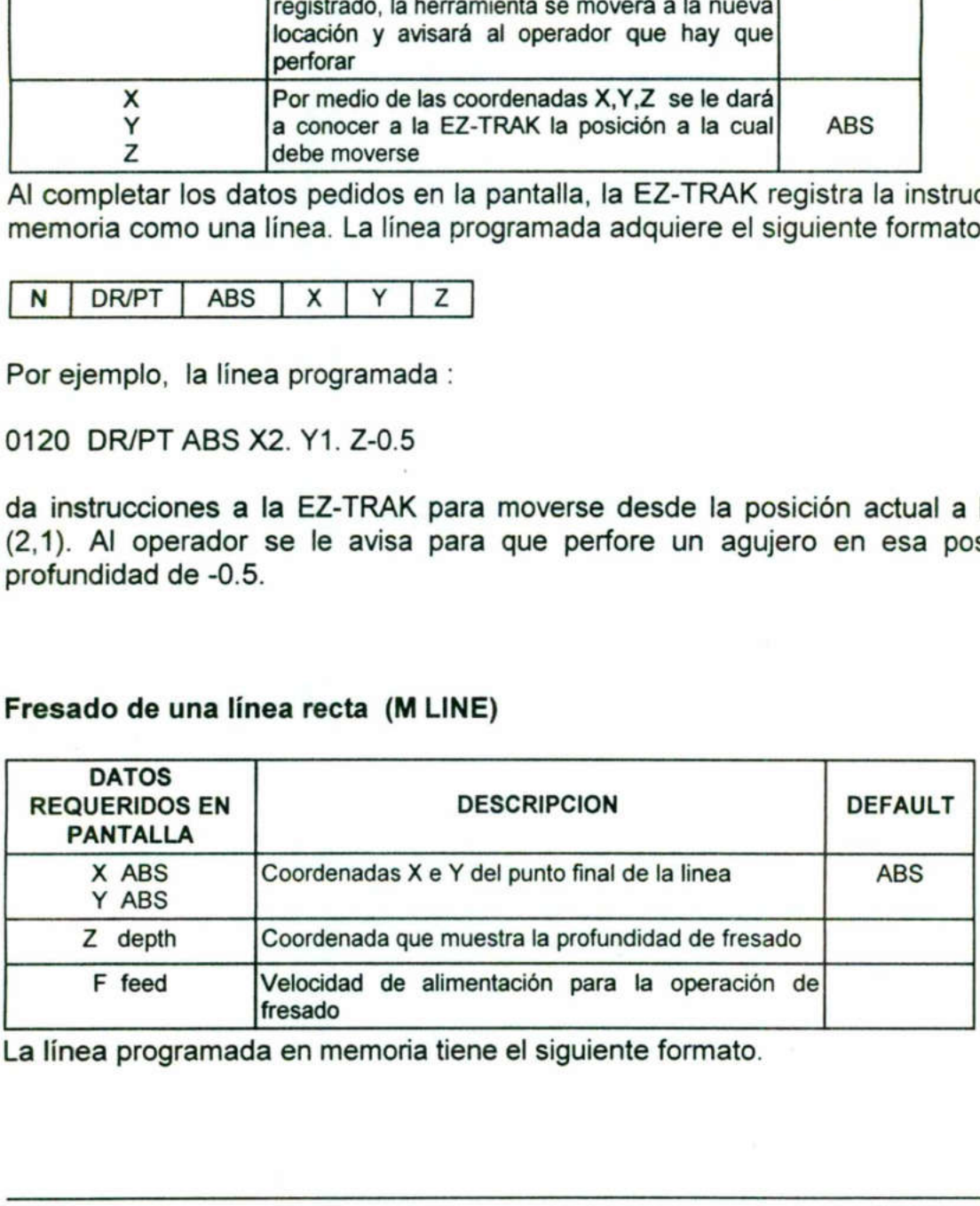

La línea programada en memoria tiene el siguiente formato.

# $\overline{N \mid \text{LINE} \mid \text{ABS} \mid X \mid Y \mid Z \mid F}$

Por ejemplo, la línea programada:

130 LINE ABS X5. YO. Z0. F10

da instrucciones a la EZ-TRAK para trazar una línea recta desde la posición actual a la posición (5,0). El movimiento de la herramienta lucirá como la figura 2.8.

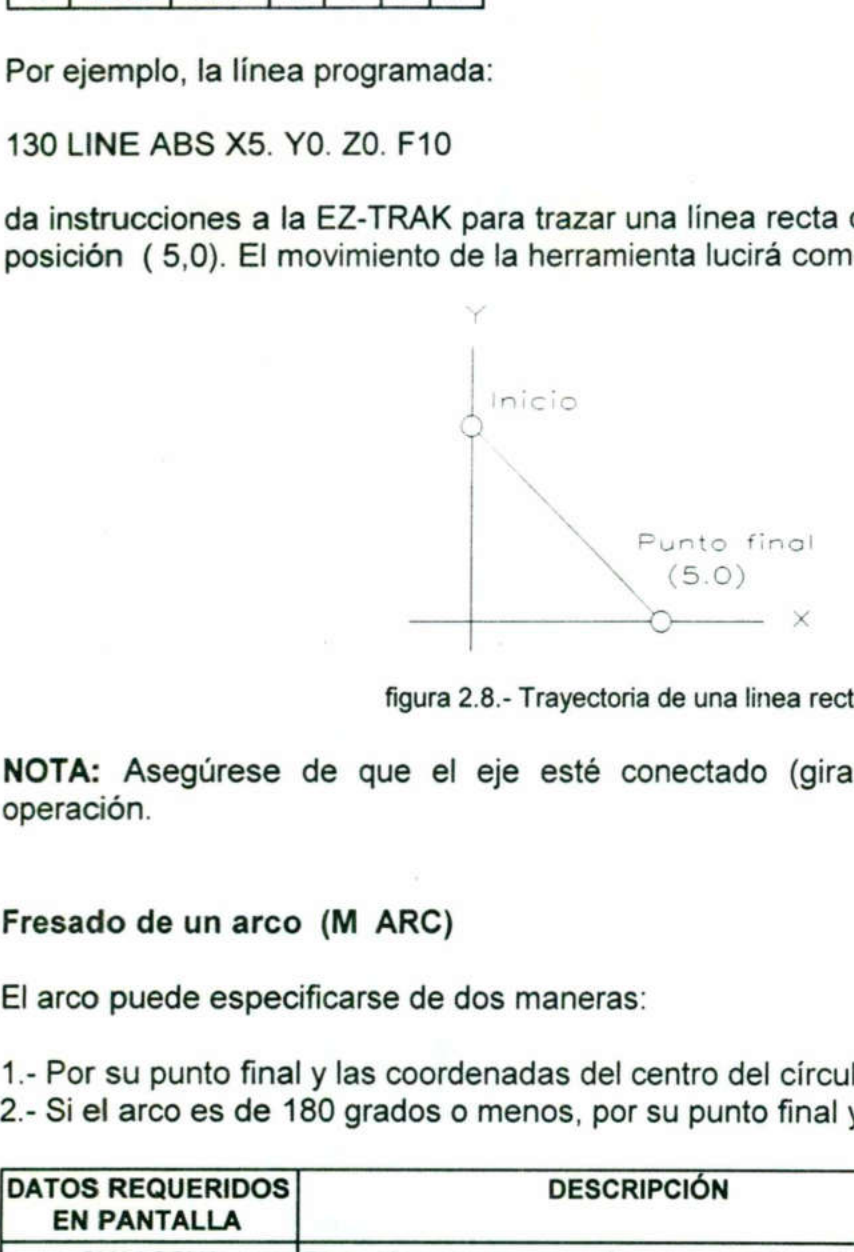

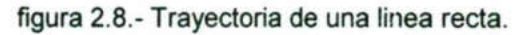

NOTA: Asegúrese de que el eje esté conectado (girando) antes de ejecutar la operación.

### Fresado de un arco (M ARC)

**Service Control of the Control of the Control of the Control of the Control of the Control of the Control of the Control of the Control of the Control of the Control of the Control of the Control of the Control of the Con** 

El arco puede especificarse de dos maneras:

1.- Por su punto final y las coordenadas del centro del círculo.

2.- Si el arco es de 180 grados o menos, por su punto final y el radio del arco.

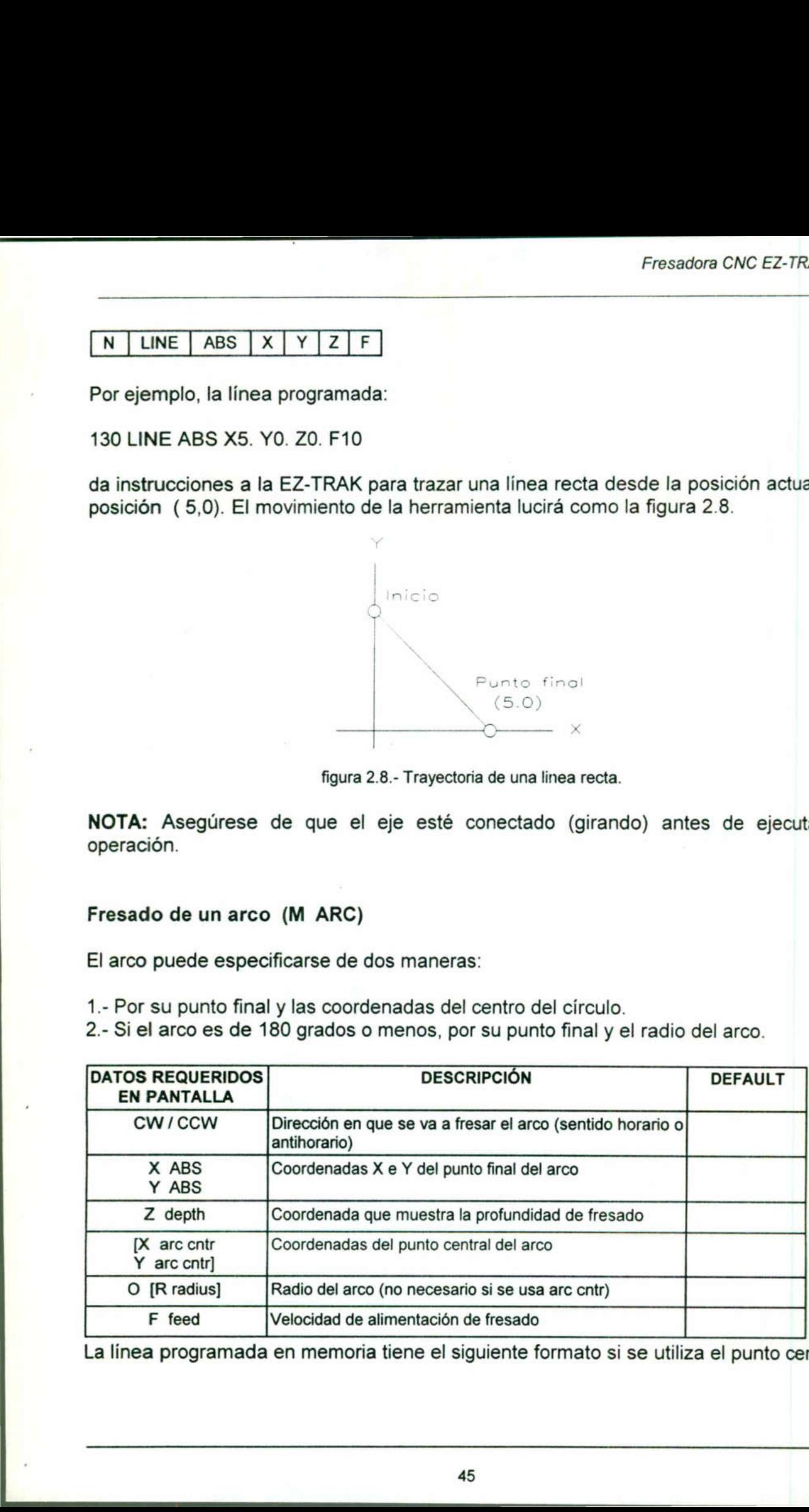

La línea programada en memoria tiene el siguiente formato si se utiliza el punto central.

 $\overline{N}$ N | ARC / CNTRPT | ABS | C | ARC/CNTRPT | ABS  $|CW|X|Y|Z|XC$  Yc [F10]  $\begin{array}{|c|c|c|c|}\n\hline\nN & \text{ARC / CNTRPT} & \text{AB} \\
\hline\nO bien, si se utiliza el r\n\end{array}$ N ARC / CNTRPT | AB<br>
O bien, si se utiliza el ra<br>
N ARC / RADIUS | ABS

O bien, si se utiliza el radio el formato será el siguiente.

 $\mathsf{N}$  $ARC/RADIUS$   $ABS$   $X$   $Y$   $Z$   $R$   $F$ 

Por ejemplo, la instrucción:

<u> De la componentación de la componentación de la componentación de la componentación de la componentación de l</u>

150 ARC/CNTRPT ABS CW X5. YO. Z0. XC2.5 YCO. F10.

da instrucciones a la EZ-TRAK para fresar un arco desde la posición actual a la locación (5,0). En esta instrucción el arco esta especificado por su punto central  $(2.5, 0)$ .

Si este mismo arco estuviera programado por el radio del arco luciría así:

150 ARC/RADIUS ABS X5. YO. Z0. R2.5 F10.

Como se ilustra en la figura 2.9:

the contract of the contract of the contract of

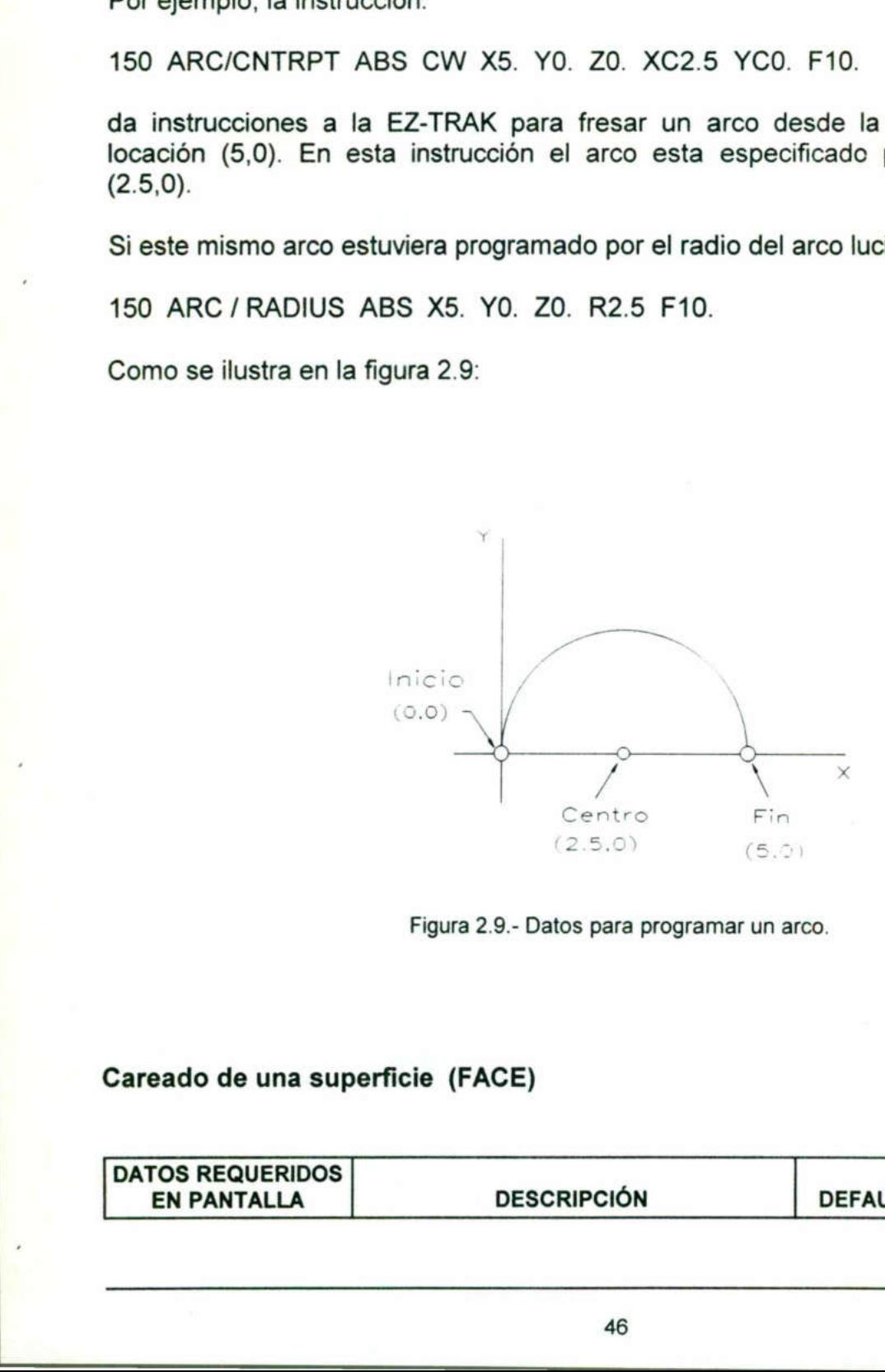

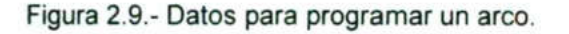

### Careado de una superficie (FACE)

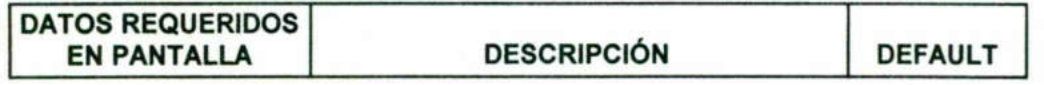

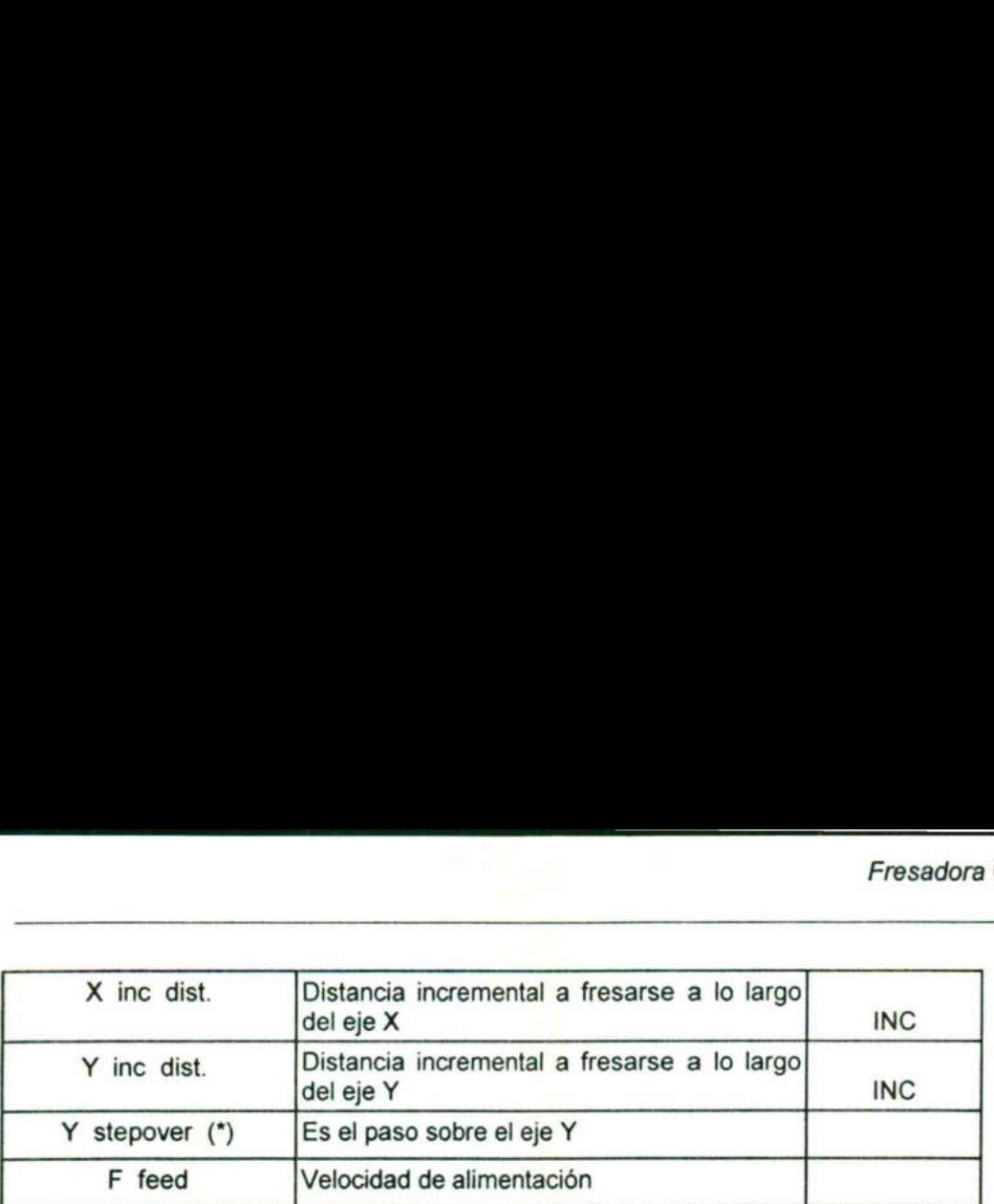

La línea programada en memoria tiene el siguiente formato.

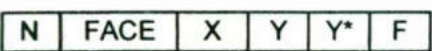

 $\mathbf{a}$  and  $\mathbf{a}$ 

<u>And the second contract of the second contract of the second contract of the second contract of the second contract of the second contract of the second contract of the second contract of the second contract of the second</u>

Por ejemplo, la instrucción programada:

160 FACE X7.2 Y2.35 Y.95 F10.

realiza el fresado del bloque de 6.0 por 3.75 mostrado en la figura 2.10.

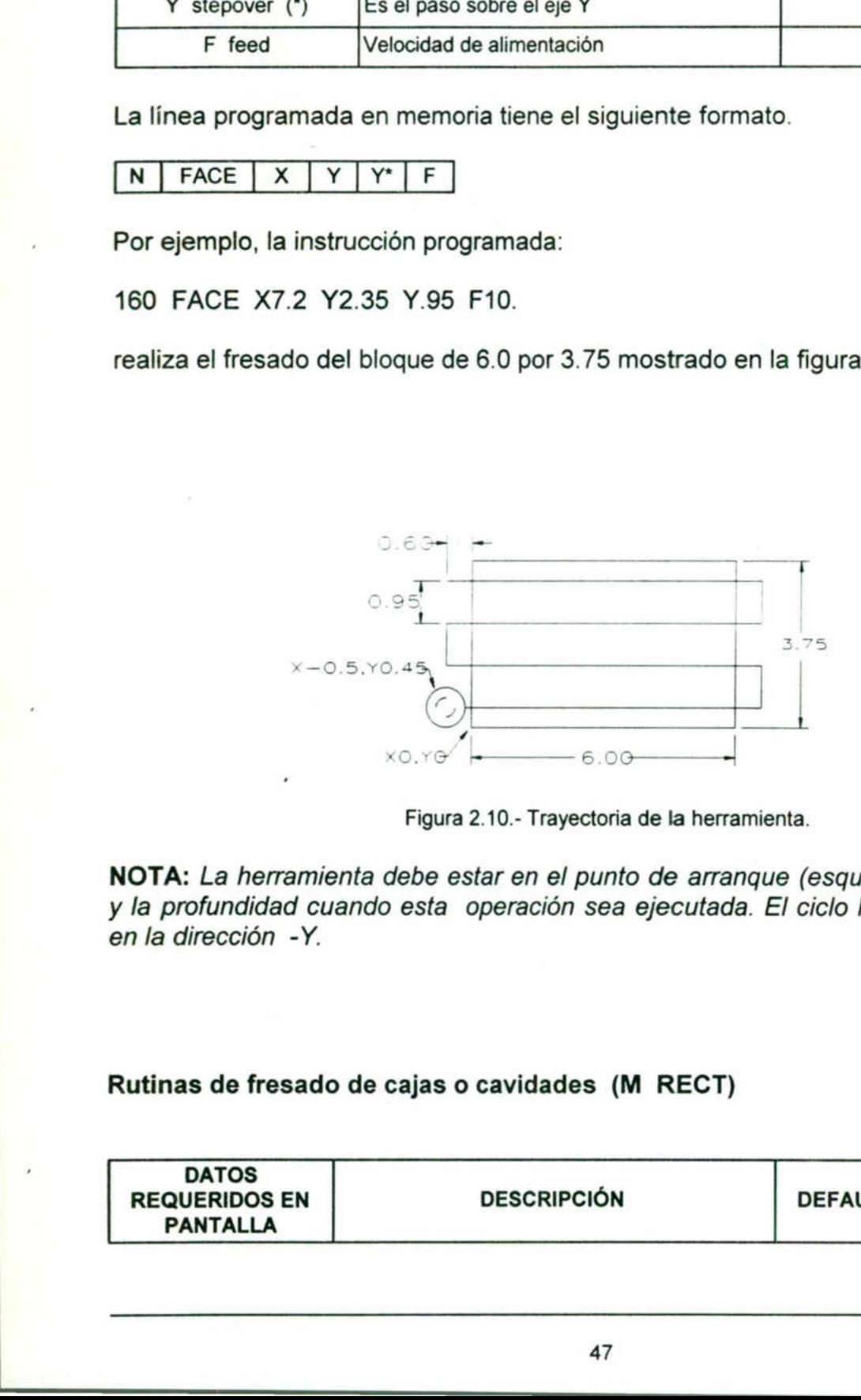

Figura 2.10.- Trayectoria de la herramienta.

NOTA: La herramienta debe estar en el punto de arranque (esquina inferior izquierda) y la profundidad cuando esta operación sea ejecutada. El ciclo FACE sólo se mueve en la dirección -Y.

### Rutinas de fresado de cajas o cavidades (M RECT)

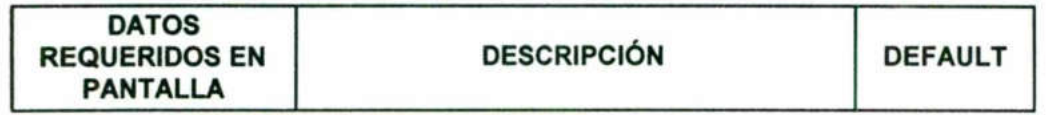

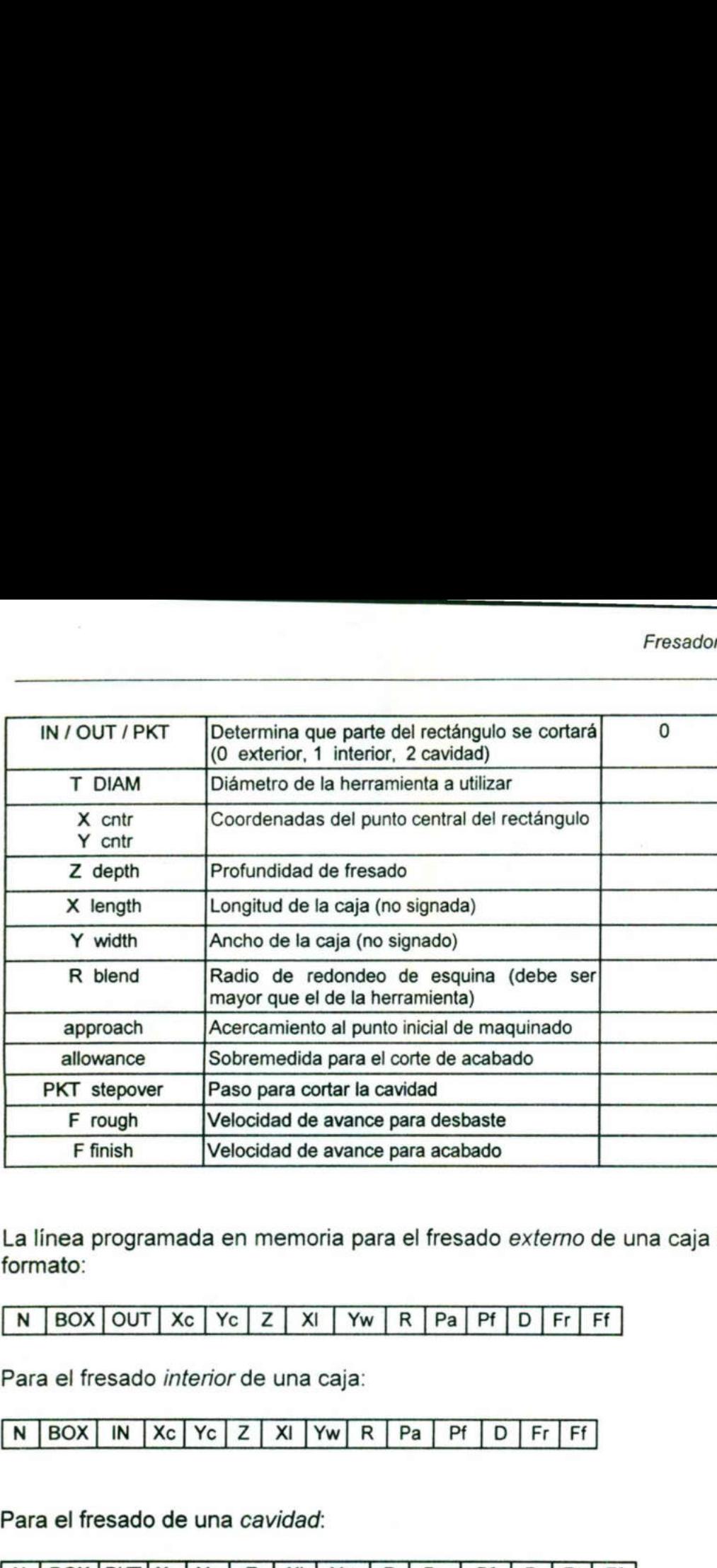

the contract of the contract of the contract of the contract of the contract of the contract of

La línea programada en memoria para el fresado externo de una caja tiene el siguiente formato: Ffinish Velocidad de avance para a<br>La linea programada en memoria para el fromato:<br>
N BOX OUT Xc Yc Z XI Yw R F<br>
Para el fresado *interior* de una caja:<br>
N BOX IN Xc Yc Z XI Yw R Pa<br>
Para el fresado de una *cavidad*:<br>
N B

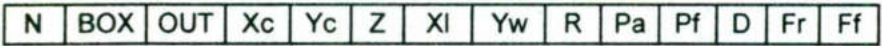

Para el fresado interior de una caja:

 $\overline{a}$  and  $\overline{a}$ 

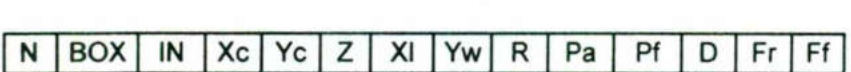

Para el fresado de una cavidad:

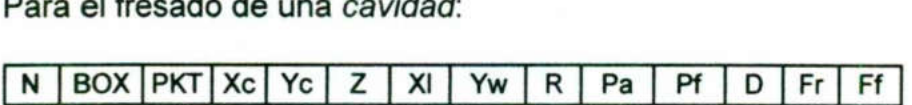

Ejemplo: Para el fresado exterior de una caja se debe considerar los datos de la figura 2.11.

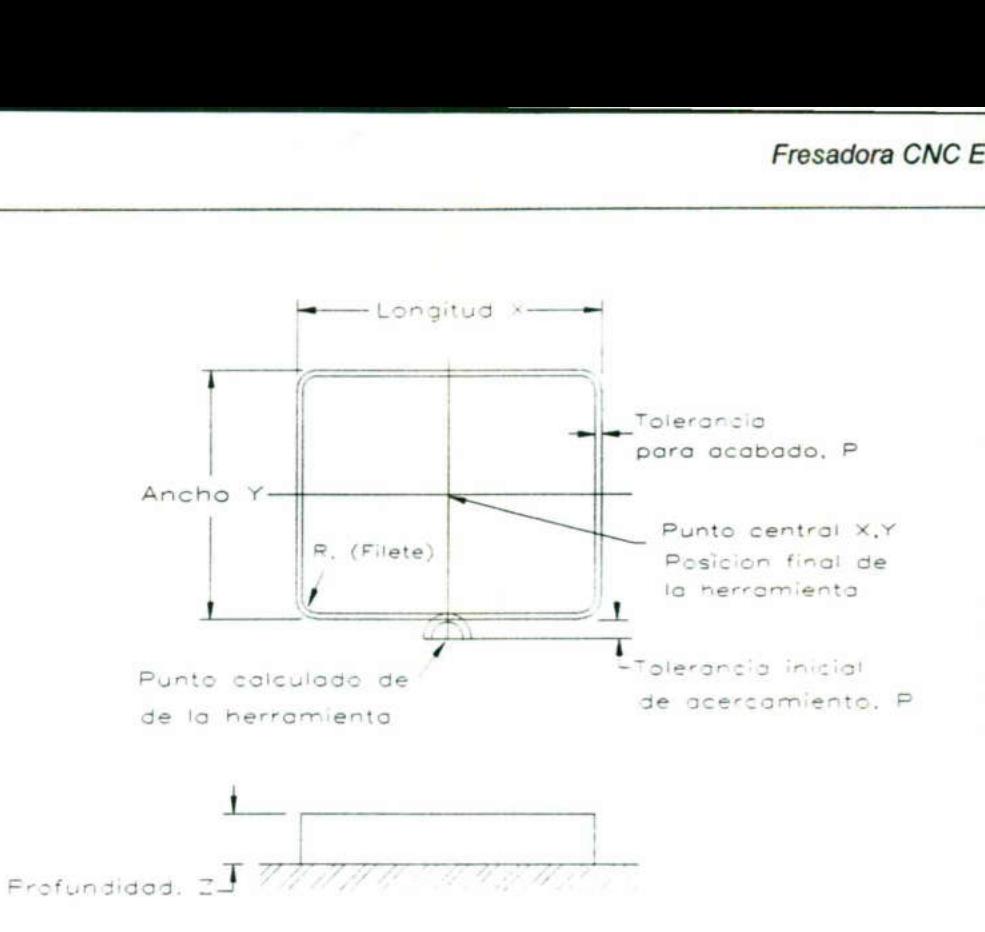

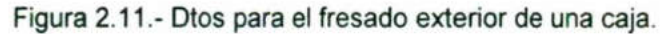

La instrucción programada:

<u> 1976 - Antonio Antonio Antonio Antonio Antonio Antonio Antonio Antonio Antonio Antonio Antonio Antonio Antoni</u>

BOX OUT X0. YO. Z-.25 X5.0 Y4.0 R.25 P.2 P.1 D.5 F20. F30.

hace el fresado exterior de una caja como se ilustra en la figura 2.12.

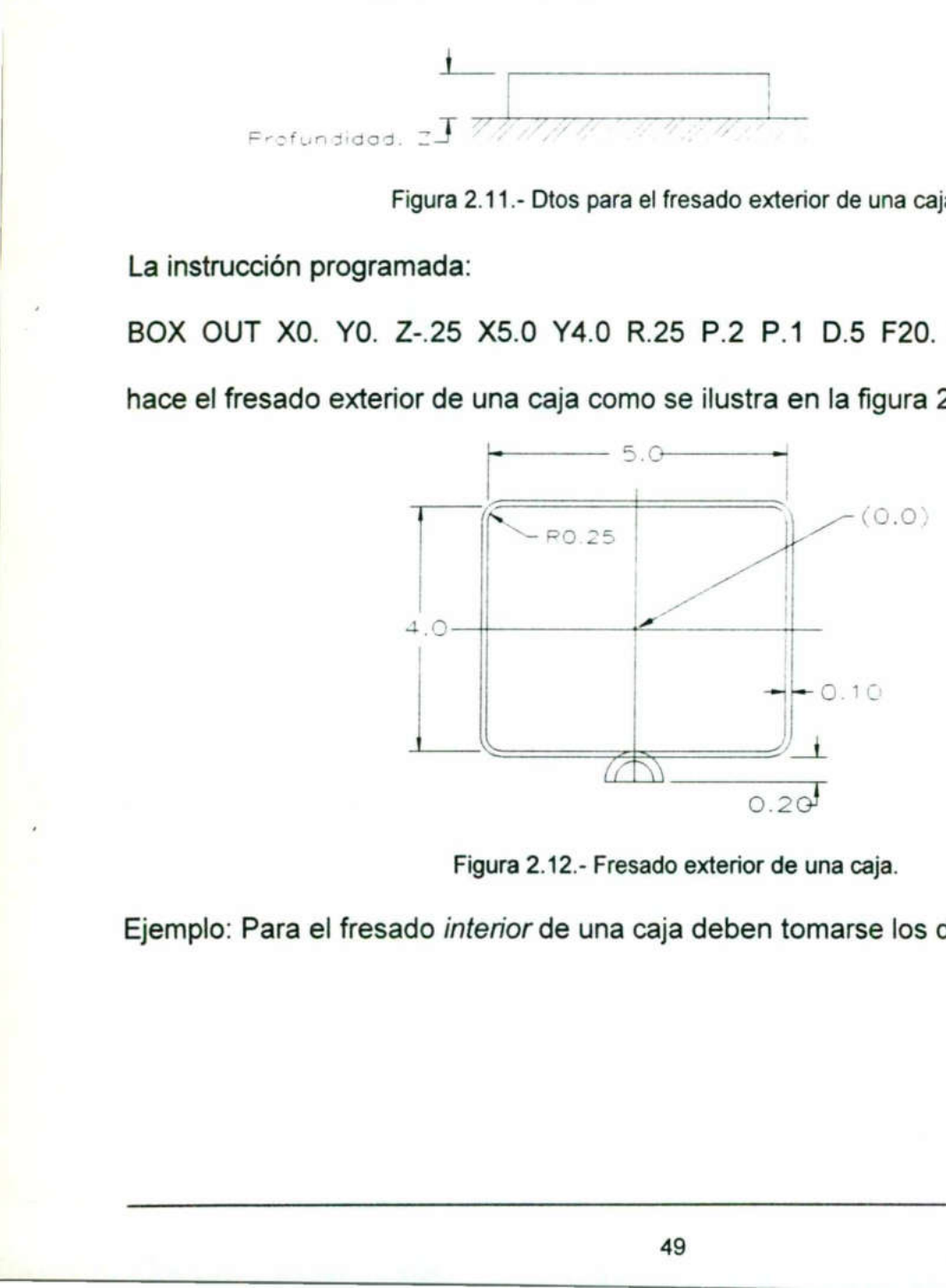

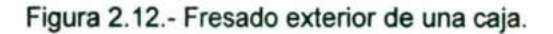

Ejemplo: Para el fresado *interior* de una caja deben tomarse los datos de la figura 2.13.

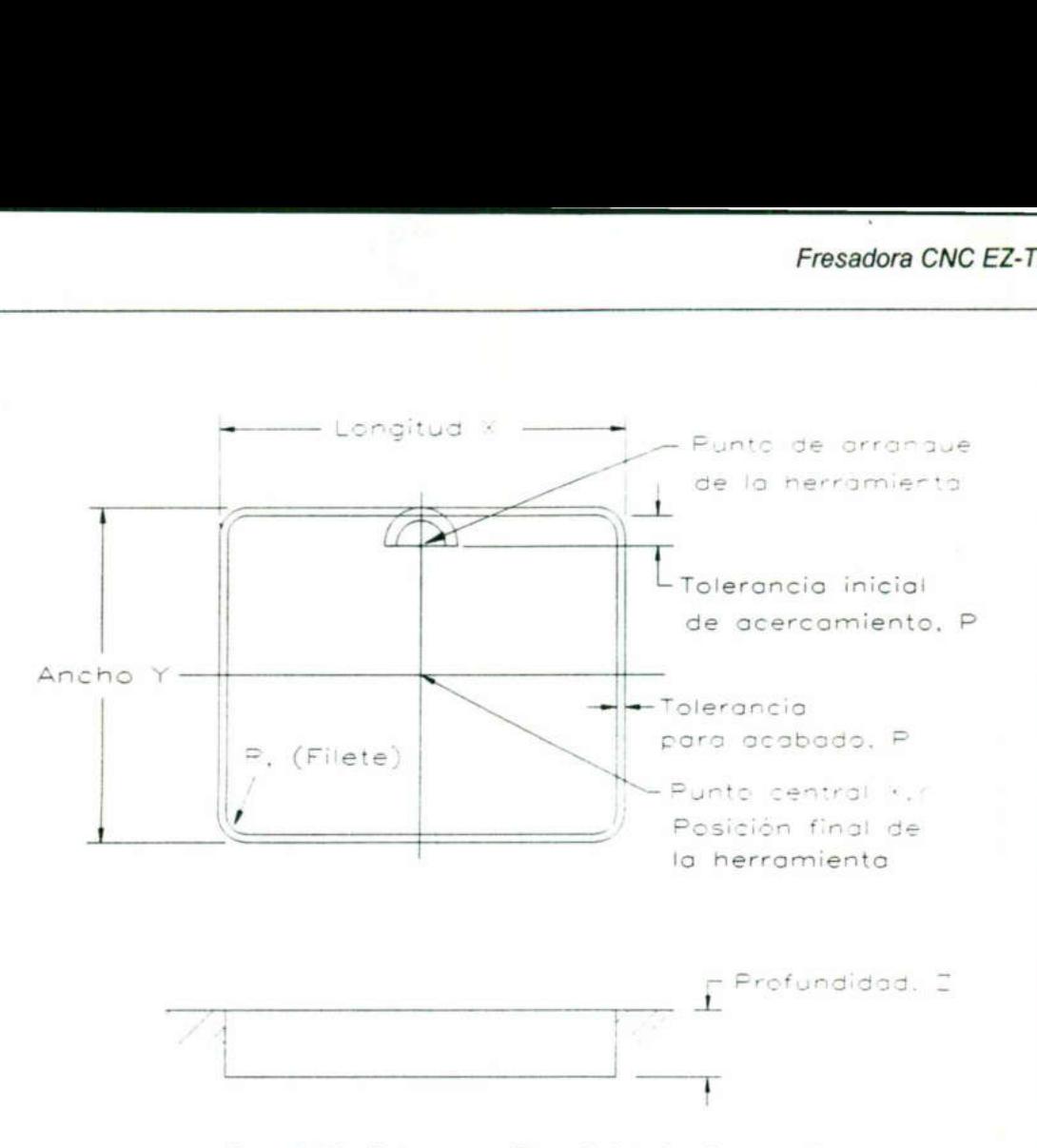

figura 2.13.- Datos para el fresado interior de una caja.

La instrucción programada:

<u> 1988 - Jan Samuel Barbara, menyebaran sebagai sebagai sebagai sebagai sebagai sebagai sebagai sebagai sebagai</u>

BOX IN X0. YO. Z-.25 X5. Y4. R.25 P.2 P.1 D.5 F20. F30.

hace el fresado interior de una caja como se ilustra en la figura 2.14.

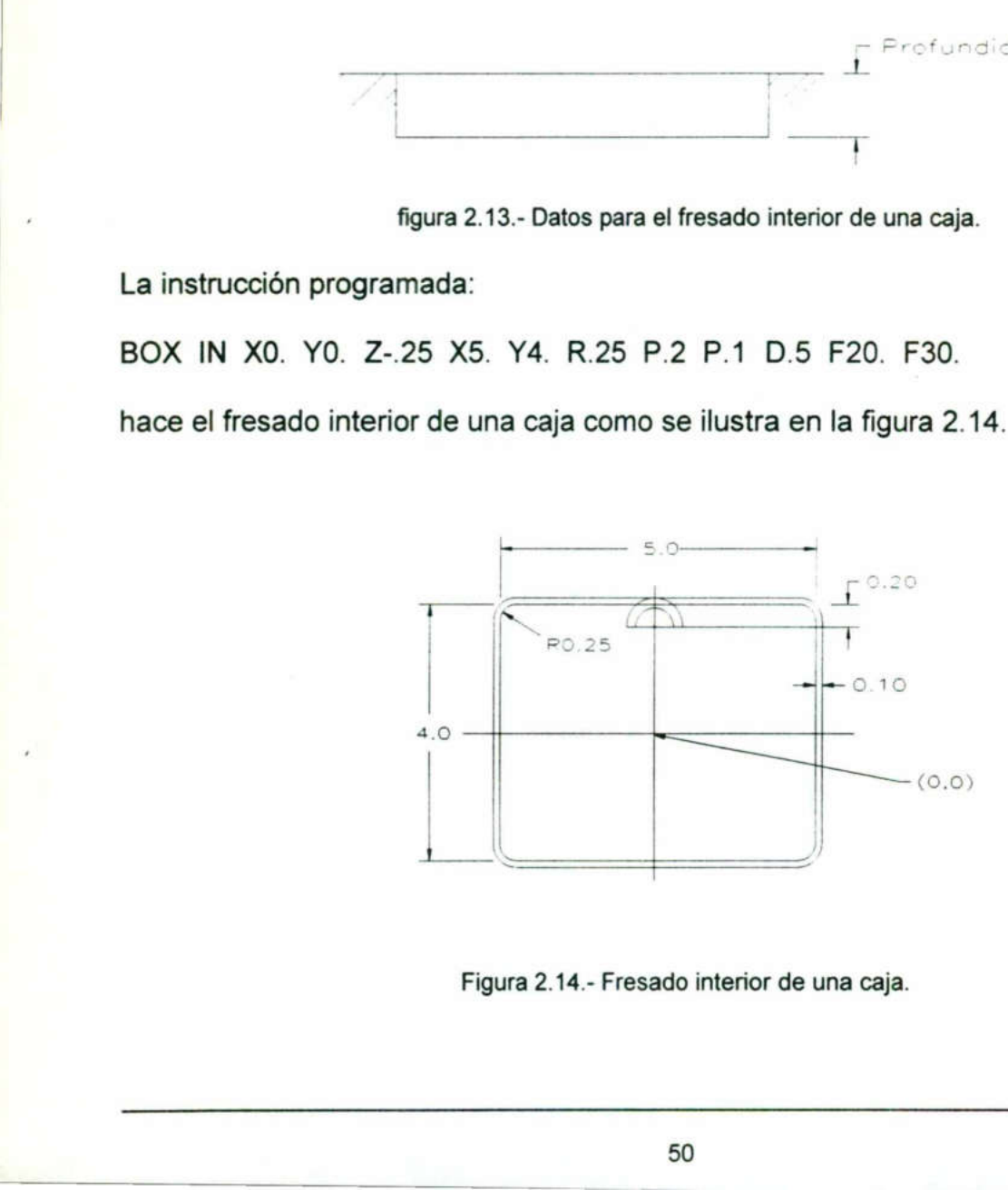

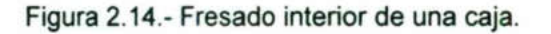

Ejemplo: Para el fresado de una cavidad debe considerarse los datos de la figura 2.15.

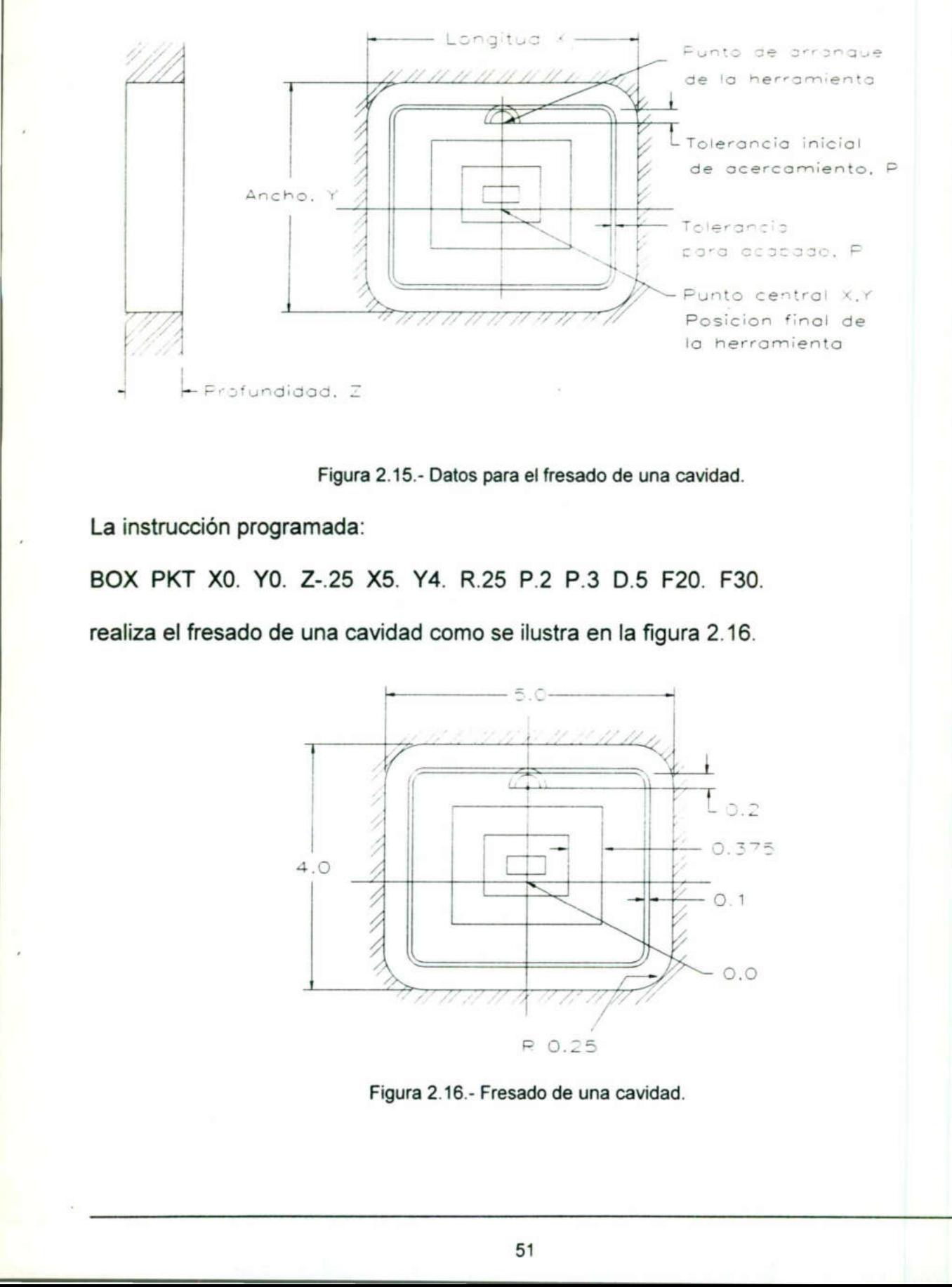

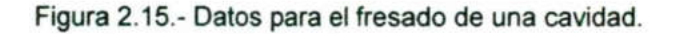

La instrucción programada:

the contract of the contract of the contract of the contract of the contract of the contract of the contract of

<u>in the community of the community of the community of the community of the community of the community of the community of the community of the community of the community of the community of the community of the community </u>

BOX PKT X0. YO. Z-.25 X5. Y4. R.25 P.2 P.3 D.5 F20. F30. realiza el fresado de una cavidad como se ilustra en la figura 2.16. 15.- Datos para e.<br>5. Y4. R.25 P<br>dad como se il

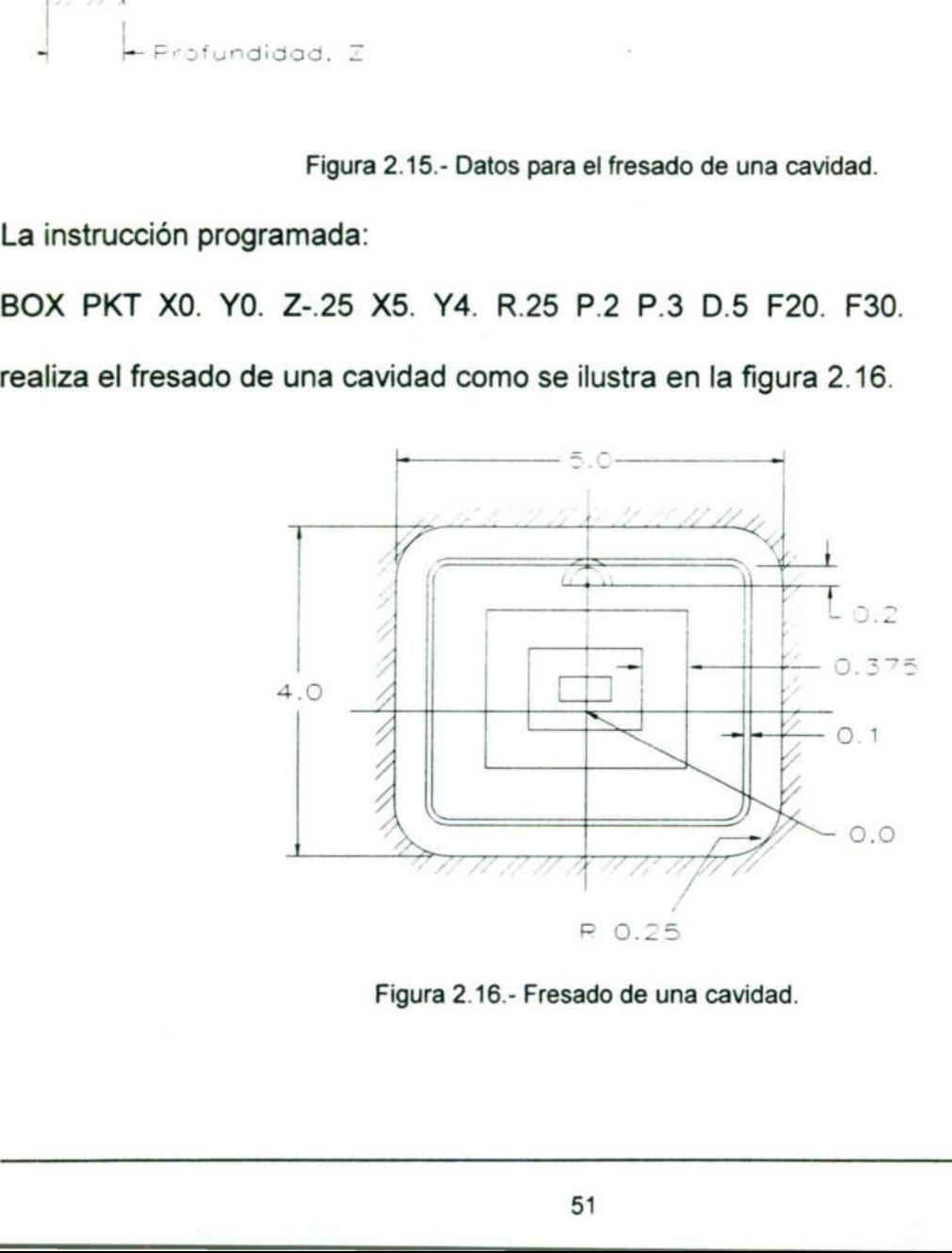

Figura 2.16.- Fresado de una cavidad.

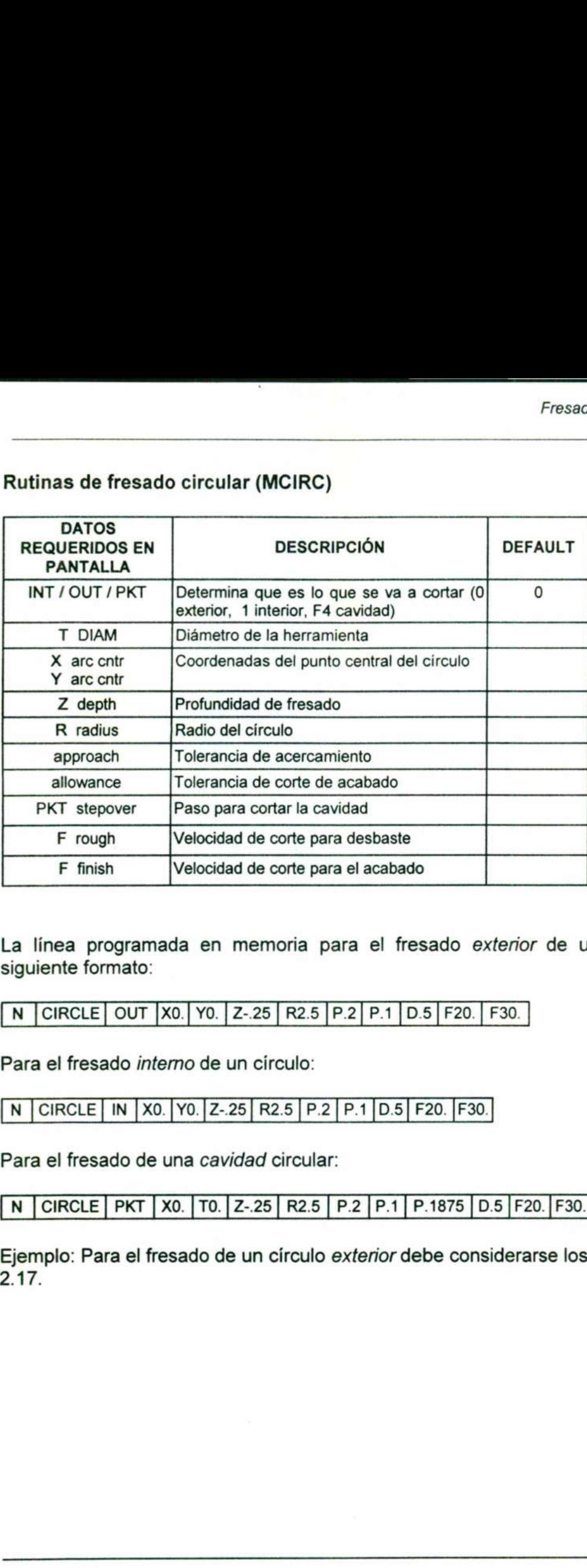

### Rutinas de fresado circular (MCI Rutinas de fresado circular (MCIRC)

<u> The second contract of the second contract of the second contract of the second contract of the second contract of the second contract of the second contract of the second contract of the second contract of the second co</u>

La línea programada en memoria para el fresado exterior de un círculo tiene el siguiente formato:

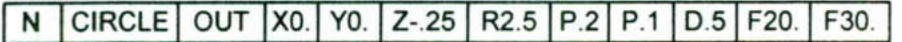

Para el fresado interno de un círculo:

<u>di sebagai pada sebagai personal personal personal personal personal personal personal personal personal per</u>

[ N [CIRCLE | IN |XO. | Yo.[Z-.25| R2.5 | P.2 | P.1 |D.5| F20. |F30. |

Para el fresado de una cavidad circular:

[ N [CIRCLE | PKT [ Xo. [TO.[Z-.25| R2.5 | P.2 |P.1 | P.1875 | D.5 |F20.|F30. |

Ejemplo: Para el fresado de un círculo exterior debe considerarse los datos de la figura 2.17. Para el fresado *interno* de<br>
N CIRCLE | IN | X0. | Y0. | Z<br>
Para el fresado de una *ca*<br>
N | CIRCLE | PKT | X0. | TC<br>
Ejemplo: Para el fresado<br>
2.17.

a a aaa aa O A AA

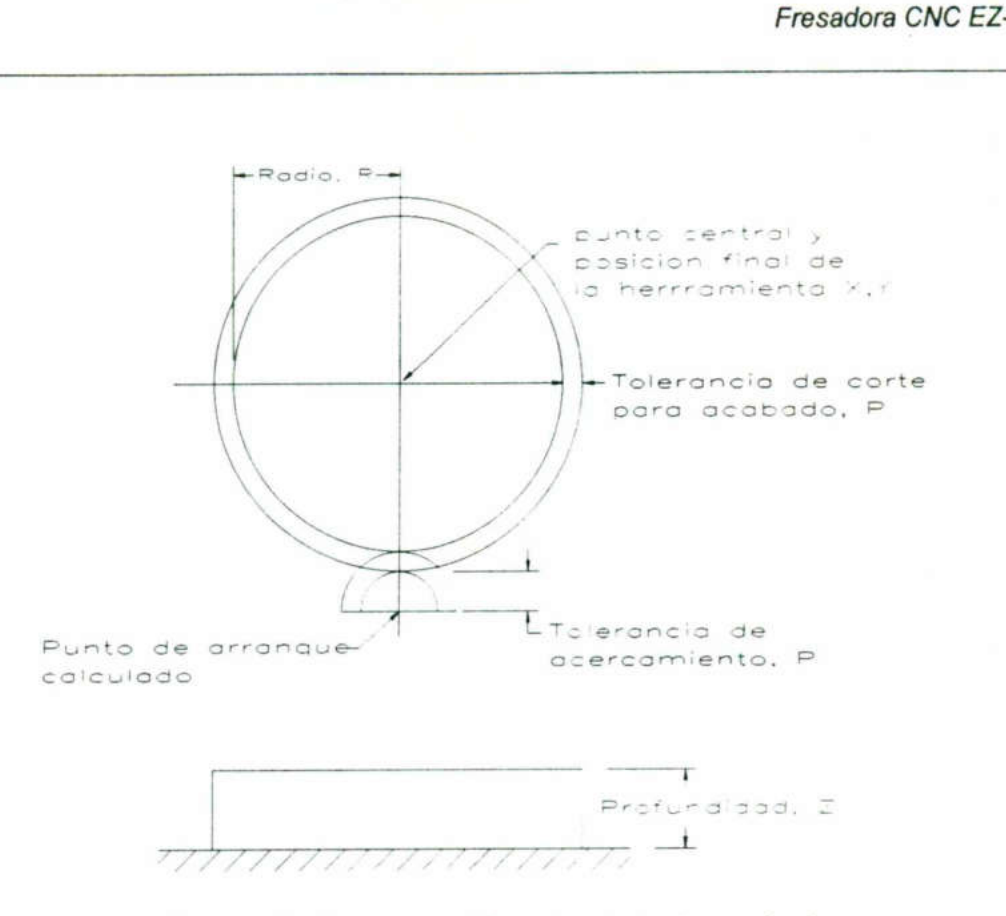

Figura 2.17.- Datos para el fresado exterior de un círculo.

La instrucción programada:

CIRCLE OUT X0. YO. Z-.25 R2.5 P.2 P.1 D.5 F20. F30.

hace el fresado circular exterior como lo muestra la figura 2.18.

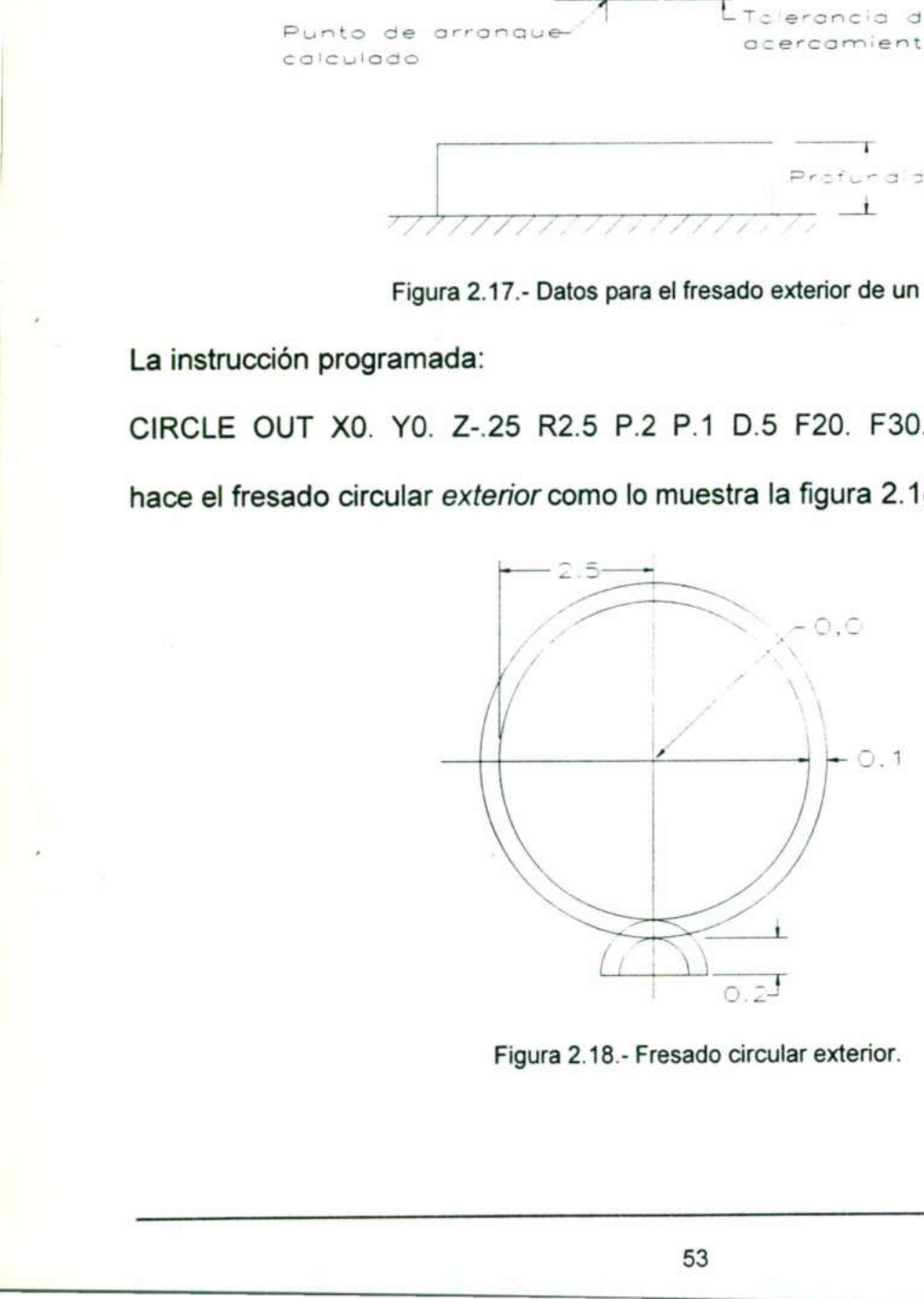

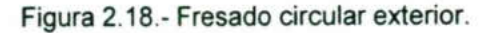

53

Ejemplo: Para el fresado de un círculo interno debe considerarse los datos de la figura  $2.19.$ 

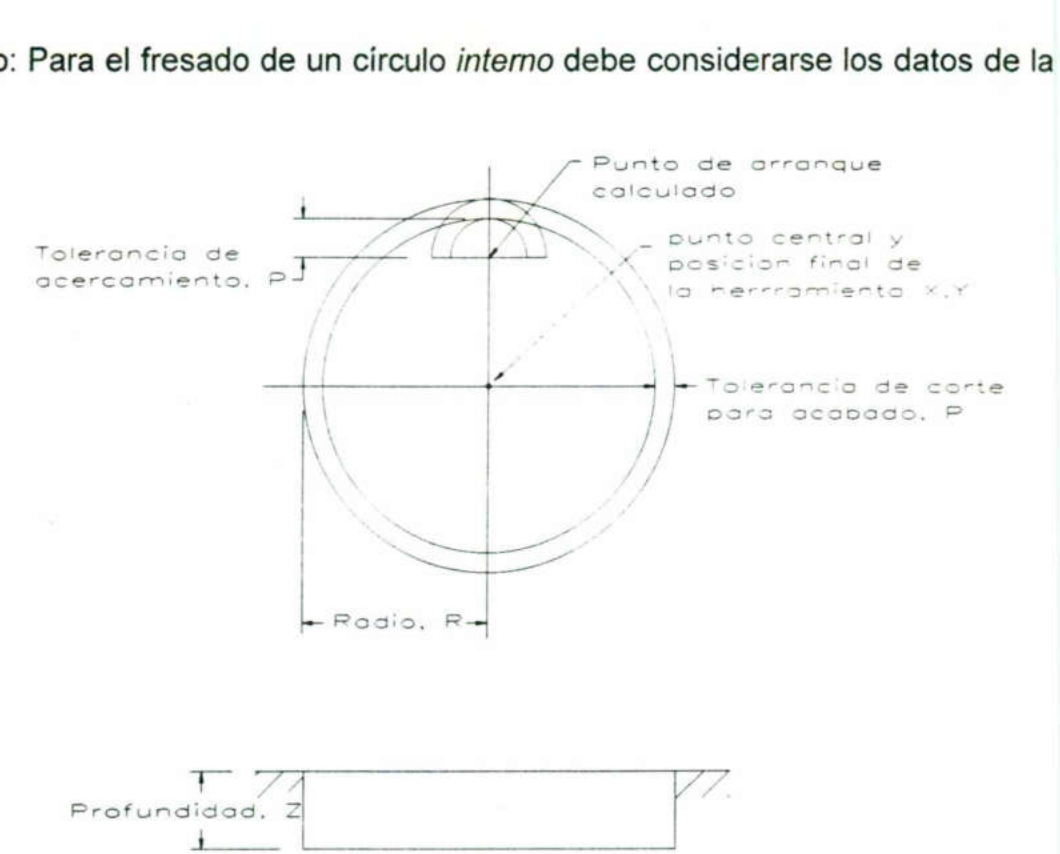

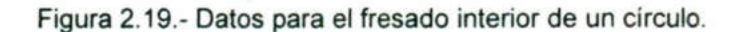

La instrucción programada:

CIRCLE IN X0. Y0. Z-.25 R2.5 P.2 P.1 D.5 F20. F30.

hace el fresado circular interior como lo muestra la figura 2.20.

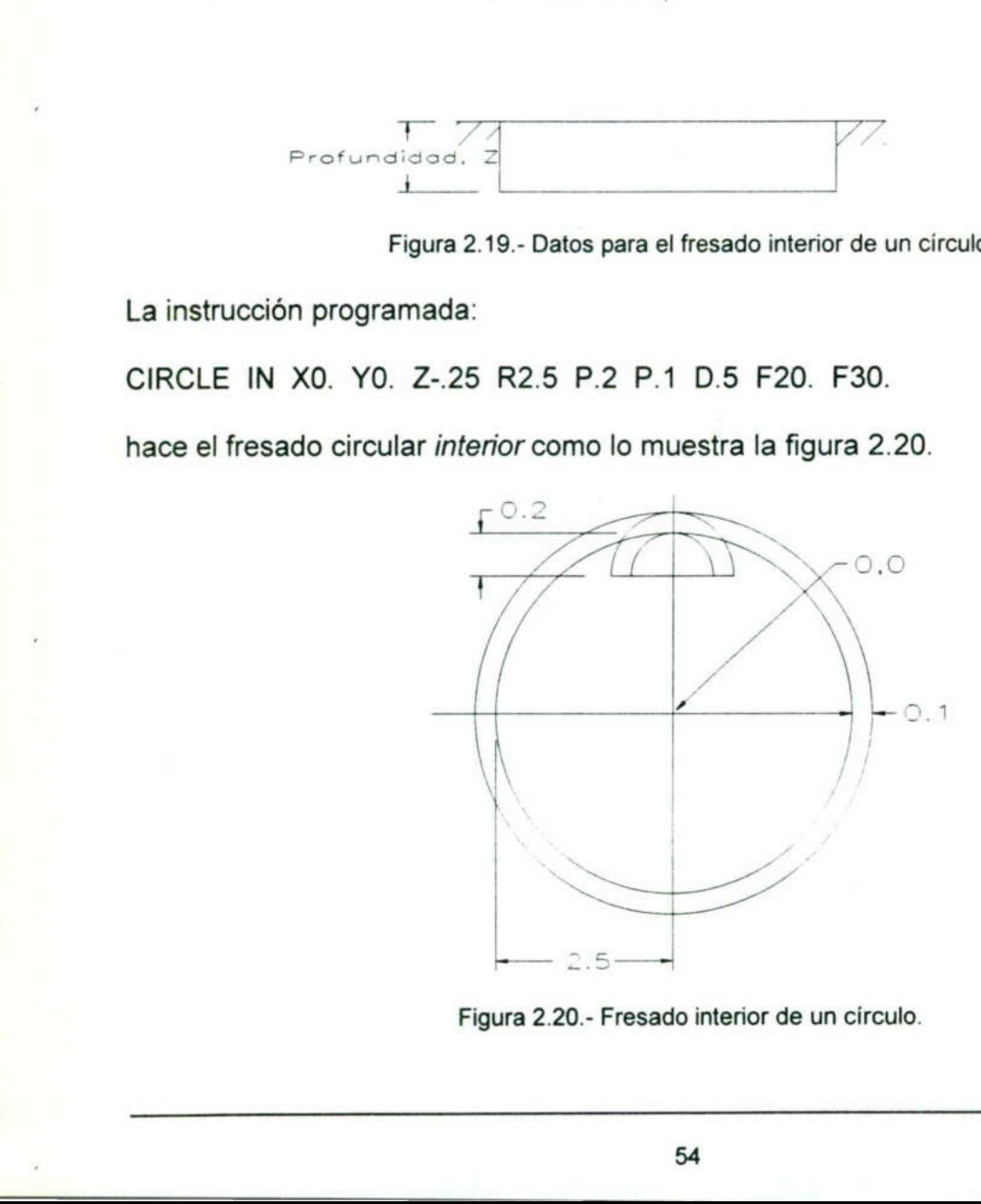

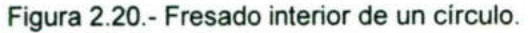

Ejemplo: Para el fresado circular de una cavidad se deben considerar los datos de la figura 2.21.

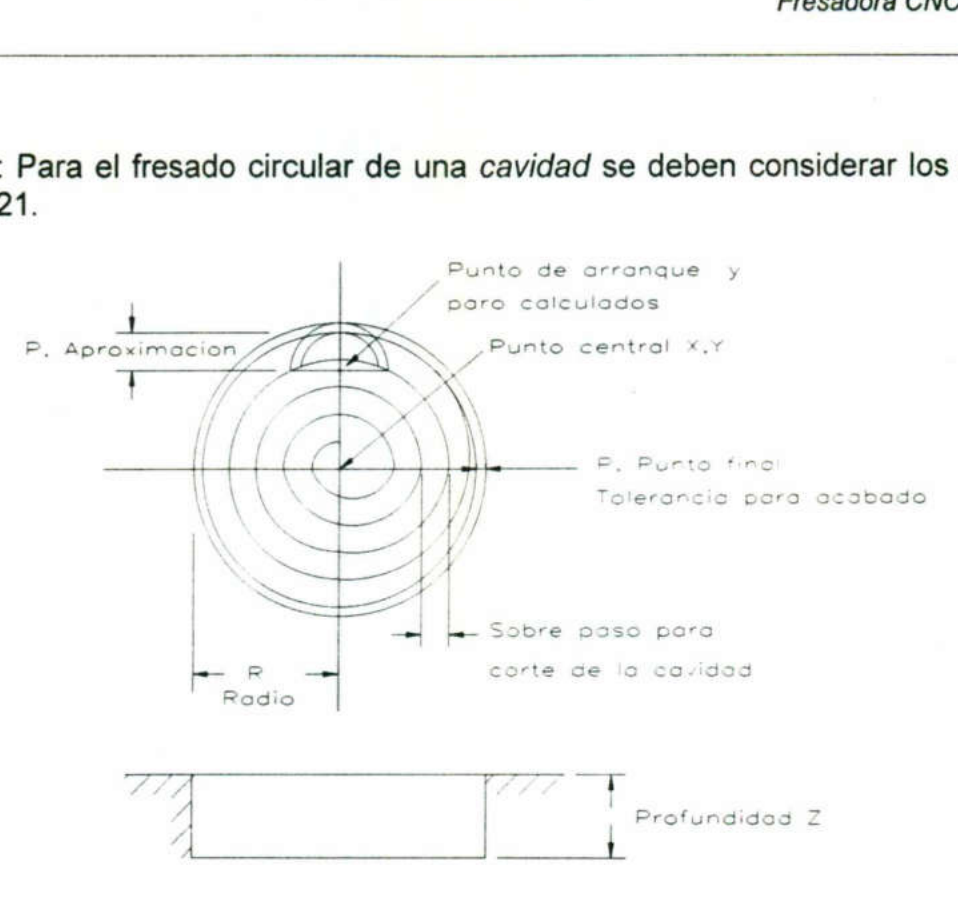

Figura 2.21.- Datos para el fresado circular de una cavidad.

La instrucción programada:

CIRCLE PKT X0. YO. Z-.25 R2.5 P.2 P.1 P.1875 D.5 F20. F30.

hace el fresado circular de una cavidad como lo muestra la figura 2.22.

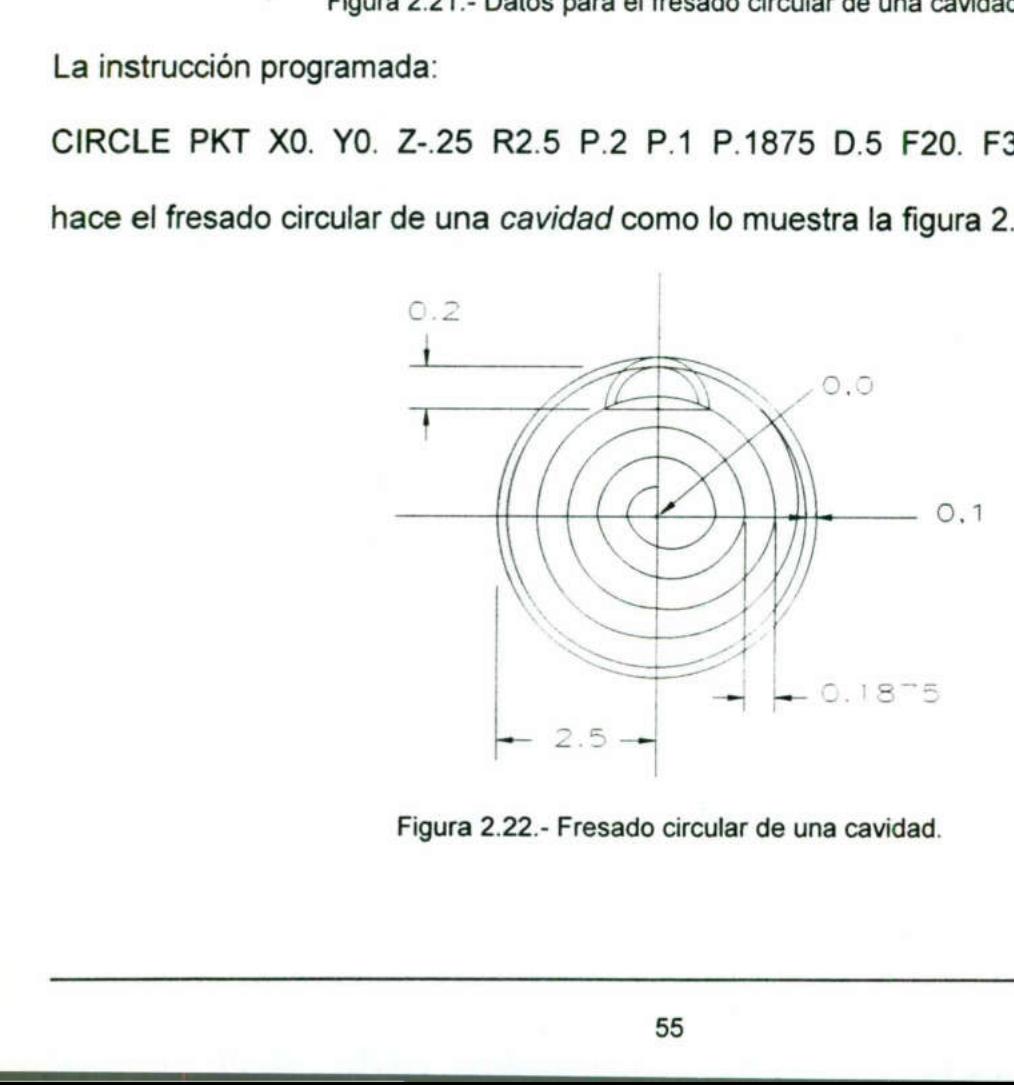

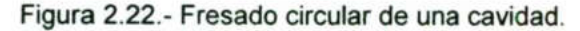

# Barrenado en línea recta (DR RO) Barrenado en línea recta (DR ROW)

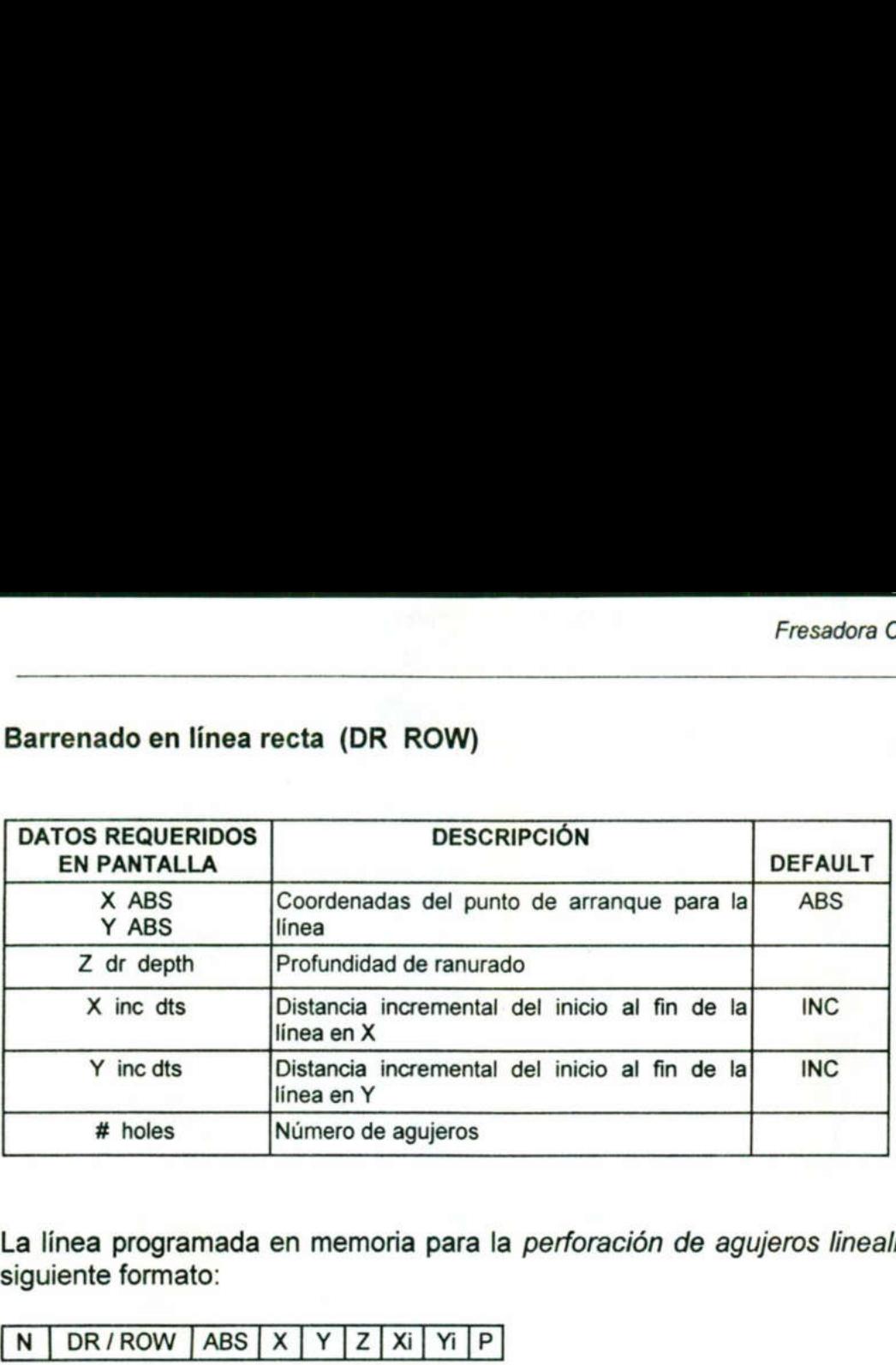

La línea programada en memoria para la perforación de agujeros linealmente tiene el siguiente formato:

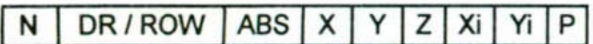

La instrucción programada:

10 DR/ROW ABS X2.5 Y1.5 Z.1 X3. Y1.5 P4

da instrucción a la EZ-TRAK para taladrar una secuencia de cuatro barrenos linealmente, como se ilustra en la figura 2.23.

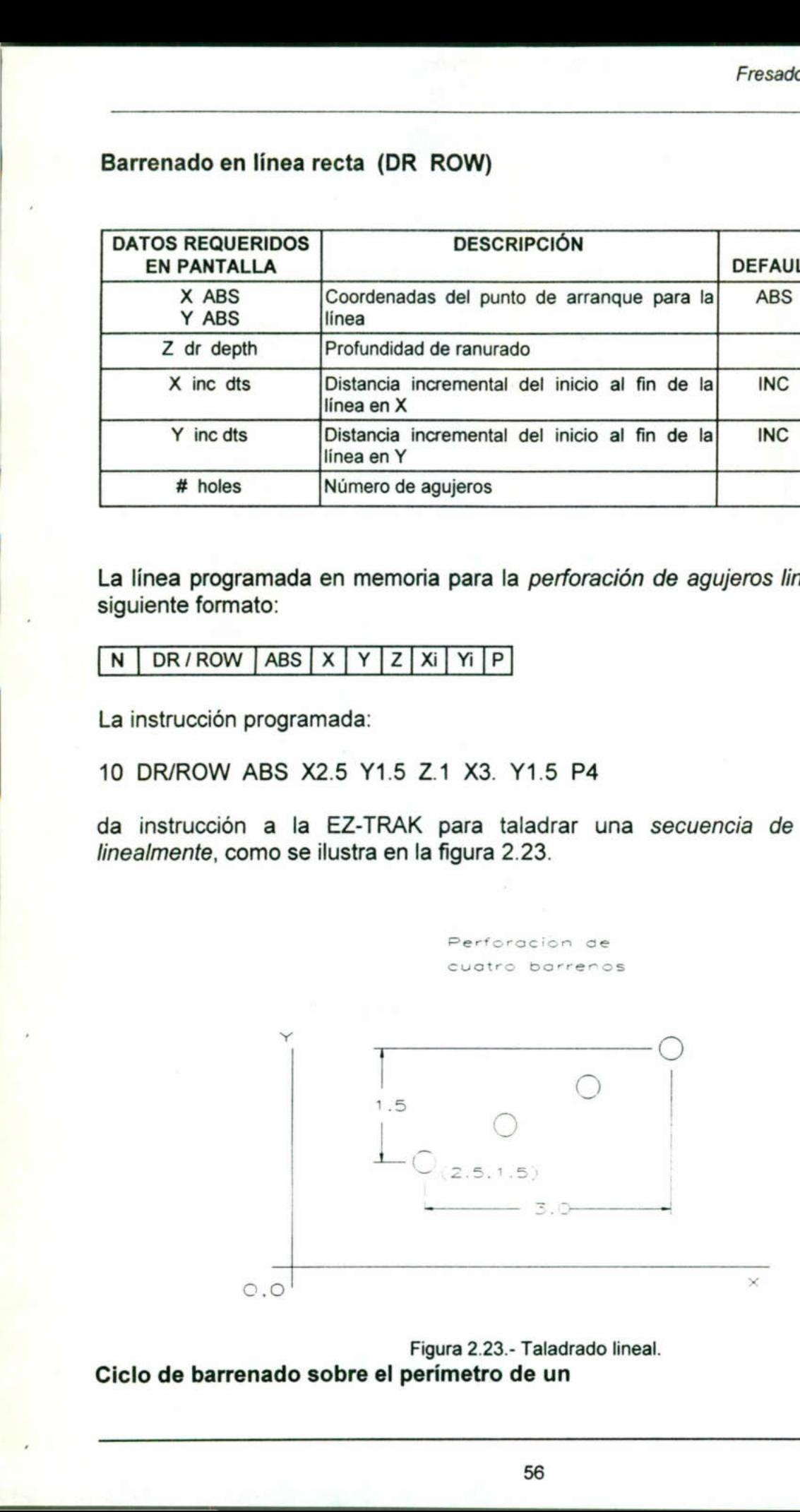

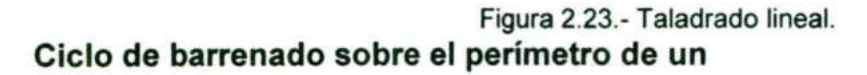

## rectángulo (DR BOX)

**The community of the community of the community of the community of the community of the community** 

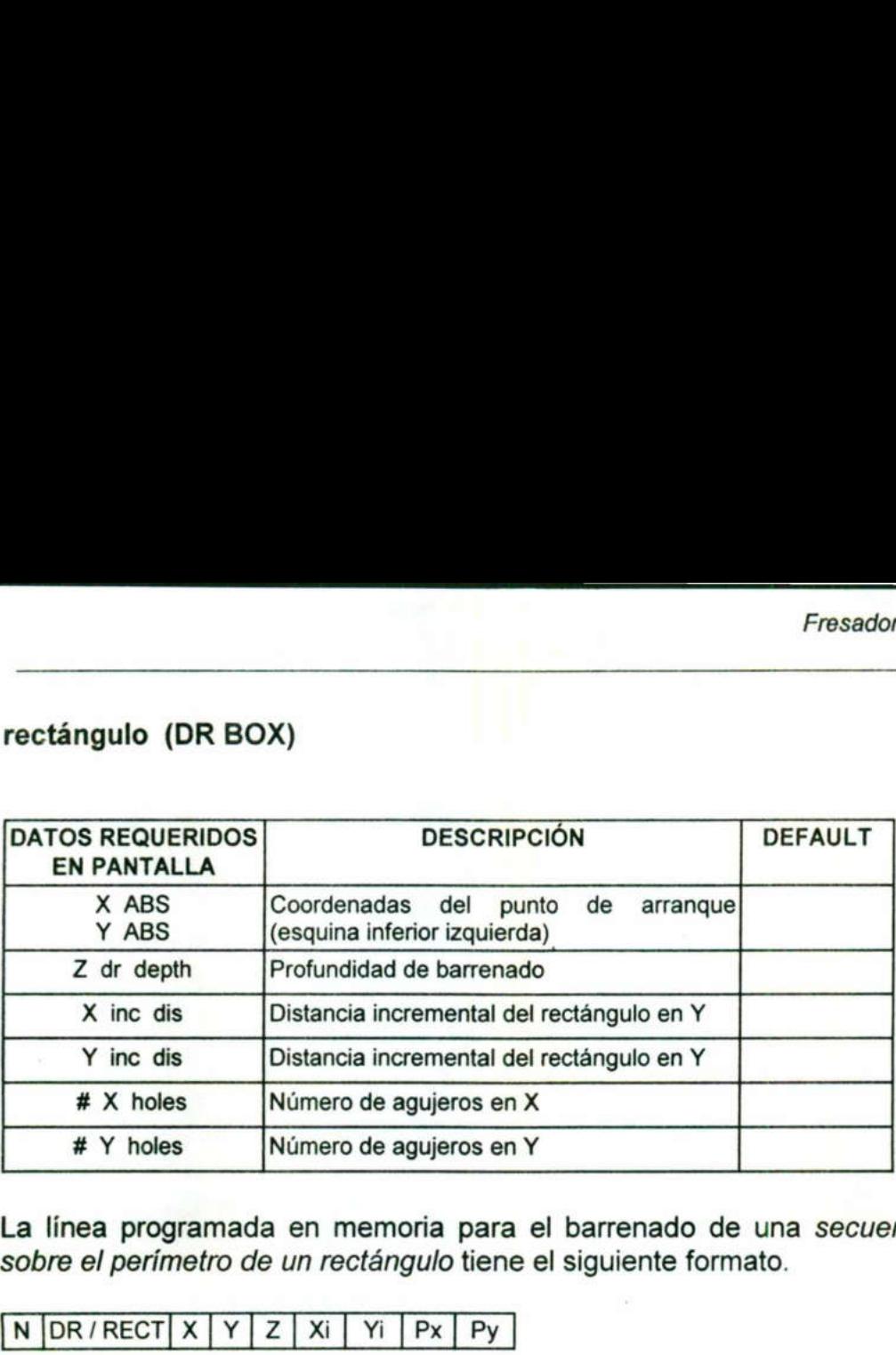

La línea programada en memoria para el barrenado de una secuencia de agujeros sobre el perímetro de un rectángulo tiene el siguiente formato.

 $\boxed{\text{N}$   $\boxed{\text{DR}/\text{RECT}}$   $\boxed{\text{Y}}$   $\boxed{\text{Y}}$   $\boxed{\text{Yi}$   $\boxed{\text{Px}}$   $\boxed{\text{Py}}$ 

Por ejemplo la instrucción programada:

20 DR/RECT X2.5 Y2. Z-.1 X3. Y1.5 P7 P4

da instrucciones a la EZ-TRAK para el barrenado de una secuencia de agujeros sobre el perímetro de un rectángulo, como se ilustra en la figura 2.24.

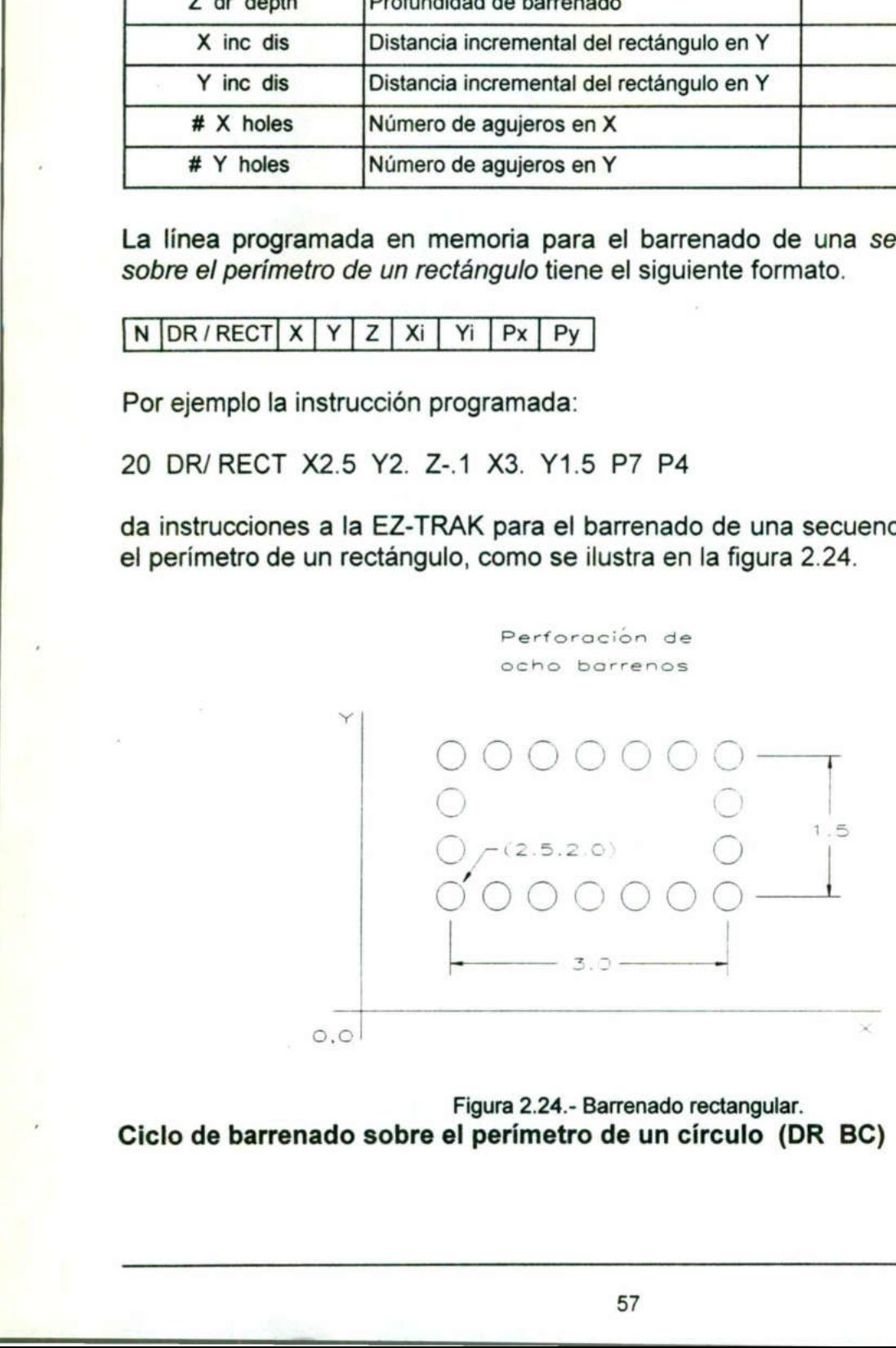

Figura 2.24.- Barrenado rectangular. Ciclo de barrenado sobre el perímetro de un círculo (DR BC)

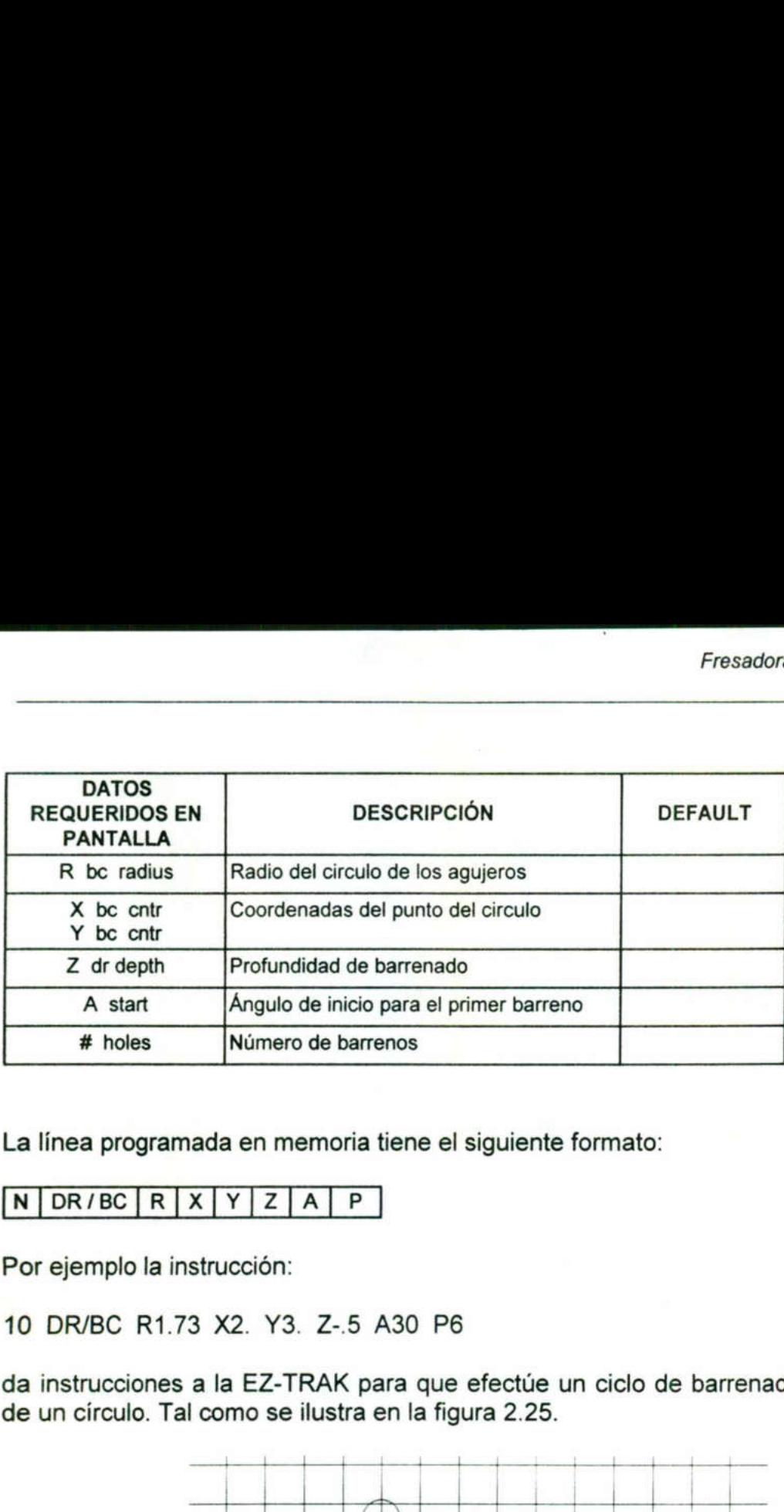

La línea programada en memoria tiene el siguiente formato:

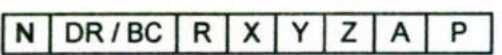

<u>s and a second company of the second company of the second company of the second company of the second company.</u>

Por ejemplo la instrucción:

10 DR/BC R1.73 X2. Y3. Z-.5 A30 P6

da instrucciones a la EZ-TRAK para que efectúe un ciclo de barrenado en la periferia de un círculo. Tal como se ilustra en la figura 2.25.

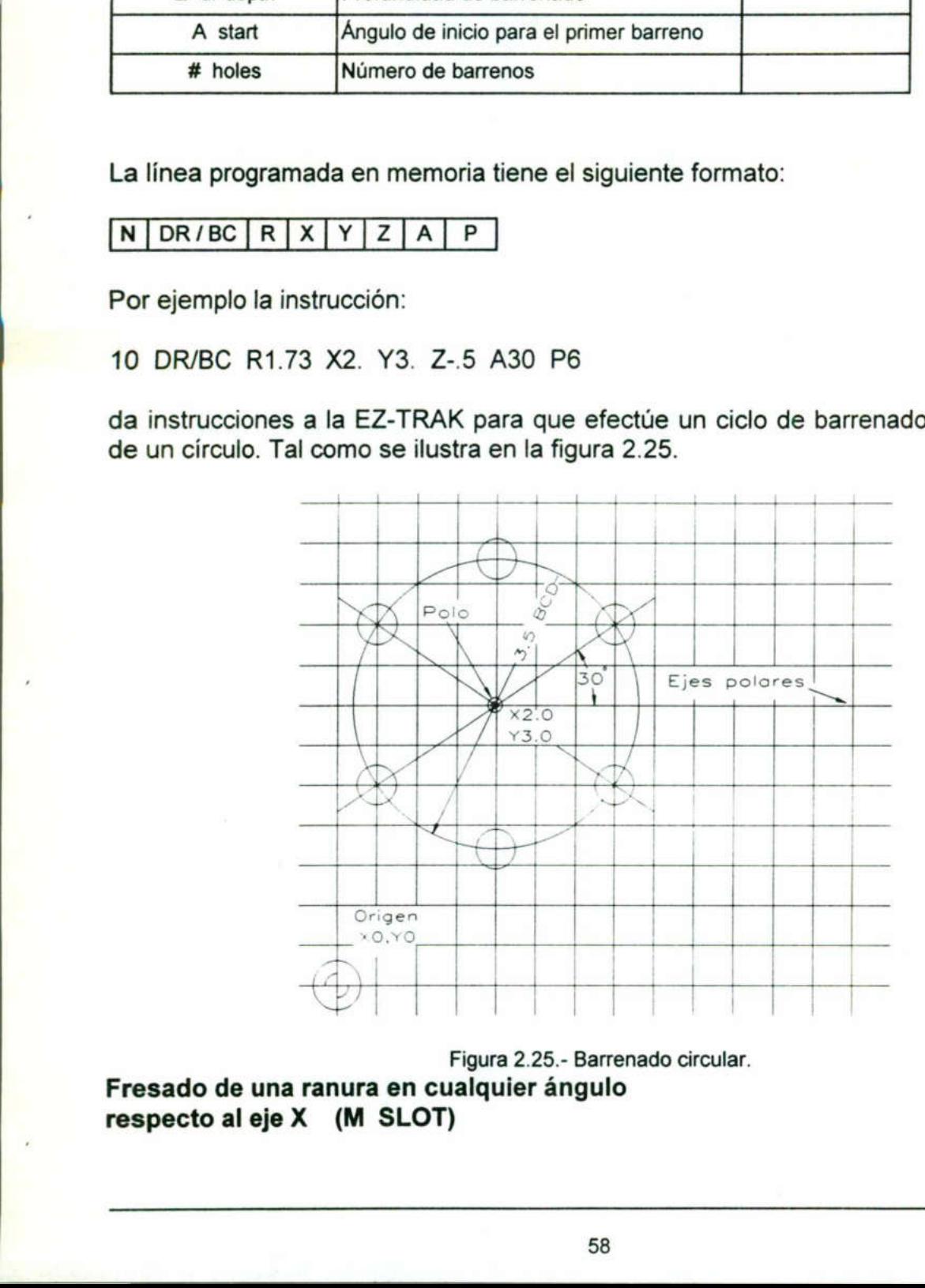

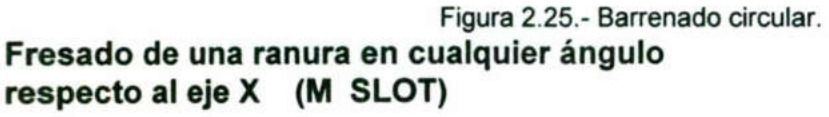

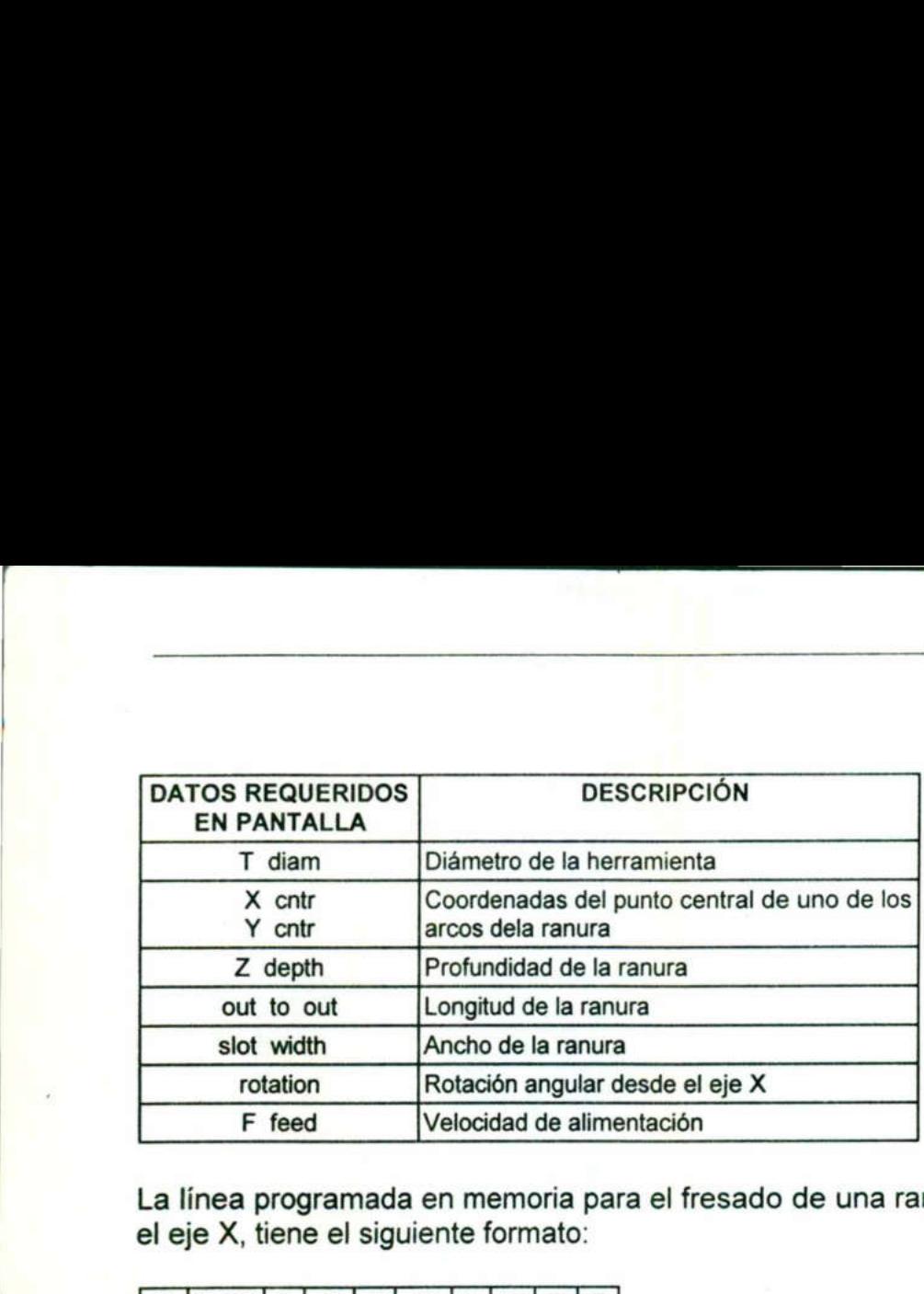

<u> 1980 - John Harry Harry Harry Harry Harry Harry Harry Harry Harry Harry Harry Harry Harry Harry Harry Harry H</u>

La línea programada en memoria para el fresado de una ranura en cualquier ángulo en el eje X, tiene el siguiente formato:

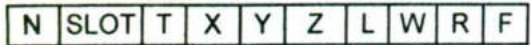

y deben considerarse los datos de la figura 2.26 y 2.27.

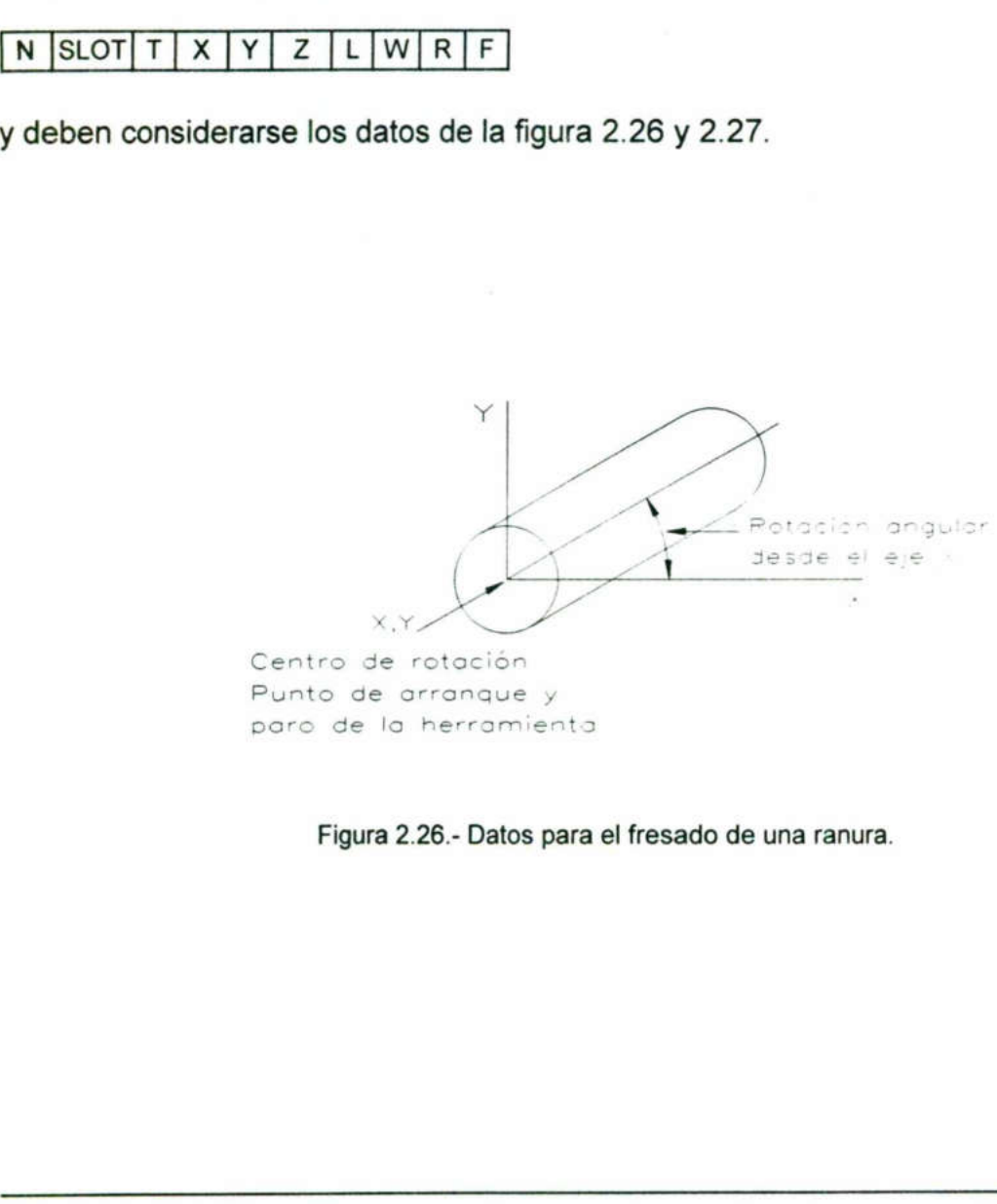

Centro de rotación Punto de orranque y paro de la herramienta

Figura 2.26.- Datos para el fresado de una ranura.

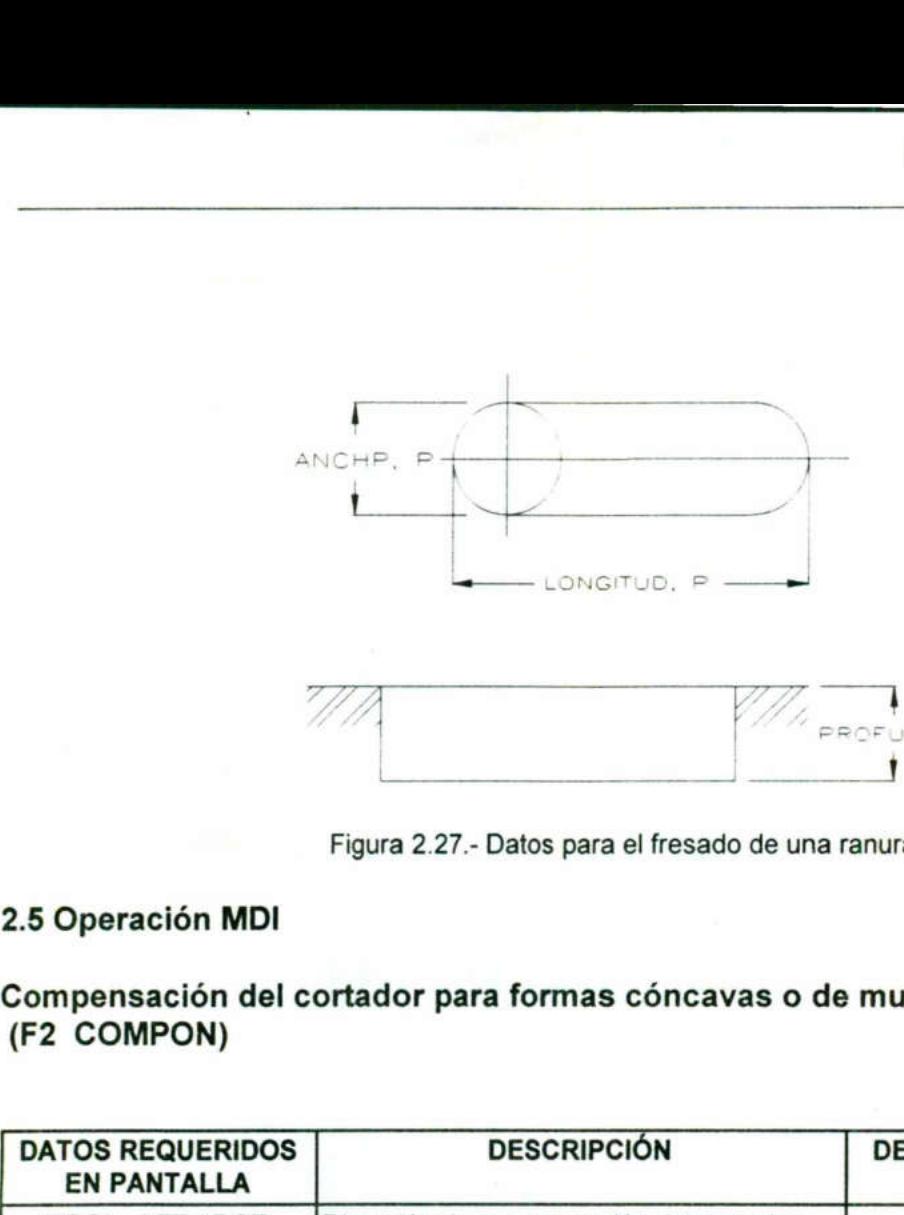

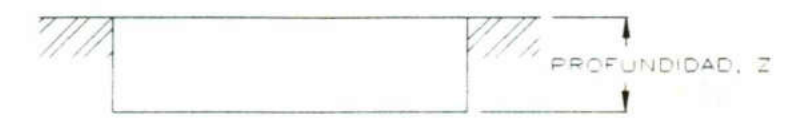

Figura 2.27.- Datos para el fresado de una ranura.

### 2.5 Operación MDI

<u>and the contract of the contract of the contract of the contract of the contract of the contract of the contract of the contract of the contract of the contract of the contract of the contract of the contract of the contr</u>

### Compensación del cortador para formas cóncavas o de muesca (F2 COMPON)

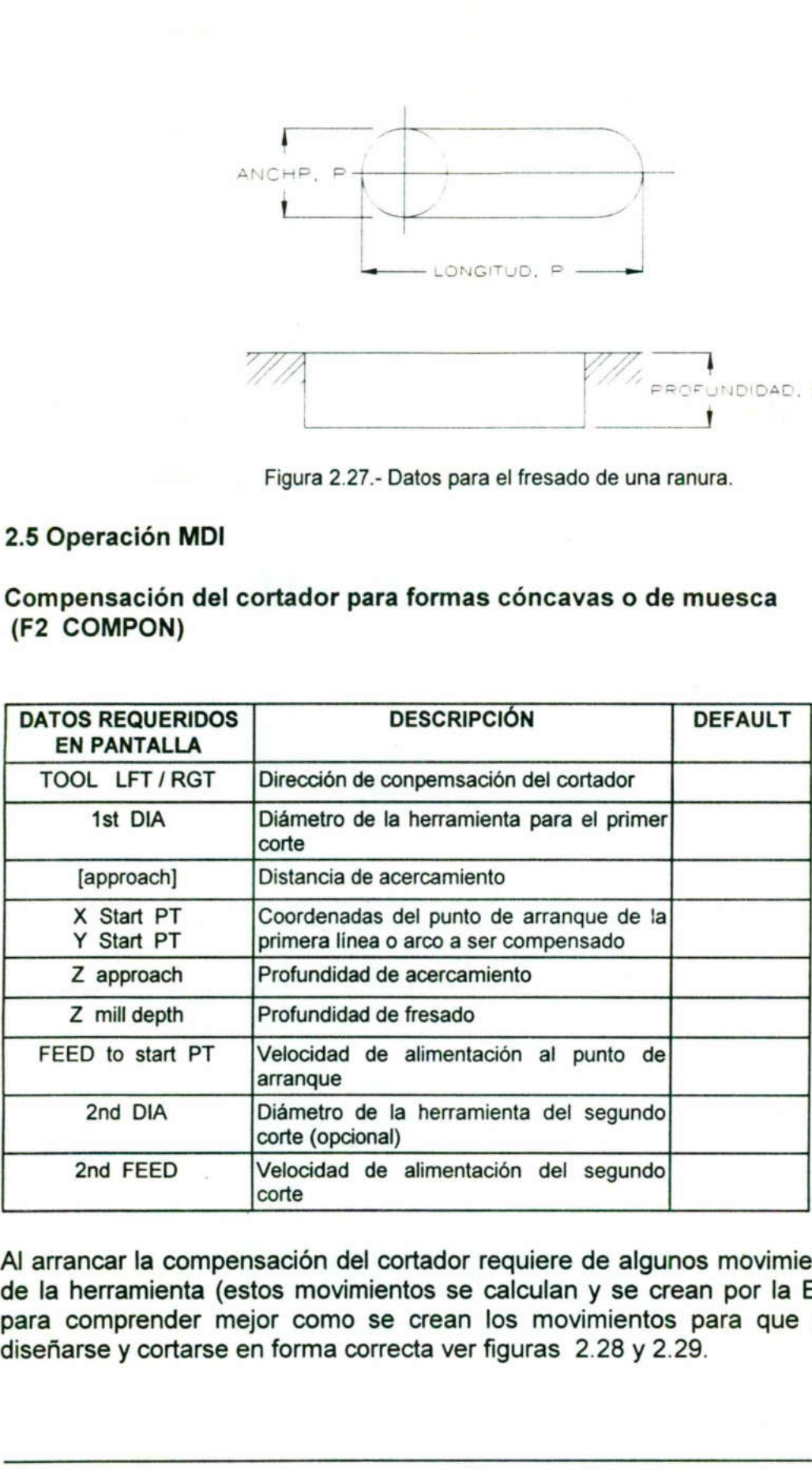

Al arrancar la compensación del cortador requiere de algunos movimientos especiales de la herramienta (estos movimientos se calculan y se crean por la EZ-TRAK). Pero para comprender mejor como se crean los movimientos para que la parte pueda diseñarse y cortarse en forma correcta ver figuras 2.28 y 2.29.

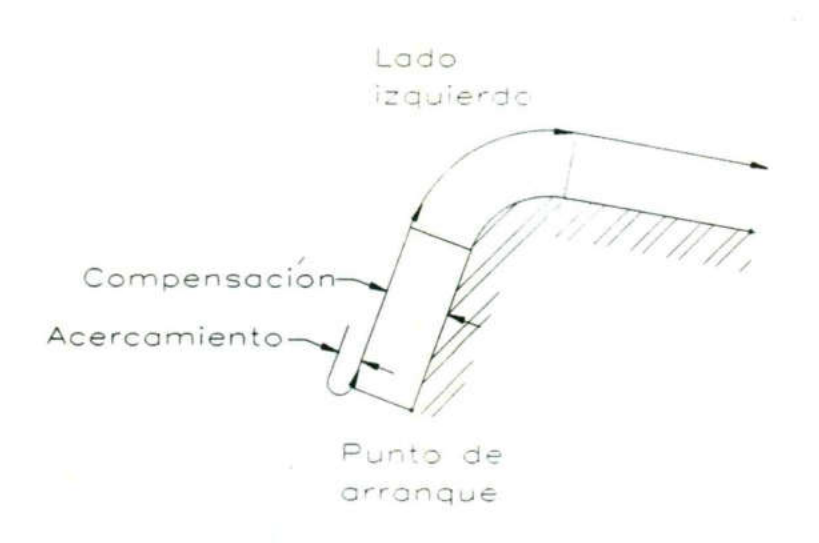

<u>is a communicated in the communicated in the communicated in the communicated in the communicate of the communicated in the communicated in the communicated in the communicated in the communicated in the communicated in t</u>

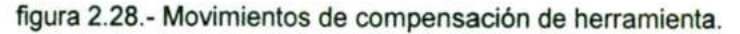

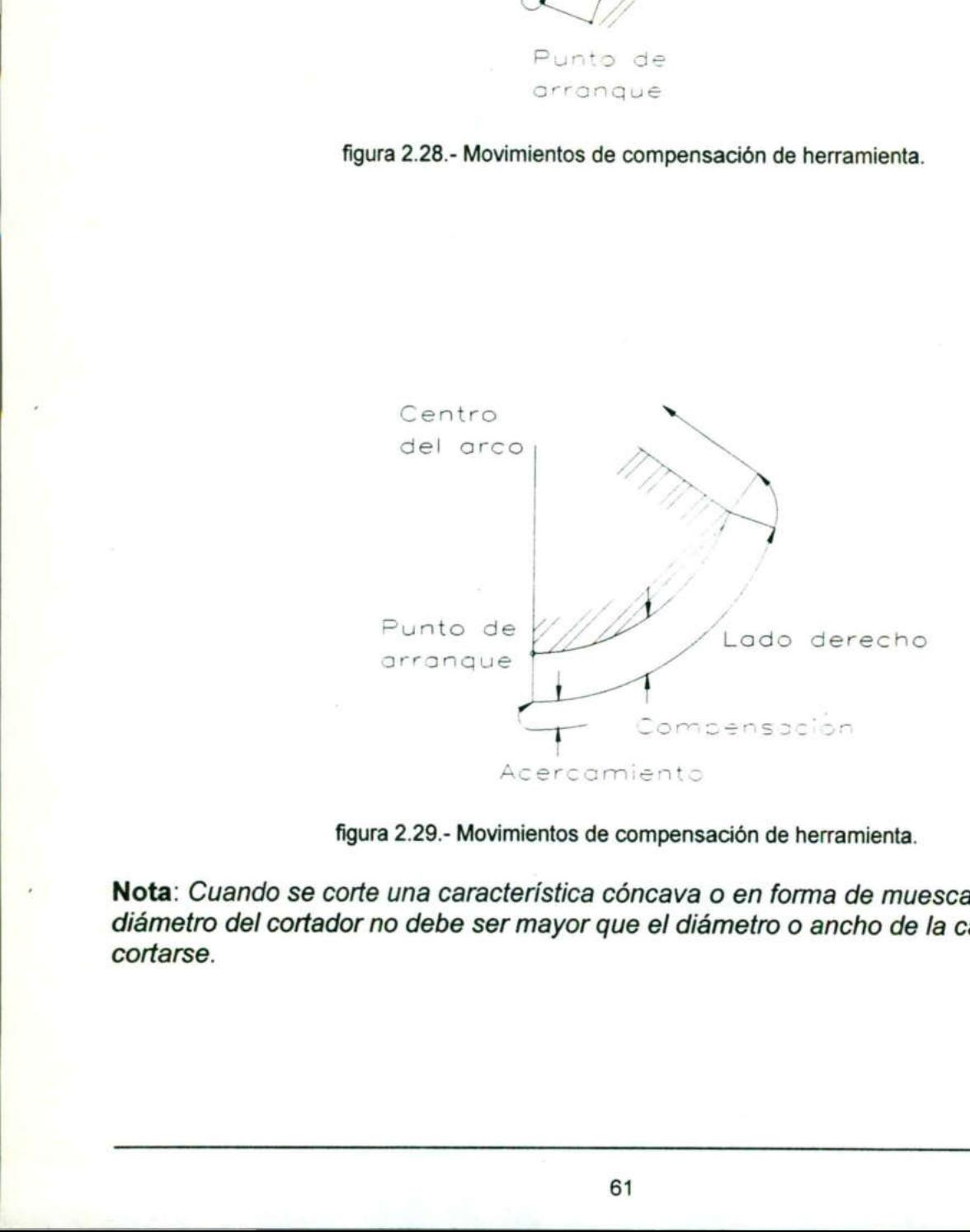

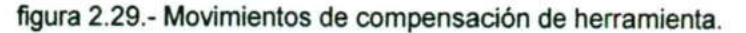

Nota: Cuando se corte una característica cóncava o en forma de muesca (fig. 2.30), el diámetro del cortador no debe ser mayor que el diámetro o ancho de la característica a cortarse.
### Fresadora CNC EZ-TRAK SX

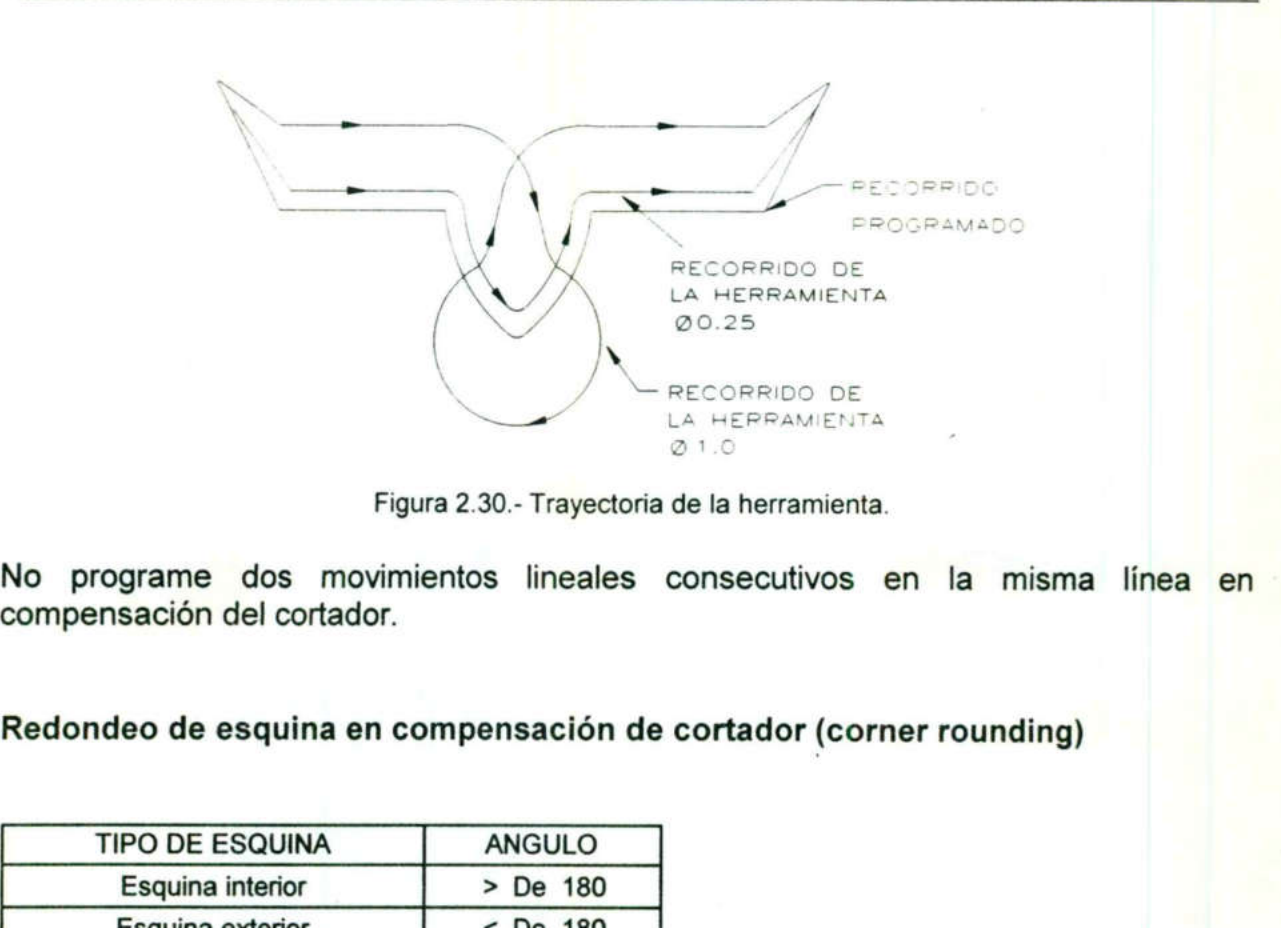

Figura 2.30.- Trayectoria de la herramienta.

No programe dos movimientos lineales consecutivos en la misma línea en compensación del cortador.

Redondeo de esquina en compensación de cortador (corner rounding)

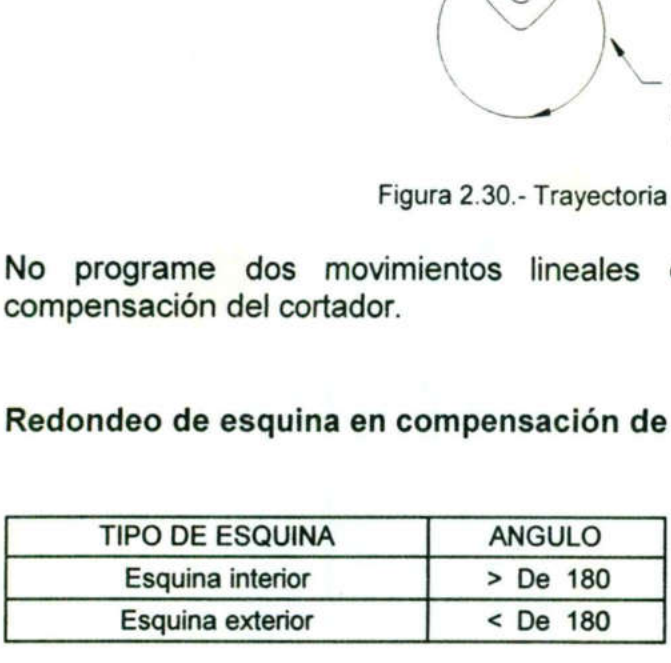

the contract of the contract of the contract of the contract of the contract of

Las figuras 2.31 y 2.32 muestran esquinas interiores. Las figuras 2.33 y 2.34 muestran esquinas exteriores.

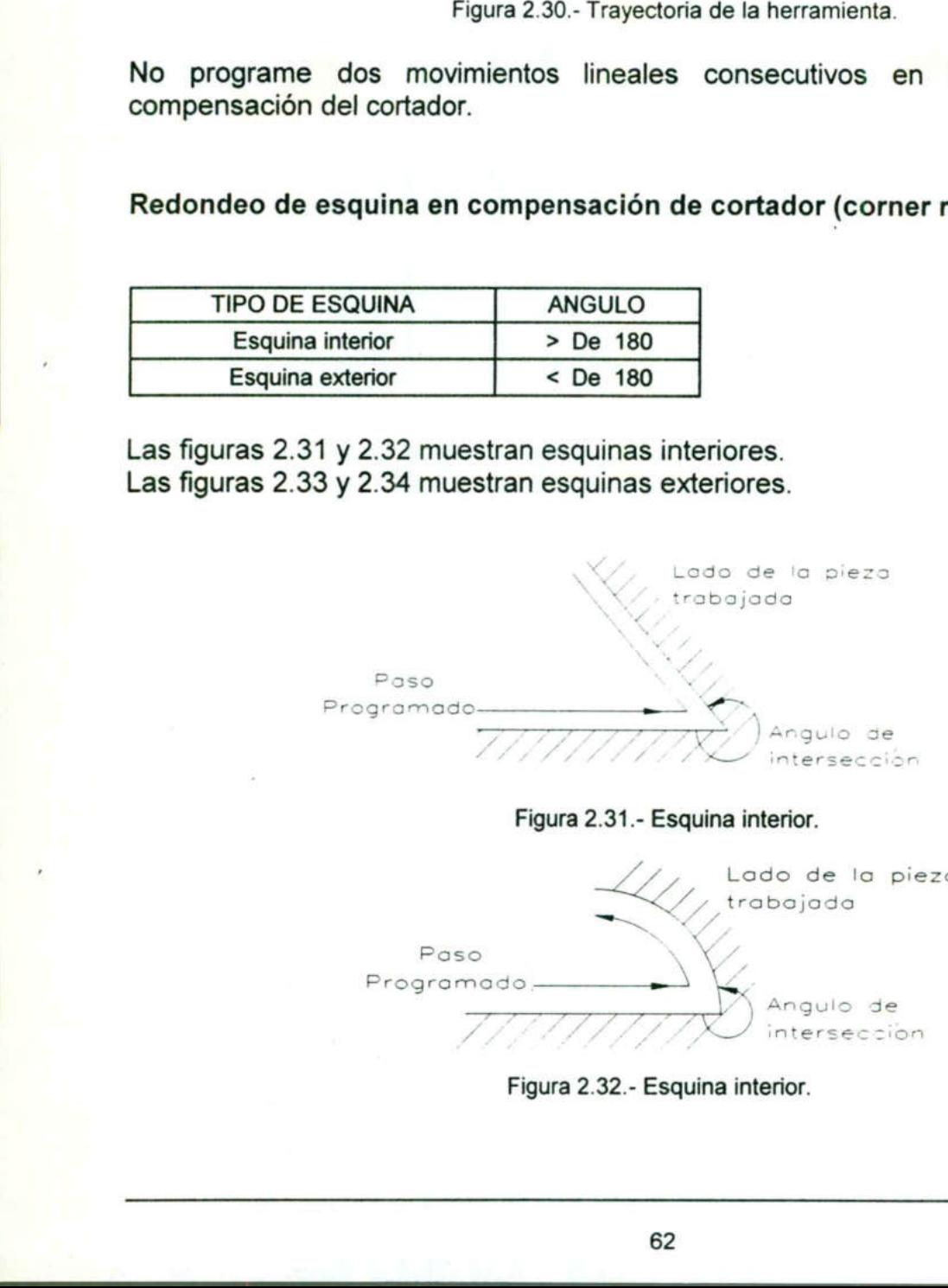

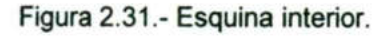

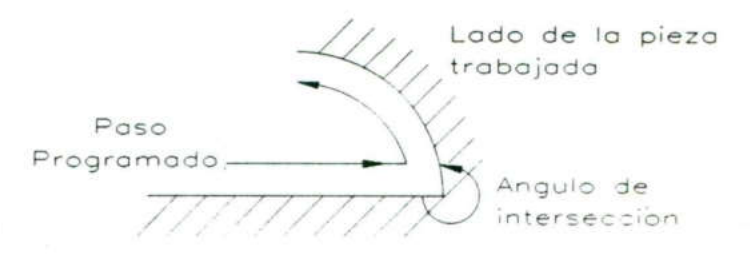

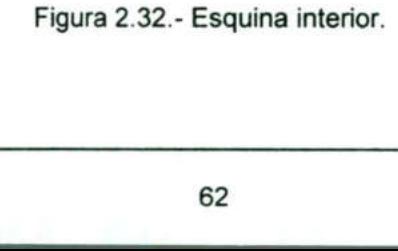

### Fresadora CNC EZ-TRAK SX

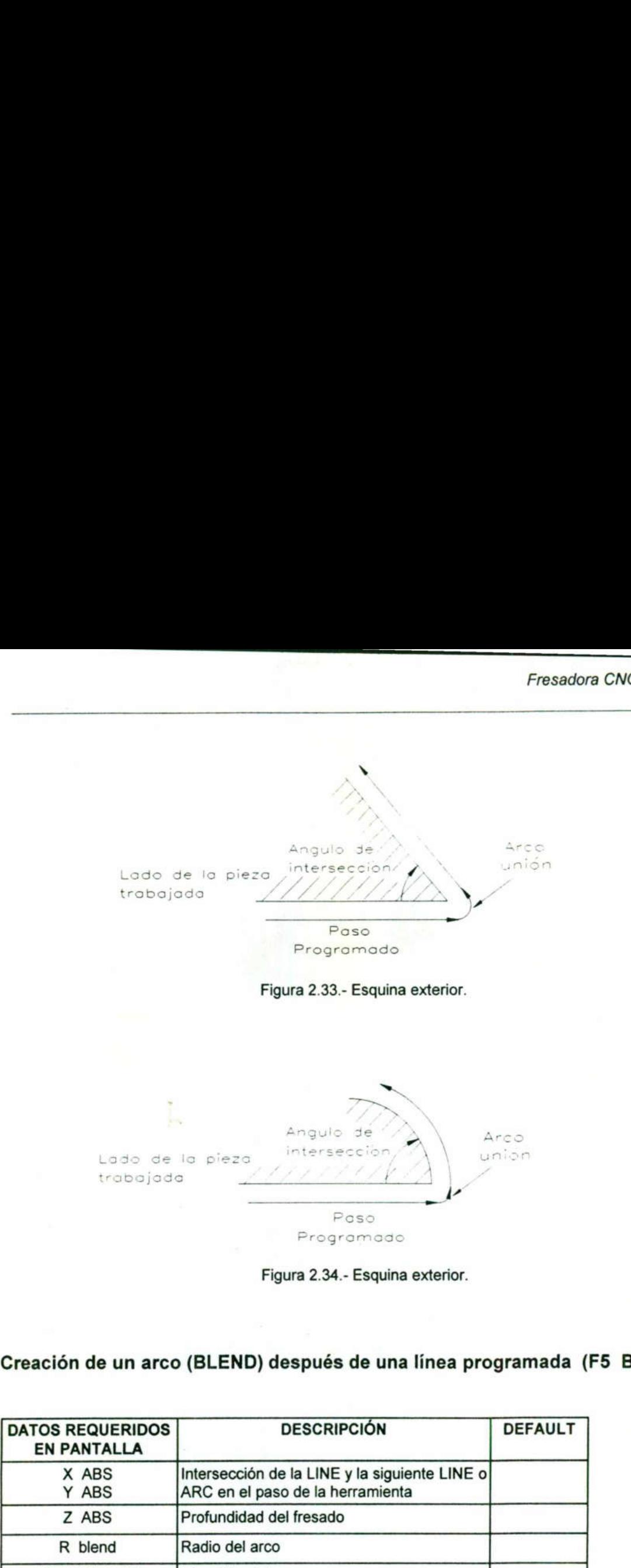

the contract of the contract of the contract of the contract of the contract of the contract of

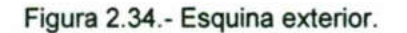

Creación de un arco (BLEND) después de una línea programada (F5 BL LIN)

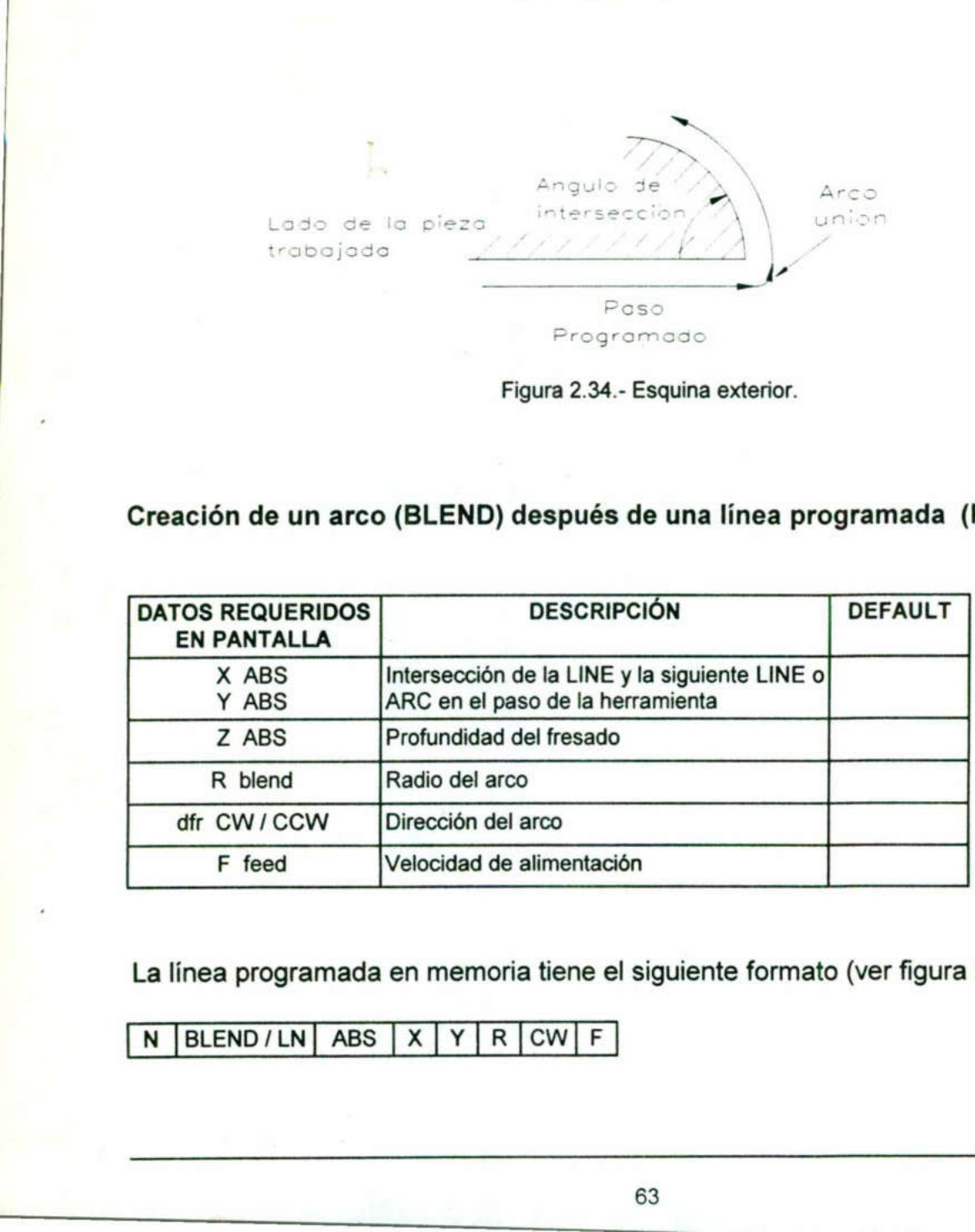

La línea programada en memoria tiene el siguiente formato (ver figura 2.35):

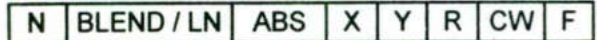

### Fresadora CNC EZ-TRAK SX

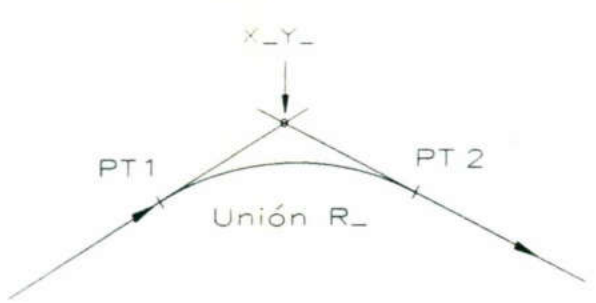

Figura 2.35.- Programación de un arco después de una línea.

Por ejemplo la instrucción programada:

**The Company of the Company** 

20 BLEND/LN ABS X2. Y3. R.75 CW F10.

Hace que la EZ-TRAK ejecute el paso mostrado en la figura 2.36.

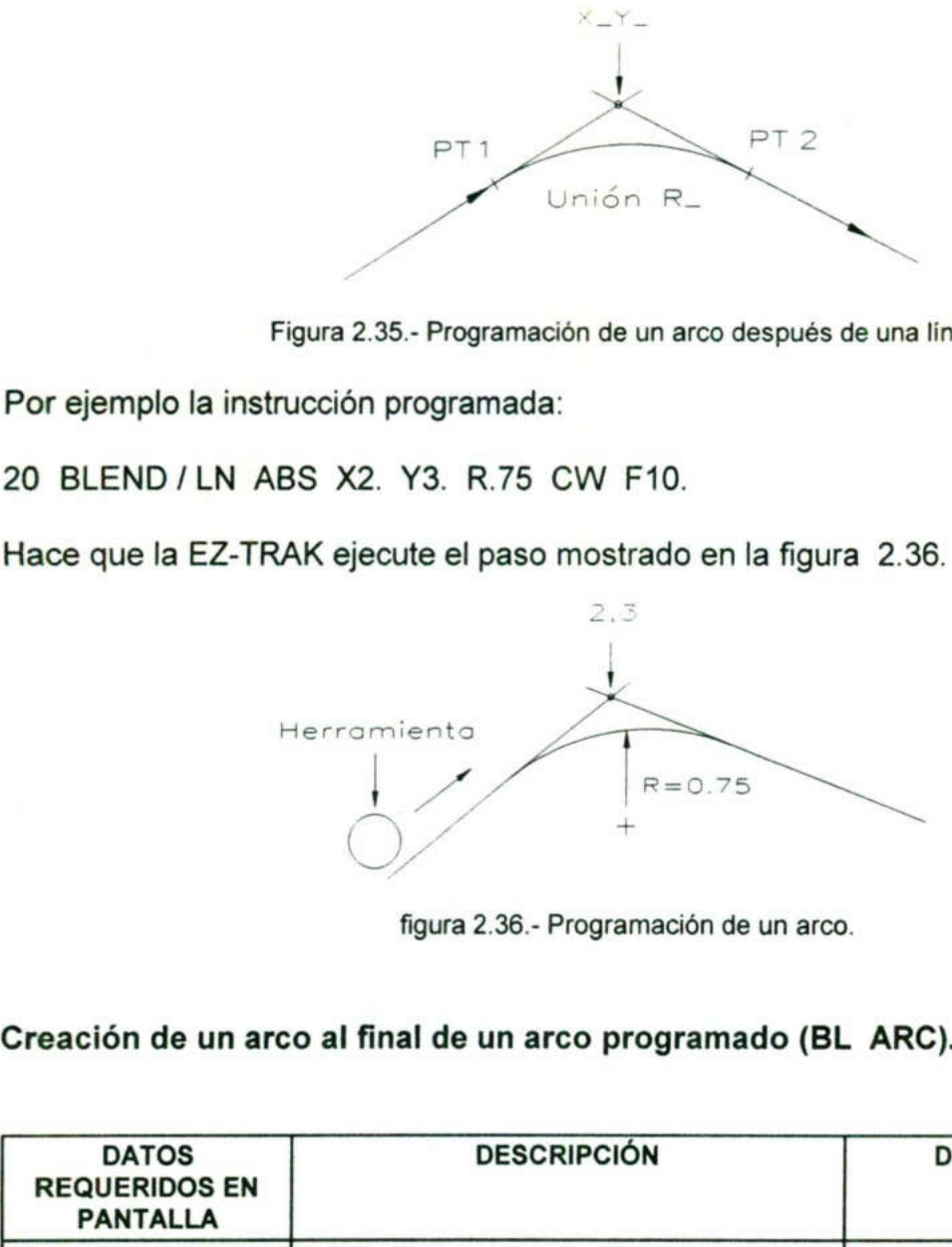

figura 2.36.- Programación de un arco.

Creación de un arco al final de un arco programado (BL ARC).

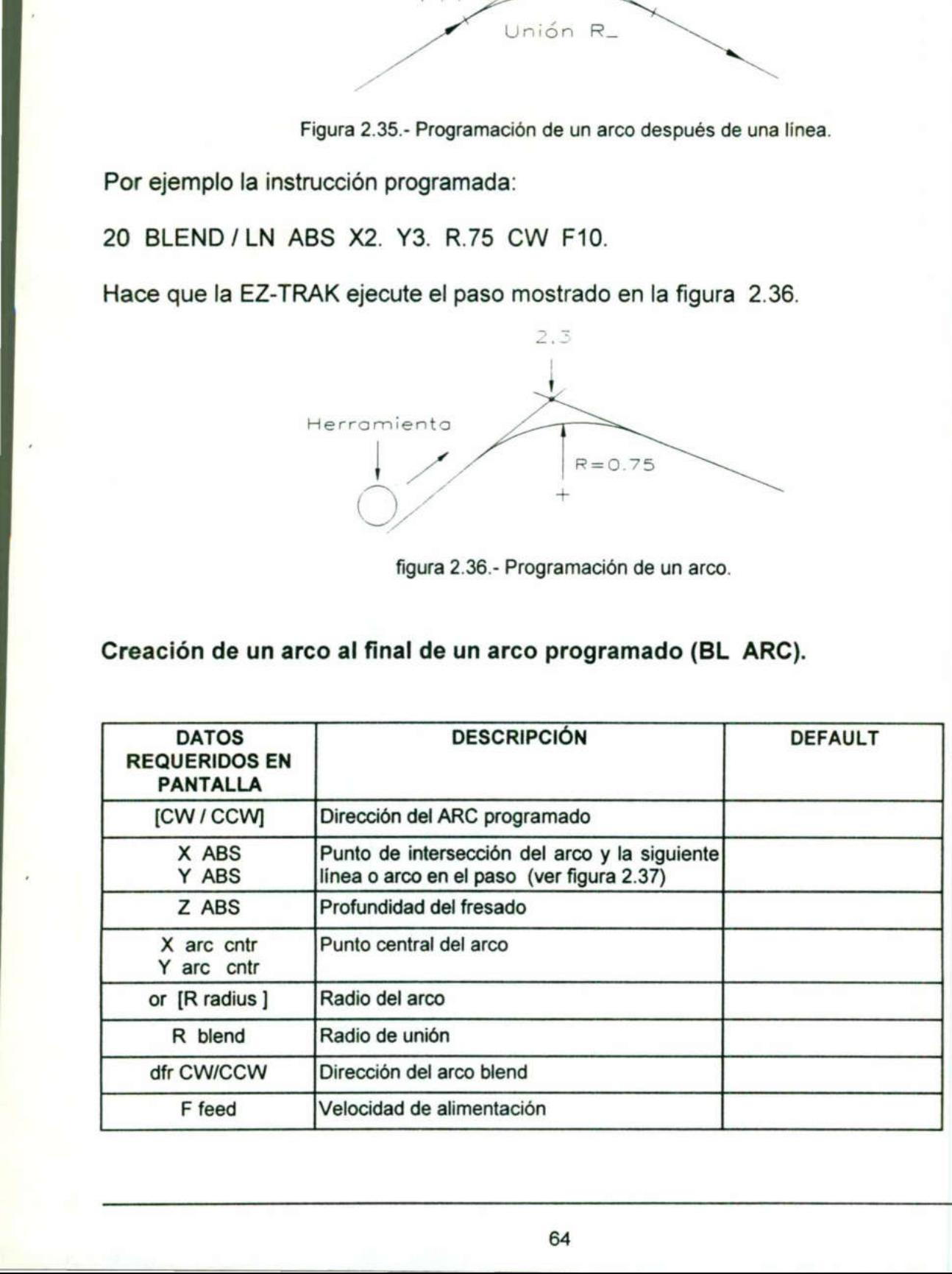

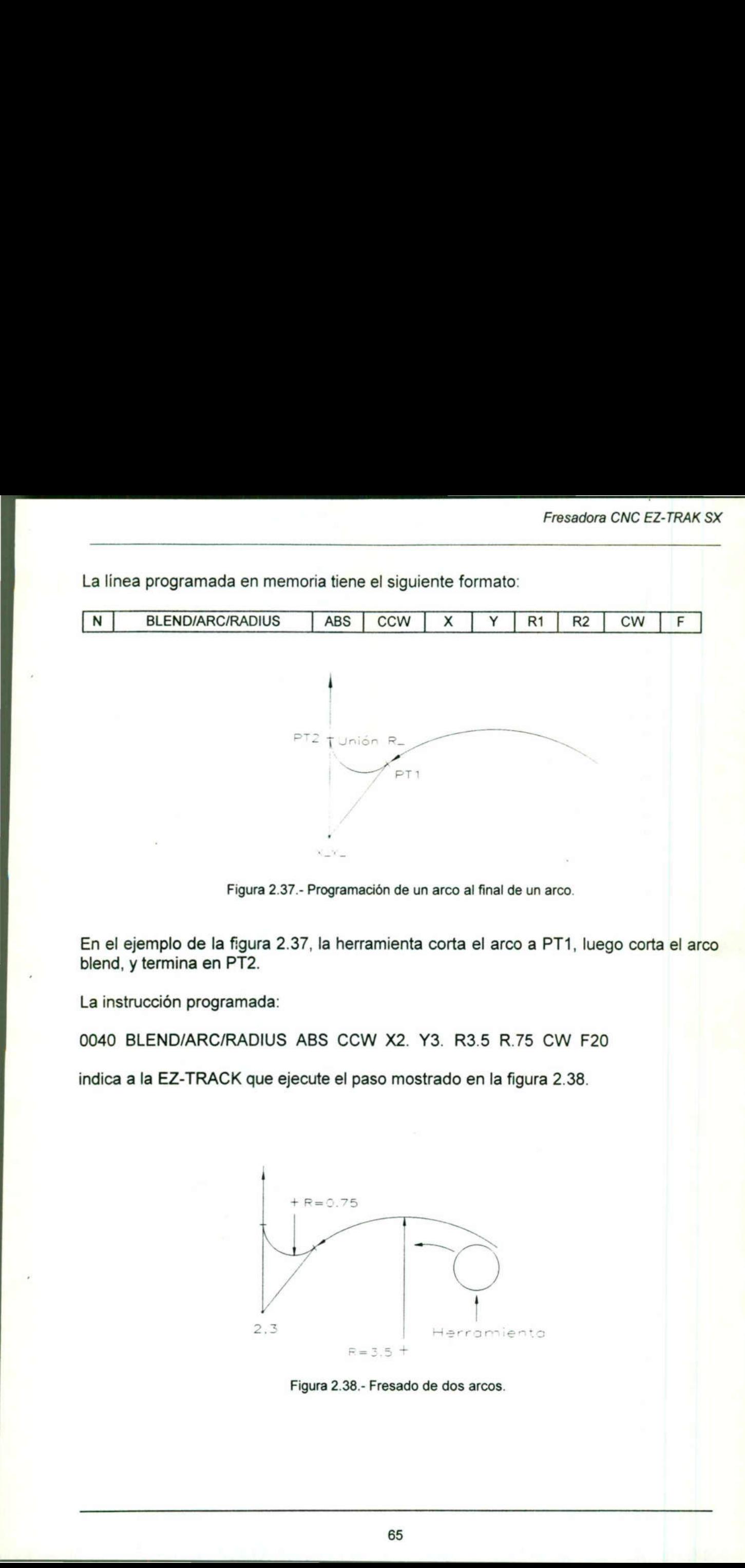

Figura 2.37.- Programación de un arco al final de un arco.

En el ejemplo de la figura 2.37, la herramienta corta el arco a PT1, luego corta el arco blend, y termina en PT2.

La instrucción programada:

**March 1980** 

<u>. In the contract of the contract of the contract of the contract of the contract of the contract of the contract of the contract of the contract of the contract of the contract of the contract of the contract of the cont</u>

0040 BLEND/ARC/RADIUS ABS CCW X2. Y3. R35 R.75 CW F20

indica a la EZ-TRACK que ejecute el paso mostrado en la figura 2.38.

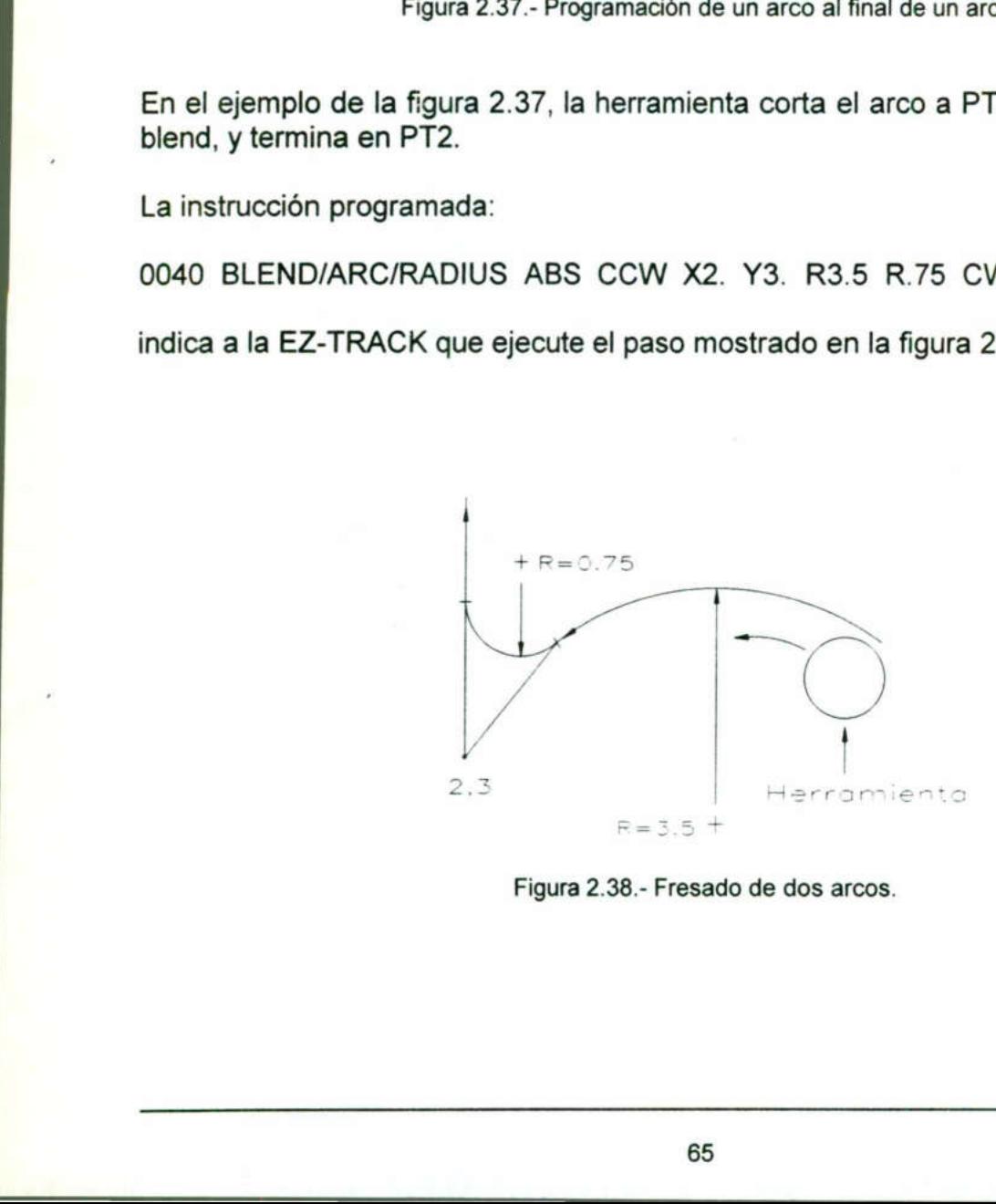

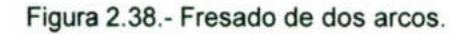

### Rotar (ROTATE) Rotar (ROTATE)

<u>, and the contract of the contract of the contract of the contract of the contract of the contract of the con</u>

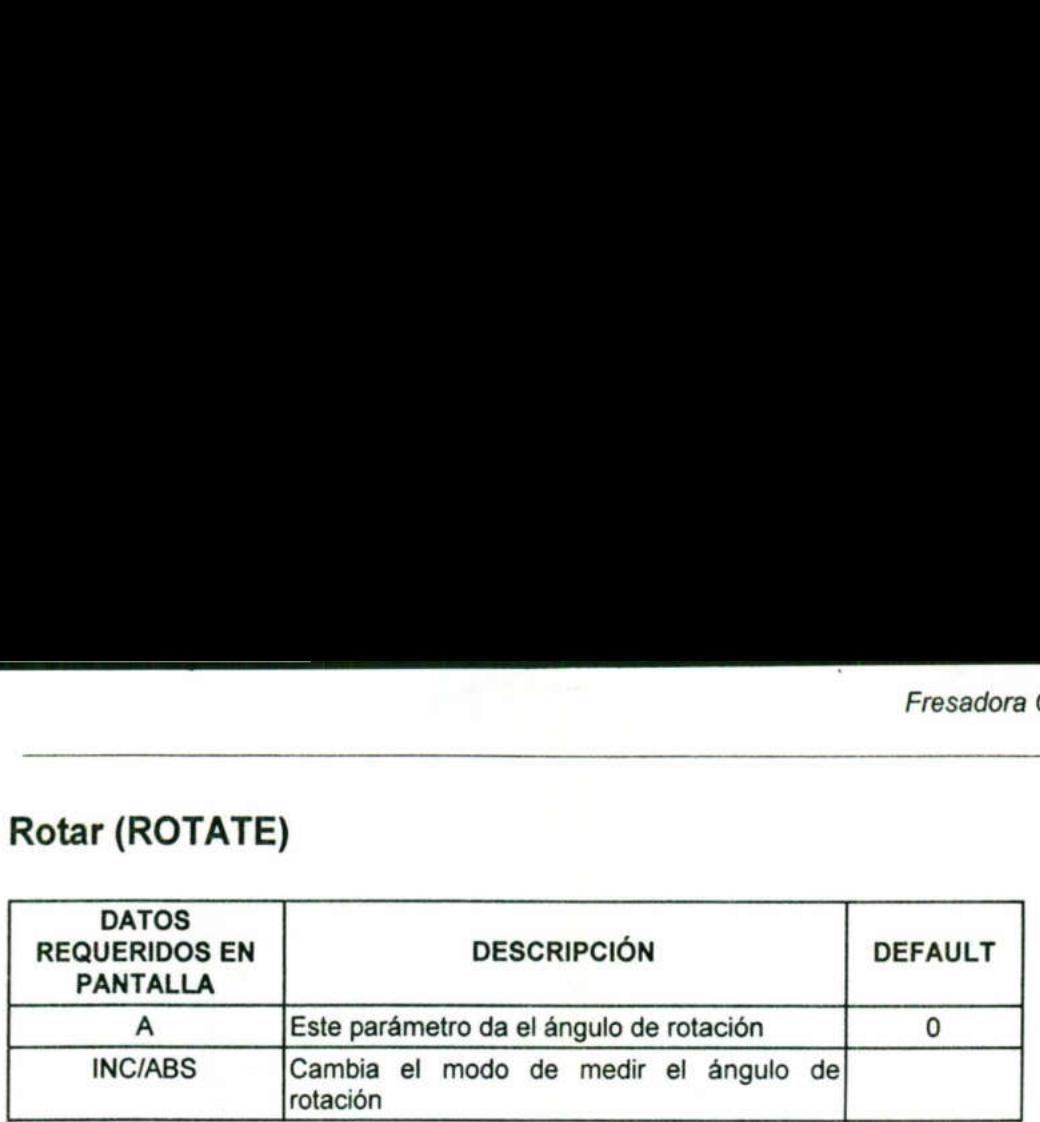

Después de usar el comando ROTATE la orientación de la parte debe volverse a fijar en su posición original. esto se hace llamando nuevamente el comando ROTATE en el modo absoluto, con ángulo de cero. INC/ABS<br>
Cambia el modo<br>
Totación<br>
Después de usar el comando ROT.<br>
en su posición original. esto se hace<br>
modo absoluto, con ángulo de cero.<br>
Figura

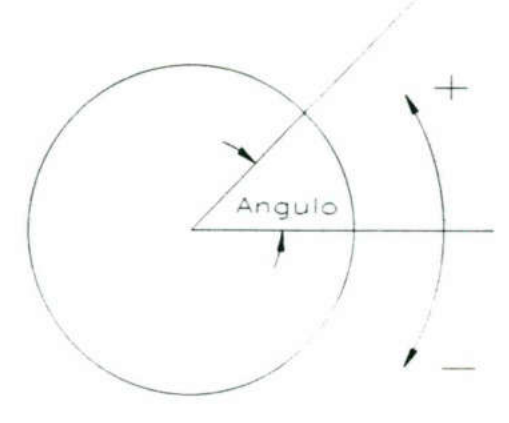

Figura 2.39.- Ángulo de rotación

### Repetir (REPEAT)

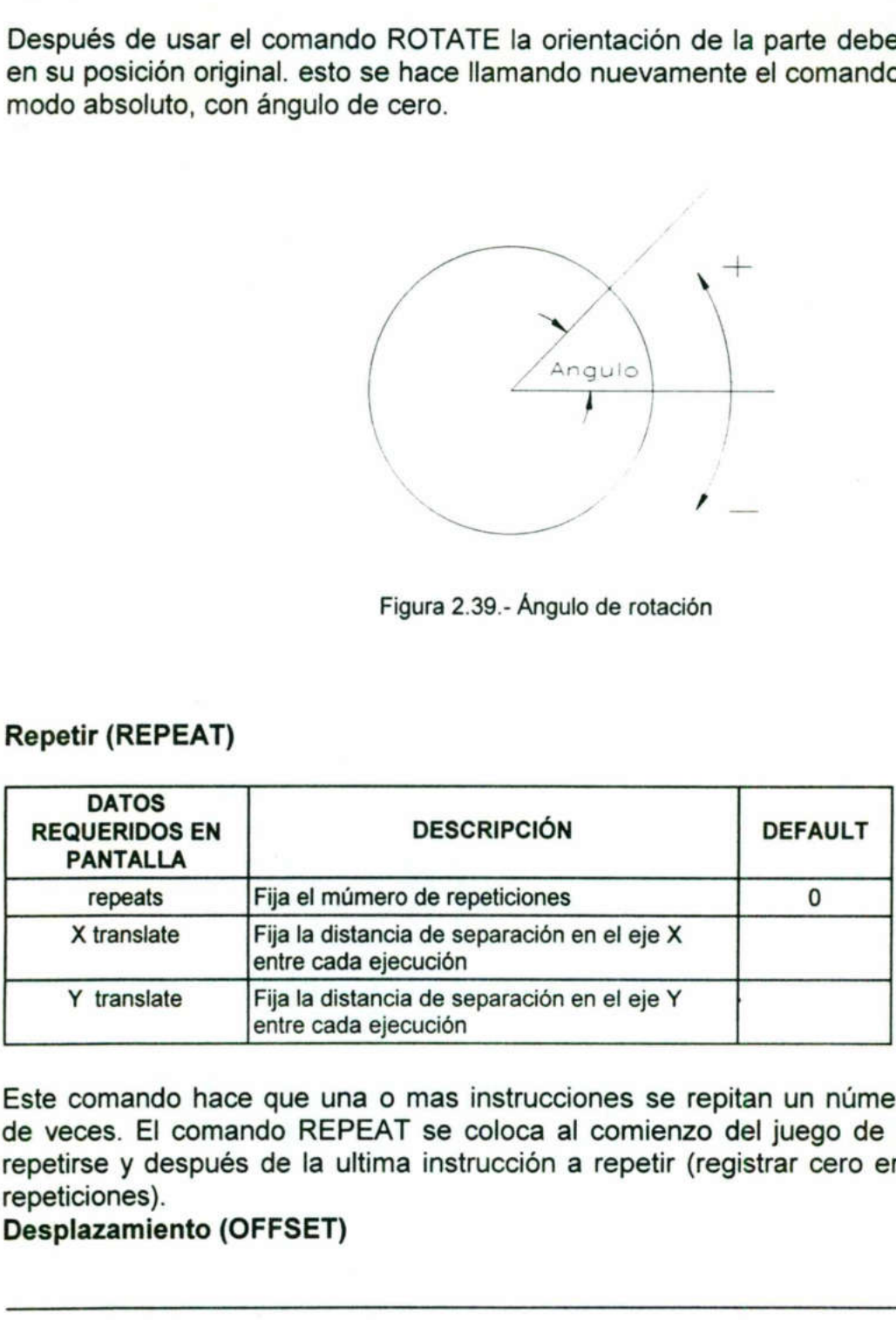

Este comando hace que una o mas instrucciones se repitan un número especificado de veces. El comando REPEAT se coloca al comienzo del juego de instrucciones a repetirse y después de la ultima instrucción a repetir (registrar cero en el número de repeticiones).

### Desplazamiento (OFFSET)

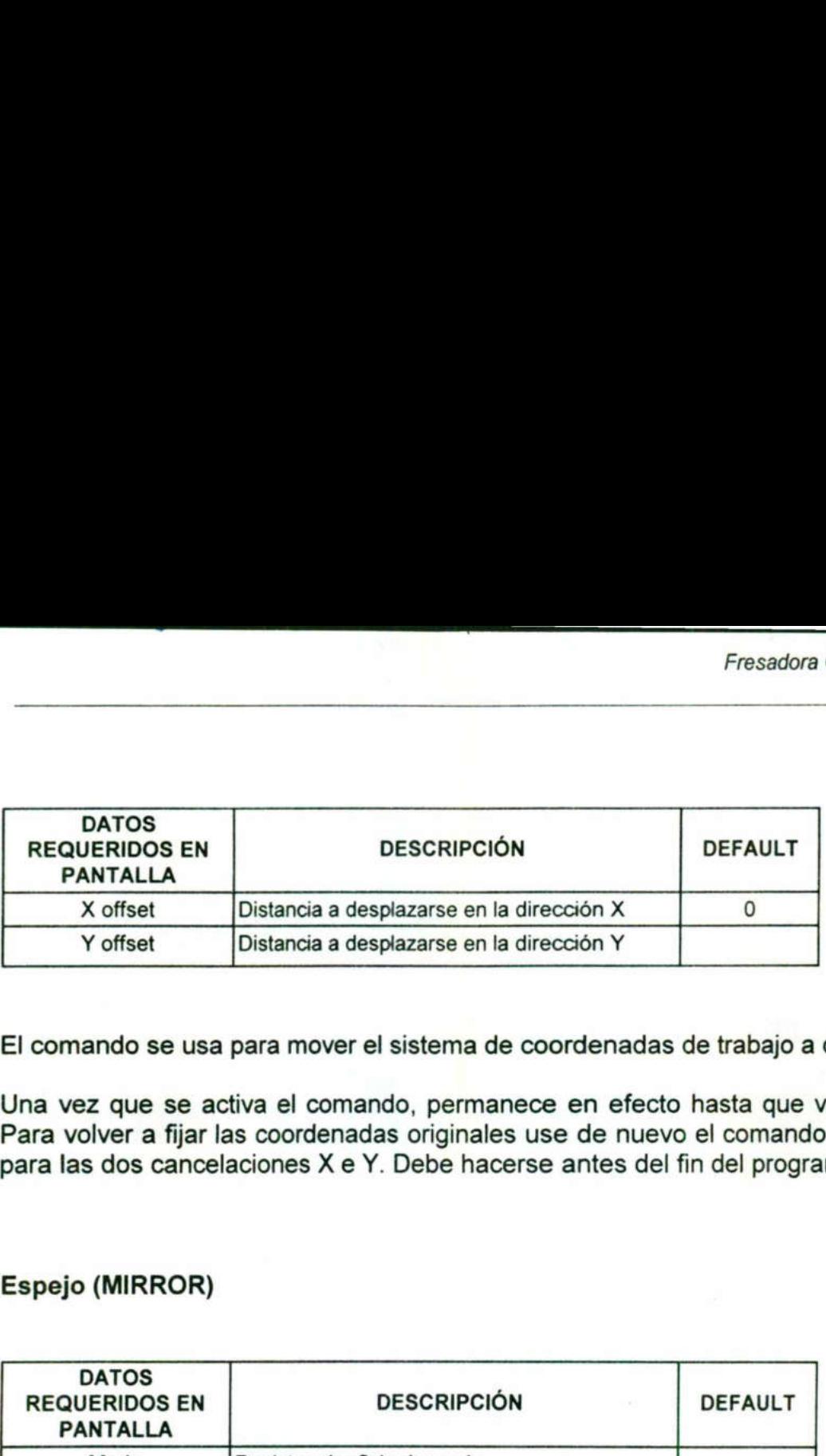

El comando se usa para mover el sistema de coordenadas de trabajo a otra posición.

Una vez que se activa el comando, permanece en efecto hasta que vuelve a fijarse. Para volver a fijar las coordenadas originales use de nuevo el comando y registre cero para las dos cancelaciones X e Y. Debe hacerse antes del fin del programa.

### Espejo (MIRROR)

the contract of the contract of the contract of the contract of the contract of the contract of the contract of

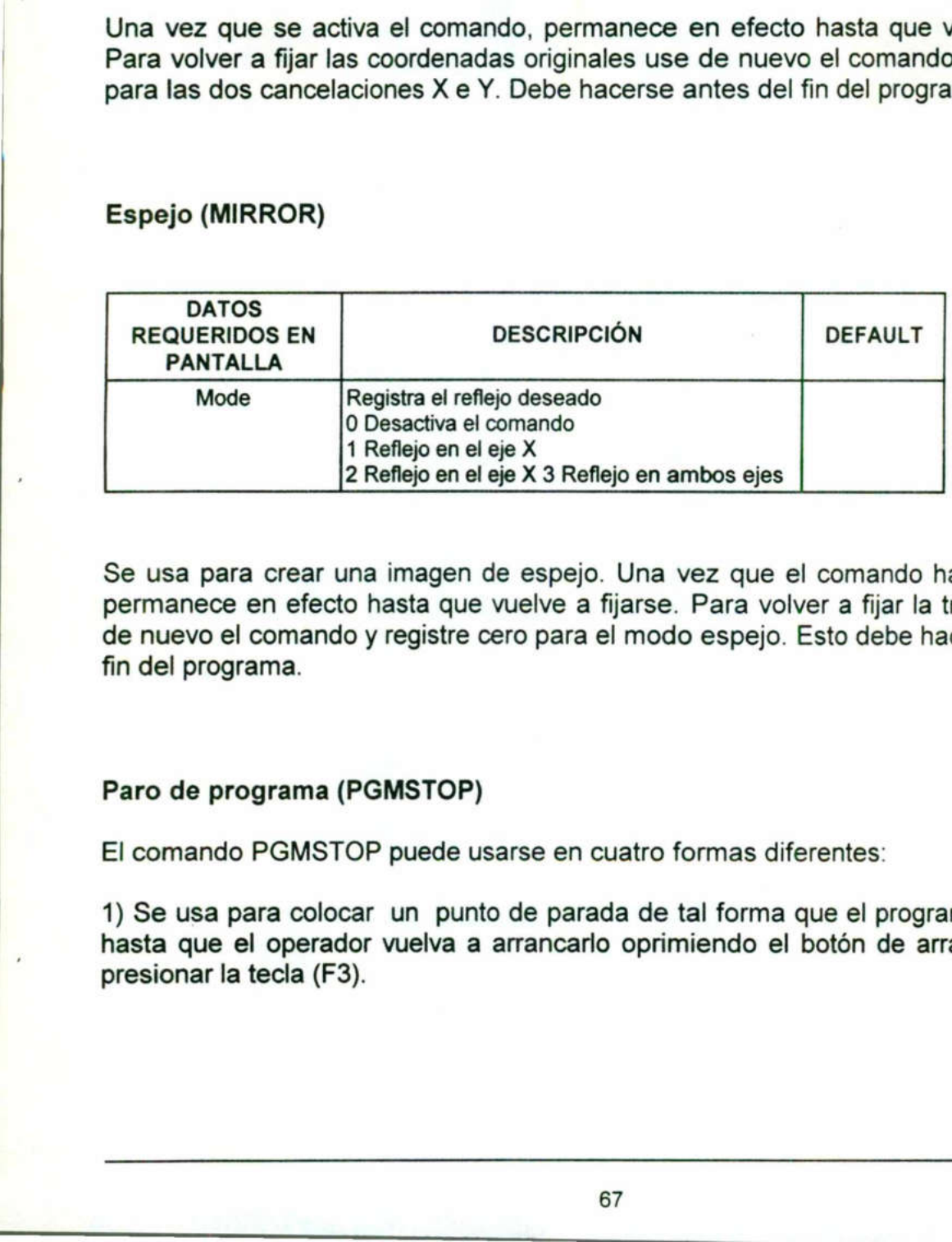

**Representative Communication** Se usa para crear una imagen de espejo. Una vez que el comando ha sido activado permanece en efecto hasta que vuelve a fijarse. Para volver a fijar la translación, use de nuevo el comando y registre cero para el modo espejo. Esto debe hacerse antes del fin del programa.

### Paro de programa (PGMSTOP)

El comando PGMSTOP puede usarse en cuatro formas diferentes:

1) Se usa para colocar un punto de parada de tal forma que el programa se detenga hasta que el operador vuelva a arrancarlo oprimiendo el botón de arranque START, presionar la tecla (F3).

2) Se usa para volver a arrancar automáticamente el programa desde el principio, presionar la tecla (F5).

3) Se usa para detener el programa para que pueda realizarse un cambio de herramienta. Si está programado con el número de herramienta, el control avisará al operador de la máquina para cambiar a la herramienta especificada, presionar la tecla (F4). 2) Se usa para volver a arrancar<br>presionar la tecla (F5).<br>3) Se usa para detener el prog<br>herramienta. Si está programado coperador de la máquina para camb<br>(F4).<br>4) Se usa para parar la ejecución (giro de la herramienta, pr 2) Se usa para volver a arrancar<br>presionar la tecla (F5).<br>3) Se usa para detener el prog<br>herramienta. Si está programado coperador de la máquina para camb<br>(F4).<br>4) Se usa para parar la ejecución (giro de la herramienta, pr

4) Se usa para parar la ejecución del programa y efectuar cambio de velocidades de giro de la herramienta, presionar la tecla (+).

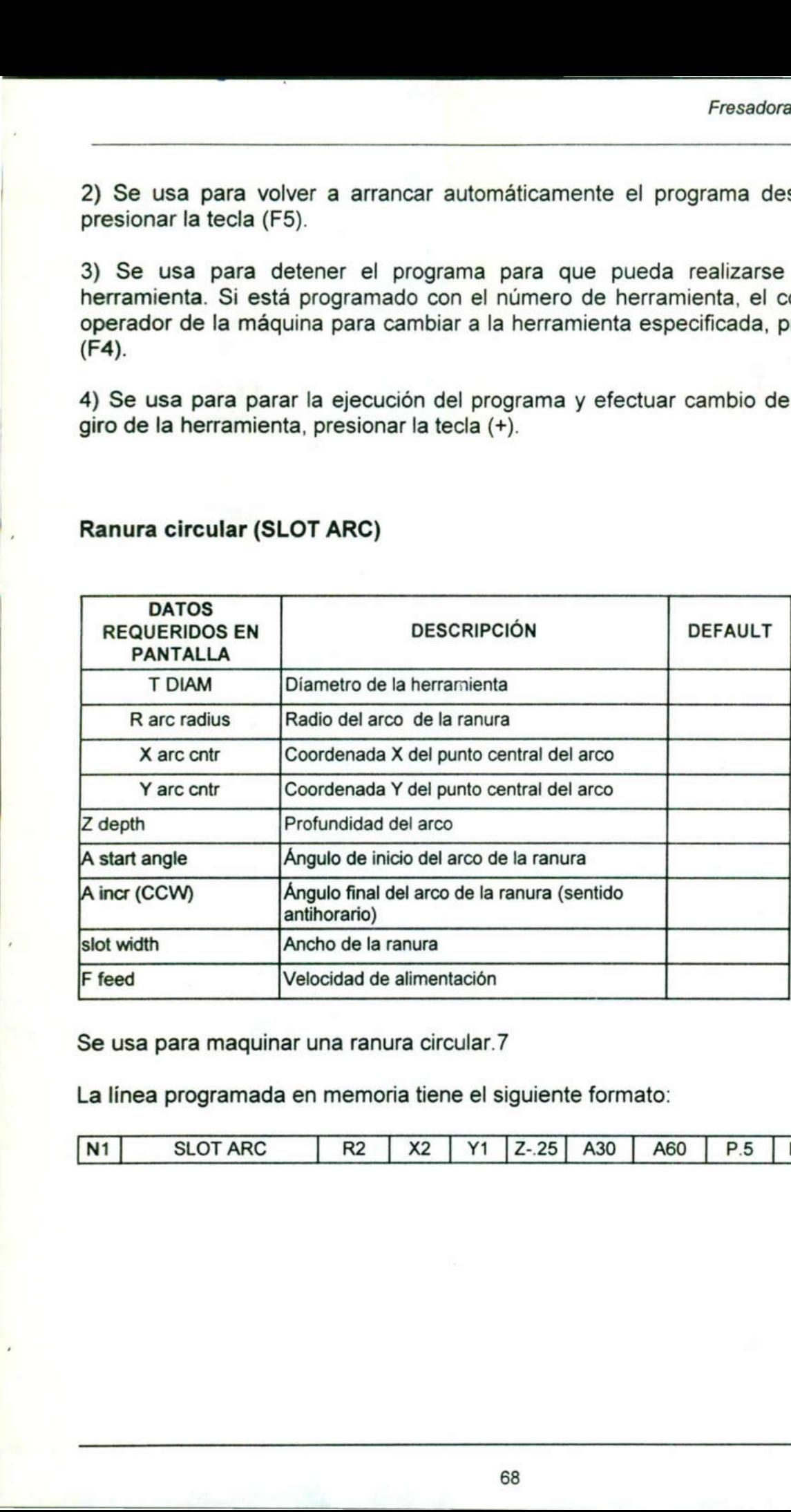

### Ranura circular (SLOT ARC)

<u>in de la composició de la composició de la composició de la composició de la composició de la composició de la</u>

Se usa para maquinar una ranura circular. 7

La línea programada en memoria tiene el siguiente formato:

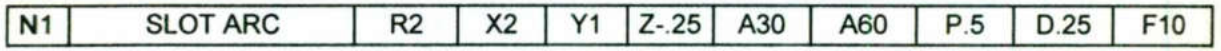

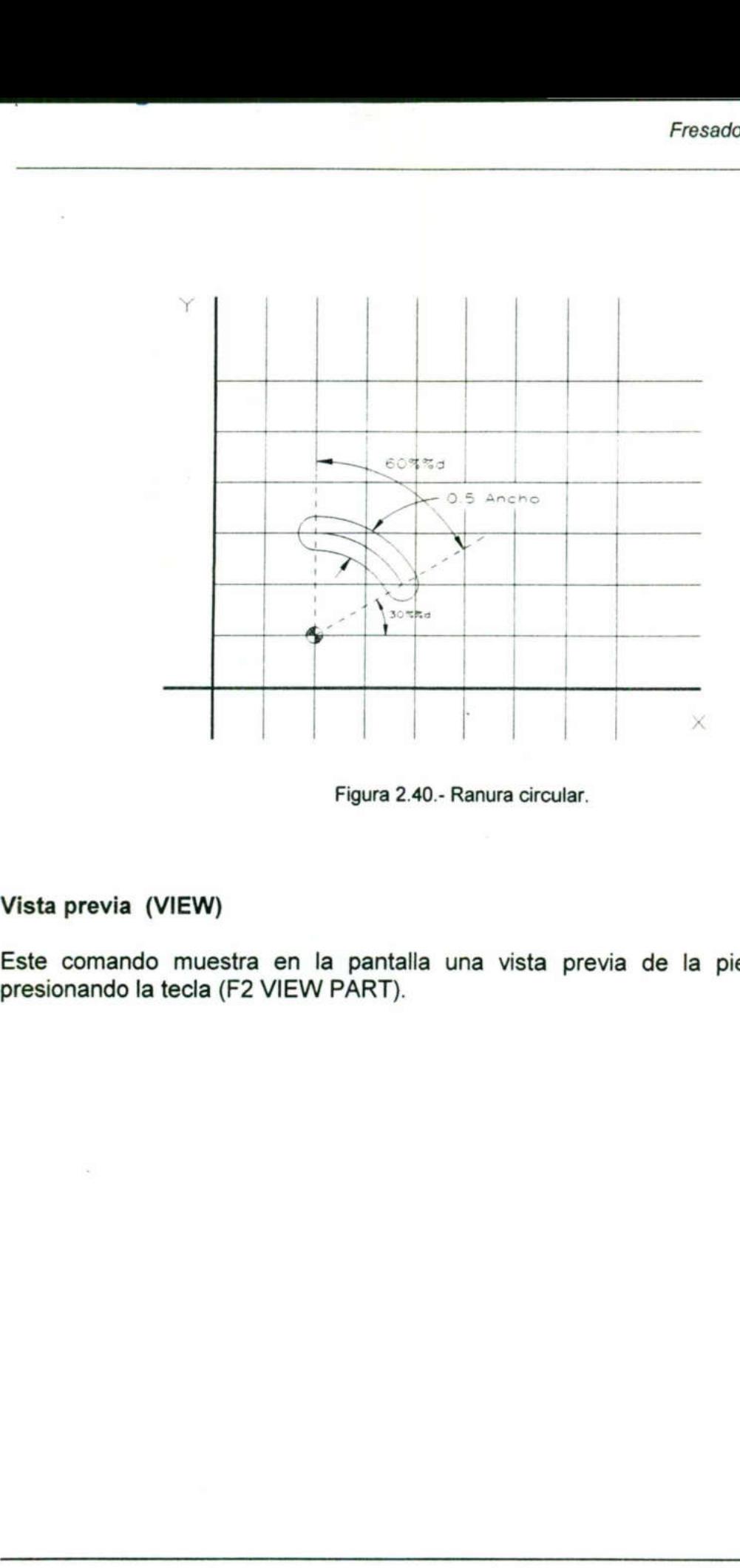

Figura 2.40.- Ranura circular.

### Vista previa (VIEW)

<u> 1989 - Johann Stoff, fransk politik formuler og forskellige og forskellige og forskellige og forskellige og </u>

and the contract of the contract of

ŧ

Este comando muestra en la pantalla una vista previa de la pieza programada, presionando la tecla (F2 VIEW PART).

### 2.6 Ejercicio de programación resuelto

 $\mathbf{v}$  , and the set of the set of the set of the set of the set of the set of the set of the set of the set of the set of the set of the set of the set of the set of the set of the set of the set of the set of the set

<u>en de la propincia de la propincia de la propincia de la propincia de la propincia de la propincia de la propi</u>

En esta sección se propone una sola práctica. Sin embargo, en ella se ocupa la mayoría de los comandos de programación incluyendo el uso de subprogramas.

Cabe mencionar que la práctica supone que el alumno tiene ya conocimientos básicos del funcionamiento de la máquina, en caso contrario, el alumno debe solicitar asesoría al profesor.

### Práctica No. 1

Maquinar a partir de un bloque de 148 x 21x49 mm La pieza que se ilustra en el plano No. 21 (página 61), utilizando principalmente subprogramas, ciclos de ranurado y cajeteado.

### Objetivo

El propósito de la práctica es que el alumno se familiarice con la programación y operación de la fresadora EX-TRAK en funciones como manejo de ciclos y subprogramas, así como en lo mecánico, el alumno tomará experiencia en los cambios de herramienta, montaje etc. El propósito de la práctica es<br>operación de la fresadora E<br>subprogramas, así como en lo m<br>de herramienta, montaje etc.<br>Herramientas a utilizar:<br>a) Accesorios para fresa<br>b) Prensa y accesorios<br>c) Micrómetro o Calibrador tip Objetivo<br>El propósito de la práctica es que el alu<br>operación de la fresadora EX-TRAK e<br>subprogramas, así como en lo mecánico, e<br>de herramienta, montaje etc.<br>Herramientas a utilizar:<br>a) Accesorios para fresa<br>b) Prensa y acc

### Herramientas a utilizar:

a) Accesorios para fresa

- b) Prensa y accesorios
- c) Micrómetro o Calibrador tipo Vernier
- d) Transportador
- e) Calibrador de alturas
- f) Punto de golpe
- g) Escuadra fija de 90\*
- h) Rayador
- i) Compás de puntas
- j) Juego de clamps de sujeción
- k) Juego de boquillas con llave

### Descripción de la práctica

<u>se estado de alta de alta de alta de alta de alta de alta de alta de alta de alta de alta de alta de alta de a</u>

### Cara frontal

El primer paso a seguir es sin duda la programación. Ya que la pieza requiere de una gran cantidad de subprogramas, es conveniente empezar por programar cada uno de ellos.

Subprograma para letras.- Cada letra de las que se indican en el plano corresponde a un subprograma que correrá bajo un programa principal. En este caso, cada subprograma empieza y termina en el mismo eje horizontal es decir que si se pone un punto de inserción para un subprograma, en este punto puede posicionarse cualquier subprograma de letra y el punto final del subprograma será el mismo para todos los casos. El primer paso a seguir es sin duda la program<br>
Subprograma para letras.<br>
Cubprograma que correrá bajo un<br>
subprograma empieza y termina en el mismo<br>
subprograma de letra y el punto final del s<br>
subprograma de letra y el p Subprograma para letras. Cada letra de la<br>
subprograma eque correrá bajo un<br>
subprograma empieza y termina en el misr<br>
punto de inserción para un subprograma,<br>
subprograma de letra y el punto final del casos.<br>
El subprogra ellos.<br>
Subprograma para letras. Cada letra de la lellos.<br>
Subprograma que correrá bajo un<br>
subprograma empieza y termina en el misro<br>
punto de inserción para un subprograma, e<br>
subprograma de letra y el punto final del a<br> El primer paso a seguir es sin duda la program<br>
ellos.<br>
Subprograma para letras. - Cada letra de la<br>
un subprograma que correrá bajo un<br>
subprograma empieza y termina en el misr<br>
punto de inserción para un subprograma,<br>
su

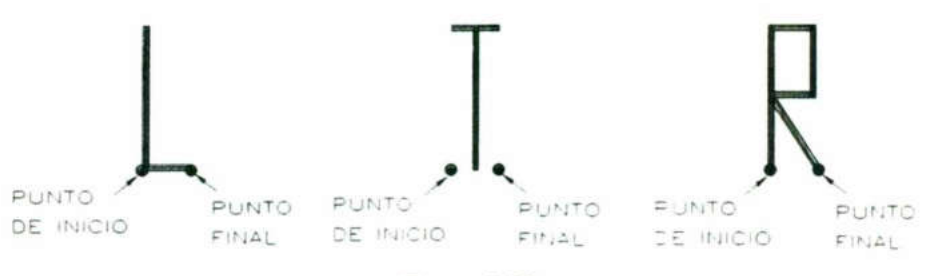

Figura 2.39.

El subprograma debe describir la trayectoria de la herramienta, por ejemplo, para el subprograma que ejecute la letra "T" de la fig. 2.39, suponiendo que la herramienta está a punto de rozar con el material es el siguiente:

- 10 LINE INC X2. YO. ZO. F10
- 20 LINE INC XO. YO. Z.-1.5 F10.
- 30 LINE INC X0. Y12. Z0. F10.
- 40 LINE INC X-2. YO. Z0. F10.
- 50 LINE INC X4. YO. Z0. F10.
- 60 LINE INC X0. YO. Z2. F10.
- 70 LINE INC X0. Y-12. Z0 F20.

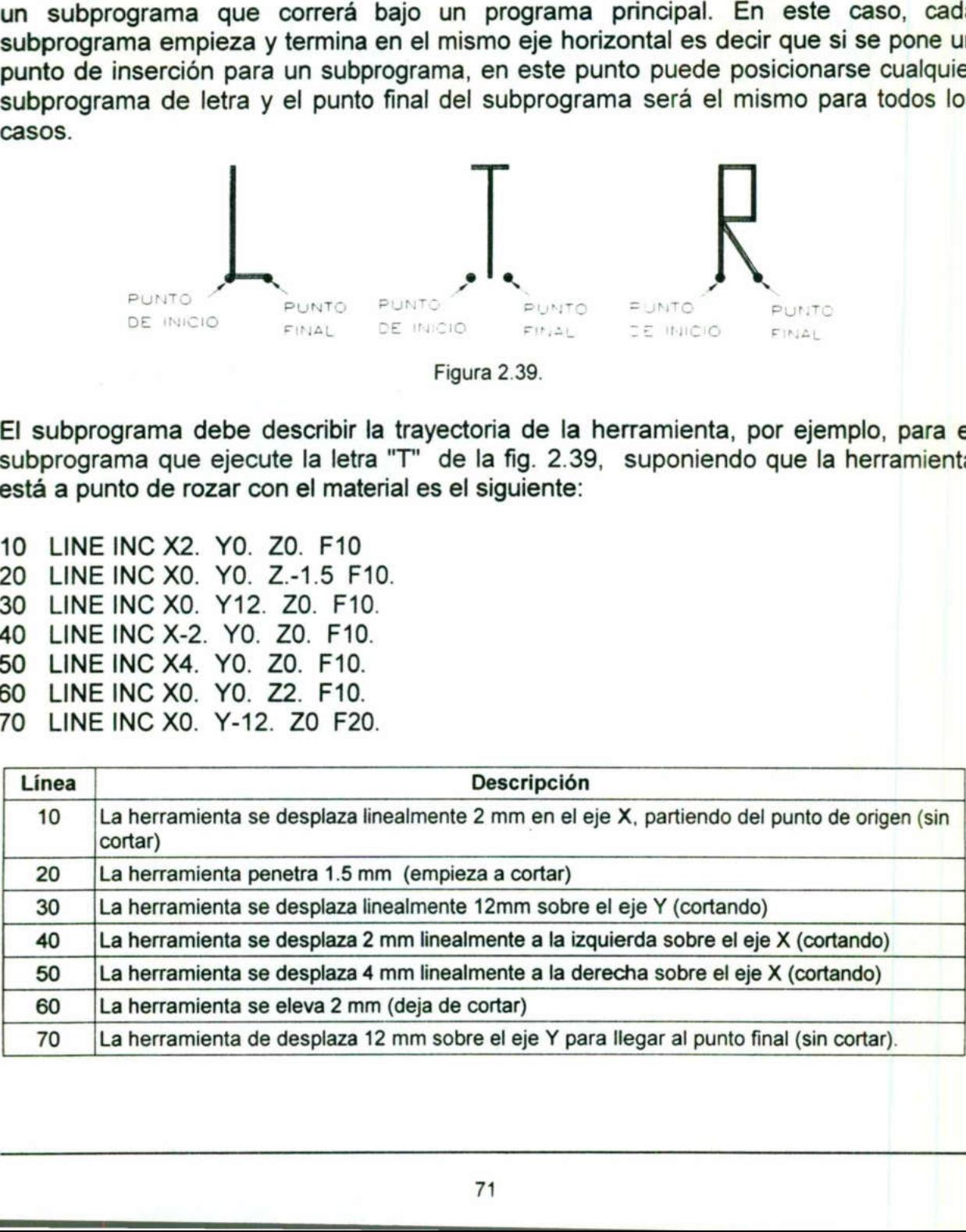

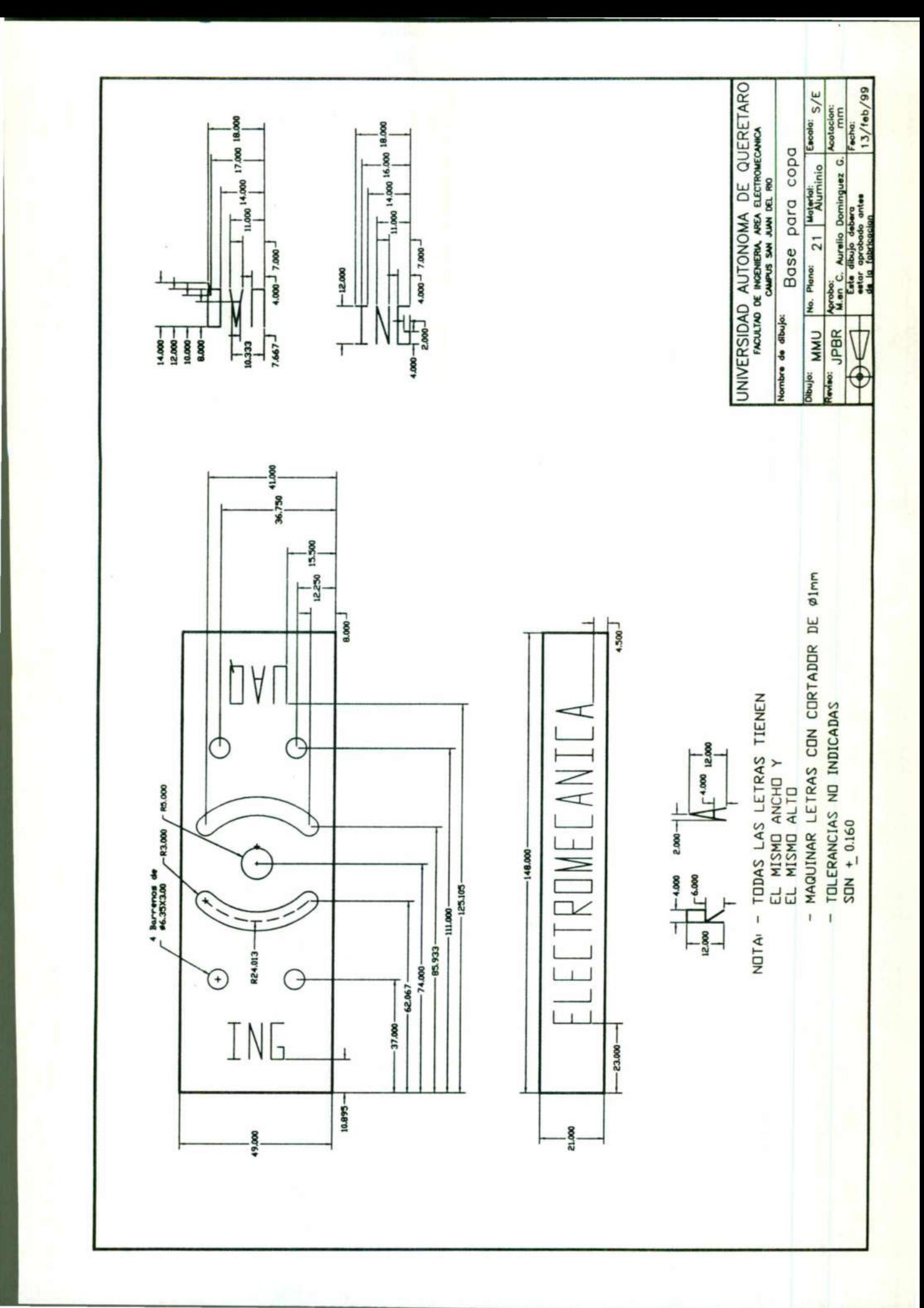

щ

En este caso, como los subprogramas son consecutivos para formar una palabra, se puede programar el espacio entre letras en el mismo subprograma, es decir, en vez de que en el programa principal tenga que estar posicionando el punto de inicio de cada subprograma o letra, se puede programar en el subprograma el punto de inicio de la letra siguiente.

Una vez que se tiene cada subprograma, se procede a hacer el programa principal, que es el que llamará a cada subprograma. Para formar la palabra "ELECTROMECÁNICA" que es la que se pide en la cara frontal, se necesitan 7 subprogramas, uno para cada letra, una vez que se hayan programado, se procede a la captura del programa principal.

Subprograma 80, letra "E"

<u>A series de la construcción de la construcción de la construcción de la construcción de la construcción de la c</u>

0000 EZTRAK SX 1 MODE|MM |SUN FEB 01 08:45:51 1999<br>0010 || TOOLCHG T1<br>0020 LINE INC X0. Y0. Z-1.5 F10.<br>0030 LINE INC X4. Y0. Z-1.5 F10.<br>0040 LINE INC X-4. Y0. Z-1.5 F10.<br>0050 LINE INC X0. Y6. Z-1.5 F10.<br>0060 LINE INC X3. Y subprograma 80, letra "L"<br>
a captura del programa principal.<br>
Subprograma 80, letra "E"<br>
0000 EZTRAK SX 1 MODEJMM |SUN FEB 01 08:45<br>
0010 |I TOOLCHG T1<br>
0020 LINE INC X4, Y0. Z-1.5 F10.<br>
0030 LINE INC X4, Y0. Z-1.5 F10.<br> 0020 LINE INC X0. Y0. Z-1.5 F10.<br>0040 LINE INC X4. Y0. Z-1.5 F10.<br>0030 LINE INC X4. Y0. Z-1.5 F10.<br>0050 LINE INC X-4. Y0. Z-1.5 F10.<br>0060 LINE INC X-3. Y0. Z-1.5 F10.<br>0060 LINE INC X-3. Y0. Z-1.5 F10.<br>0060 LINE INC X-3. Y0

Subprograma 81, letra "L"

0000 EZTRAKISX 1 MODEJMM |SUN FEB 01 08:45:51 1999 0010 LINE INC X0. YO. Z-1.5 F10. 0020 LINE INC X4. YO. Z-1.5 F10. 0030 LINE INC X-4. YO. Z-1.5 F10. 0040 LINE INC XO. Y12. Z-1.5 F10. 0050 LINE INC XO. YO. Z2. F10. 0130 LINE INC X7 Y-12. Z2. F20.

Subprograma 82, letra "C"

0000 EZTRAKISX 1 MODEJMM [SUN FEB 01 08:45:51 1999 0010 LINE INC X0. YO Z-1.5 F10. 0020 LINE INC X4. YO Z-1.5 F10. 0030 LINE INC X-4. YO Z-1.5 F10. 0040 LINE INC XO. Y12. Z-1.5 F10. 0050 LINE INC X4. YO Z-1.5 F10. 0060 LINE INC X0. YO 22. F10. 0140 LINE INC X3. Y-12. Z2. F20.

Subprograma 83, letra "T"

a tamar a shekarar 1999 a tsara tsara tsara tsara tsara tsara tsara tsara tsara tsara tsara tsara tsara tsara

0000 EZTRAK|SX 1 MODE|MM [SUN FEB 01 08:45:51 1999 0010 LINE INC X0. YO. Z-1.5 F10. 0020 LINE INC X0. Y12. Z-1.5 F10. 0030 LINE INC X-2. YO. Z-1.5 F10. 0040 LINE INC X4. YO. Z-1.5 F10. 0050 LINE INC XO. YO. Z2. F10. 0140 LINE INC X3. Y-12. Z2. F20.

Subprograma 84, letra "R"

 0000 EZTRAK|SX 1 MODEJMM [SUN FEB 01 08:45:51 1999 0010 LINE INC X0. YO. Z-1.5 F10. 0020 LINE INC X0. Y12 Z-1.5 F10. 0030 LINE INC X4. YO. Z-1.5 F10. 0040 LINE INC X0. Y-6. Z-1.5 F10. 0050 LINE INC X-4 YO. Z-1.5 F10. 0060 LINE INC X4. Y-6. Z-1.5 F10. 0070 LINE INC X0. Y0. Z2. F10. 0080 LINE INC X3. YO. Z2. F20. Subprograma 85, letra "O" Subprograma 84, letra "R"<br>
0000 EZTRAKJSX 1 MODEJMM |SUN FEB 01 08:45:5<br>
0010 LINE INC X0, Y0, 2-1.5 F10,<br>
0020 LINE INC X0, Y0, 2-1.5 F10,<br>
0030 LINE INC X0, Y0, 2-1.5 F10,<br>
0040 LINE INC X4, Y0, 2-1.5 F10,<br>
0060 LINE INC

0000 EZTRAK|SX 1 MODEJMM [SUN FEB 01 08:45:51 1999 0010 LINE INC XO. YO. Z-1.5 F10. 0020 LINE INC X0. Y12. Z-1.5 F10. 0030 LINE INC X4. YO. Z-1.5 F10. 0040 LINE INC X0. Y-12. Z-1.5 F10. 0050 LINE INC X-4 YO. Z-1.5 F10. 0060 LINE INC X0. Y0. Z2. F10. 0160 LINE INC X7. YO. Z2. F20. 0040 LINE INC X0. Y-6. Z-1.5 F10.<br>0060 LINE INC X-4 Y0. Z-1.5 F10.<br>0060 LINE INC X-4 Y0. Z-1.5 F10.<br>0070 LINE INC X4. Y-6. Z-1.5 F10.<br>0070 LINE INC X0. Y0. Z2. F20.<br>0080 LINE INC X3. Y0. Z2. F20.<br>Subprograma 85, letra "O"<br>

Subprograma 86, letra "M"

ч

0000 EZTRAKISX 1 MODEJMM [SUN FEB 01 08:45:51 1999 0010 LINE INC X0. Y0. Z-1.5 F10. 0020 LINE INC X0. Y12. Z-1.5 F10. 0020 LINE INC X2. Y-12. Z-1.5 F10. 0030 LINE INC X2. Y12. Z-1.5 F10. 0040 LINE INC X0. Y-12. Z-1.5 F10. 0050 LINE INC X0. Y0. Z2. F10. 0160 LINE INC X3. YO. Z2. F20.

Subprograma 87, letra "A"

<u> 1980 - Antonio Alemania, amperialmente de la provincia de la provincia de la provincia de la provincia de la p</u>

0000 EZTRAK|SX 1 MODEJINCH |SUN FEB 01 08:45:51 1999 0010 LINE INC X0. YO. Z-1.5 F10. 0020 LINE INC X2. Y12. Z-1.5 F10 0020 LINE INC X2. Y-12. Z-1.5 F10. 0030 LINE INC X-.667 Y4. Z-1.5 F10. 0040 LINE INC X-2.667 YO. Z-1.5 F10. 0050 LINE INC XO. YO. Z2. F10. 0170 LINE INC X6.333 Y-4. Z2. F20.

Subprograma 88, letra "N"

0000 EZTRAK|SX 1 MODEJINCH |SUN FEB 01 08:45:51 1999 0010 LINE INC X0, Y0, Z-1.5 F10. 0020 LINE INC X0. Y12. Z-1.5 F10. 0030 LINE INC X4. Y-12. Z-1.5 F10. 0040 LINE INC X0. Y12. Z-1.5 F10. 0020 LINE INC XO. YO. Z2. F10. 0180 LINE INC X3. Y-12. Z2. F20.

Subprograma 89, letra "l"

**The contract of the contract of the contract of the contract of the contract of the contract of the contract of the contract of the contract of the contract of the contract of the contract of the contract of the contract** 

0040 LINE INC X0. Y12 2<br>0050 LINE INC X-2.0 Y0.<br>0060 LINE INC X4. Y0.0<br>0070 LINE INC X0. Y0. Z<br>0190 LINE INC X3. Y-12.<br>0190 LINE INC X3. Y-12.<br>Programa principal.-<br>herramienta, la llamad<br>Una vez que se tiene<br>procede a cent 0000 EZTRAKISX 1 MODEJINCH |MON APR 07 12:12:48 1997 0010 LINE INC XO. YO. Z-1.5 F10. 0020 LINE INC X4. YO. Z-1.5 F10. 0030 LINE INC X-2. YO. Z-1.5 F10. 0040 LINE INC X0. Y12 Z-1.5 F10. 0050 LINE INC X-2.0 YO. Z-1.5 F10. 0060 LINE INC X4. YO.O Z-1.5 F10. 0070 LINE INC X0. Y0. Z2. F10. 0190 LINE INC X3. Y-12. Z2. F20. Subprograma 89, letra "I"<br>
0000 EZTRAK|SX 1 MODE|INC<br>
0010 LINE INC X0. Y0. Z-1.5 F1<br>
0020 LINE INC X4. Y0. Z-1.5 F1<br>
0030 LINE INC X-2. Y0. Z-1.5 F1<br>
0040 LINE INC X-2. Y0. Z-1.5 F<br>
0060 LINE INC X-2. Y0. Z-1.5 F<br>
0060 LI 0030 LINE INC X4. Y-12. Z-1.5 F10.<br>0020 LINE INC X0. Y12. Z-1.5 F10.<br>0020 LINE INC X0. Y12. Z-1.5 F10.<br>0020 LINE INC X0. Y12. Z-1.5 F10.<br>0180 LINE INC X3. Y-12. Z2. F20.<br>Subprograma 89, letra "I"<br>0000 EZTRAK|SX 1 MODE|INCH

Programa principal.- La estructura de este programa contiene los cambios de herramienta, la llamada a subprogramas y la ejecución de otros ciclos.

Una vez que se tiene la dimensión de cada letra y los espacios entre letras, se procede a centrarlos en la cara en que se van a maquinar, esto con el fin de encontrar el punto inicial de el primer subprograma y que a su vez es la primer letra.

En este caso la programación puede ser de manera absoluta, y para ello conviene fijar el punto cero de las coordenadas en la parte inferior izquierda de la cara a maquinar como ilustra la figura 2.40.

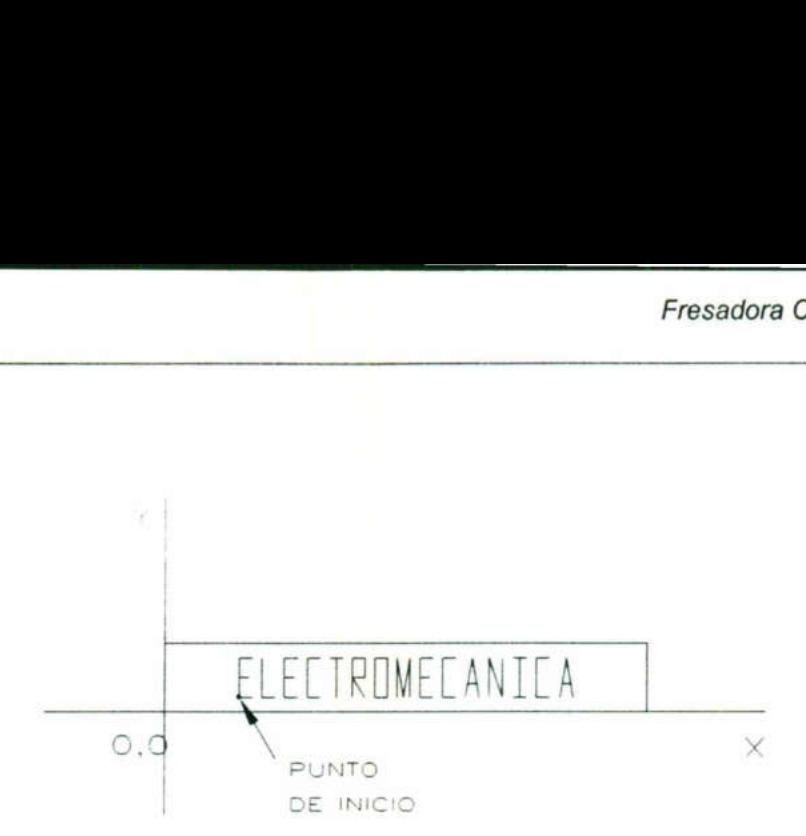

Figura 2.40. Punto de inicio de subprogramas.

Programa principal 1, "ELECTROMECÁNICA"

and the contract of the contract of

۳

0000 EZTRAK|SX 1 MODE|MM |SUN FEB 01 08:45:51 1999<br>0010 || TOOLCHG T1<br>0020 RAPID ABS X22.5 Y4.5 Z2.<br>0030 LINE ABS X22.5 Y4.5 Z2.<br>0030 LINE ABS X22.5 Y4.5 Z2. F10.<br>0040 DO|SUBPRGM[PGM] 80<br>0050 DO|SUBPRGM[PGM] 80<br>0070 DO|SUB ELETR<br>
Figura 2.40. Punto de i<br>
Figura 2.40. Punto de i<br>
Figura 2.40. Punto de i<br>
DOO EZTRAK|SX 1 MODE|MM |SUN FEB 01 (<br>
DOO EZTRAK|SX 1 MODE|MM |SUN FEB 01 (<br>
D10 || TOOLCHG T1<br>
J20 RAPID ABS X22.5 Y4.5 Z2.<br>
J30 LINE ABS 0180 DO|SUBPRGM[PGM] 87 ELEL IR<br>
Figura 2.40. Punto de i<br>
Figura 2.40. Punto de i<br>
Figura 2.40. Punto de i<br>
DOO EZTRAK|SX 1 MODE|MM |SUN FEB 01 0<br>
D10 || TOOLCHG T1<br>
D20 RAPID ABS X22.5 Y4.5 Z2.<br>
D30 LINE ABS X22.5 Y4.5 Z2.<br>
D30 DISUBPRGM[PGM] 81 Figura 2.40. Punto de i<br>
Figura 2.40. Punto de i<br>
Trigura 2.40. Punto de i<br>
D10 || TOOLCHG T1<br>
D2D RAPID ABS X22.5 Y4.5 Z2.<br>
230 RAPID ABS X22.5 Y4.5 Z2.<br>
230 RINE ABS X22.5 Y4.5 Z2.<br>
230 DISUBPRGM[PGM] 80<br>
550 DO|SUBPRGM[ Figura 2.40. Punto de i<br>
1000 EZTRAK|SX 1 MODE|MM |SUN FEB 01<br>
1000 EZTRAK|SX 1 MODE|MM |SUN FEB 01<br>
1010 || TOOLCHG T1<br>
220 RAPID ABS X22.5 Y4.5 Z2.<br>
130 LINE ABS X22.5 Y4.5 Z2.<br>
140 DO|SUBPRGM[PGM] 80<br>
560 DO|SUBPRGM[PGM Figura 2.40. Punto de i<br>
1000 EZTRAK|SX 1 MODE|MM |SUN FEB 01<br>
1010 || TOOLCHG T1<br>
120 RAPID ABS X22.5 Y4.5 Z2.<br>
1300 LINE ABS X22.5 Y4.5 Z2.<br>
1300 LINE ABS X22.5 Y4.5 Z2.<br>
140 DOISUBPRGM[PGM] 80<br>
150 DOISUBPRGM[PGM] 81<br>
1 Figura 2.40. Punto de i<br>Figura 2.40. Punto de i<br>Figura 2.40. Punto de i<br>Polo EZTRAK|SX 1 MODE|MM |SUN FEB 01 (<br>D10 || TOOLCHG T1<br>202 RAPID ABS X22.5 Y4.5 Z2. F10.<br>D30 LINE ABS X22.5 Y4.5 Z2. F10.<br>D40 DO|SUBPRGM[PGM] 80<br>D60 Programa principal 1, ELEC I ROMECANIO<br>
0000 EZTRAK|SX 1 MODE|MM |SUN FEB 01 (<br>
0010 || TOOLCHG T1<br>
0020 RAPID ABS X22.5 Y4.5 Z2.<br>
0030 LINE ABS X22.5 Y4.5 Z2.<br>
0030 LINE ABS X22.5 Y4.5 Z2. F10.<br>
0040 DO|SUBPRGM[PGM] 80<br>
0 CONCORRECTIVITY TOWER 1990<br>
2000 DOISUBPRGM[PGM] 84<br>
100 DOISUBPRGM[PGM] 85<br>
110 DOISUBPRGM[PGM] 86<br>
120 DOISUBPRGM[PGM] 80<br>
130 DOISUBPRGM[PGM] 82<br>
140 DOISUBPRGM[PGM] 82<br>
140 DOISUBPRGM[PGM] 88<br>
160 DOISUBPRGM[PGM] 88<br>
1

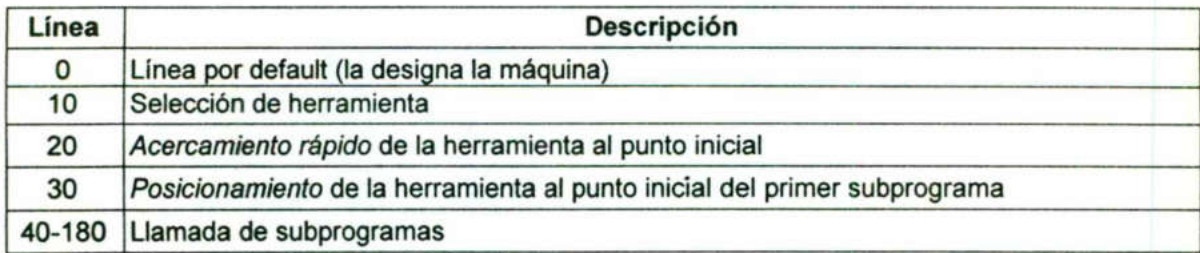

### Cara superior

<u>state and the company of the company of the company of the company of the company of the company of the company of the company of the company of the company of the company of the company of the company of the company of t</u>

Para maquinar la cara superior se requieren dos subprogramas para letras, un ciclo de cajeteado circular y un ciclo de barrenado.

La elaboración de los subprogramas para las letras se hace de manera similar a las de la cara frontal incluso el primer subprograma tiene programado el punto de inserción del segundo subprograma, sólo que en esta ocasión las letras están alineadas verticalmente. Para este caso se hace un subprograma para las letras "ING" y otro para "UAQ", las letras tienen la misma medida que en la cara frontal y el punto de intersección se da en la esquina inferior izquierda (figura 4.41.). Superior se requiere<br>
Siclo de barrenado.<br>
Ubprogramas para<br>
Il primer subprograma, sólo que er<br>
e caso se hace un<br>
tienen la misma m<br>
esquina inferior izente para la misma m<br>
esquina inferior izente para la misma para la

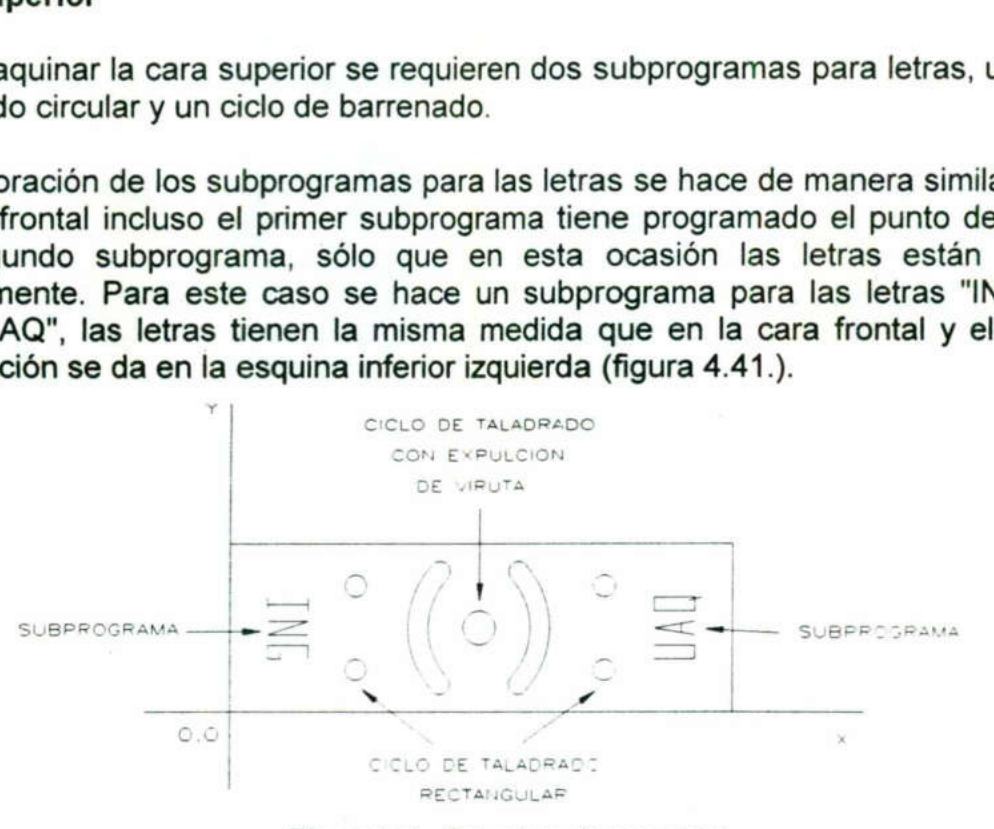

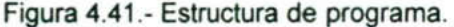

Subprograma para "ING"

0180 LINE INC X0. Y0 Z2. F10.

0000 EZTRAKISX 1 MODEJINCH [SUN FEB 01 12:20:24 1999 0010 LINE INC X0. Y0. Z-1.5 F10. 0020 LINE INC X4. YO. Z-1.5 F10. 0030 LINE INC X0. Y2. Z-1.5 F10. 0040 LINE INC XO. Y-2. Z-1.5 F10. 0050 LINE INC X-4. YO. Z-1.5 F10. 0050 LINE INC X0. Y4. Z-1.5 F10. 0060 LINE INC X12. YO. Z-1.5 F10. 0070 LINE INC X0. Y-4. Z-1.5 F10. 0070 LINE INC XO. YO. Z2. F10. 0080 LINE INC X0. Y7.5 Z2. F10. 0090 LINE INC X0. YO. Z-1.5 F10. 0100 LINE INC X-12. YO. Z-1.5 F10. 0110 LINE INC X12. Y4. Z-1.5 F10. 0120 LINE INC X-12. YO. Z-1.5 F10. 0100 LINE INC X0. YO. Z2. F10. 0120 LINE INC XO. Y3. Z2. F20. 0120 LINE INC XO. YO. Z-1.5 F10. 0130 LINE INC XO. Y4. Z-1.5 F10. 0140 LINE INC XO. Y-2. Z-1.5 F10. 0150 LINE INC X12. YO. Z-1.5 F10. 0160 LINE INC X0. Y2. Z-1.5 F10. 0170 LINE INC XO. Y-4. Z-1.5 F10. SUBPROGRAMA<br>
SUBPROGRAMA<br>
COLO EZTRAKISX 1 MODE|INCH |SUN FEB 01 12:2<br>
0.0<br>
0.0<br>
0000 EZTRAKISX 1 MODE|INCH |SUN FEB 01 12:2<br>
0010 LINE INC X0. Y0. Z-1.5 F10.<br>
0020 LINE INC X0. Y2. Z-1.5 F10.<br>
0030 LINE INC X0. Y2. Z-1.5

### Subprograma para "UAQ"

0000 EZTRAKISX 1 MODEJMM |SUN FEB 01 12:20:24 1999 0010 LINE INC XO. YO. Z-1.5 F10. 0020 LINE INC X12 YO. Z-1.5 F10. 0030 LINE INC XO. Y4. Z-1.5 F10. 0040 LINE INC X-12. YO. Z-1.5 F10. 0050 LINE INC XO. YO. Z2 F10. 0060 LINE INC X12 Y3 Z2 F10. 0070 LINE INC XO. YO. Z-1.5 F10. 0080 LINE INC X-12 Y2 Z-1.5 F10. 0090 LINE INC X12. Y2 Z-1.5 F10. 0100 LINE INC X-2 Y-.333 Z-1.5 F10. 0110 LINE INC X0. Y-3.333 Z-1.5 F10. 0120 LINE INC XO. YO. Z2. F10. 0130 LINE INC X2. Y6.333 Z2. F20. 0140 LINE INC X0. YO. Z-1.5 F10. 0150 LINE INC X-12 YO. Z-1.5 F10. 0160 LINE INC X0. Y4 Z-1.5 F10. 0170 LINE INC X12. YO. Z-1.5 F10. 0180 LINE INC X0. Y-4. Z-1.5 F10. 0190 LINE INC XO. YO. Z2. F10. 0000 LINE INC X-2. Y3. Z2. F20. 0010 LINE INC XO. YO. Z-1.5 F10. 0020 LINE INC X4. Y1. Z-1.5 F10. 0030 LINE INC X0. YO. Z2. F10.

Programa principal.- El programa principal contiene los puntos de inserción de cada subprograma y de cada ciclo, además de las herramientas que se usarán en cada caso.

0050 LINE ABS X125.5 Y15.5 Z2. F20.<br>0060 DOISUBPRGM[PGM] 91 0000 EZTRAK|SX 1 MODE|MM |SUN FEB 01 12:20:24 1999<br>0010 || TOOLCHG T1<br>0020 LINE ABS X10.895 Y15.50 Z2. F20.<br>0030 LINE INC X0. Y0. Z-1.5 F10.<br>0040 DO|SUBPRGM[PGM] 90<br>0050 LINE ABS X125.5 Y15.5 Z2. F20.<br>0060 DO|SUBPRGM[PGM] 0180 ARCIRADIUS ABS CW X62.067 Y41 Z-2.0 R24.013 F10. 0190 LINE ABS X62.067 Y41. Z2. F10. 0200 RAPID ABS X85.933 Y8 Z2. 0210 LINE ABS X85.933 Y8 2-2. F10. 0220 ARCIRADIUS ABS CCW X85.933 Y41 Z-2. R24.013 F10. 0230 LINE ABS X85.933 Y41 Z2. F10. 0170 LINE INC X12. Y0. Z-1.5 F10.<br>0180 LINE INC X0. Y-4. Z-1.5 F10.<br>0190 LINE INC X0. Y-4. Z-1.5 F10.<br>0000 LINE INC X0. Y-0. Z-2. F10.<br>0000 LINE INC X0. Y0. Z-1.5 F10.<br>0000 LINE INC X0. Y0. Z-1.5 F10.<br>0020 LINE INC X4. Y1. 0600 UNE INC X-12 75 16 100 UNE INC X-12 15 Fit)<br>0600 UNE INC X-12 70  $Z$ -15 6 100<br>0600 UNE INC X-12 70  $Z$ -15 6 100<br>0600 UNE INC X-12 70  $Z$ -15 fo.<br>0600 UNE INC X-12 72 2-15 F10.<br>0600 UNE INC X-12 72 2-15 F10.<br>070 UNE IN

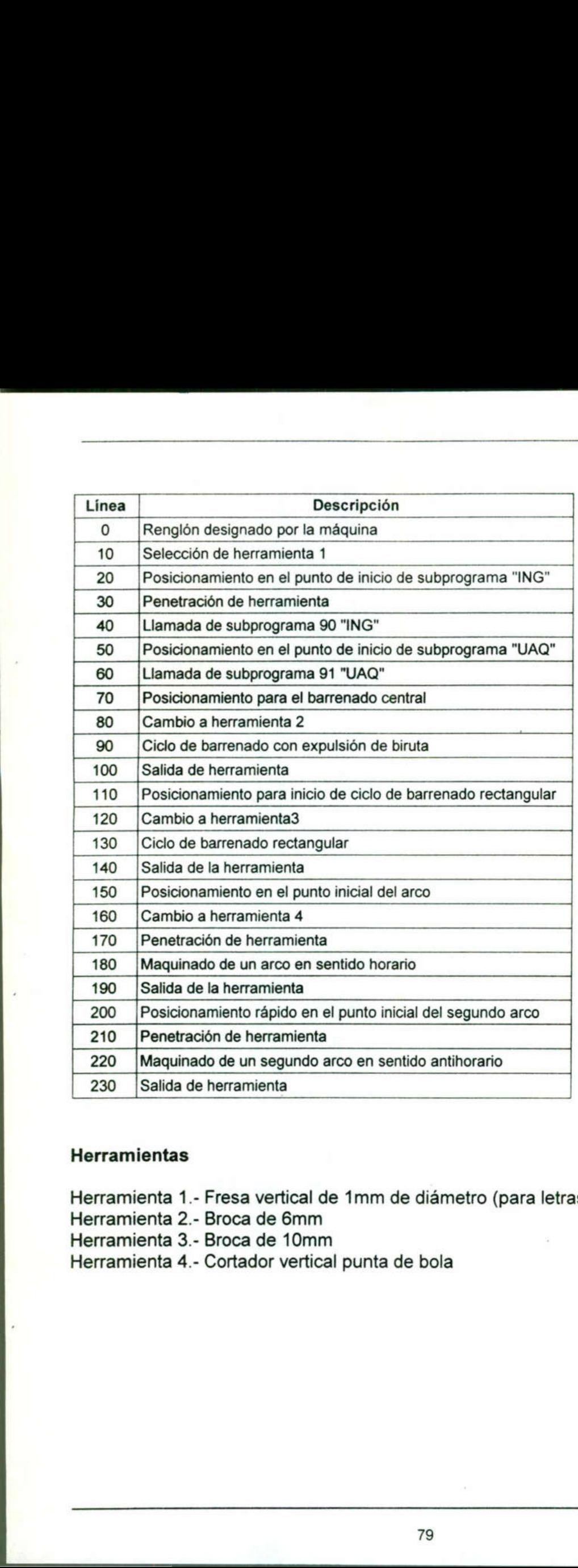

### Herramientas

**In the contract of the contract of the contract of the contract of the contract of the contract of the contract of the contract of the contract of the contract of the contract of the contract of the contract of the contra** 

Herramienta 1.- Fresa vertical de 1mm de diámetro (para letras)

Herramienta 2.- Broca de 6mm

<u> 1980 - Jan Barat, Amerikaansk filozof (d. 1980)</u>

Herramienta 3.- Broca de 10mm

Herramienta 4.- Cortador vertical punta de bola

I

### 2.7 Prácticas propuestas de programación

<u>e a seu de la companya de la companya de la companya de la companya de la companya de la companya de la compa</u>

### Práctica No. 2

Utilizar los conocimientos adquiridos para maquinar la pieza que se ilustra en el plano No.22, haciendo uso de los comandos MIRROR, M ARC y BL ARC. Utilizando la fresadora EZ-TRAK SX.

### Objetivo

El propósito de este ejercicio es que el alumno afirme su conocimiento en el uso de la fresadora EZ-TRAK SX. Además de familiarizarse con el fresado de ranuras y el maquinado de arcos así como de otros comandos básicos. El propósito de este ejercicio es que el alu<br>fresadora EZ-TRAK SX. Además de fami<br>maquinado de arcos así como de otros com<br>**Herramientas a utilizar:**<br>a) Accesorios para fresa<br>b) Prensa y accesorios<br>c) Calibrador tipo Verni

### Herramientas a utilizar:

a) Accesorios para fresa

- b) Prensa y accesorios
- c) Calibrador tipo Vernier
- d) Transportador
- e) Calibrador de alturas
- f) Punto de golpe
- g) Escuadra fija de 90\*
- h) Rayador
- i) Compás de puntas
- j) Juego de clamps de sujeción
- k) Juego de boquillas con llave g) Escuadra fija de 90'<br>h) Rayador<br>i) Compás de puntas<br>j) Juego de clamps de<br>k) Juego de boquillas d

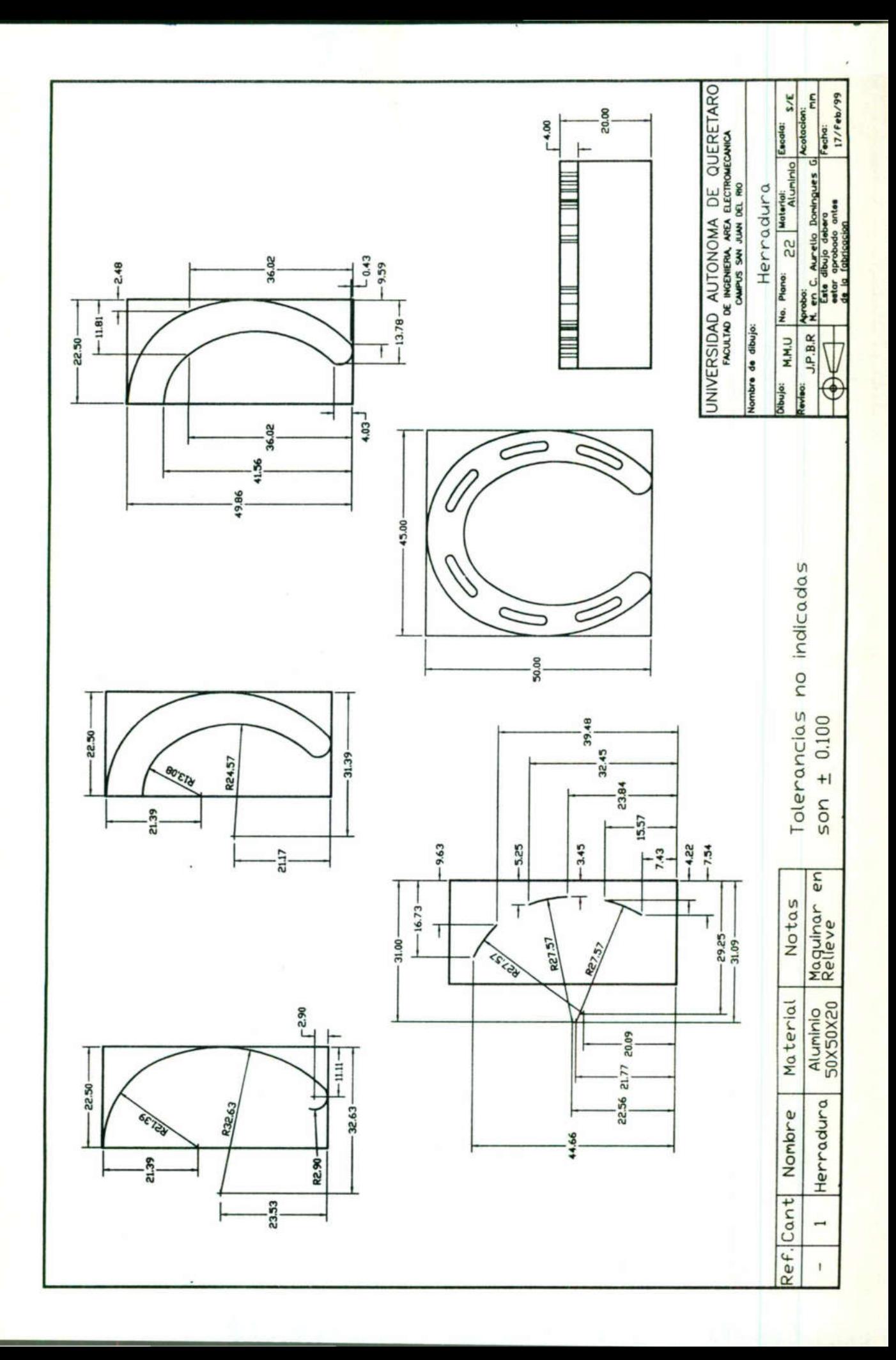

### Práctica No. 3

Utilizar los conocimientos adquiridos en clase para maquinar la pieza que se ilustra en el plano No. 23, incluyendo en la programación el comando BR/BC para realizar una serie de machueleados utilizando la fresa EZ - TRAK SX.

### Objetivo

El alumno pondrá en práctica los conocimientos adquiridos en el maquinado de barrenos sobre el perímetro de un circulo, además de practicar el machueleado haciendo uso de la fresadora.

### Herramientas a utilizar:

- a) Accesorios para fresa
- b) Prensa y accesorios
- c) Calibrador tipo Vernier
- d) Transportador
- e) Calibrador de alturas
- f) Punto de golpe
- g) Escuadra fija de 90°
- h) Rayador
- i) Compás de puntas
- j) Juego de clamps de sujeción
- k) Juego de boquillas con llave
- 1) Juego de machuelos milimétricos Herramientas a utilizar:<br>
a) Accesorios para fresa<br>
b) Prensa y accesorios<br>
c) Calibrador tipo Vernier<br>
e) Calibrador de alturas<br>
f) Punto de golpe<br>
g) Escuadra fija de 90°<br>
h) Rayador<br>
i) Compás de puntas<br>
i) Juego de cla

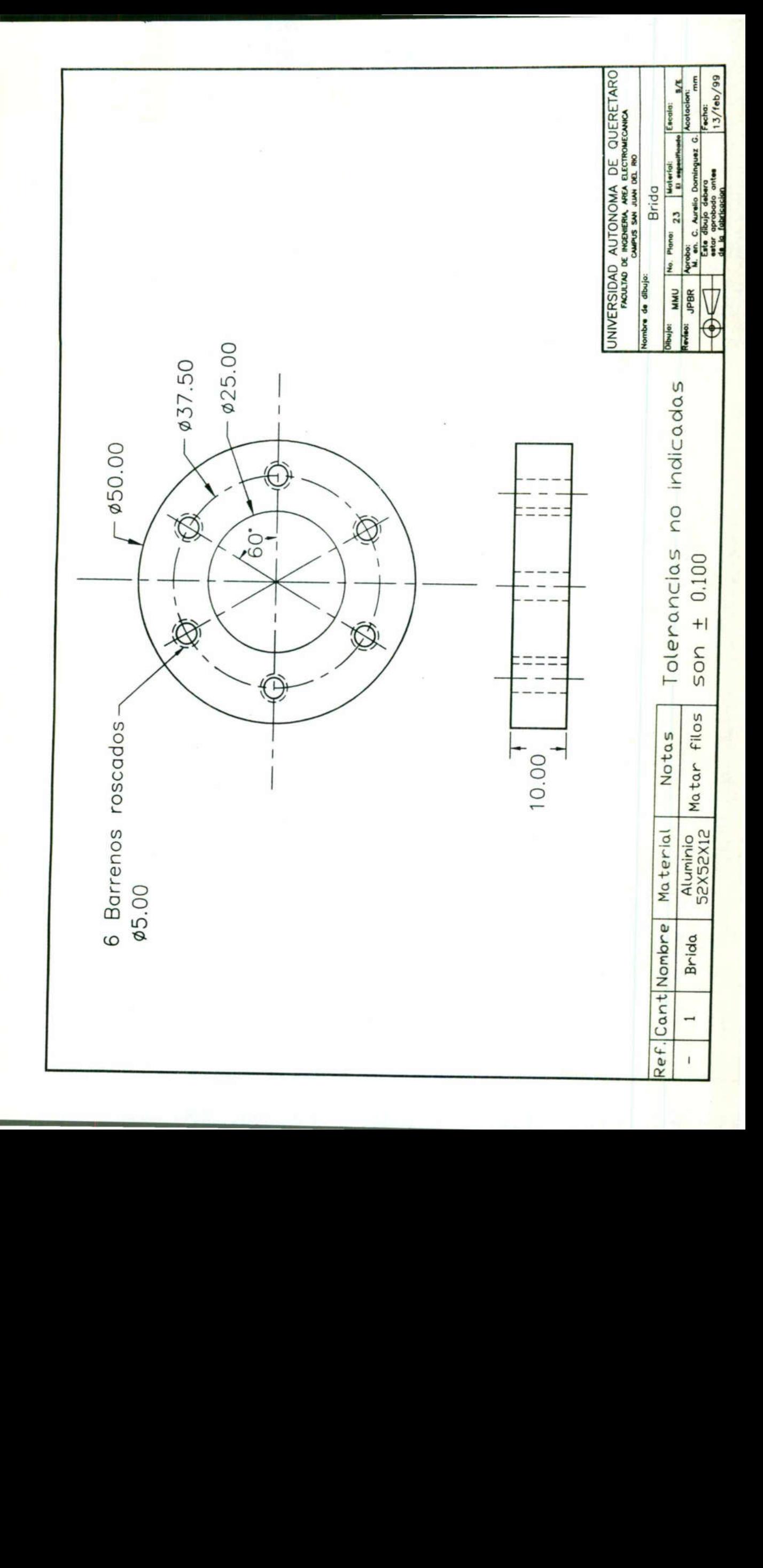

Fresadora CNC VCM 100 EMCO

# CAPITULO Ill FRESADORA CNC VCM 100 EMCO

<u> Maria de Santo de Maria de la contrada de la contrada de la con</u>

<u> 1980 - An t-San Aire ann an t-San A</u>

### 3.1 Características técnicas de la fresadora VMC 100 Características técnicas de la fresade

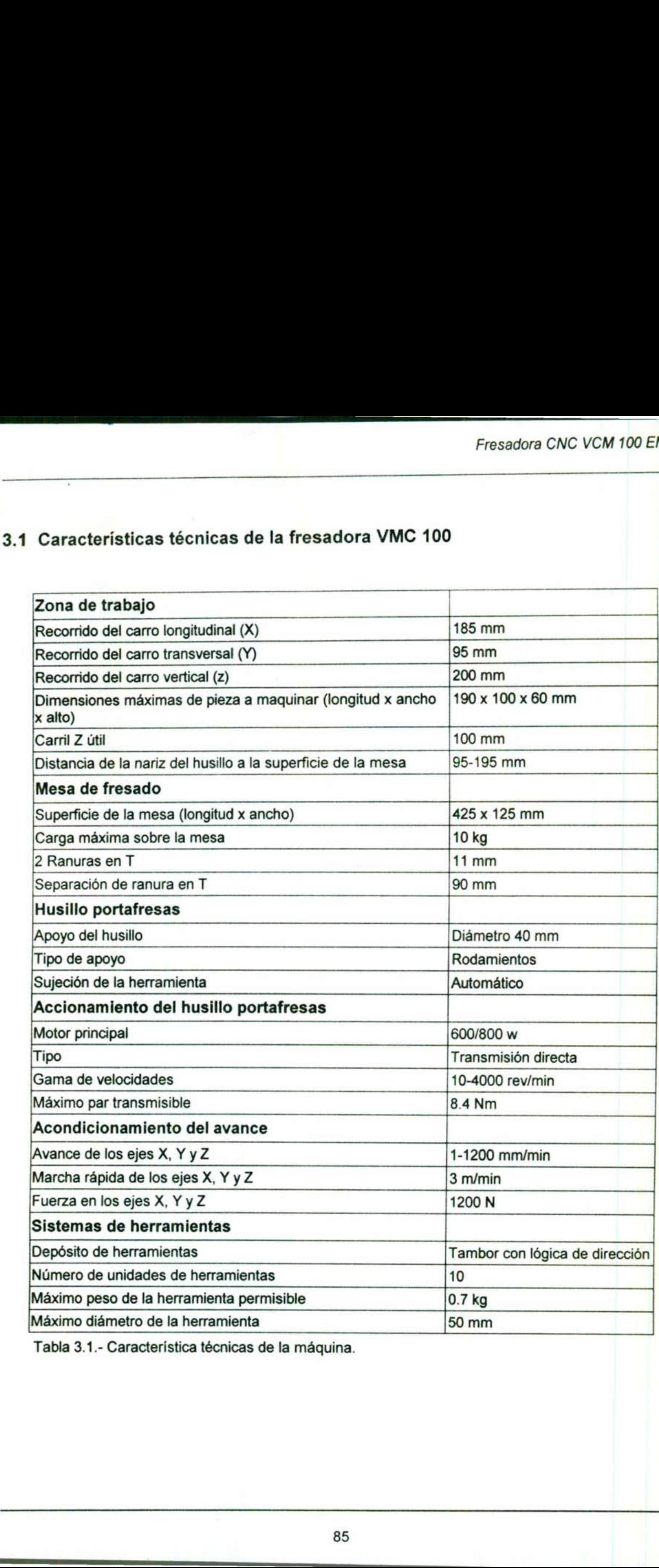

Tabla 3.1.- Característica técnicas de la máquina.

٠

### 3.2 Comandos de programación G

A NA O A A

Son las instrucciones que definen el recorrido de la herramienta en el programa de CNC. Los programas CNC pueden ser nombrados con los números del O al 6999 y los números de programas de las piezas en bruto son del 7000 al 9999 mandos de programación G<br>s instrucciones que definen el recor<br>os programas CNC pueden ser nom<br>os de programas de las piezas en bru mandos de programación G<br>s instrucciones que definen el recor<br>os programas CNC pueden ser nom<br>os de programas de las piezas en bru mandos de programación G<br>
s instrucciones que definen el recor<br>
os programas CNC pueden ser nom<br>
os de programas de las piezas en bru<br>
GRUPO FUNCIÓN<br>
0 G00 Marcha rápida

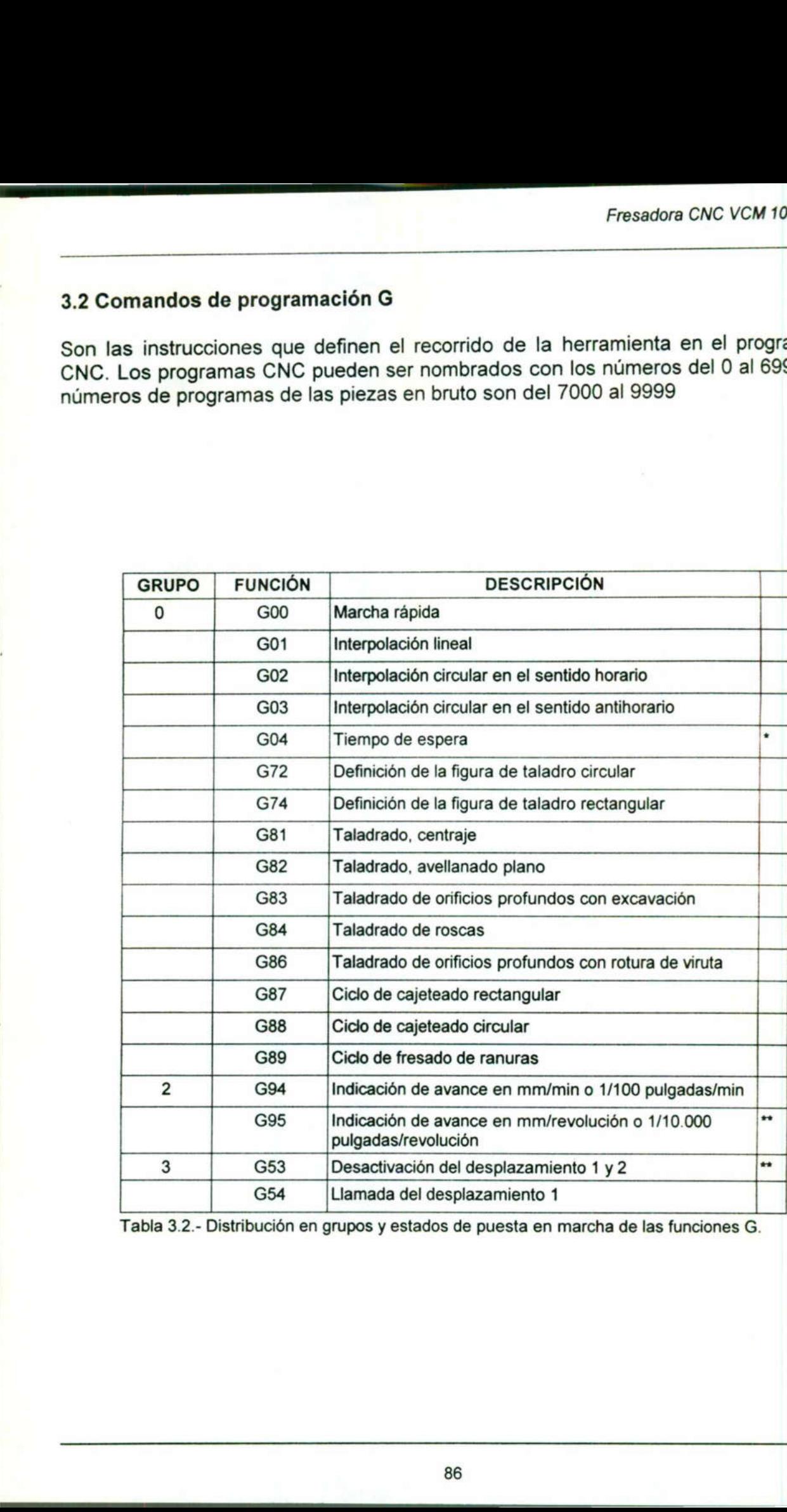

Tabla 3.2.- Distribución en grupos y estados de puesta en marcha de las funciones G.

<u> The Company of the Company of the Company of the Company of the Company of the Company of the Company of the Company of the Company of the Company of the Company of the Company of the Company of the Company of the Compan</u>

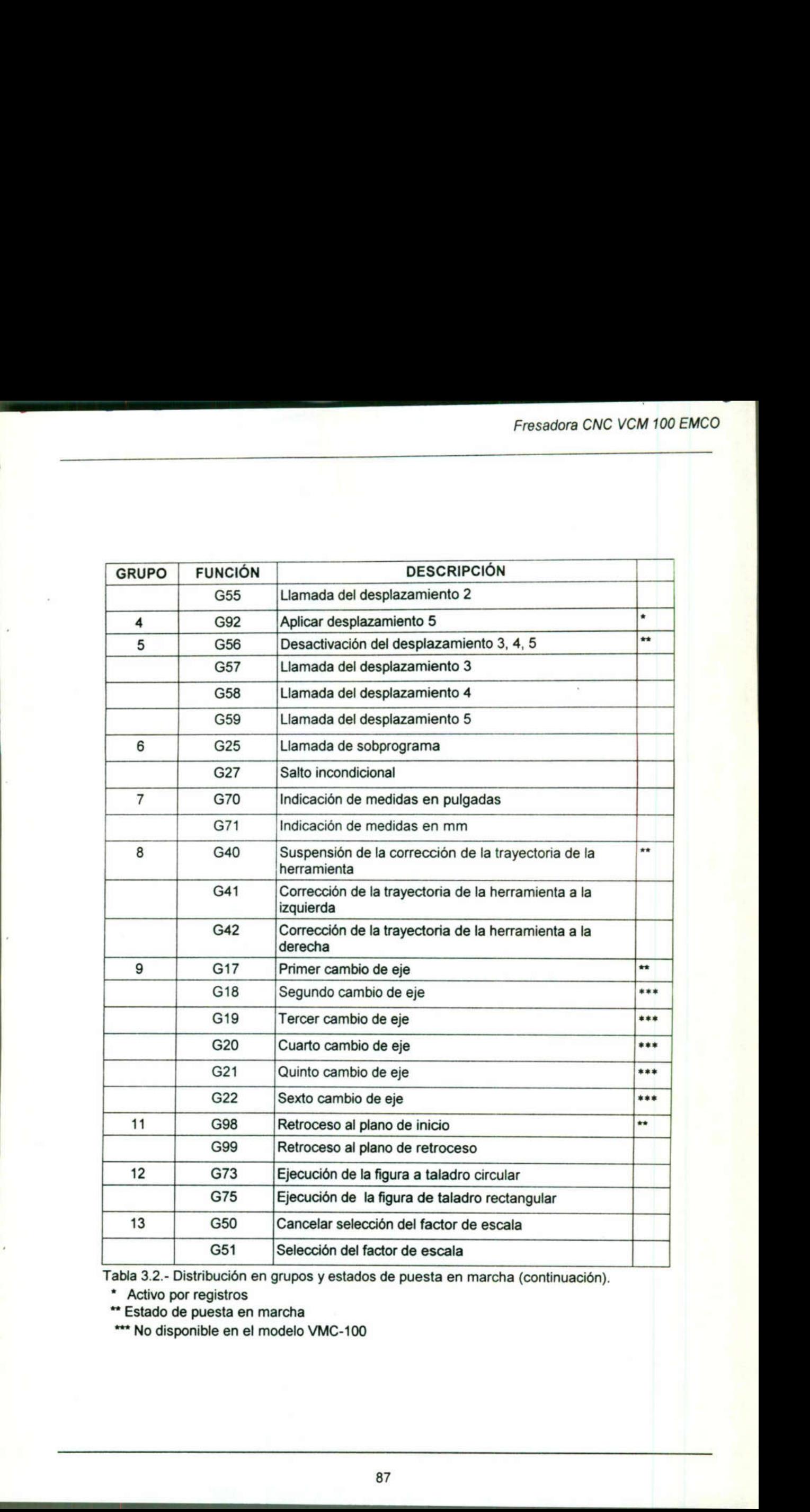

EAST AND RESIDENCE IN THE MEMBERS OF THE CASE OF THE CASE OF THE CASE OF THE CASE OF THE CASE OF THE CASE OF T

Tabla 3.2.- Distribución en grupos y esta y estados de puesta en marcha (continuación).

\* Activo por registros

\*\* Estado de puesta en marcha

\*\*\* No disponible en el modelo VMC-100

### 3.2.1 Funciones M

Las funciones G así como las funciones M están ordenadas en grupos, la razón de lo anterior, es porque en una línea no se pueden programar dos comandos G o funciones M del mismo grupo. unciones M<br>ciones G así como las funciones M<br>, es porque en una línea no se pued<br>ismo grupo. Marciones M<br>
esporque en una línea no se pued<br>
ismo grupo.<br>
Grupo Función Marciones M<br>
esporque en una línea no se pued<br>
ismo grupo.<br>
Grupo Función<br>
0 M03 Husillo conectado

<u> 1950 - John Marie Barristo, marekan</u>

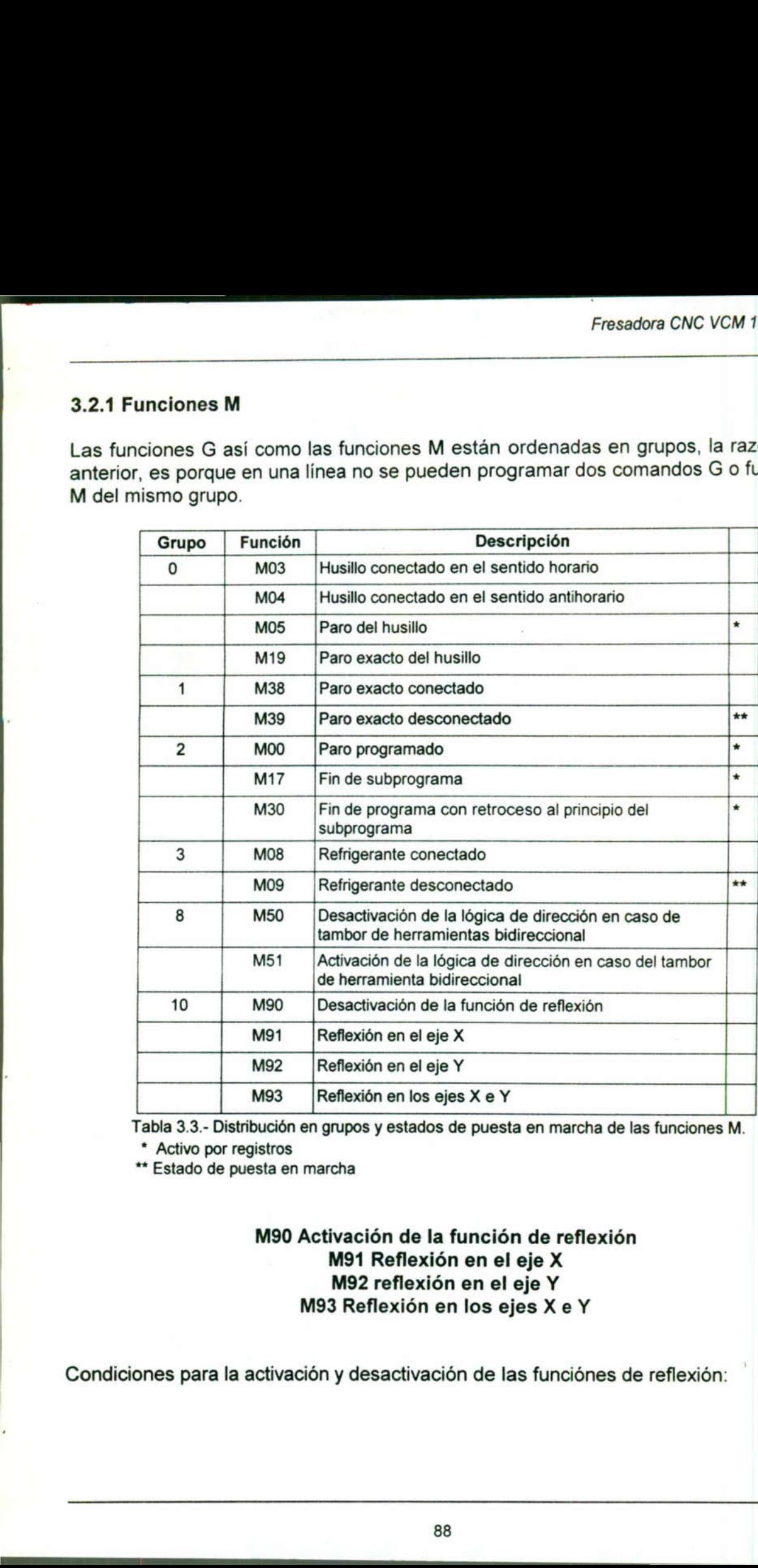

Tabla 3.3.- Distribución en grupos y estados de puesta en marcha de las funciones M.

\* Activo por registros

\*\* Estado de puesta en marcha

### M90 Activación de la función de reflexión M91 Reflexión en el eje X M92 reflexión en el eje Y M93 Reflexión en los ejes X e Y

Condiciones para la activación y desactivación de las funciónes de reflexión:

A AE. AM

- En registros de NC en los que se encuentra una activación o desactivación de una función de reflexión no debe haber una interpolación circular (G02, G03) ni una llamada de la corrección de la trayectoria de la herramienta (G41, G42). Fance de Netterre<br>Función de reflexión<br>Ilamada de la correcte<br>- La activación o de<br>corrección de la tray<br>Ejemplo:<br>Programación absol Financión de reflexión<br>función de reflexión<br>Financia de la corrección de desenversión de la tray<br>Ejemplo:<br>Programación absol - En registros de Nu<br>función de reflexión<br>llamada de la corrección de la tray<br>corrección de la tray<br>Ejemplo:<br>Programación absol<br>N10 M90<br>N20 G00 X14.0

- La activación o desactivación de una función de reflexión debe realizarse sólo con corrección de la trayectoria de la herramienta desactivada (G40).

### Ejemplo:

<u>nmark and the same of the same of the same of the same of the same of the same of the same of the same of the same of the same of the same of the same of the same of the same of the same of the same of the same of the sam</u>

Programación absoluta (Programa principal): 0025

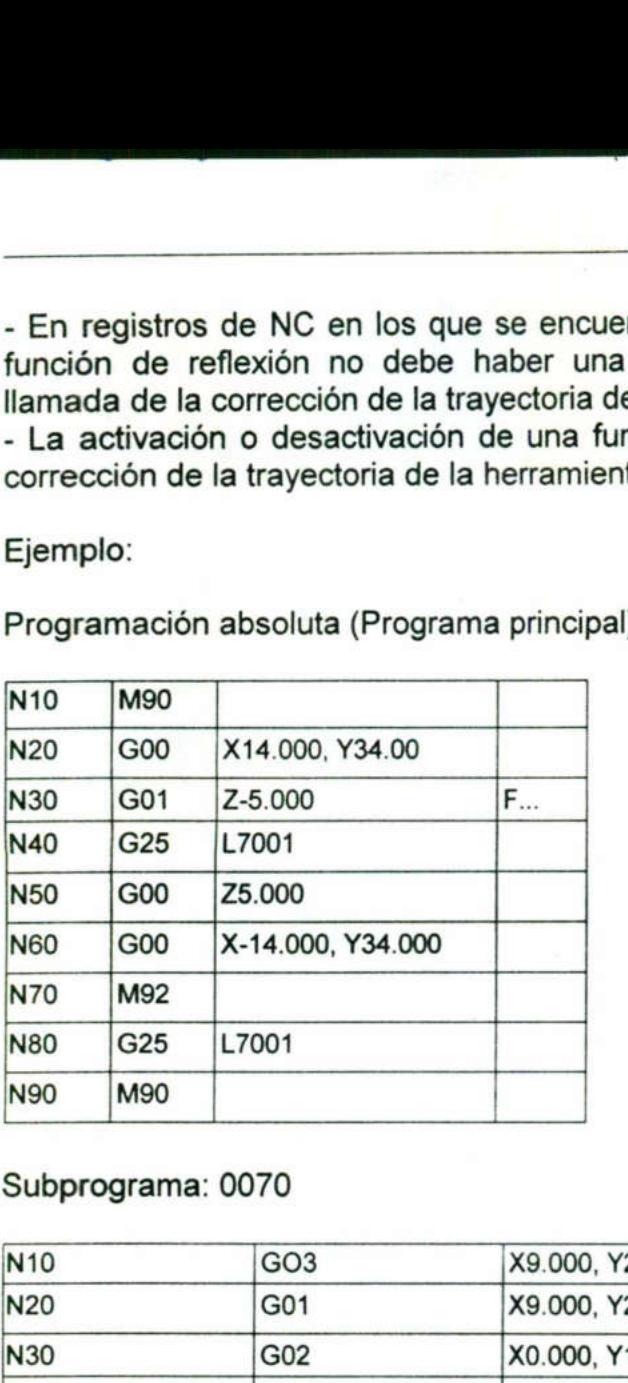

### Subprograma: 0070

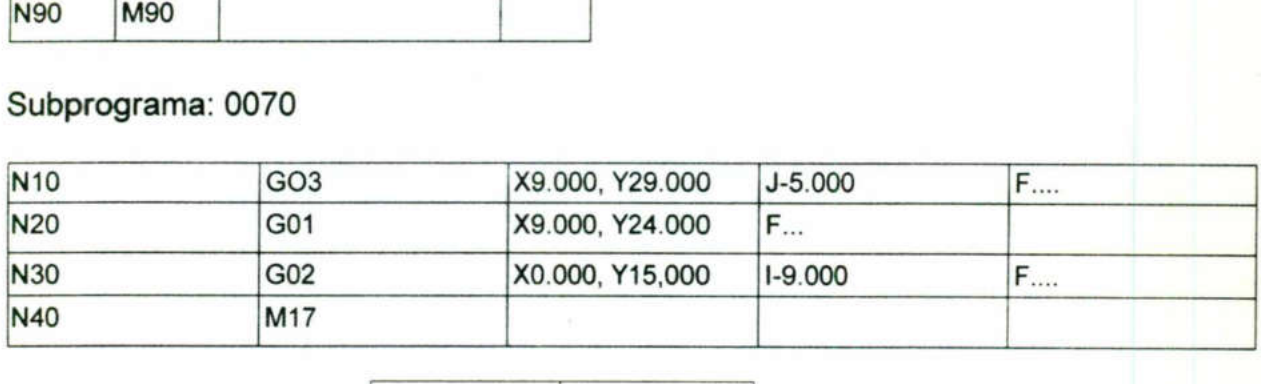

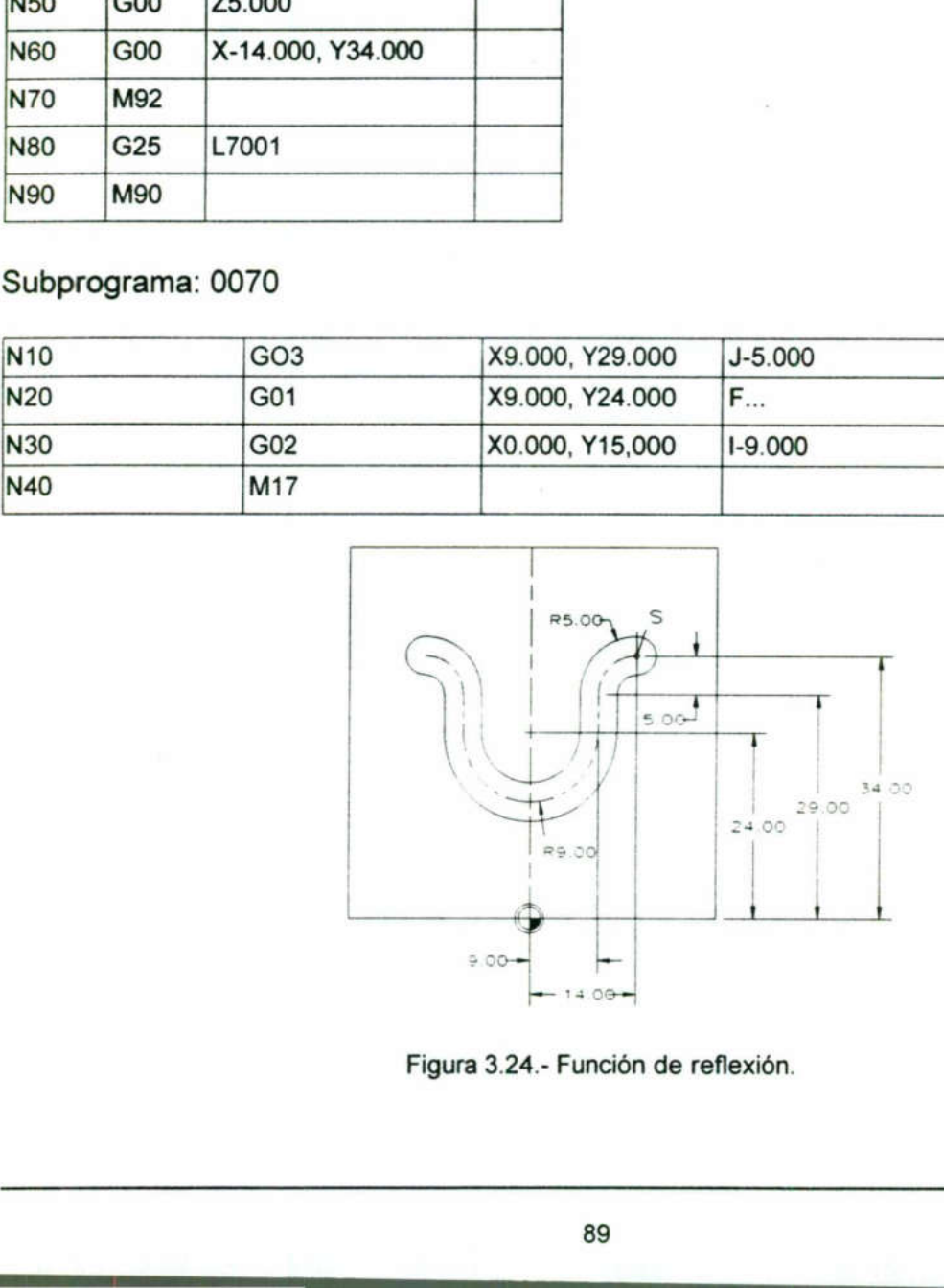

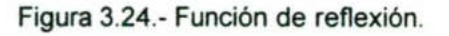

### 3.2.2 Parámetros P

<u>state of the company of the company of the company of the company of the company of the company of the company of the company of the company of the company of the company of the company of the company of the company of th</u>

Los párametros P son valores auxiliares en la programación de los comandos G (ver sección 3.3). 2.2 Parámetros P<br>os párametros P son valores auxiliares en<br>ección 3.3). 2.2 Parámetros P<br>
os párametros P son valores auxiliares en<br>
ección 3.3).<br>
Parámetro Función

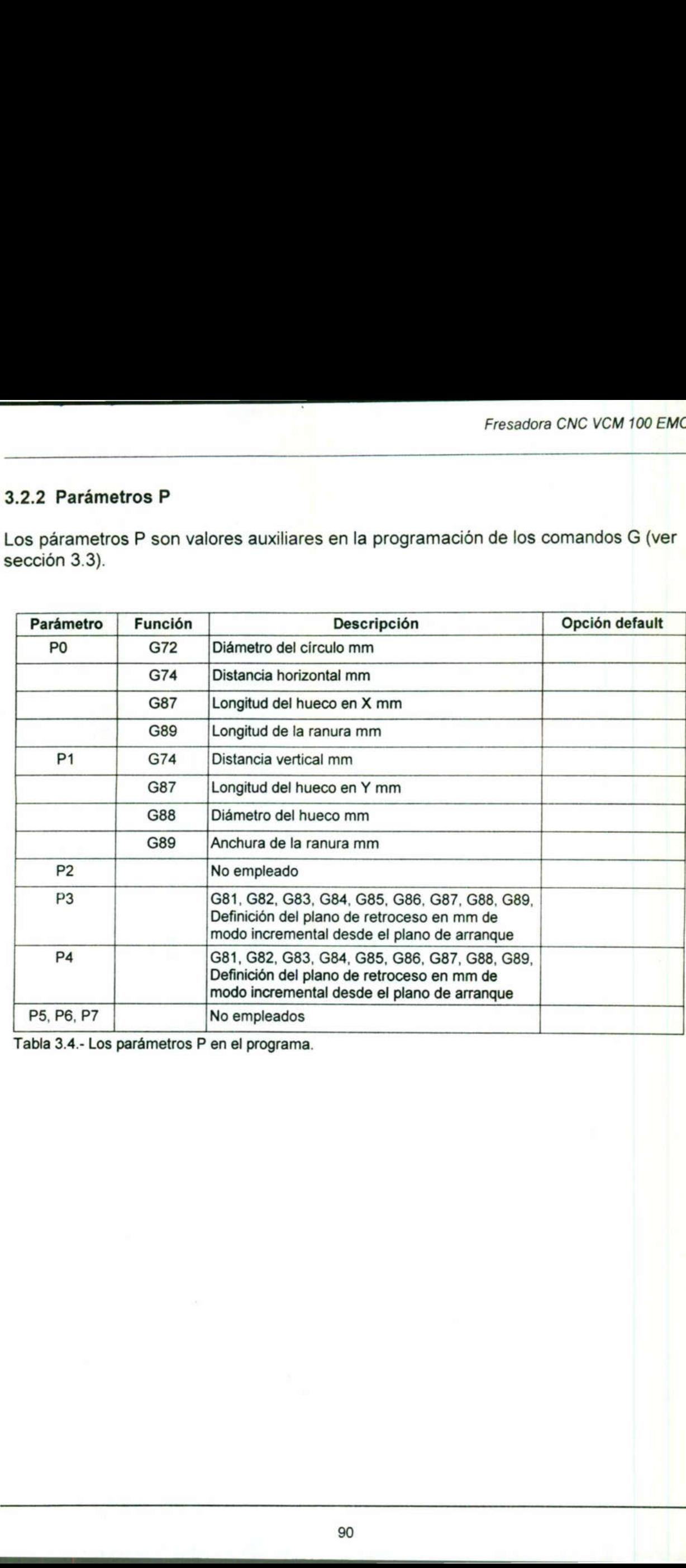

Tabla 3.4 .- Los parámetros P en el programa.

**All Contracts** and the contracts of the contracts of the contracts of the contracts of the contracts of the contracts of the contracts of the contracts of the contracts of the contracts of the contracts of the contracts o

### 3.2.3 Párametros D

Son valores auxiliares en la programación de los comandos G (ver siguiente sección). 3.2.3 Párametros D<br>Son valores auxiliares en la programación d

<u> The South Andrew School (1989) – a station and the second control of the second control of the second control of the second control of the second control of the second control of the second control of the second control </u>

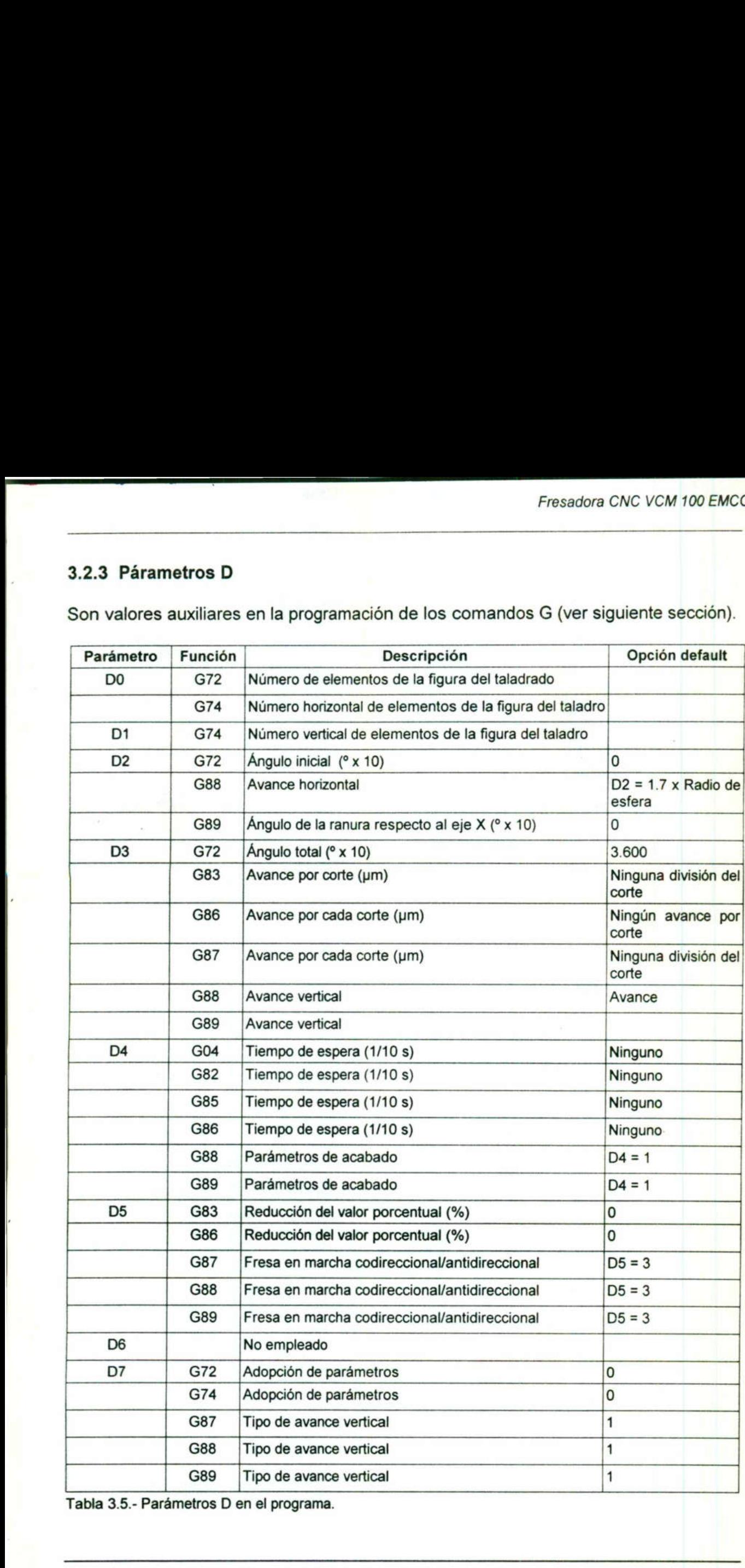

Tabla 3.5.- Parámetros D en el programa.

## 3.2.4 Direcciones y dimensiones de entrada A Direcciones y dimensiones de entra<br>A Direcciones y dimensiones de entra<br>A Direcciones y dimensiones de entra

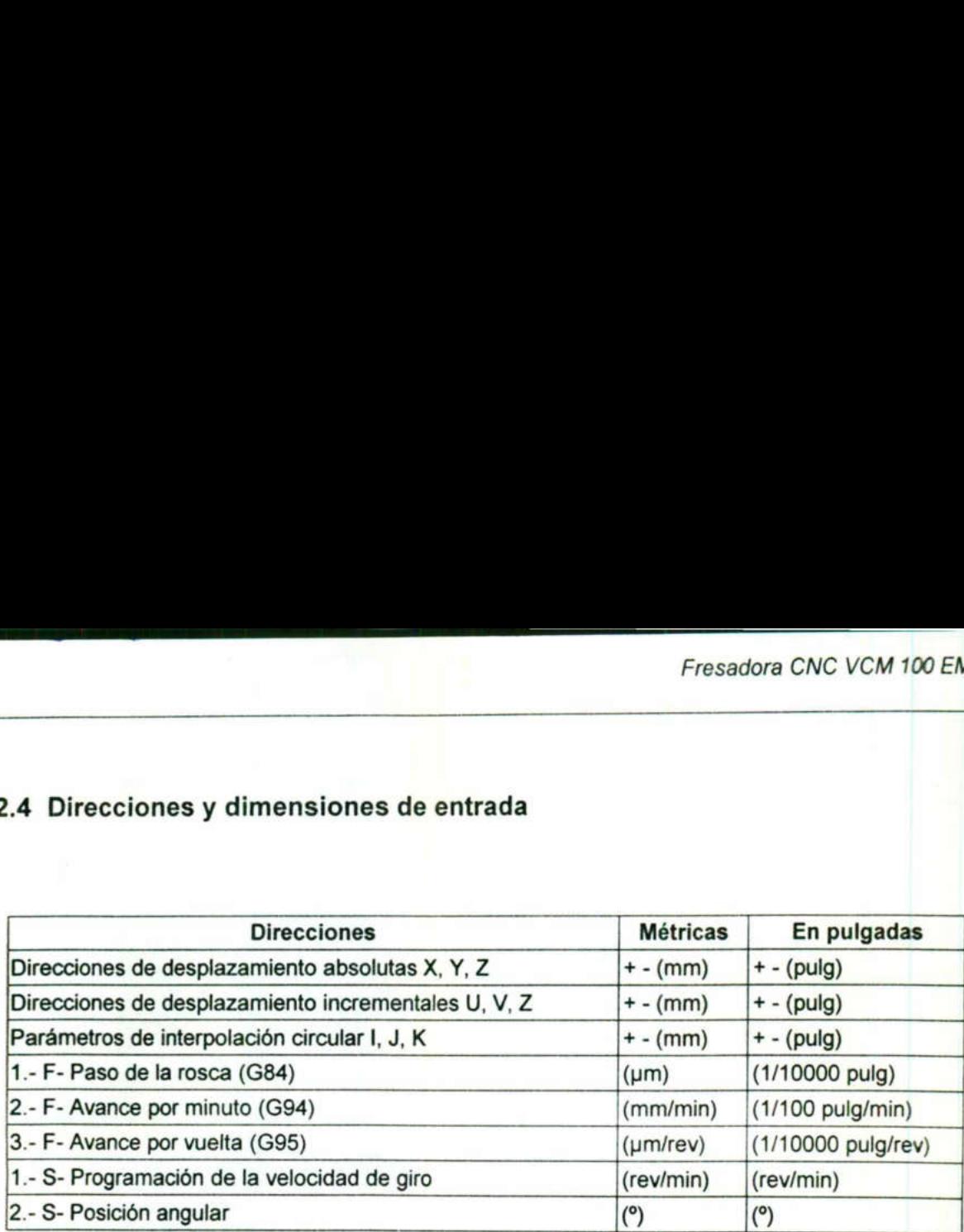

<u> 1980 - Maria Maria Alemania, mpikambang manangan pangangang manangang manangang manangang manangang manangang manangang manangang manangang manangang manangang manangang manangang manangang manangang manangang manangang </u>

Tabla 3.6.- Direcciones y sus dimensiones de entrada. 

<u>and the company of the company of the company of the company of the company of the company of the company of the company of the company of the company of the company of the company of the company of the company of the com</u>

### 3.3 Descripción de comandos para programación de la fresadora VMC-100

### G00 Marcha rápida G00 XòU YòV ZòW

El movimiento lineal tiene lugar a la velocidad de marcha rápida en los tres ejes a la vez, cabe señalar que los movimientos en marcha rápida no son de corte.

3.3 Descripción de comandos posibilidades de comandos de comandos de espeñalar que los movimidades de el punto cero fija de programación incrementes de programación incrementes de programación incrementes de programación i 3.3 Descripción de comandos<br>
G(<br>
El movimiento lineal tiene lugar a<br>
vez, cabe señalar que los movimie<br>
Cuando se programa esta inst<br>
describe desde el punto cero fija<br>
caso de programación incremen<br>
arranque del registro. 3.3 Descripción de comandos<br>
G(<br>
El movimiento lineal tiene lugar a<br>
vez, cabe señalar que los movimie<br>
Cuando se programa esta inst<br>
describe desde el punto cero fija<br>
caso de programación incremen<br>
arranque del registro. Cuando se programa esta instrucción de manera absoluta, el punto objetivo se describe desde el punto cero fijado anteriormente en el sistema de coordenadas. En caso de programación incremental el punto objetivo se describe desde el punto de arranque del registro.

Para la función GOO se necesitan los siguientes datos:

APROVEMENT EGG AND THE EGG AND THE EGG AND THE EGG AND THE EGG AND THE EGG AND THE EGG AND THE EGG AND THE EGG

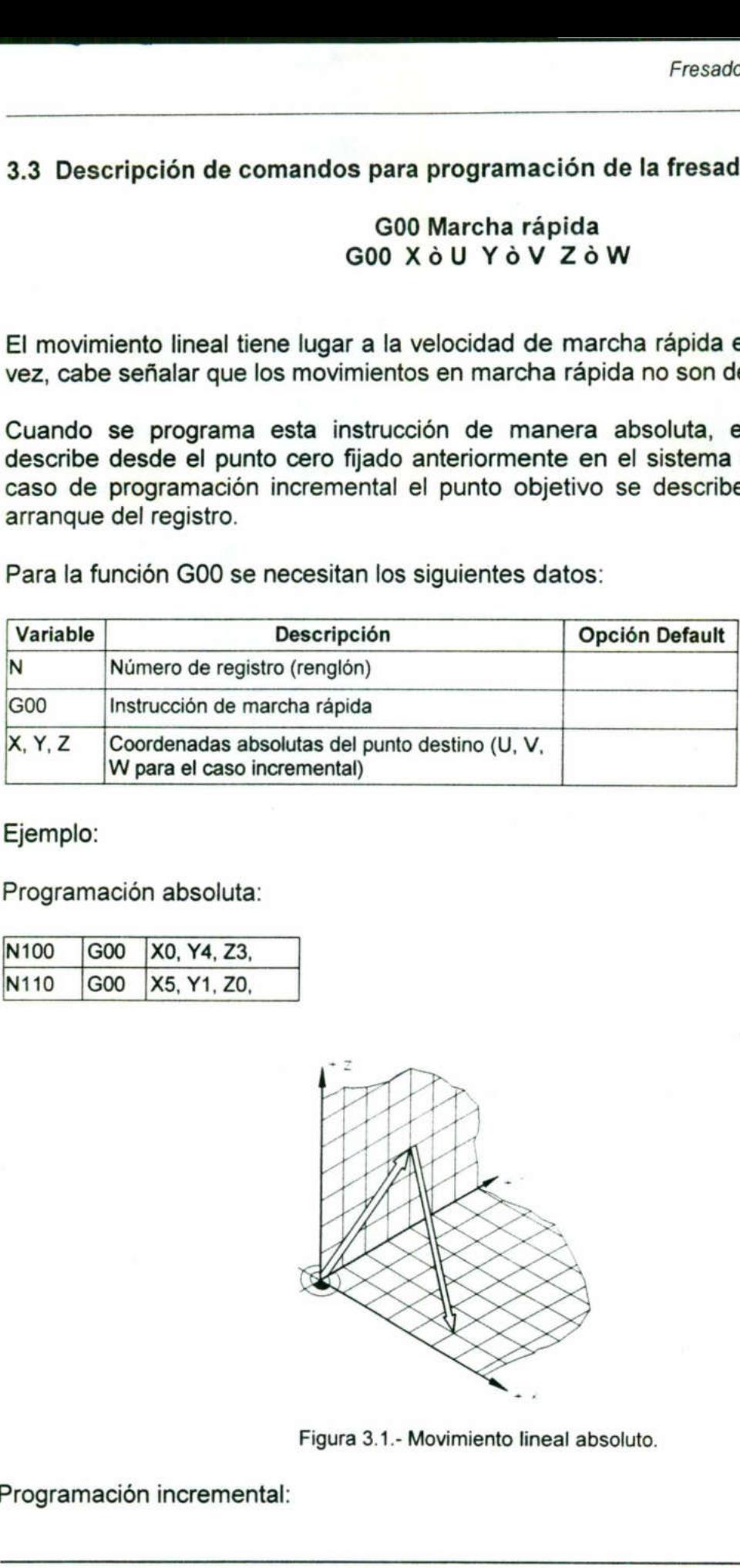

Ejemplo:

Programación absoluta:

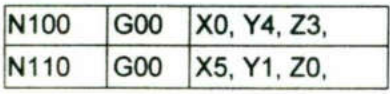

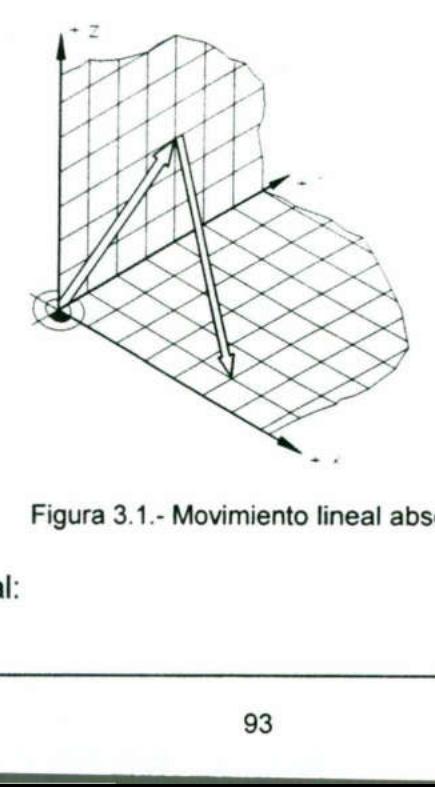

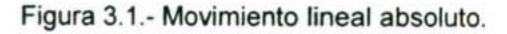

Programación incremental:

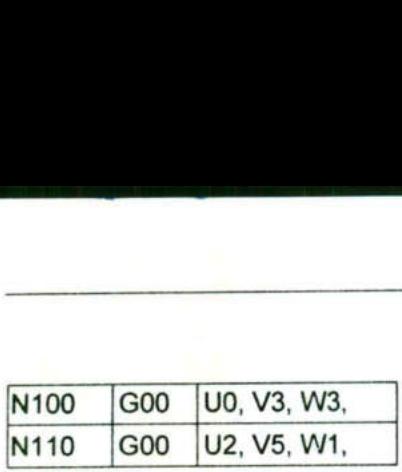

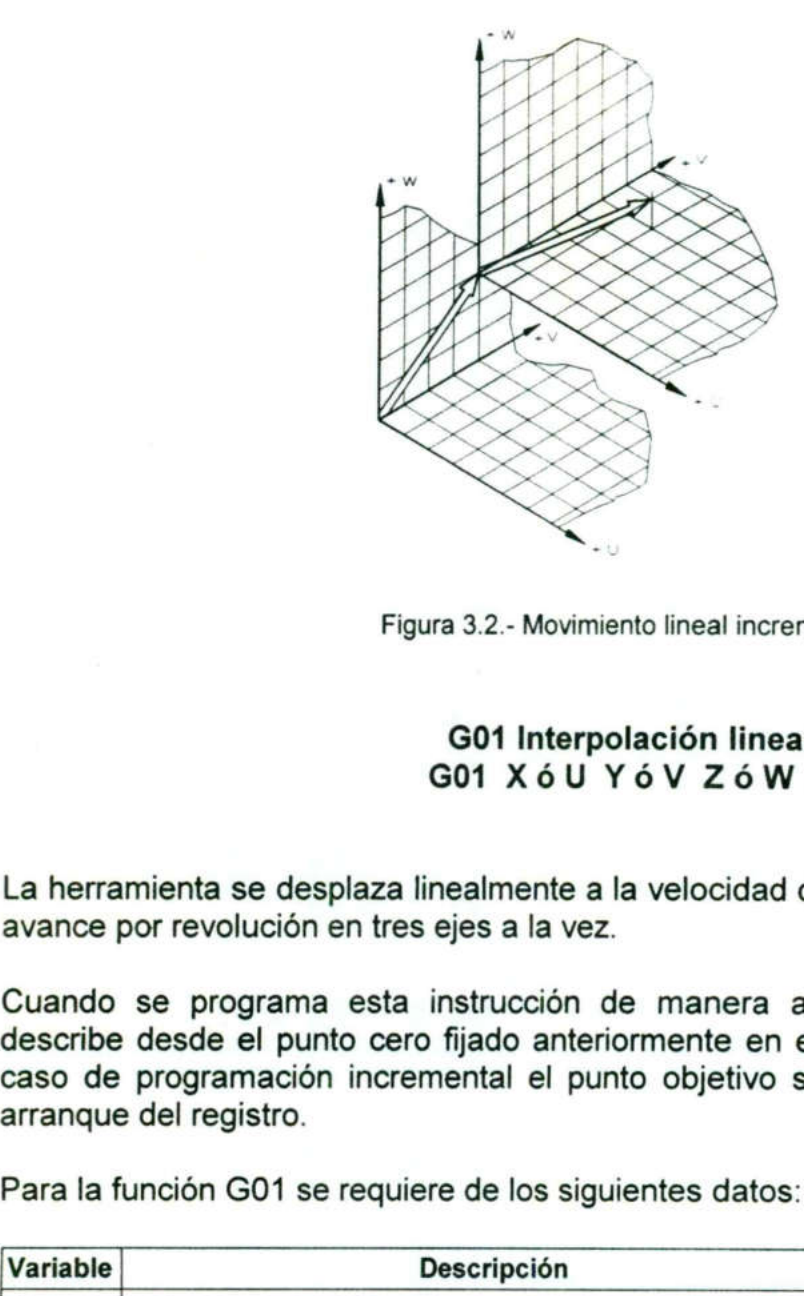

<u> 1980 - San Barat Barat yn Barch (b. 1980)</u>

Figura 3.2.- Movimiento lineal incremental.

### G01 Interpolación lineal G01 XÓU YÓV ZÓW F

La herramienta se desplaza linealmente a la velocidad de avance programada o con el avance por revolución en tres ejes a la vez.

Cuando se programa esta instrucción de manera absoluta, el punto objetivo se describe desde el punto cero fijado anteriormente en el sistema de coordenadas. En caso de programación incremental el punto objetivo se describe desde el punto de arranque del registro. Figura 3.2.- Mov<br>
Figura 3.2.- Mov<br>
G01 Intervention of the Southern Contract Contract Contract Contract Contract Contract Contract Contract Contract Contract Contract Contract Contract Contract Contract Contract Contract

Para la función GO1 se requiere de los siguientes datos:

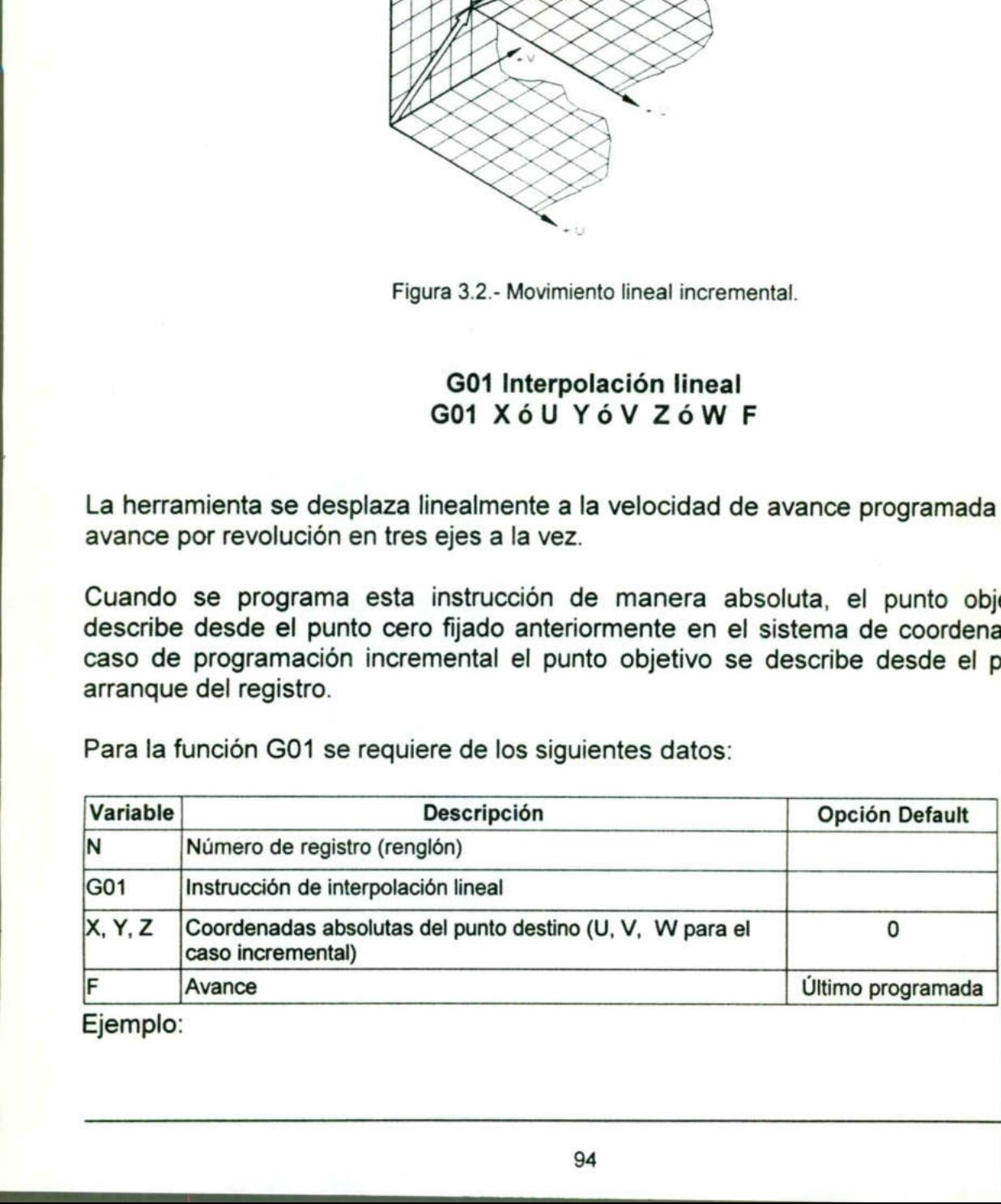

Ejemplo:

### Programación absoluta:

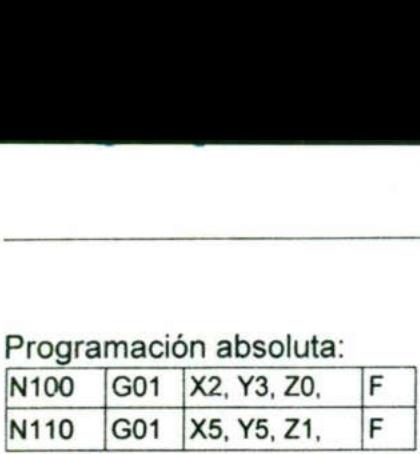

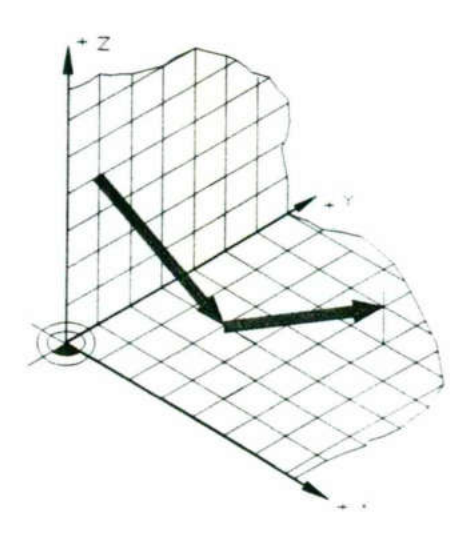

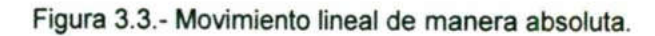

### Programación incremental:

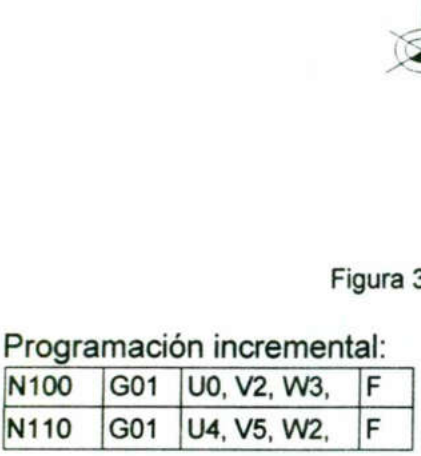

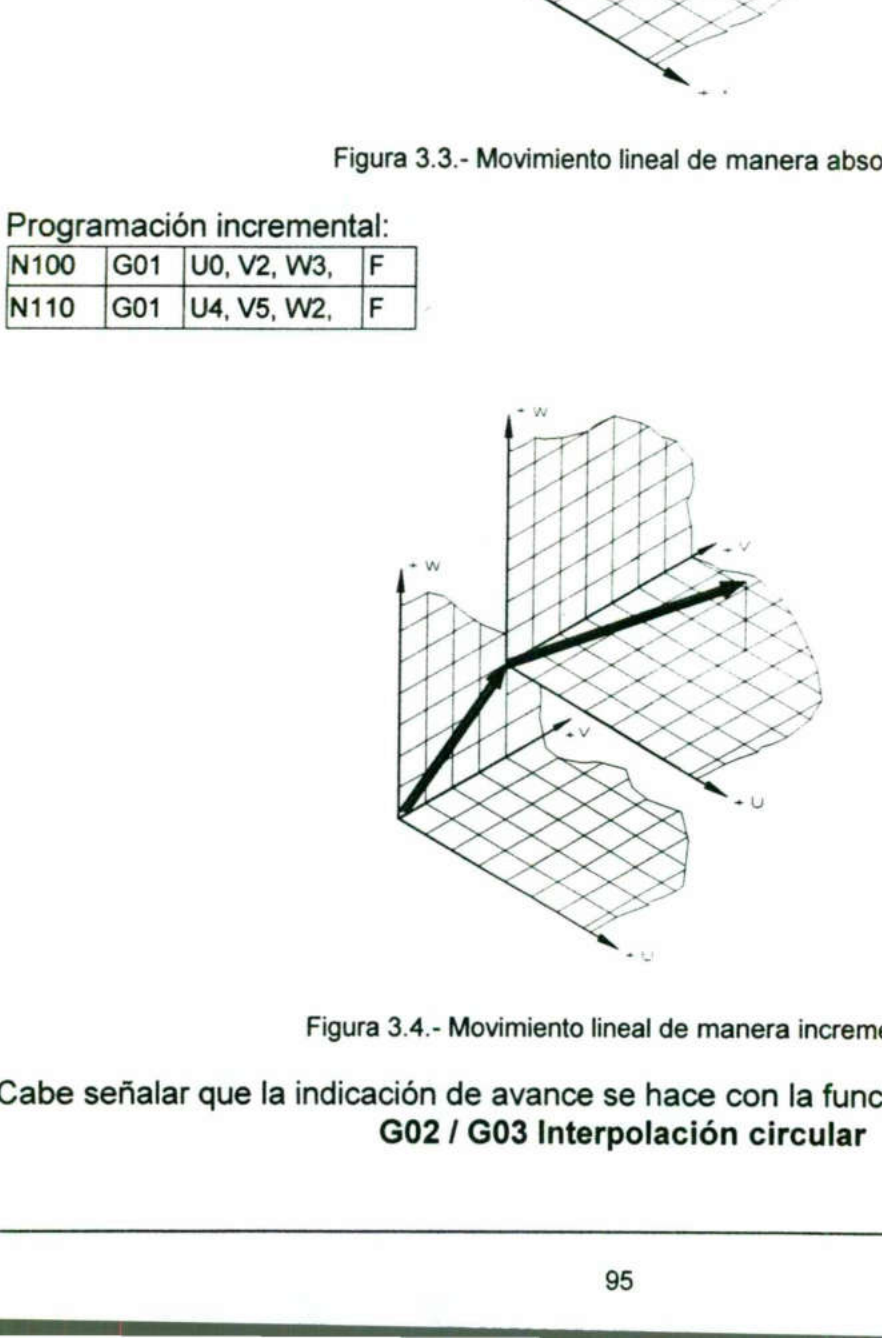

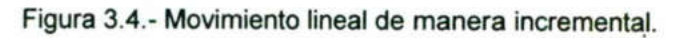

3.4 - Movimiento line<br>ción de avance se<br>302 / G03 Interp Cabe señalar que la indicación de avance se hace con la función G94 y G95. G02 / G03 Interpolación circular

I

### G02/G03 X6U YÓV ZÓWIJKF

Cuando en la programación se use la función G02 quiere decir que el arco descrito por la herramienta es en sentido horario, de forma contraria cuando se utilice G03 el sentido de giro de la herramienta es en sentido antihorario. G02 / G03<br>Cuando en la programación se uso<br>la herramienta es en sentido ho<br>sentido de giro de la herramienta e<br>Para la programación de G02/03 s G02 / G03<br>Cuando en la programación se uso<br>la herramienta es en sentido ho<br>sentido de giro de la herramienta e<br>Para la programación de G02/03 s<br>Variable Descripción G02 / G03<br>Cuando en la programación se uso<br>la herramienta es en sentido ho<br>sentido de giro de la herramienta e<br>Para la programación de G02/03 s<br>Variable Descripción<br>Número de registro (renglón)

Para la programación de G02/03 se requiere de los siguientes datos:

the contract of the contract of the contract of the contract of the contract of the contract of the contract of

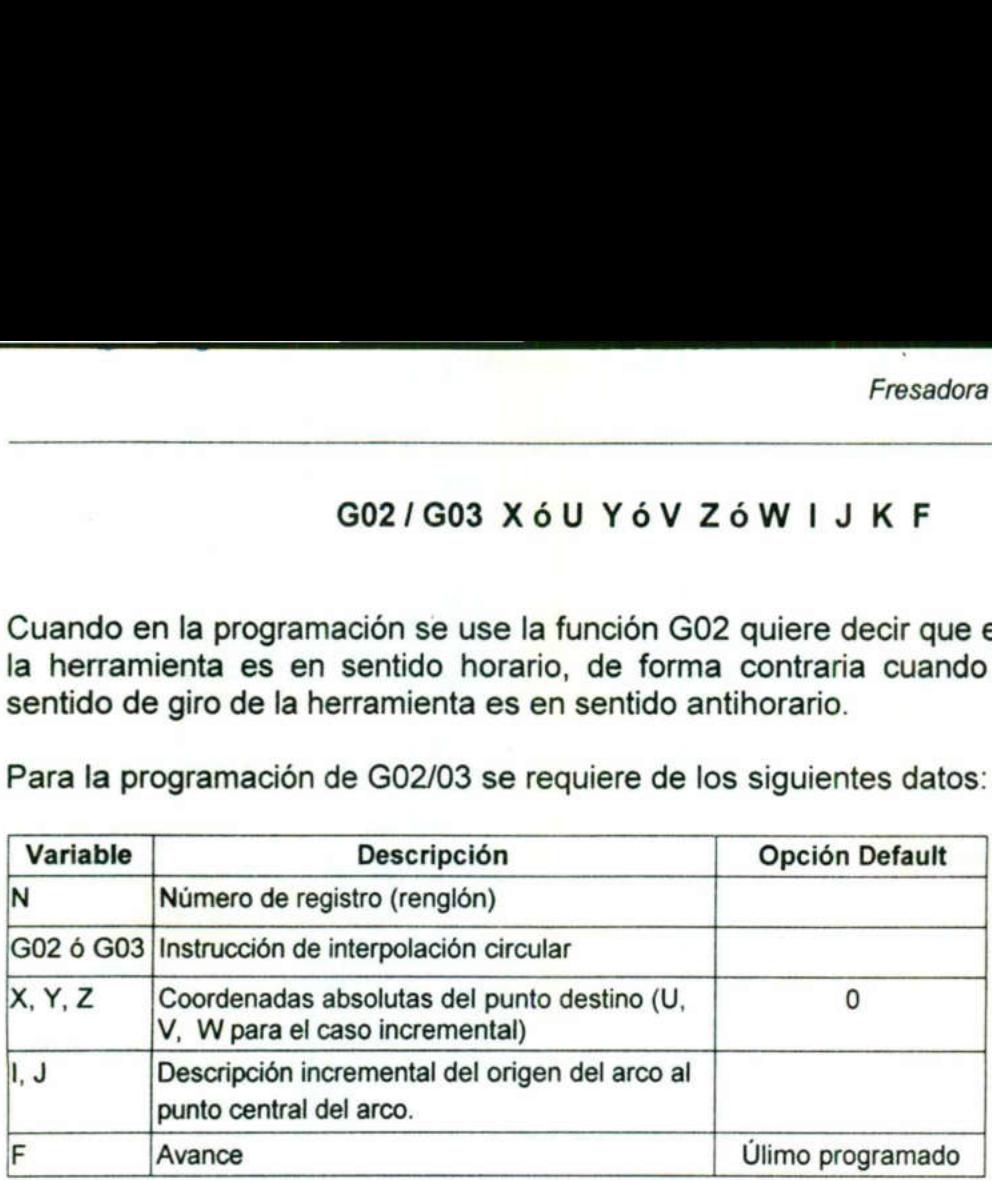

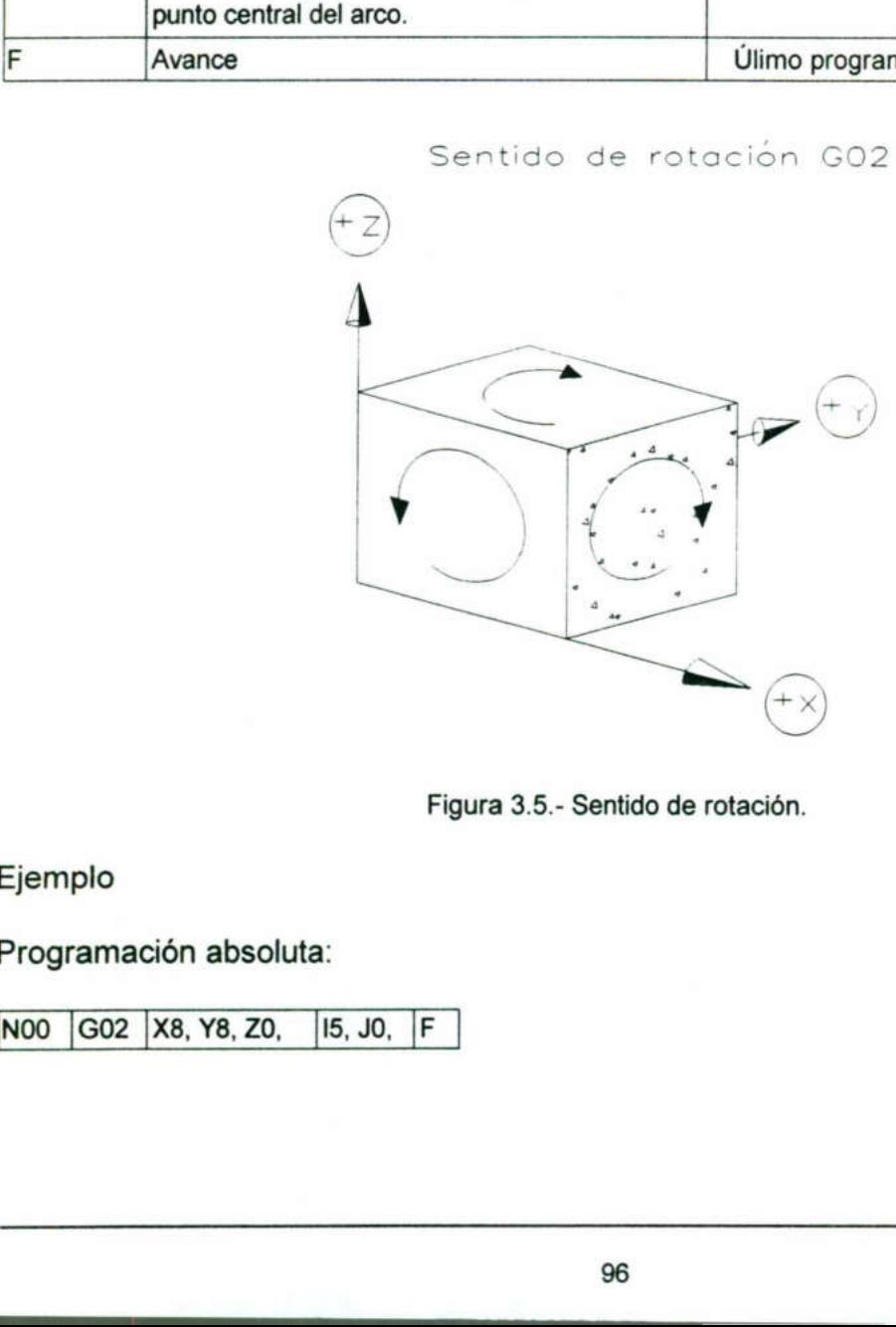

Sentido de rotación GO2

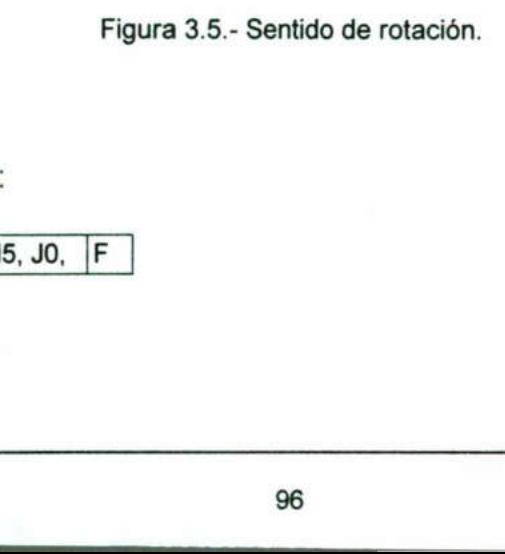

Ejemplo

Programación absoluta: Ejemplo<br>Programación al

ÍnoO [Go2 |x8, Y8, Zo, |[I5,JO, |F | Ejemplo<br>Programación absoluta:<br>N00 | G02 | X8, Y8, Z0, | I5, J

Esta línea del programa hace un arco de radio 5 como lo muestra la figura 3.6.

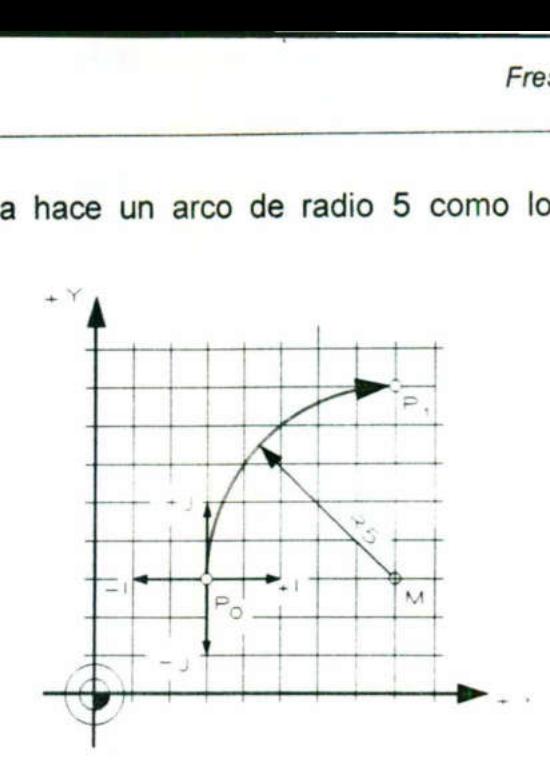

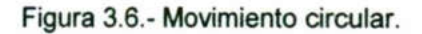

El mismo movimiento se puede lograr si se programa en forma incremental El mismo movim

[NOO [G02 |US, V5, WO, |I5, JO, |F |

the contract of the contract of the contract of the contract of the contract of the contract of the contract of

### G04 Tiempo de espera G04 D4

El tiempo de espera se programa bajo el parámetro D4, las unidades son 1/10 s.

sólo al final de cada registro, indistintamente de si se ha escrito adelante o atrás de otras palabras en el registro. El tiempo de espera se pro<br>Es necesario mencionar que sólo al final de cada registro<br>otras palabras en el registro<br>Ejemplo:<br>N10 604 D4 20 M03 Figura 3.6.- Mo<br>
El mismo movimiento se puede lograr si se<br>
N00  $\boxed{602}$   $\boxed{UB, VS, W0,}$   $\boxed{15, J0,}$   $\boxed{F}$ <br>  $\boxed{604}$  Tiempo<br>
El tiempo de espera se programa bajo el pa<br>
Es necesario mencionar que el tiempo de<br>
sólo al

Ejemplo:

<u>in the second contract of the second second</u>

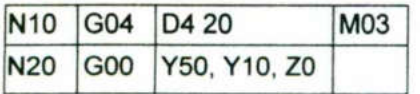

El registro 10 tendrá la siguiente secuencia se pone en servicio el husillo 2 segundos de tiempo de permanencia antes de saltar por encima al registro N20. e secuencia se pone e<br>s de saltar por encima a<br>97
H

## G17 Cambio de eje G17

Con G17 se fija el sistema de ejes para la fresadora vertical VMC - 100. En esta máquina no existe ninguna posibilidad de empleo para otras funciones G del grupo 9 (G18-G22)

## G25 Llamada de subprograma M17 Instrucción de retorno

En principio, un subprograma tiene la misma estructura que un programa principal, con las siguientes diferencias:

- el número de un subprograma debe estar entre: O 0080 - O 0255.

- la profundidad de jerarquización (anidamiento): 10

the contract of the contract of the contract of the contract of the contract of

La instrucción. M17 denota el fin del subprograma y por lo tanto es la instrucción de retorno al programa principal.

En principio, un subprograma tiene la m<br>
con las siguientes diferencias:<br>
- el número de un subprograma debe esta<br>
- la profundidad de jerarquización (anidami<br>
La instrucción M17 denota el fin del subpretorno al programa p Dentro de la estructura de un programa principal o subprograma, en el rengl que exista la instrucción G25, esta debe ir acompañada del parámetro L4. El parámetro L4 denomina el número del subprograma y el número de pasadas (0-99) en donde las dos o tres primeras cifras son el número de subprograma con las siguientes diferencias:<br>
- el número de un subprograma debe estar<br>
- la profundidad de jerarquización (anidamie<br>
La instrucción. M17 denota el fin del subp<br>
retorno al programa principal.<br>
Dentro de la estructura d ta el fin del subprograma y por lo tanto<br>pal.<br>e un programa principal o subprograma,<br>e isolata del número de subprograma y el número de subprograma<br>pras cifras son el número de subprograma<br>das:<br>as:<br>as:<br>as:<br>as:<br>as:<br>as:<br>as:<br>

Ejemplo:

Subprograma con 4 pasadas:

NOO [G25 [L8104

El programa principal llama al subprograma 081 y lo repite 4 veces.

La profundidad de jerarquización de subprogramas no es más que la siguiente secuencia: del programa principal se llama a un subprograma 1 y de éste a un subprograma 2 y así sucesivamente, y de regreso hasta el principal. Sólo se puede jerarquizar 10 veces.

## G27 Salto incondicional G27 L4

the commitment of the commitment of the commitment of the commitment of the commitment of the commitment of the

La instrucción G27 da lugar a un salto en la ejecución del programa. Bajo el parámetro L se programa el número de registro al que se debe saltar. Por ejemplo, si se quiere saltar del registro N100 al registro N250, se debe programar:

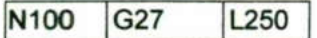

## G40 Suspensión de la corrección G41 Corrección a la izquierda de la trayectoria G42 Corrección a la derecha de la trayectoria

Al programar G41 o G42 la fresadora automáticamente compensa el radio de la herramienta de tal manera que la pieza resulte de las dimensiones de la trayectoria programada, evitando así recalcular los puntos en función del diámetro de la herramienta.

Para identificar el tipo de corrección, el programador debe situarse sobre la herramienta siempre mirando de frente el movimiento de esta, como se muestra en las figuras 3.7 y 3.8.

encuentra a la izquierda de la pieza a trabajar mirando en dirección hacia el G41 Corrección de la trayectoria de la herramienta a la izquierda. La herramienta se movimiento relativo de la herramienta. programada, evitando así remormienta.<br>
Para identificar el tipo de de herramienta siempre mirando d<br>
figuras 3.7 y 3.8.<br>
G41 Corrección de la trayector encuentra a la izquierda de movimiento relativo de la herramienta de m

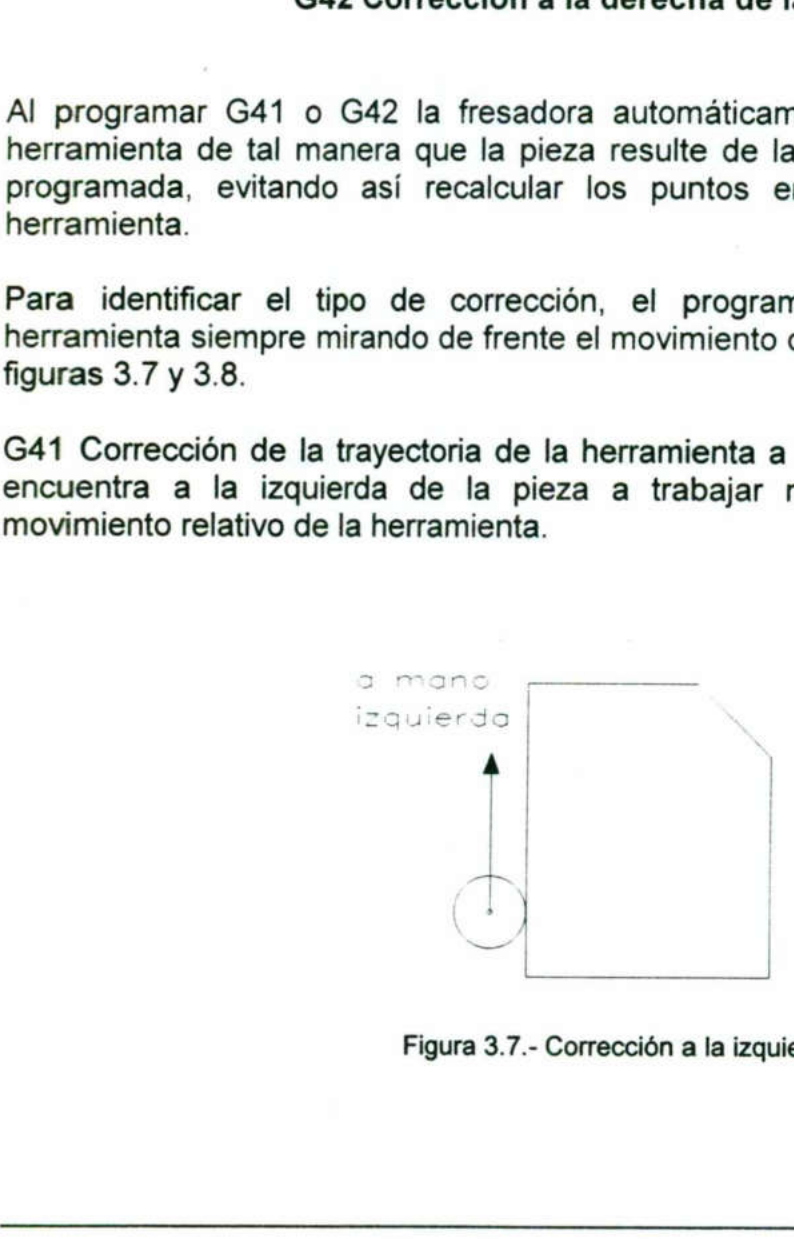

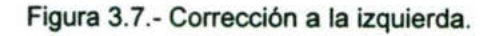

Corrección de la trayectoria de la herramienta a la derecha. La herramienta está en el lado derecho de la superficie de la pieza a trabajar, vista en dirección del movimiento relativo de la herramienta.

states of the control of the control of the control of the control of

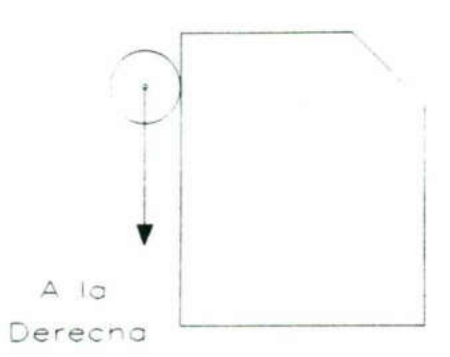

Figura 3.8.- Corrección a la derecha.

Ejemplo:

El siguiente programa muestra la estructura de un programa con compensación de herramienta. Ver figura 3.9. Ejemplo:<br>El siguiente programa mu<br>herramienta. Ver figura 3.9 Ejemplo:<br>El siguiente programa mi<br>herramienta. Ver figura 3.9<br>N100 G00 X0,

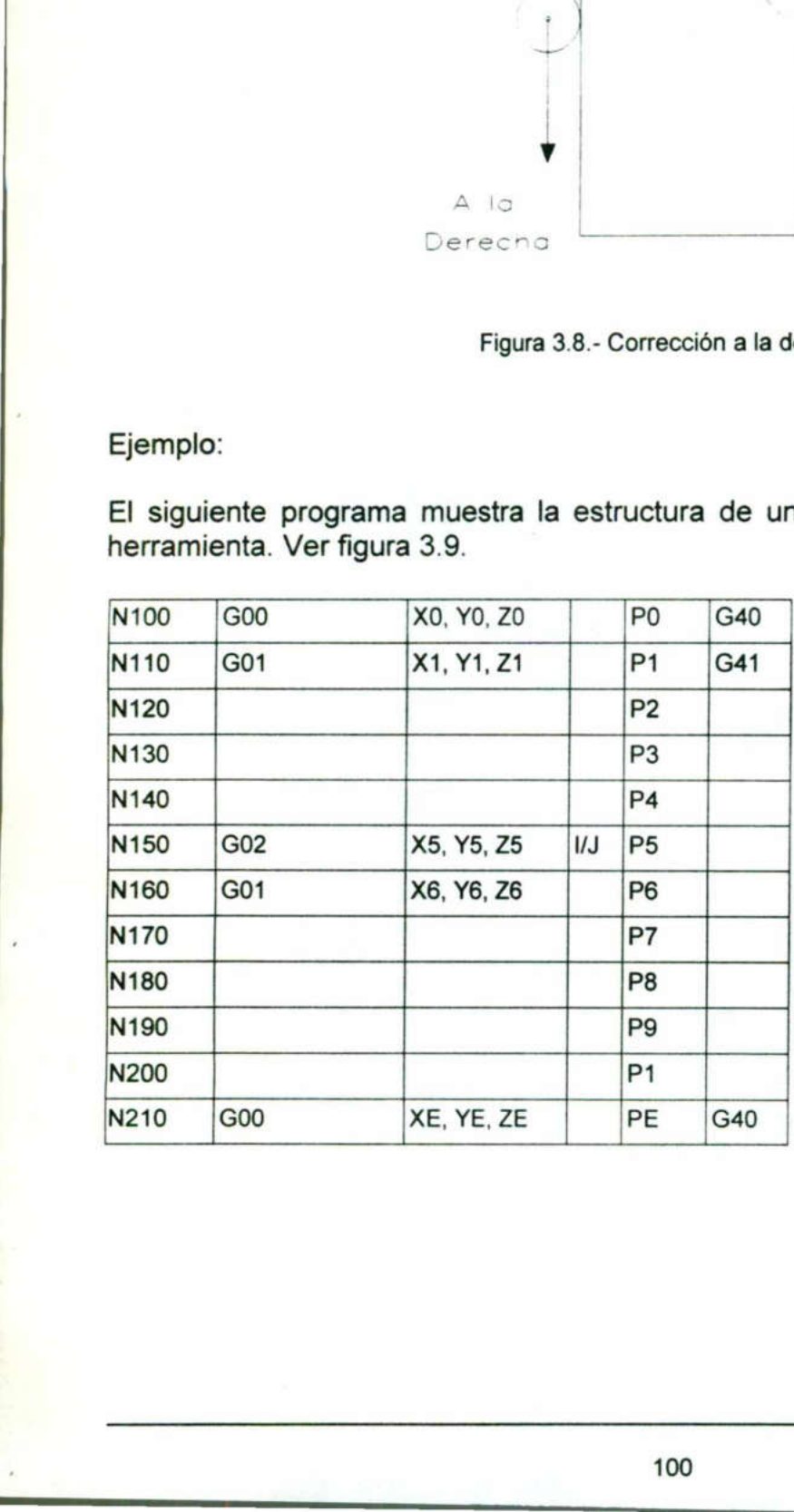

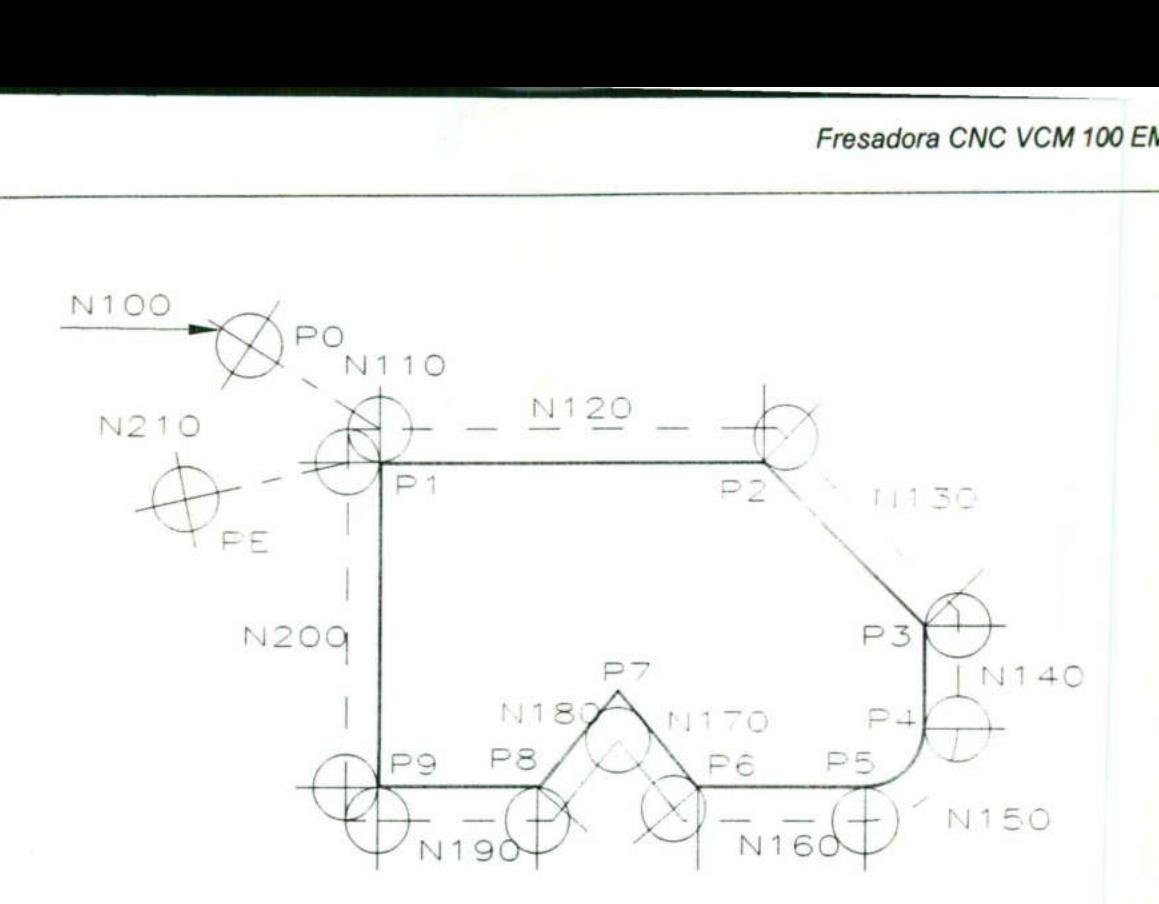

Figura 3.9.- Compensación de herramienta.

Rincón: La fresa se desplaza hasta los puntos de intersección equidistantes.

Esquina: La fresa realiza el registro, también el movimiento de ir rotando hasta la normal del contorno siguiente. (esto se puede ver en la ejecución del programa en caso de servicio de registro individual). Figura 3.9.- Compeniation Company<br>
Figura 3.9.- Compeniation: La fresa se desplaza hasta los pun<br>
Esquina: La fresa realiza el registro, tam<br>
normal del contorno siguiente. (esto se p<br>
caso de servicio de registro individu

<u>and the state of the state of the state of the state of the state of the state of the state of the state of the state of the state of the state of the state of the state of the state of the state of the state of the state</u> Disposición 1.- G40/G41/G42 sólo se puede elegir o suprimir por elección en conjunción con G00 ó G01.

Disposición 2.- El registro G00 / G01 tiene que estar programada una variación del (de los) valor (es) X ó Y ó valor (es) XY con respecto al registro procedente. Aparece la alarma 520 si sólo se varía el valor Z.

## G51 / G50 Selección y cancelación del factor de escala G51 XóU YóV ZóW P7

Disposición 2.- El reg<br>
los) valor (es) X ó Y<br>
alarma 520 si sólo se<br>
G51 / C<br>
Un trayecto de herra<br>
punto de referencia<br>
9999.999 por ejemplo<br>
M 1:2 ........P7=0.5<br>
M 1.38:1 .....P7=1.38 Un trayecto de herramienta puede ser ampliado o reducido de forma lineal desde un punto de referencia (B). El factor de escala puede tomar valores desde 0 a (+/-) 9999.999 por ejemplo:

M 1:2 ..........P7=0.5 M 1.38:1 ......P7=1.38

<u>experimental de la companya de la compa</u>

Para llevar a cabo la selección<br>datos:<br>Alexistia de Pesaria Para llevar a cabo la selección de un factor de escala se necesitan los siguientes Para llevar a cabo la selección<br>datos:<br>Variable **Descrip** datos:

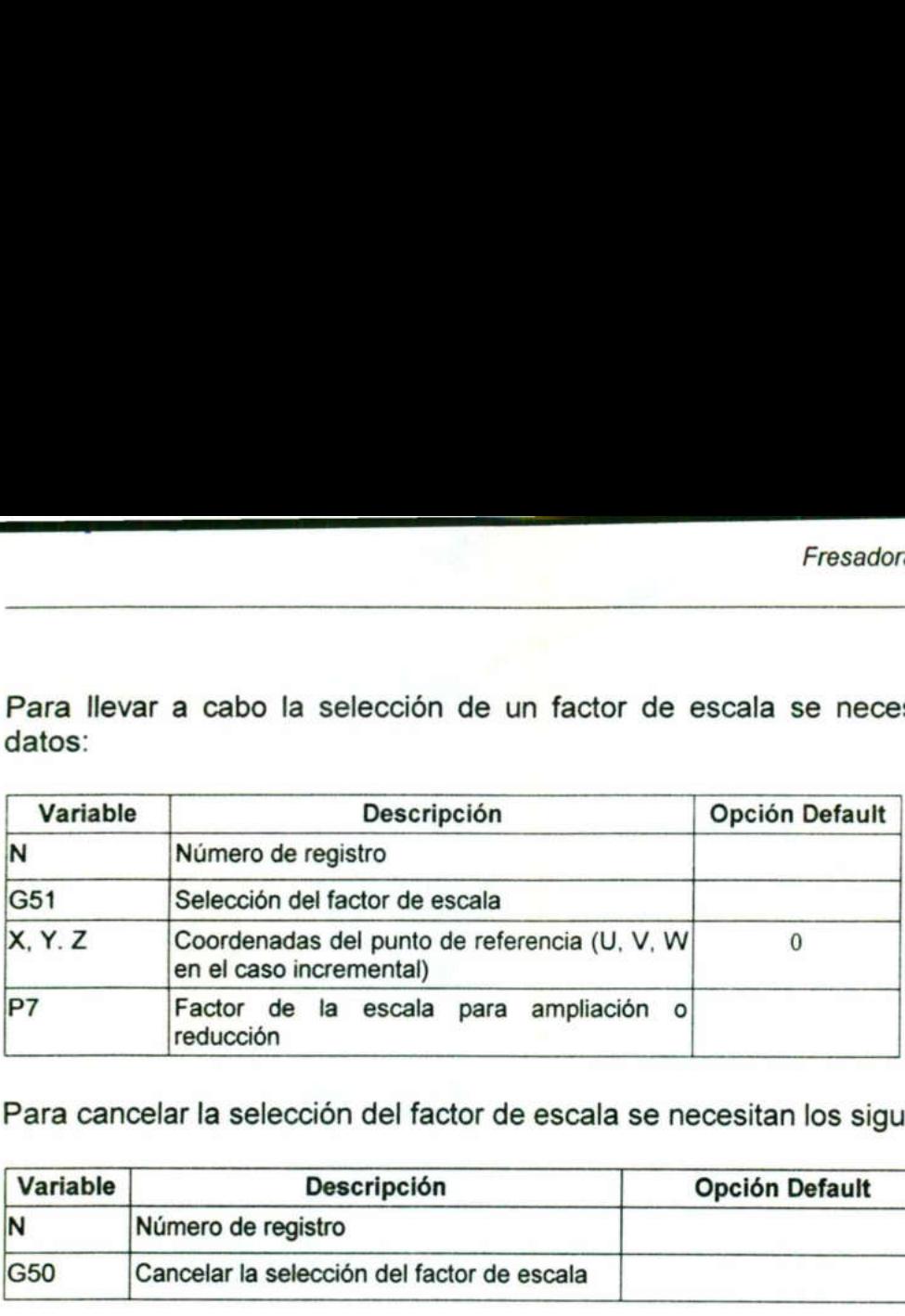

A -yÓIÓ €

Para cancelar la selección del factor de escala se necesitan los siguientes datos:

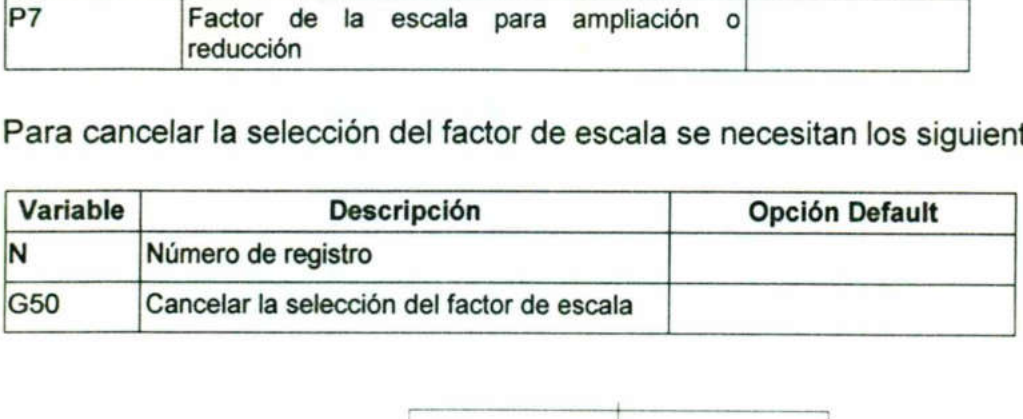

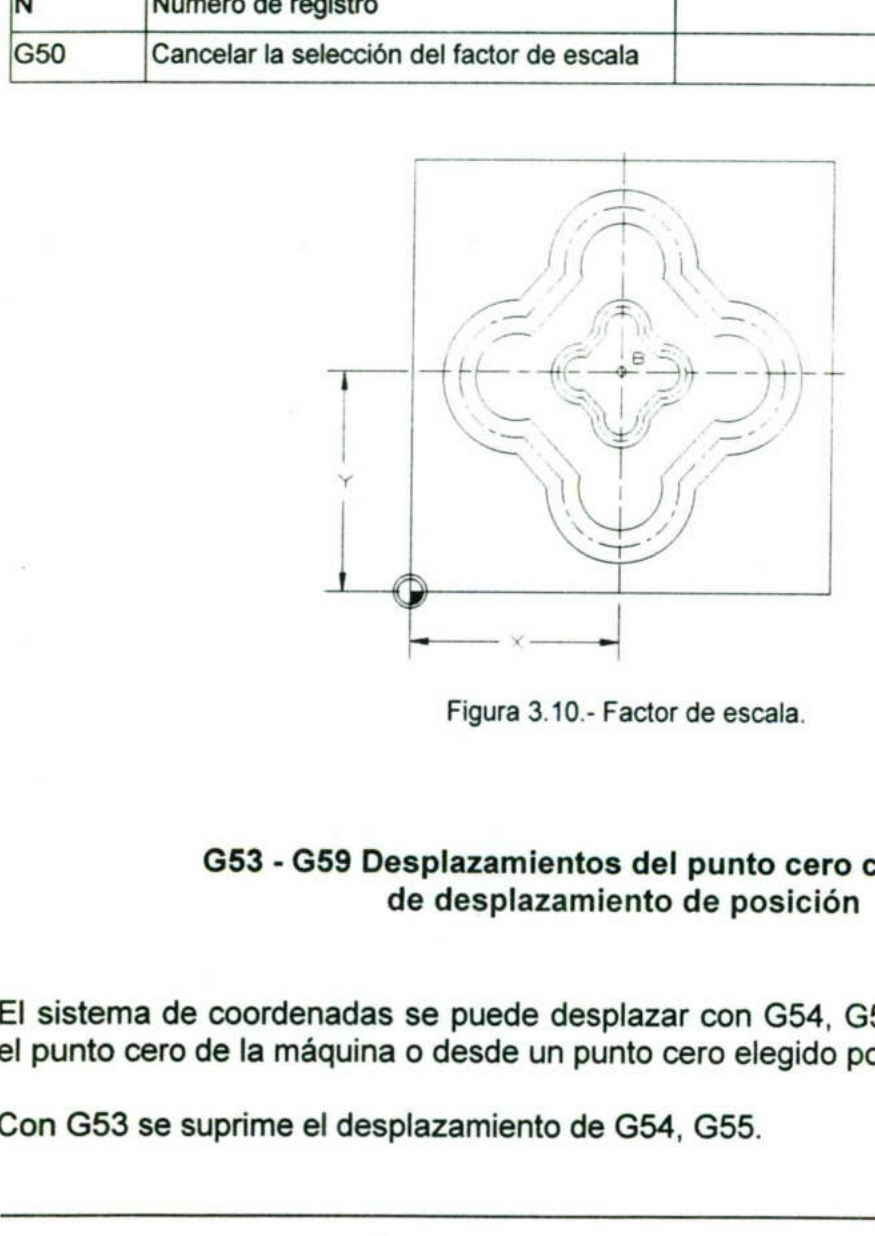

Figura 3.10.- Factor de escala.

## G53 - G59 Desplazamientos del punto cero con registro de desplazamiento de posición

59 Desplazamient<br>de desplazan<br>adas se puede de<br>quina o desde un p<br>l desplazamiento d El sistema de coordenadas se puede desplazar con G54, G55, G57, G58, G59 desde el punto cero de la máquina o desde un punto cero elegido por el usuario.

Con G53 se suprime el desplazamiento de G54, G55.

<u> 1980 - Jan James Barnett, martin e</u>

Con G56 se suprime el desplazamiento de G57, G58, G59 (ver tabla 3.2. grupo 3).

La tecla PSO en el control.- PSO es la abreviatura de la expresión inglesa "Position Shift Offset".

PSO significa desplazamiento de posición, se refiere al desplazamiento de posición del punto cero.

## G70 / G71 Indicación de cotas en pulgadas o en mm respectivamente

Las instrucciones G70 y G71 deben ser programadas al inicio de cada programa ya que estas instrucciones definen si las unidades del programa serán en pulgadas o en mm respectivamente.

Cabe mencionar que si no se programa ninguna de estas instrucciones la máquina toma por default que las cotas son métricas (mm). Algo que se debe tener en cuenta es que las instrucciones G70 y G71 son retentivas, es decir, si se programa G71 (mm) el programa se ejecuta con cotas métricas, sin embargo si se llama otro programa y en éste no se encuentran definidas las unidades, la máquina toma las que están activas. G70 / G71 Indicación de c<br>
Las instrucciones G70 y G71 det<br>
que estas instrucciones definen si<br>
mm respectivamente.<br>
Cabe mencionar que si no se pr<br>
toma por default que las cotas so<br>
es que las instrucciones G70 y G7<br>
el punto cero.<br>
G70 / G71 Indicación de c<br>
Las instrucciones G70 y G71 det<br>
que estas instrucciones definen si<br>
mm respectivamente.<br>
Cabe mencionar que si no se pr<br>
toma por default que las cotas so<br>
es que las instrucciones G70 / G71 Indicación de c<br>
Las instrucciones G70 y G71 det<br>
que estas instrucciones definen si<br>
mm respectivamente.<br>
Cabe mencionar que si no se pr<br>
toma por default que las cotas so<br>
es que las instrucciones G70 y G7<br>
el Las instrucciones G70 y G71 det<br>
que estas instrucciones definen si<br>
mm respectivamente.<br>
Cabe mencionar que si no se pr<br>
toma por default que las cotas so<br>
es que las instrucciones G70 y G7<br>
el programa se ejecuta con cot

## G72 Arreglo circular de taladrado G73 Ejecución del taladrado G72 XóU YóV PO DO D2 D3 D7

Para llevar a cabo un arreglo circular de taladrado como el que se muestra en la figura, se necesitan los siguientes datos:

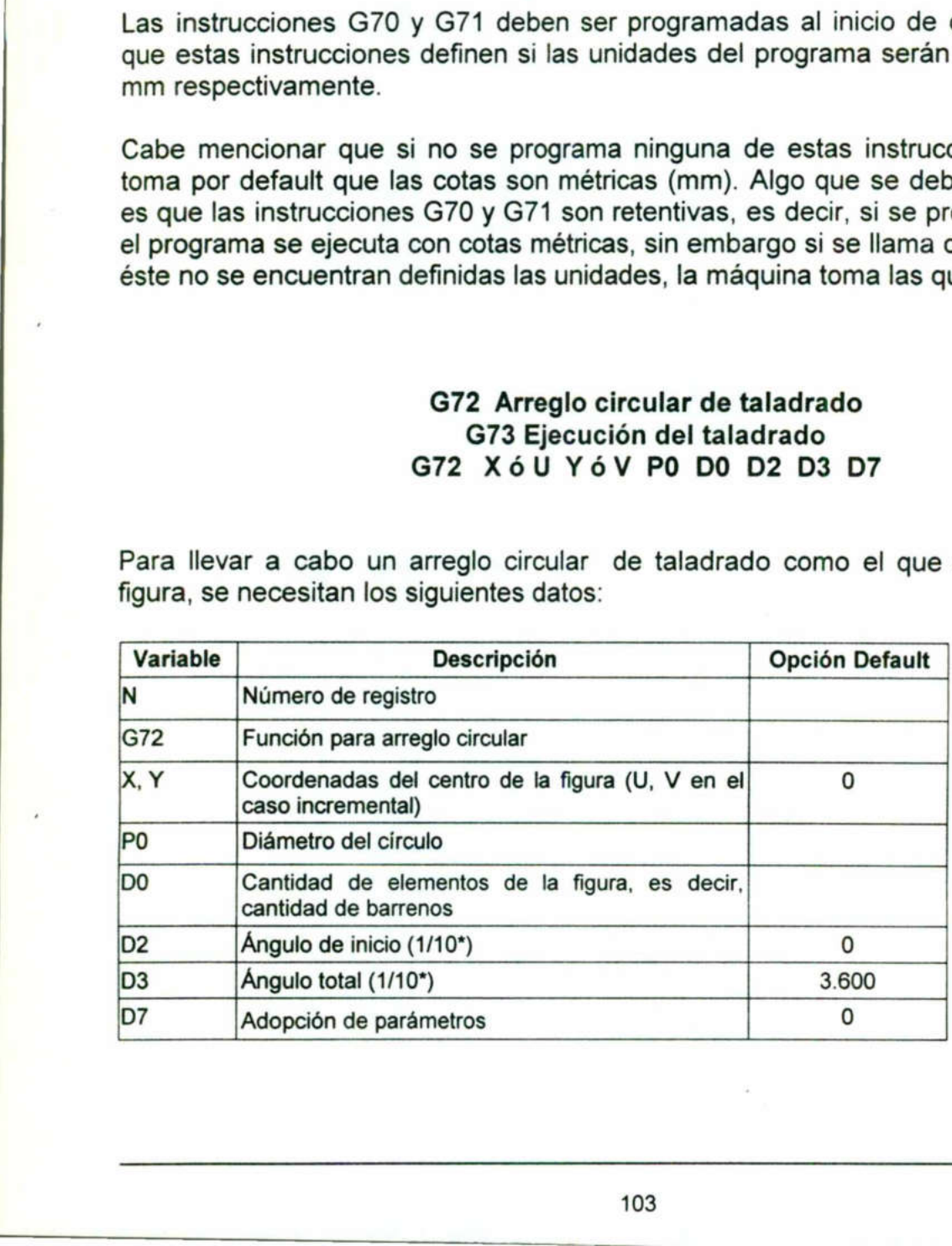

Ejemplo:

**DEL COMPANY** 

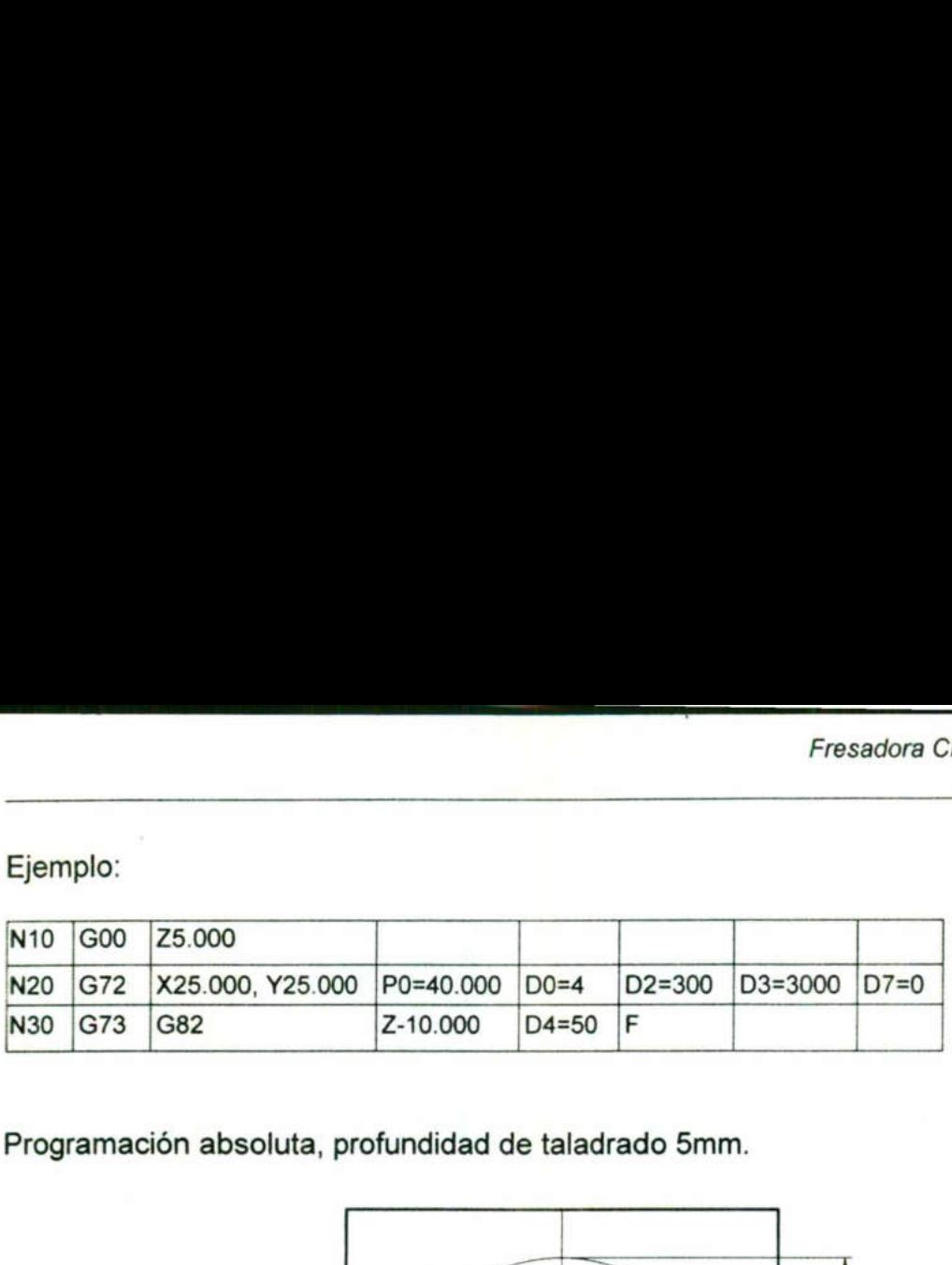

Programación absoluta, profundidad de taladrado 5mm.

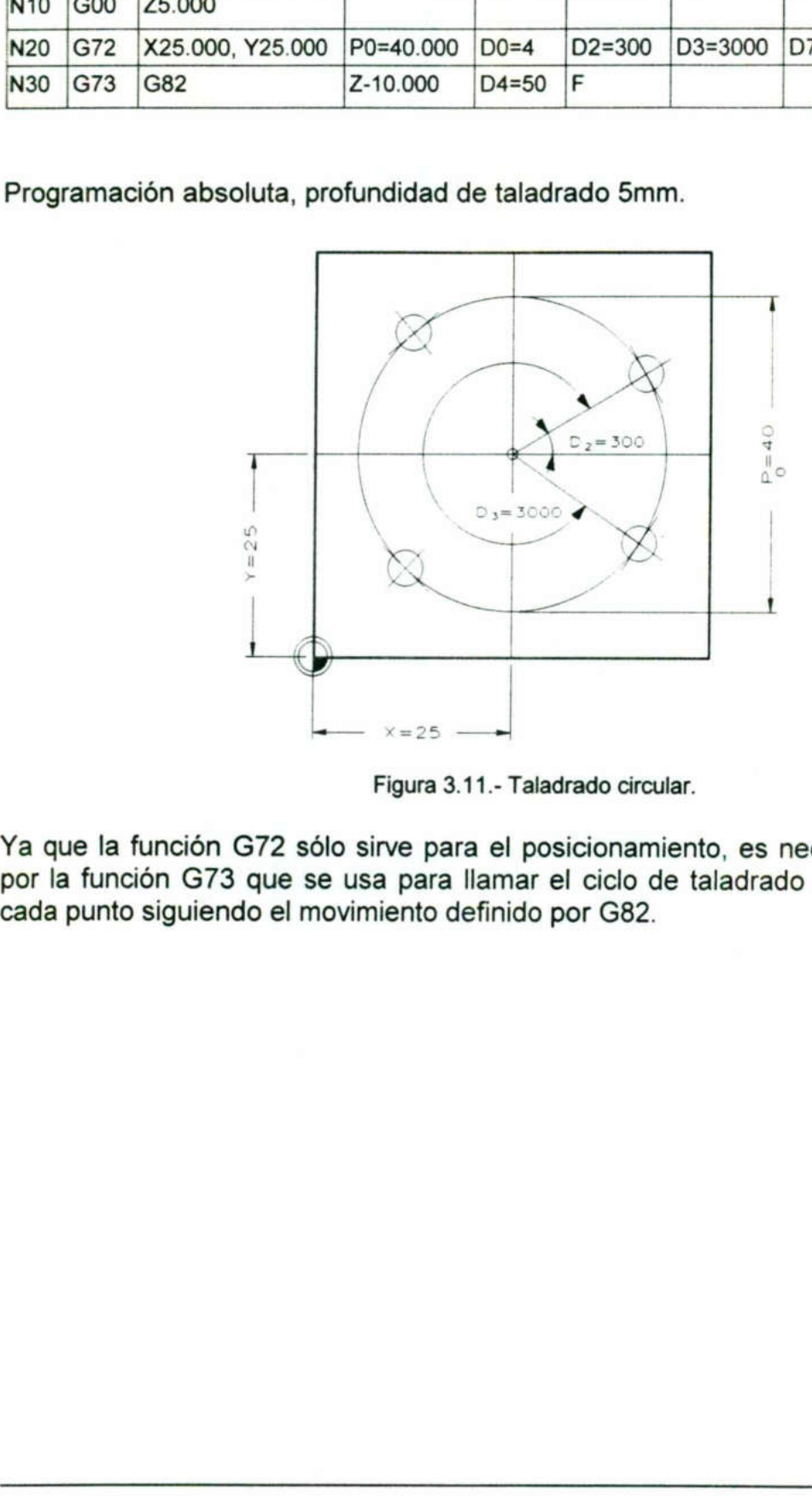

Figura 3.11.- Taladrado circular.

Ya que la función G72 sólo sirve para el posicionamiento, es necesario acompañarla por la función G73 que se usa para llamar el ciclo de taladrado que se ejecutará en cada punto siguiendo el movimiento definido por G82.

## G74 Definición de arreglos rectangulares de taladrado G75 Ejecución de taladrado rectangular G74 XóU YóV P0 D0 P1 D1 D7

Para llevar a cabo un arreglo rectangular de taladrado se necesitan los siguientes datos: G74 Definición de a G75 Ejecucion de a G75 Ejecucion de a G74 X ó L<br>G74 X ó L<br>Para llevar a cabo un arreglo red<br>datos: G74 Definición de<br>
G75 Ejecuci<br>
G74 X ó L<br>
Para llevar a cabo un arreglo red<br>
datos:<br>
Variable Descripción

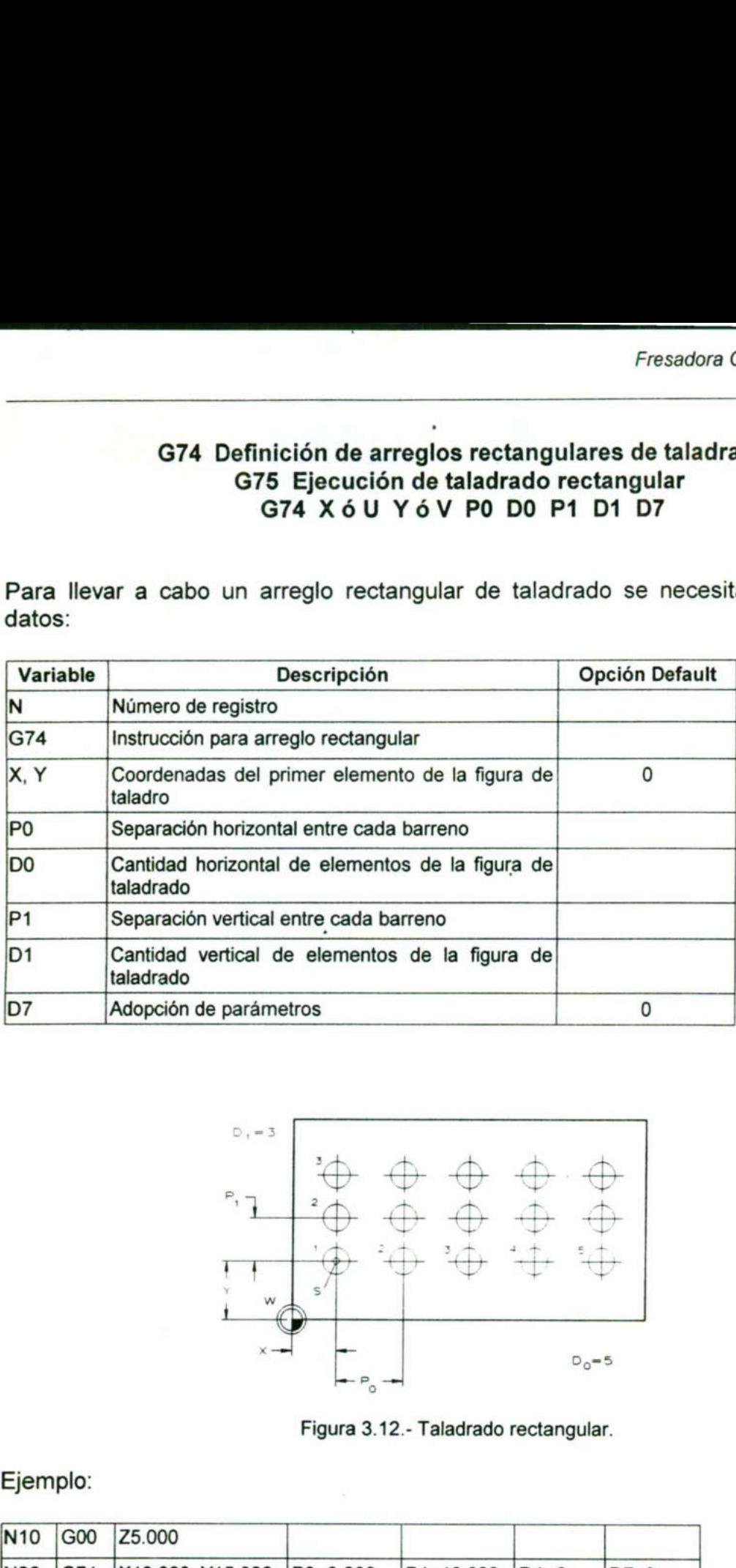

a na je na zvoje se dolazi se se je vijek na najprese za kritiča i koje od naziva

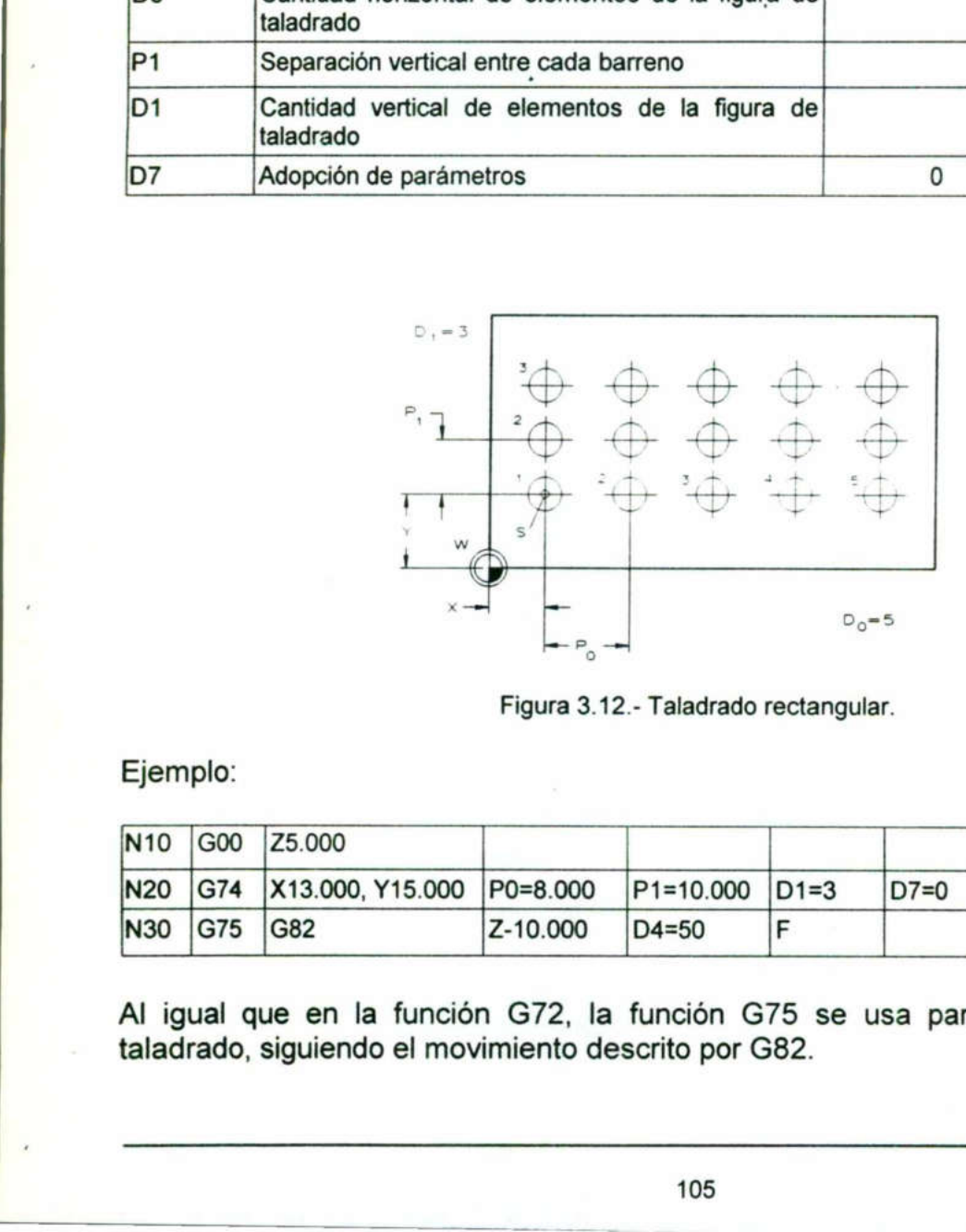

Figura 3.12.- Taladrado rectangular.

Ejemplo:

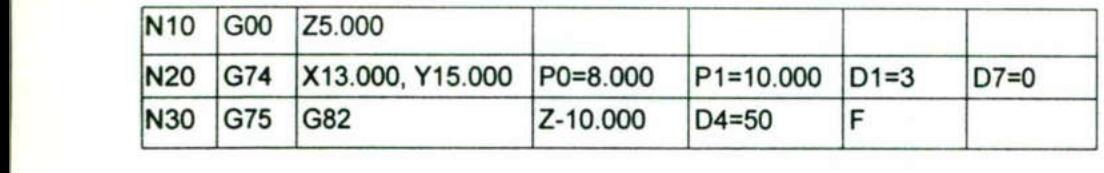

Al igual que en la función G72, la función G75 se usa para ejecutar el ciclo de taladrado, siguiendo el movimiento descrito por G82.

## G81 Ciclo de taladrar G81 XóU YóV ZóW P3óP4 F

Para llevar a cabo un ciclo de taladrado es necesario conocer los siguientes datos: G81<br>G81 X ó U<br>Para llevar a cabo un ciclo de taladra

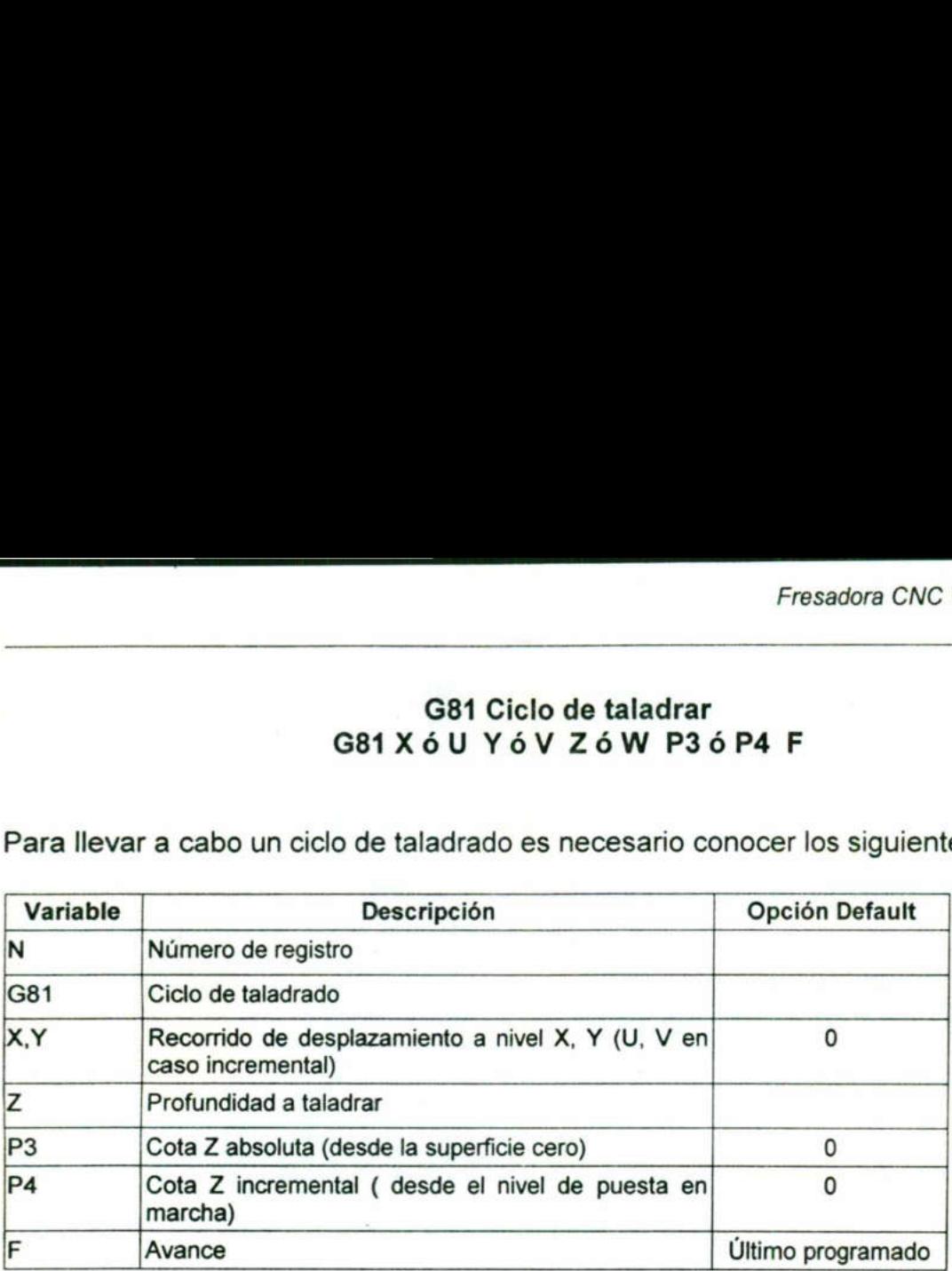

<u>e provincia de la capacidad de la capacidad de la capacidad de la capacidad de la capacidad de la capacidad de</u>

Dentro de la programación de G81 entran en uso las instrucciones G98 y G99, éstas se programan al inicio del ciclo. Ver comando G98 y G99.

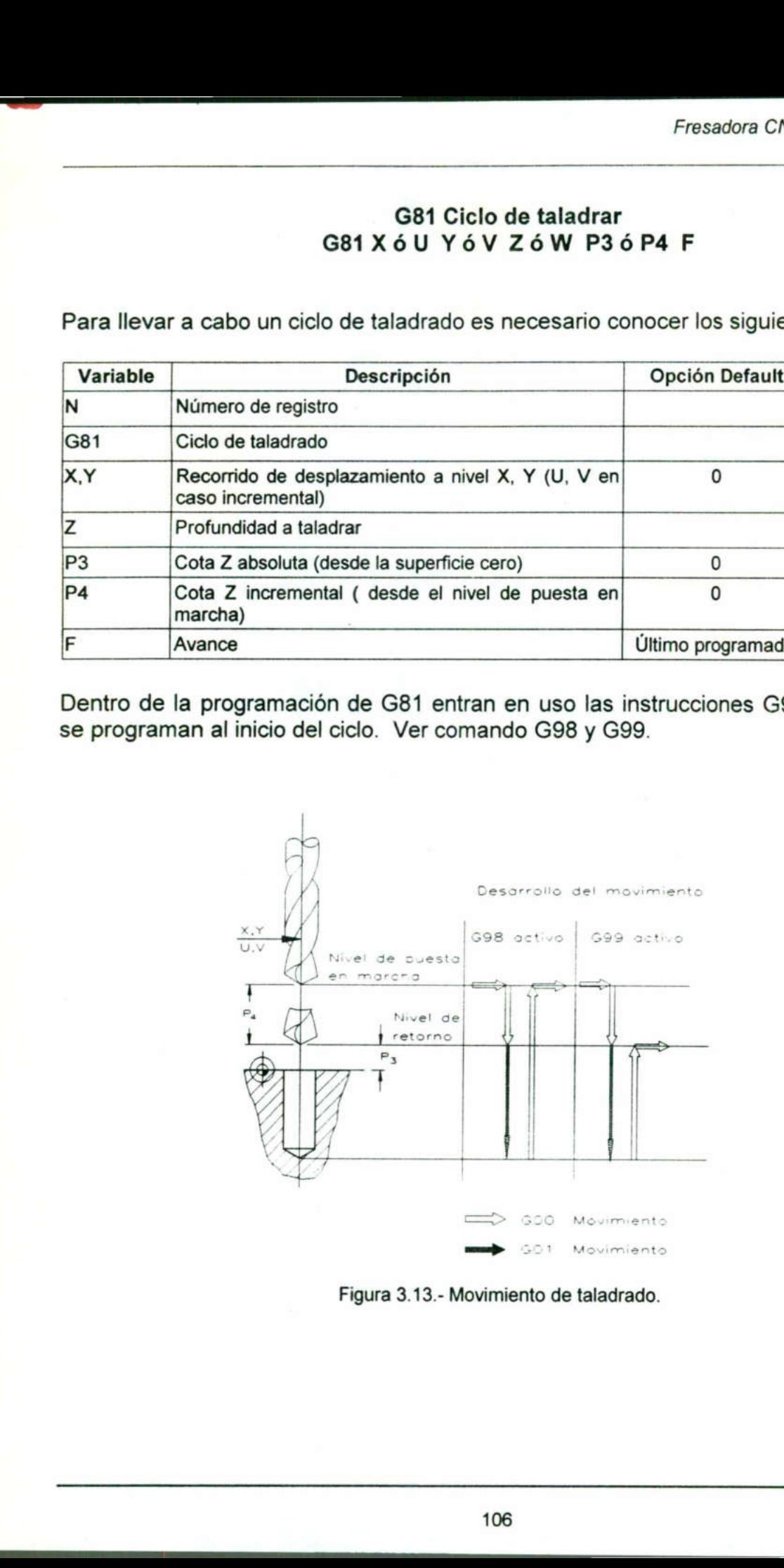

Figura 3.13.- Movimiento de taladrado.

## G82 Ciclo de taladrado con tiempo de permanencia G82 XóU YóV ZóW P3óP4 D4F

El tiempo de espera ocurre cuando la broca llega a la profundidad deseada y se programa bajo el parámetro D4, el margen de entrada se da en 1/10 s. G82 Ciclo de talad<br>G82 X ó U<br>El tiempo de espera ocurre cuan<br>programa bajo el parámetro D4, el G82 Ciclo de talad<br>G82 X ó U<br>El tiempo de espera ocurre cuan<br>programa bajo el parámetro D4, el<br>Variable Descripción

![](_page_117_Picture_168.jpeg)

<u> 1989 - Karl Karl Starburg, mangalang pangalang pangalang pangalang pangalang pangalang pangalang pangalang pan</u>

![](_page_117_Figure_4.jpeg)

![](_page_117_Figure_5.jpeg)

## G83 Ciclo de taladrado profundo (con evacuación) G83 XóU YóV ZóW P3óP4 D3 D5 D6 F

La programación sigue siendo igual que G81 pero adicionando D3, D4, D5 y D6

the contract of the contract of the contract of the contract of the contract of

La característica de este ciclo es que el corte no es continuo, sino que se hace en pasos para dar tiempo a la ruptura y salida de la viruta, así como a la entrada de refrigerante. G83 Ciclo de taladra<br>G83 X ó U Y ó V<br>La programación sigue siendo igual qu<br>La característica de este ciclo es que<br>pasos para dar tiempo a la ruptura y<br>refrigerante.<br>Para ejecutar la función G83 se requie G83 Ciclo de taladra<br>G83 X ó U Y ó V<br>La programación sigue siendo igual qu<br>La característica de este ciclo es que<br>pasos para dar tiempo a la ruptura y<br>refrigerante.<br>Para ejecutar la función G83 se requie<br>Variable Descripci G83 Ciclo de taladra<br>G83 X ó U Y ó V<br>La programación sigue siendo igual qu<br>La característica de este ciclo es que<br>pasos para dar tiempo a la ruptura y<br>refrigerante.<br>Para ejecutar la función G83 se requie<br>Variable Descripci

![](_page_118_Picture_139.jpeg)

Para ejecutar la función G83 se requiere de los siguientes datos:

![](_page_118_Figure_6.jpeg)

![](_page_118_Figure_7.jpeg)

## G84 Ciclo de taladrar roscar G84 XóU YóV ZóW P3 o P4 F

Para llevar a cabo el ciclo de roscado la programación es igual que G81 solo que bajo el parámetro F se anota el paso de la rosca en micras. G84 (G84 X ó<br>G84 X ó<br>Para llevar a cabo el ciclo de rosc<br>el parámetro F se anota el paso d G84 (G84 X ó<br>G84 X ó<br>Para llevar a cabo el ciclo de rosc<br>el parámetro F se anota el paso d<br>Variable Descripció

![](_page_119_Picture_155.jpeg)

and the contract of the contract of the contract of the contract of the contract of the contract of the contract of

![](_page_119_Figure_4.jpeg)

Figura 3.16.- Movimiento de roscado.

## G86 Taladrado de agujeros profundos con ruptura de viruta

![](_page_120_Figure_0.jpeg)

## G86 XÓU YÓV ZÓW P3óP4 D3 D5 D6 F

La programación de G86 es igual que la de G83, con la diferencia de que en G83 la broca sale hasta el nivel de puesta en marcha en cada paso, mientras que G86 sólo retorna el porcentaje programado por D5. Una de las ventajas de usar el ciclo G86 es que el taladrado es mas rápido que G83, sin embargo, no se recomienda para agujeros muy profundos. G86 X ó U<br>
La programación de G86 es igu<br>
broca sale hasta el nivel de puretorna el porcentaje programac<br>
que el taladrado es mas rápis<br>
agujeros muy profundos.<br>
Para la programación de G86 se<br>
Variable Descripcion G86 X ó U<br>
La programación de G86 es igu<br>
broca sale hasta el nivel de pure<br>
retorna el porcentaje programac<br>
que el taladrado es mas rápic<br>
agujeros muy profundos.<br>
Para la programación de G86 se G86 X ó U<br>
La programación de G86 es igu<br>
broca sale hasta el nivel de puretorna el porcentaje programac<br>
que el taladrado es mas rápis<br>
agujeros muy profundos.<br>
Para la programación de G86 se<br>
Variable Descripcion<br>
Número G86 X ó U<br>
La programación de G86 es igu<br>
broca sale hasta el nivel de puertorna el porcentaje programac<br>
que el taladrado es mas rápic<br>
agujeros muy profundos.<br>
Para la programación de G86 se<br>
Variable Descripción Descrip

![](_page_121_Picture_180.jpeg)

Para la programación de G86 se necesitan los siguientes datos:

![](_page_121_Figure_5.jpeg)

![](_page_121_Figure_6.jpeg)

## G87 Ciclo de fresado de cajas rectangulares G87 X6U YÓV ZóW P3óP4 PO D3 D5 D7 F

the contract of the contract of the contract of the contract of the contract of the contract of the contract of

Para llevar a cabo el fresado de una caja, es necesario contar con los datos que se piden en la tabla.

Cabe señalar que el diámetro de la herramienta debe ser menor que cualquiera de los parámetros PO ó P1. G87 Ciclo d<br>
G87 X ó U Y é<br>
Para llevar a cabo el fresado d<br>
piden en la tabla.<br>
Cabe señalar que el diámetro de<br>
parámetros P0 ó P1.<br>
Variable Descripcion G87 Ciclo d<br>G87 X ó U Y é<br>Para llevar a cabo el fresado d<br>piden en la tabla.<br>Cabe señalar que el diámetro de<br>parámetros P0 ó P1.

![](_page_122_Picture_187.jpeg)

## Fresadora CNC VCM 100 EMCO

![](_page_123_Figure_1.jpeg)

<u>the contract of the contract of the contract of the contract of the contract of the contract of the contract of the contract of the contract of the contract of the contract of the contract of the contract of the contract </u>

Figura 3.18.- Parámetro para cajas rectangulares.

# G88 Ciclo de fresado de cajas circulares G88Xó6U YóÓV ZóW P1 P3ÓP4 D2 D3 D4 D5 D7 F G88 Ciclo de fresa<br>G88 X ó U Y ó V Z ó W P<br>Para el ciclo G88 se requiere de los siguid

Para el ciclo G88 se requiere de los siguientes datos:

the contract of the contract of the contract of the contract of the contract of the contract of the contract of

![](_page_124_Picture_166.jpeg)

![](_page_124_Figure_4.jpeg)

![](_page_124_Figure_5.jpeg)

## G89 Ciclo de fresado de ranuras G89 XóUYÓóÓV ZóW PO P1 P3óP4 D2 D3 D4 G<br>G89 X ó U<br>El ciclo de fresado G89 requ

El ciclo de fresado G89 requiere de los siguientes datos:

![](_page_125_Picture_174.jpeg)

![](_page_126_Figure_1.jpeg)

Figura 3.20.- Parámetros para el fresado de ranuras.

## G92 Fijar la memoria

Conceptos generales:

1) Las cotas para el desplazamiento se escriben con G92 en el programa de piezas. Conceptos gene<br>1) Las cotas para<br>Ejemplo:

Ejemplo:

![](_page_126_Picture_159.jpeg)

En la ejecución del programa se escriben los valores en el registro de desplazamiento de posición 5. Fjemplo:<br>
National G92 X-1<br>
En la ejecución<br>
de posición 5.<br>
2) El desplazami<br>
Ejemplo: Ejemplo:<br>
N10 G92 X-1<br>
En la ejecución<br>
de posición 5.<br>
2) El desplazami<br>
Ejemplo:<br>
N10 G92 X-1

2) El desplazamiento de activa por la instrucción G59.

Ejemplo:

![](_page_126_Picture_160.jpeg)

## Nota:

Figura 3.20.- Parámetros pa<br>
G92 Fijar la<br>
Conceptos generales:<br>
1) Las cotas para el desplazamiento se escri<br>
Ejemplo:<br>
M10 G92 X-14.2, Y13.0, Z14.0<br>
En la ejecución del programa se escriben los<br>
de posición 5.<br>
2) El des programar en los siguientes registros. - G59 no se puede programar en el mismo registro con G92, sino que se tiene que G92 Fijar<br>
1) Las cotas para el desplazamiento se esc<br>
Ejemplo:<br>
N10 G92 X-14.2, Y13.0, Z14.0<br>
En la ejecución del programa se escriben le<br>
de posición 5.<br>
2) El desplazamiento de activa por la instruccijemplo:<br>
N10 G92 X-

- Tiene lugar a alarma si G59 está programado antes de un registro G92.

p se puede pi<br>ar en los sigui<br>ugar a alarma<br>an los dos de - Se suman los dos desplazamientos si G59 sigue a una instrucción G del grupo 3, ver tabla 3.2.

## G94 Indicación de avance en mm/min ó pulg/min

La función G94 es estado de puesta en servicio, es decir, que se debe escribir al inicio de cada programa ya que estas instrucciones definen las unidades del programa. **Exercise 15**<br>
La función G94<br>
de cada progran<br>
La programació

La programación se hace de la siguiente manera:

![](_page_127_Picture_94.jpeg)

![](_page_127_Figure_5.jpeg)

Figura 3.21.- Avance en mm/min.

## G95 Indicación del avance en mm/rev ó pulgada/rev

Al igual que G94 la función G95 es también estado de puesta en servicio. Al igual que G9<br>La programació

La programación se hace de la siguiente manera:

![](_page_127_Picture_95.jpeg)

J

![](_page_128_Figure_1.jpeg)

<u> Andrew State Communication and the Communication of the Communication and the Communication of the Communication of the Communication of the Communication of the Communication of the Communication of the Communication of</u>

Figura 3,22.- Avance en mm/rev.

## G98 Retorno a nivel de puesta en marcha G99 Retorno a nivel de retorno

En caso de G99 activo:

ı

En algunos ciclos se puede definir como P3 ó P4 un nivel de retorno. Esto debido a motivos prácticos. G98 Retorno a nivel<br>G99 Retorno a<br>En caso de G99 activo:<br>En algunos ciclos se puede definir como l<br>motivos prácticos.<br>Los parámetros D sólo resultan eficaces<br>definido (esto es válido también en caso de

Los parámetros D sólo resultan eficaces a partir del nivel de retorno si éste está definido (esto es válido también en caso de G98 activo).

Fresadora CNC VCM 100 EMCO

![](_page_129_Figure_1.jpeg)

the contract of the contract of the contract of the contract of the contract of the contract of the contract of

Figura 3.23.- Descripción de G98 y G99.

La instrucción G98 indica que la broca bajará con velocidad de corte desde el nivel en que se deje hasta el nivel programado, mientras que con G99 la broca bajará con velocidad rápida hasta el nivel de retorno y en adelante con velocidad de corte.

## 3.4 Ejercicios de programación resueltos

<u> The Contract of the Contract of the Contract of the Contract of the Contract of the Contract of the Contract of the Contract of the Contract of the Contract of the Contract of the Contract of the Contract of the Contract</u>

## Práctica No.1

Emplear los conocimientos adquiridos para llevar a cabo el maquinado de la pieza ilustrada en el plano No. 31, utilizando la Fresa de CNC VCM 100 EMCO.

## Objetivo:

La presente práctica involucrará al alumno en la simulación y operación de la fresadora VCM - 100, así mismo, el estudiante comprenderá la estructuración de un programa con llamada a subprogramas empleando coordenadas absolutas e incrementales, además de los ciclos de maquinado.

## Herramientas a utilizar:

- a) Accesorios para fresa
- b) Prensa y accesorios
- c) Micrómetro o Calibrador tipo Vernier
- d) Transportador
- e) Calibrador de alturas
- f) Punto de golpe
- g) Escuadra fija de 90"
- h) Rayador
- i) Compás de puntas
- j) Juego de clamps de sujeción
- k) Juego de boquillas con llave

Para el maquinado de la práctica son necesarias 5 herramientas de corte a las cuales se les ha asignado el siguiente número:

Herramienta 1 (T0101).- Cortador vertical de 2mm Herramienta 2 (TO202).- Broca de 10mm Herramienta 3 (T0303).- Broca de 6mm Herramienta 4 (T0404).- Cortador vertical de 40mm Herramienta 5 (TO505).- Cortador vertical punta de bola de 6mm Herramientas a utilizar:<br>
a) Accesorios para fresa<br>
b) Prensa y accesorios<br>
c) Micrómetro o Calibrador tipo Vernier<br>
e) Calibrador de alturas<br>
f) Punto de golpe<br>
g) Escuadra fija de 90°<br>
h) Rayador<br>
l) Compás de puntas<br>
b)

![](_page_131_Figure_0.jpeg)

<u> The Common School Common School Common School Common School Common School Common School Common School Common School</u>

## Descripción del programa para vista frontal:

 $\mathcal{L}$  , and  $\mathcal{L}$  are the set of the set of the set of the set of the set of the set of the set of the set of the set of the set of the set of the set of the set of the set of the set of the set of the set of the se

En la vista frontal se pide maquinar la palabra "ELECTROMECANICA", para llevar a cabo el maquinado, se programan siete subprogramas uno por letra, y un programa principal que se encarga de la llamada y posicionamiento de los mismos.

Para los subprogramas de las letras se usa programación incremental, ya que algunos subprogramas se utilizan más de una vez. Partiendo de las acotaciones del plano, se obtiene cada subprograma. Por ejemplo para la letra "E" se tiene el siguiente subprograma:

Subprograma 80, letra "E"

NO0000 G01 W-2.000 N0010 U4.000 N0020 U-4.000 NO0030 V6.000 N0040 U3.000 NO050 U-3.000 N0060 V6.000 N0070 U4.000 N0080 W2.000 N0090 U3.000 NO100 V-12.000 En la vista frontal se pide maqui<br>cabo el maquinado, se programa<br>principal que se encarga de la lla<br>Para los subprogramas de las letr<br>subprogramas se utilizan más de<br>obtiene cada subprograma. Por<br>subprograma:<br>Subprograma 8 Para los subprogramas de las letr<br>subprogramas se utilizan más de<br>obtiene cada subprograma. Por<br>subprograma:<br>Subprograma 80, letra "E"<br>N0000 G01 W-2.000<br>N0010 U4.000<br>N0020 U-4.000<br>N0030 V6.000<br>N0030 V6.000<br>N0050 U-3.000<br>N0 En la vista frontal se pide maqui<br>cabo el maquinado, se programa<br>principal que se encarga de la lla<br>Para los subprogramas de las letr<br>subprograma: Por<br>subprograma: Por<br>subprograma: Subprograma. Por<br>subprograma: Subprograma cabo el maquinado, se programa<br>principal que se encarga de la lla<br>Para los subprogramas de las letr<br>subprogramas se utilizan más de<br>obtiene cada subprograma. Pol<br>subprograma:<br>Subprograma 80, letra "E"<br>N0000 G01 W-2.000<br>N00 principal que se encarga de la lla<br>
Para los subprogramas de las letr<br>
subprogramas se utilizan más de<br>
obtiene cada subprograma. Pol<br>
subprograma:<br>
Subprograma 80, letra "E"<br>
N0000 G01 W-2.000<br>
N0010 U4.000<br>
N0020 U-4.000 Para los subprogramas de las letr<br>subprogramas se utilizan más de<br>obtiene cada subprograma. Por<br>subprograma:<br>Subprograma 80, letra "E"<br>N0000 G01 W-2.000<br>N0010 U4.000<br>N0020 U-4.000<br>N0030 V6.000<br>N0030 V6.000<br>N0050 U-3.000<br>N0 NO110 M17

![](_page_132_Picture_192.jpeg)

Las líneas 90 y 100 del subprograma sitúan a la herramienta en el punto de inicio del siguiente subprograma, por lo que no hay necesidad de que el programa principal posiciona cada una de las letras o subprogramas.

El programa principal puede programarse de manera absoluta, para lo cual se recomienda fijar el punto 0,0,0 del eje en la esquina inferior izquierda de nuestro material, como lo indica la figura 3.30.

![](_page_133_Figure_2.jpeg)

Figura 3.30.

El paso siguiente es centrar la palabra a maquinar en la cara del material, con el fin de encontrar el punto en donde se insertará el primer subprograma.

El programa principal contiene los datos de las herramientas de corte, una instrucción para llevar a cabo una limpieza de la cara y el posicionamiento del primer subprograma.

Programa principal, palabra "ELECTROMECANICA"

<u>the contract of the contract of the contract of the contract of the contract of the contract of the contract of the contract of the contract of the contract of the contract of the contract of the contract of the contract </u>

N0000 G71 G94 N0010 G53 G56 **NO020 G58** N0030 T0404 S350 F120 M03 M08 NO040 G00 X-21.000 YO.000 23.000 N0050 G01 Y10.500 N0060 Z-0.500 N0070 G01 X169.000 N0080 G00 X169.000 260.000 N0090 TO101 S1000 F70 NO100 G00 X22.500 Y4.500 20.500 NO0110 G25 L8001 NO120 G25 L8101 NO130 G25 L8001 NO140 G25 L8201 NO150 G25 L8301 N0160 G25 L8401 N0170 G25 L8501 N0180 G25 L8601 N0190 G25 L8001 NO200 G25 L8201 El paso siguiente es centrar la palatencontrar el punto en donde se inse<br>
El programa principal contiene los c<br>
para llevar a cabo una llimpiezz<br>
subprograma<br>
Programa principal, palabra "ELECT<br>
N0000 G71 G94<br>
N0000 G73 G El paso siguiente es centrar la palabra a mencontrar el punto en donde se insertará el<br>El programa principal contiene los datos de<br>para llevar a cabo una llimpieza de la<br>subprograma.<br>Programa principal, palabra "ELECTROME"

and the property of the control of the con-

Fresadora CNC VCM 100 EMCO

G25 L8701 NO220 G25 L8801 N0230 G25 L8901 N0240 G25 L8201 N0250 G25 L8701 N0260 G00 X20.000 Y20.000 260.000 G25 L8701<br>
N0220 G25 L8801<br>
N0230 G25 L8901<br>
N0240 G25 L8201<br>
N0250 G25 L8701<br>
N0260 G00 X20.000 Y20.000 Z60.000<br>
N0270 M05 M09<br>
N0280 M30<br>
<br>
Línea G25 L8701<br>N0220 G25 L8801<br>N0230 G25 L8901<br>N0240 G25 L8201<br>N0250 G25 L8701<br>N0260 G00 X20.000 Y20.000 Z60.000<br>N0270 M05 M09<br>N0280 M30 N0270 M05 M09 N0280 M30 G25 L8701<br>
N0220 G25 L8801<br>
N0230 G25 L8901<br>
N0240 G25 L8201<br>
N0250 G25 L8701<br>
N0260 G00 X20.000 Y20.000 Z60.000<br>
N0270 M05 M09<br>
N0280 M30<br>
N0280 M30<br>
Línea D<br>
O Indicación de medidas en mm, indic G25 L8701<br>
N0220 G25 L8801<br>
N0230 G25 L8801<br>
N0240 G25 L8201<br>
N0260 G00 X20.000 Y20.000 Z60.000<br>
N0270 M05 M09<br>
N0280 M30<br>
N0280 M30<br>
Línea<br>
0 Indicación de medidas en mm, indic<br>
10 Desactivación del desplazamiento 1 G25 L8701<br>
N0220 G25 L8801<br>
N0230 G25 L8901<br>
N0230 G25 L8201<br>
N0250 G25 L8701<br>
N0260 G00 X20.000 Y20.000 Z60.000<br>
N0270 M05 M09<br>
N0280 M30<br>
<br>
Linea<br>
0 Indicación de medidas en mm, indic<br>
10 Desactivación del desplazamiento

the contract of the contract of the contract of the contract of the contract of the contract of the contract of

![](_page_134_Picture_164.jpeg)

## Descripción del programa para vista superior:

<u>and the company of the company of the company of the company of the company of the company of the company of the company of the company of the company of the company of the company of the company of the company of the com</u>

the contract of the contract of the contract of the contract of the contract of the contract of the contract of

El programa principal para maquinar la cara superior contiene 2 subprogramas de letras, dos ciclos de taladrado, maquinado de arcos, cambios de herramienta y demás comandos.

La captura de los subprogramas para las letras se hace de la misma manera que como se hizo para las letras del frente; sólo que en esta ocasión se harán dos subprogramas con tres letras cada uno y las letras se alinean de manera vertical, siguiendo las medidas del plano de la pagina anterior.

Programa para la cara superior

N0000 G71 G94 N0010 G53 G56 N0020 G54 N0030 T0404 S700 F150 M03 M08 NO040 G00 X-23.000 Y15.000 Z0.000 NO050 G01 X-23.000 Y 15.000 Z-0.500 NO060 X190.000 Y15.000 Z-0.500 NO070 X170.000 Y30.000 Z-0.500 NO080 X-23.000 Y30.000 Z-0.500 NO0090 G00 X-23.000 Y45.000 260.000 NO100 TO101 S350 NO110 G00 X10.895 Y15.250 20.500 NO120 G25 L9001 N0130 G00 X125.105 Y15.500 Z0.500 NO140 G25 L9101 N0150 G00 X74.000 Y24.500 25.000 N0160 TO202 **NO170 G98** N0180 G81 X74.000 Y24.500 Z-10.500 F75 N0190 TO303 NO200 G74 X37.000 Y12.250 P0=74.000 P1=24.500 DO=2 D1=2 D7=0 NO0210 G75 G82 Z-3.500 D4=20 NO220 G00 X85.933 Y41.000 Z0.500 N0230 G00 X85.933 Y41.000 230.000 NO240 TOS05 NO0250 G00 X85.933 Y41.000 Z0.500 NO260 G01 X85.933 Y41.000 Z-3.500 NO270 G02 X85.933 Y8.000 1-17.446 J-16.500 NO0280 G00 X85.933 Y8.000 25.000 NO290 G00 X62.067 Y41.000 Z0.500 NO300 G01 X62.067 Y41.000 Z-3.500 NO310 G03 X62.067 Y8.000 117.446 J-16.500 NO320 G00 X62.067 Y41.000 230.000 N0330 M05 M09 NO340 M30 N0020 G54<br>00020 G54<br>00020 G7404 S700 F150 M03 M08<br>N0040 G00 X-23.000 Y15.000 Z0.000<br>N0060 X190.000 Y15.000 Z-0.500<br>N0060 X190.000 Y15.000 Z-0.500<br>N0060 X190.000 Y15.000 Z-0.500<br>N0060 X190.000 Y15.000 Z-0.500<br>N0060 X-23.000

![](_page_136_Picture_242.jpeg)

<u> 1980 - An Dùbhlachd an Dùbhlachd an Dùbhlachd an Dùbhlachd an Dùbhlachd an Dùbhlachd an Dùbhlachd an Dùbhlachd an Dùbhlachd an Dùbhlachd an Dùbhlachd an Dùbhlachd an Dùbhlachd an Dùbhlachd an Dùbhlachd an Dùbhlachd an Dù</u>

## Práctica No.2

Utilizar los conocimientos adquiridos para llevar a cabo el maquinado de la pieza ilustrada en el plano No. 32 (página siguiente), utilizando la fresa de CNC VCM 100 EMCO y el torno EMCO turn 120P.

—

### Objetivo:

Con la presente práctica reafirmará en el alumno la estructuración de programas, así como el uso de los comandos, además, le permitirá visualizar la interacción entre el torno y la fresa para manufacturar piezas mecánicas de mayor complejidad.

## Herramientas a utilizar:

a) Accesorios para fresa

- b) Prensa y accesorios
- c) Micrómetro o Calibrador tipo Vernier

- d) Transportador
- e) Calibrador de alturas
- f) Punto de golpe
- g) Escuadra fija de 90\*
- h) Rayador
- i) Compás de puntas
- j) Juego de clamps de sujeción
- k) Juego de boquillas con llave

Para el maquinado de la práctica son necesarias 3 herramientas de corte que en su momento tendrán el siguiente número:

herramienta No.1 (T0101).- Broca de 1mm Herramienta No.2 (T0202).- Cortador vertical de 1.6mm Herramienta No.3 (T0404).- Cortador vertical de 40mm c) Micrómetro o Calibrador tipo<br>d) Transportador<br>e) Calibrador de alturas<br>f) Punto de golpe<br>g) Escuadra fija de 90°<br>h) Rayador<br>i) Compás de puntas<br>j) Juego de clamps de sujeción<br>k) Juego de boquillas con llave<br>Para el maqu a) Accesorios para fresa<br>
b) Prensa y accesorios<br>
c) Micrómetro o Calibrador tipo Vernier<br>
d) Transportador<br>
e) Calibrador de alturas<br>
f) Punto de golpe<br>
(n) Rayador<br>
(n) Rayador<br>
(n) Compás de puntas<br>
(n) Juego de boquill

![](_page_138_Figure_0.jpeg)

![](_page_139_Figure_0.jpeg)

## Descripción del programa

Como se puede observar en el plano No. 32, la pieza a maquinar es una pieza de ajedrez el caballo. Para el maquinado de esta pieza es necesario trabajar en torno y fresa, pero en esta unidad sólo se trabaja la parte correspondiente a la fresa y el resto se explica en el siguiente capítulo.

El material que se necesita es redondo de 7/8" que puede ser de Aluminio ó Latón. Para llevar a cabo el maquinado del caballo se requiere hacer varios procesos, primero en el programa 0030 se fresa una cara y se maquina el ojo y nariz de la misma, enseguida se gira 180 grados la pieza manualmente y en el programa 0031 se hace el mismo proceso; pero, además, se llama al subprograma 0071 donde se define la silueta del caballo. Posteriormente se lleva la pieza al torno y con el programa 0330 se maquina la base del caballo.

El programa 0030 se encarga básicamente de desbastar una cara de manera manual es decir sin un ciclo determinado, además de maquinar el ojo y nariz del caballo por medio de dos barrenados como lo indica la figura 3.31.

![](_page_140_Figure_5.jpeg)

EA

Figura 3.31.- A) Desbaste de una cara, b) Posicionamiento para desbaste de la segunda cara, c) Desbastado de la segunda cara y el contorno.

El programa queda de la siguiente manera (suponiendo un material de 7/8" de diámetro, es decir aproximadamente 19mm):

enseguida se gira 180 grados la pieza ma<br>mismo proceso; pero, además, se llami<br>silueta del caballo. Posteriormente se llev<br>maquina la base del caballo.<br>El programa 0030 se encarga básicamen<br>es decir sin un ciclo determinad NO000 G71 G94 NO010 G53 G56 NO020 G58 NO030 T0404 S350 F70 M03 M08 NO040 G00 X34.500 Y20.000 22.000 NO050 G01 Z-1.500 F50 NO060 G01 Y-20.000 F70 N0070 Z-3.000 F50 NO080 Y20.000 F7O NO090 Z-4.500 F50 NO100 Y-20.000 F70 El programa 0030 se encarga básicamente<br>
es decir sin un ciclo determindo, además<br>
medio de dos barrenados como lo indica la<br>
(a)<br>  $\sqrt{\frac{1}{\sqrt{11}}}}$ <br>
Figura 3.31.- A) Desbaste de una cara<br>
la segunda cara, c) Desbastado de

and the state of the state of the state of

 $\overline{\phantom{a}}$ 

NO110 Z-6.000 F50 NO120 Y20.000 F70 NO130 Z-7.500 F50 NO140 Y-20.000 F7O NO150 Z-8.612 F50 N0160 Y25.000 NO0170 G00 230.000 N0180 T0101 S2500 F150 M03 NO0190 G00 Z-8.000 NO0200 G00 X37.800 Y5.800 G40 NO0210 G01 Z-9.612 F10 NO220 G00 Z-8.000 NO230 X41.000 YO.000 N0110 Z-6.000 F50<br>N0120 Y20.000 F70<br>N0130 Z-7.500 F50<br>N0140 Y-20.000 F70<br>N0150 Z-8.612 F50<br>N0160 Y25.000<br>N0160 Y25.000<br>N0170 G00 Z30.000<br>N0190 G00 Z-8.000<br>N0200 G00 X37.800 Y5.800 G40<br>N0210 G01 Z-9.612 F10<br>N0220 G00 Z-8.00 NO240 G01 Z-9.612 N0110 Z-6.000 F50<br>N0120 Y20.000 F70<br>N0130 Z-7.500 F50<br>N0140 Y-20.000 F70<br>N0150 Z-8.612 F50<br>N0160 Y25.000<br>N0160 Y25.000<br>N0170 G00 Z30.000<br>N0180 T0101 S2500 F150 M03<br>N0190 G00 Z-8.000<br>N0200 G00 X37.800 Y5.800 G40<br>N0210 G01 Z NO250 G00 230.000 NO260 M30 N0110 Z-6.000 F50<br>N0120 Y20.000 F70<br>N0130 Z-7.500 F50<br>N0140 Y-20.000 F70<br>N0150 Z-8.612 F50<br>N0160 Y25.000<br>N0160 Y25.000<br>N0180 T0101 S2500 F150 M03<br>N0190 G00 Z-8.000<br>N0200 G00 X37.800 Y5.800 G40<br>N0210 G01 Z-9.612 F10<br>N0220 G N0110 Z-6.000 F50<br>N0120 Y20.000 F70<br>N0130 Z-7.500 F50<br>N0140 Y-20.000 F70<br>N0140 Y-20.000 F70<br>N0150 Z-8.612 F50<br>N0160 Y25.000<br>N0160 Y25.000<br>N0160 T0101 S2500 F150 M03<br>N0190 G00 Z-8.000<br>N0220 G00 X37.800 Y5.800 G40<br>N0220 G00 N0110 Z-6.000 F50<br>N0120 Y20.000 F70<br>N0130 Z-7.500 F50<br>N0140 Y-20.000 F70<br>N0140 Y-20.000 F70<br>N0150 Z-8.612 F50<br>N0170 G00 Z30.000<br>N0170 G00 Z30.000<br>N0180 T0101 S2500 F150 M03<br>N0190 G00 Z-8.000<br>N0210 G01 Z-9.612 F10<br>N0220 G00 N0110 Z-6.000 F50<br>N0120 Y20.000 F70<br>N0130 Z-7.500 F50<br>N0140 Y-20.000 F70<br>N0150 Z-8.612 F50<br>N0160 Y25.000<br>N0160 Y25.000<br>N0180 T0101 S2500 F150 M03<br>N0190 G00 Z-8.000<br>N0200 G00 X37.800 Y5.800 G40<br>N0210 G01 Z-9.612 F10<br>N0220 G N0110 Z-6.000 F50<br>N0120 Y20.000 F70<br>N0130 Z-7.500 F50<br>N0140 Y-20.000 F70<br>N0150 Z-8.612 F50<br>N0160 Y25.000<br>N0160 Y25.000<br>N0170 G00 Z30.000<br>N0170 G00 Z30.000<br>N0180 T0101 S2500 F150 M03<br>N0190 G00 Z-8.000<br>N0200 G00 X37.800 Y5.8 N0110 Z-6.000 F50<br>N0120 Y20.000 F70<br>N0140 Y-20.000 F70<br>N0140 Y-20.000 F70<br>N0160 Z-8.612 F50<br>N0160 Y25.000<br>N0160 Y25.000<br>N0160 T0101 S2500 F150 M03<br>N0190 G00 Z-8.000<br>N0200 G00 X37.800 Y5.800 G40<br>N0220 G00 X37.800 Y5.800 G40 N0110 Z-6.000 F50<br>N0120 Y20.000 F70<br>N0130 Z-7.500 F50<br>N0140 Y-20.000 F70<br>N0150 Z-8.612 F50<br>N0160 Y25.000<br>N0160 Y25.000<br>N0170 G00 Z30.000<br>N0180 T0101 S2500 F150 M03<br>N0190 G00 X37.800 Y5.800 G40<br>N020 G00 X37.800 Y5.800 G40<br>N N0110 Z-6.000 F50<br>
N0120 Y20.000 F70<br>
N0130 Z-7.500 F50<br>
N0140 Y-20.000 F70<br>
N0150 Z-8.612 F50<br>
N0160 Y25.000<br>
N0160 Y25.000<br>
N0170 G00 Z30.000<br>
N0170 G00 Z30.000<br>
N0180 T0101 S2500 F150 M03<br>
N0190 G00 X37.800 Y5.800 G40<br> N0110 Z-6.000 F50<br>N0120 Y20.000 F70<br>N0130 Z-7.500 F50<br>N0140 Y-20.000 F70<br>N0140 Y-20.000 F70<br>N0150 Z-8.612 F50<br>N0170 G00 Z30.000<br>N0170 G00 Z30.000<br>N0180 T0101 S2500 F150 M03<br>N0190 G00 Z-8.000<br>N0210 G01 Z-9.612 F10<br>N0220 G00

![](_page_141_Picture_231.jpeg)

![](_page_142_Picture_170.jpeg)

El programa 0031 tiene la misma estructura, sólo que después de el maquinado de el ojo y la nariz del caballo, llama a el subprograma 0071 para que maquine el contorno del caballo.

ojo y la nariz del caballo. Ilama a el subpl<br>del caballo.<br>N0000 G71 G94<br>N0010 G53 G56<br>N0020 G58 G6<br>N0020 G58 G6<br>N0020 G58 G6<br>N0020 G68 G6<br>N0030 T0404 S400 F70 M03 M08<br>N0060 Y30.000 F70<br>N0060 Y30.000 F70<br>N0002 Z-4.500 F50<br>N NO000 G71 G94 NO0010 G53 G56 N0020 G58 N0030 TO404 S400 F70 MO3 MO8 N0040 G00 X33.000 Y-30.000 21.000 N0050 G01 2-1.500 F50 N0060 Y30.000 F70 N0070 Z-3.000 F50 N0080 Y-30.000 F70 NO0090 Z-4.500 F50 N0100 Y30.000 F70 NO0120 Z-6.000 F50 N0130 Y-30.000 F70 N0140 Z-7.500 F50 N0150 Y30.000 F70 N0160 Z-8.612 F50 N0170 Y-30.000 F50 N0180 G00 230.000 N0190 TO101 S3500 F150 MO3 NO0200 G00 X37.800 Y-5.800 NO210 Z-8.000 NO0220 G01 2-9.612 F50 N0230 G00 Z-8.000 NO0240 X41.000 YO.000 N0250 G01 Z-9.612 N0260 G00 Z30.000 N0270 TO202 S2500 F120 MO3 N0280 G00 X18.500 Y12.000 20.000 N0290 G25 L7103 **N0300 M30** N0140 2-7.500 P50<br>N0150 Y30.000 F70<br>N0160 Z-8.612 F50<br>N0170 Y-30.000 F50<br>N0180 G00 Z30.000<br>N0190 T0101 S3500 F150 M03<br>N0200 G00 X37.800 Y-5.800<br>N0210 Z-8.000<br>N0220 G01 Z-9.612<br>N0230 G00 Z-8.000<br>N0240 X41.000 Y0.000<br>N0250 G N0010 G53 G56<br>N0020 G58<br>N0020 G68 G66<br>N0020 G68 33.000 Y-30.000 Z1.000<br>N0050 G01 Z-1.500 F50<br>N0060 Y30.000 F70<br>N0060 Y30.000 F70<br>N0060 Y-30.000 F70<br>N0090 Z-4.500 F50<br>N0090 Z-4.500 F50<br>N0100 Y30.000 F70<br>N0100 Y30.000 F70<br>N0

**Representative contracts** 

![](_page_143_Picture_218.jpeg)

El subprograma 75 es el responsable de delinear la figura del caballo, este subprograma se compone básicamente de interpolaciones lineales y circulares y queda de la siguiente manera:

N0000 G00 W-7.612 N0010 G01 W-3.000 NO020 X18.500 Y3.000 G41 NO030 G02 X29.237 Y8.667 110.932 J-7.705 NO040 X42.000 Y6.000 10.430 J-29.795 N0050 G01 X45.000 Y3.300 N0060 X42.600 Y1.500 N0070 G02 X40.800 Y-2.400 1-5.595 JO.217 N0080 G03 X39.165 Y-5.400 16.725 J-5.612 N0090 G02 X34.832 Y-5.020 1-2.182 JO.000 N0100 G03 X34.200 Y-2.400 1-4.995 J0.180 N0110 G01 X34.625 Y-0.625 NO120 G03 X30.000 Y-1.800 11.202 J-14.450 N0130 X25.200 Y-7.200 19.230 J-13.040 NO140 G02 X18.500 Y-3.000 16.520 J17.845 NO150 G01 X18.500 Y-12.000 G40 de la siguiente mariera.<br>
N0000 G00 W-7.612<br>
N0010 G01 W-3.000<br>
N0020 X18.500 Y3.000 G41<br>
N0030 G02 X29.237 Y8.667 110.932 J-7<br>
N0040 X42.000 Y6.000 0.430 J-29.795<br>
N0050 G01 X45.000 Y3.300<br>
N0060 X42.600 Y1.500<br>
N0060 X42 El subprograma 75 es el respor<br>subprograma 36 compone básicame<br>de la siguiente manera:<br>N0000 G00 W-7.612<br>N0000 G00 W-7.612<br>N0020 X18.500 Y3.000 G41<br>N0030 G02 X29.237 Y8.667 I10.932 J-7<br>N0040 X42.000 Y6.000 I0.430 J-29.795<br> subprograma se compone basicame<br>de la siguiente manera:<br>N0000 G00 W-7.612<br>N0010 G01 W-3.000<br>N0020 X18.500 Y3.000 G41<br>N0030 G02 X29.237 Y8.667 110.932 J-7<br>N0040 X42.000 Y6.000 10.430 J-29.795<br>N0060 X42.000 Y1.500<br>N0060 G01 270 Cambio a herramienta No.2<br>
280 Marcha rápida para posicionam<br>
290 Illamada a subprograma 71 con<br>
300 Fin de programa<br>
El subprograma 75 es el respor<br>
subprograma se compone básicame<br>
de la siguiente manera:<br>
N0000 G00 280 Marcha rápida para posicionam<br>
290 Illamada a subprograma 71 con<br>
300 Fin de programa<br>
El subprograma 75 es el respor<br>
subprograma se compone básicame<br>
de la siguiente manera:<br>
N0000 G00 W-7.612<br>
N0000 G00 W-7.612<br>
N0 290 Illamada a subprograma 71 con<br>
300 Fin de programa<br>
El subprograma 75 es el respor<br>
subprograma se compone básicame<br>
de la siguiente manera:<br>
N0000 G00 W-7.612<br>
N0010 G01 W-3.000<br>
N0020 X18.500 Y3.000 G41<br>
N0030 G02 X2 300 Fin de programa<br>
El subprograma 75 es el respor<br>
subprograma se compone básicame<br>
de la siguiente manera:<br>
N0000 G00 W-7.612<br>
N0010 G01 W-3.000<br>
N0020 X18.500 Y3.000 G41<br>
N0030 G02 X29.237 Y8.667 110.932 J-7<br>
N0040 X42 El subprograma 75 es el respor<br>subprograma 8 compone básicame<br>de la siguiente manera:<br>N0000 G00 W-7.612<br>N0010 G01 W-3.000<br>N0020 X18.500 Y3.000 G41<br>N0030 G02 X29.237 Y8.667 I10.932 J-7<br>N0040 X42.000 Y6.000 I0.430 J-29.795<br>N N0000 G00 W-7.612<br>
N0010 G01 W-3.000<br>
N0020 X18.500 Y3.000 G41<br>
N0030 G02 X29.237 Y8.667 110.932 J-7<br>
N0040 X42.000 Y6.000 10.430 J-29.795<br>
N0060 X42.000 Y6.000 10.430 J-29.795<br>
N0060 X42.600 Y1.500<br>
N0060 X42.600 Y1.500<br> N0010 G01 W-3.000<br>N0020 X18.500 Y3.000 G41<br>N0030 G02 X29.237 Y8.667 110.932 J-7<br>N0040 X42.000 Y6.000 10.430 J-29.795<br>N0050 G01 X45.000 Y3.300<br>N0060 X42.600 Y1.500<br>N0070 G02 X40.800 Y-2.400 I-5.595 J0.<br>N0070 G02 X40.800 Y-2 N0020 X18.500 Y3.000 G41<br>N0030 G02 X29.237 Y8.667 110.932 J-7<br>N0040 X42.000 Y6.000 10.430 J-29.795<br>N0050 G01 X45.000 Y3.300<br>N0050 G01 X45.000 Y3.300<br>N0060 C01 X45.000 Y3.300<br>N0070 G02 X40.800 Y-2.400 1-5.595 J0.<br>N0080 G03 N0030 G02 X29.237 Y8.667 110.932 J-7<br>N0040 X42.000 Y6.000 10.430 J-29.795<br>N0040 X42.000 Y6.000 10.430 J-29.795<br>N0060 G01 X45.000 Y3.300<br>N0060 X42.600 Y1.500<br>N0070 G02 X40.800 Y-2.400 1-5.595 J0.<br>N0080 G03 X39.165 Y-5.400 1 NO160 G00 W8.612 NO170 G00 X18.500 Y 12.000 NO180 M17

![](_page_143_Picture_219.jpeg)
<u> 1950 - Jan Bernard en de Fra</u>

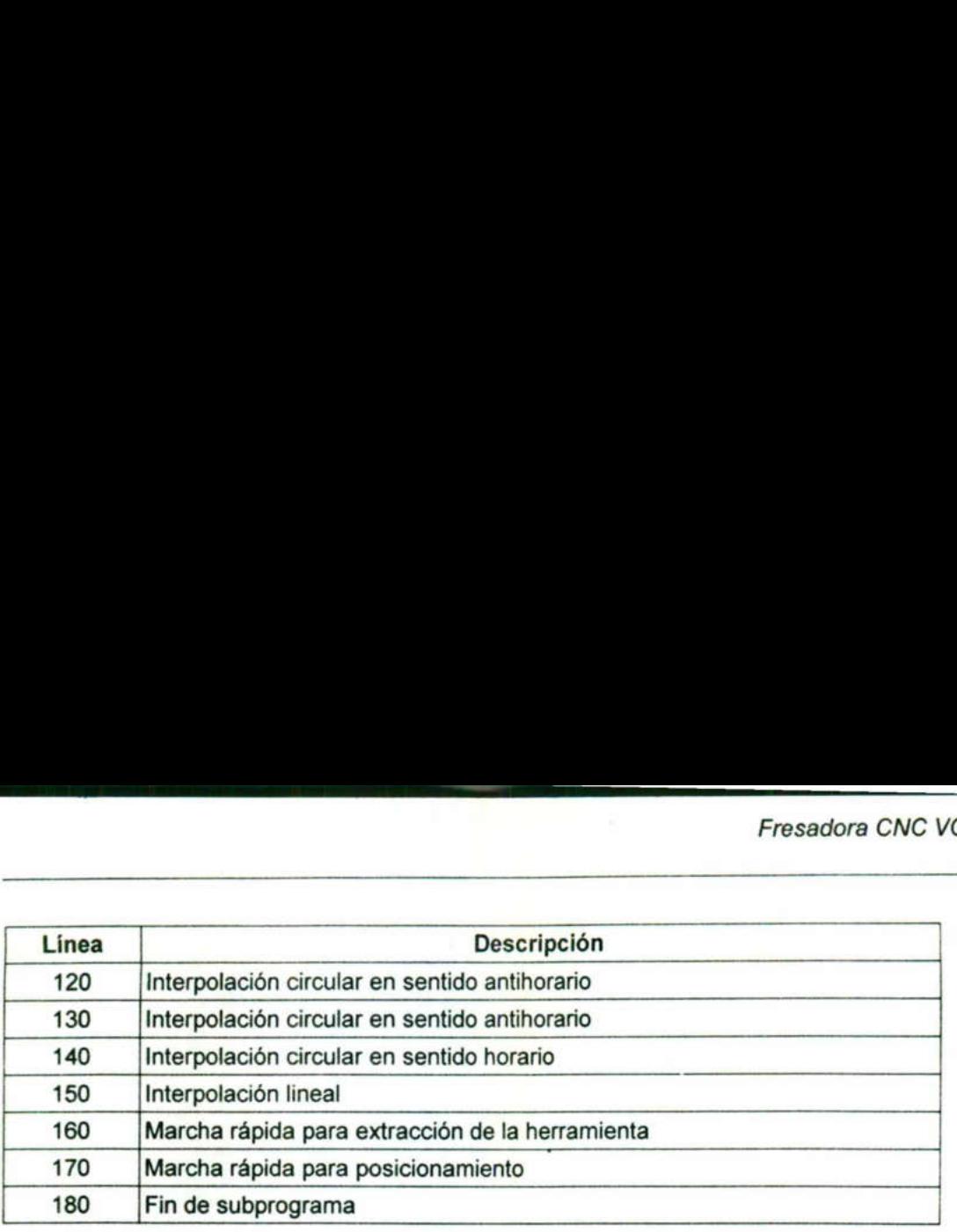

O IA NA MARANG ANG KABUPATÈN ANG KABUPATÈN ANG KABUPATÈN ANG KABUPATÈN ANG KABUPATÈN ANG KABUPATÈN ANG KABUPATÈ

### 3.5 Prácticas propuestas de programación

### Práctica No. 3

<u>A external property and the costs finds and contact</u>

Utilizar los conocimientos adquiridos para maquinar la pieza que se ilustra en el plano No.34, utilizando la fresadora VCM 100 EMCO.

### Objetivo

El propósito de este ejercicio es que el alumno ponga en práctica su conocimiento en la programación de ranuras y el uso de las funciones de reflexión y escala.

### Herramientas a utilizar:

a) Accesorios para fresa

- b) Prensa y accesorios
- c) Micrómetro o Calibrador tipo Vernier Herramientas a utilizar:<br>
a) Accesorios para fresa<br>
b) Prensa y accesorios<br>
c) Micrómetro o Calibrador tipo Vernier<br>
d) Transportador<br>
e) Calibrador de alturas<br>
f) Punzón o punto de golpe<br>
g) Escuadra fija de 90°<br>
i) Rayad
- d) Transportador
- e) Calibrador de alturas
- f) Punzón o punto de golpe
- g) Escuadra fija de 90"
- h) Rayador
	- i) Compás de puntas
	- j) Juego de clamps de sujeción
	- k) Juego de boquillas con llave

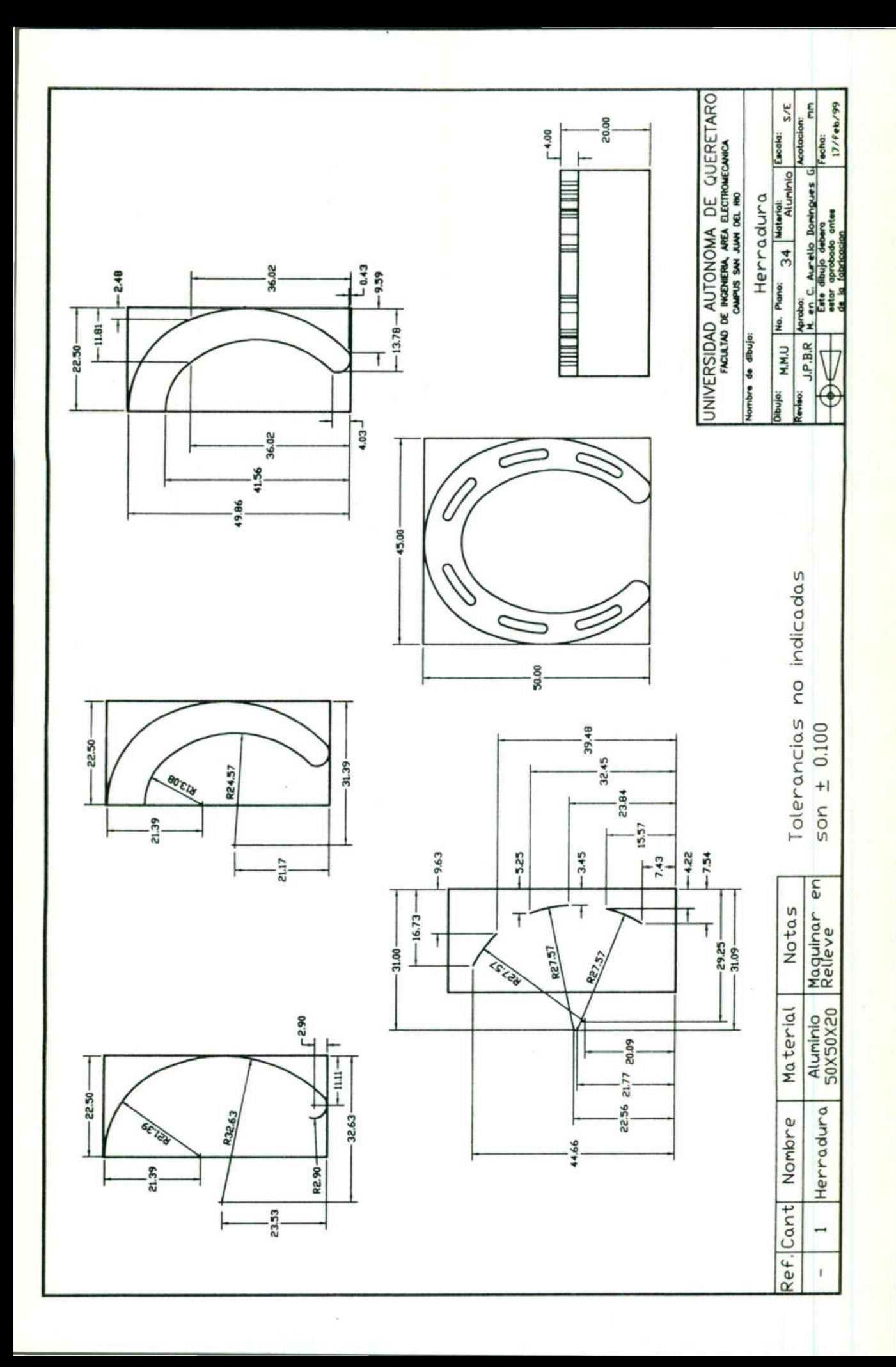

### Práctica No. 4

Utilizar los conocimientos adquiridos en clase para maquinar la pieza que se ilustra en el plano No. 35, utilizando la fresadora VCM 100 EMCO.

### Objetivo

El alumno pondrá en práctica los conocimientos adquiridos en el maquinado de barrenos sobre el perímetro de un círculo, además de practicar el machueleado haciendo uso de la fresadora.

### Herramientas a utilizar:

- a) Accesorios para fresa
- b) Prensa y accesorios
- c) Micrómetro o Calibrador tipo Vernier Herramientas a utilizar:<br>
a) Accesorios para fresa<br>
o) Prensa y accesorios<br>
:) Micrómetro o Calibrador tipo Vernier<br>
d) Transportador<br>
() Punzón o punto de golpe<br>
o) Pouzón o punto de golpe<br>
o) Escuadra fija de 90°<br>
() Ray

 $\mathbf{E}$  and  $\mathbf{E}$  and  $\mathbf{E}$ 

- d) Transportador
- e) Calibrador de alturas
- f) Punzón o punto de golpe
- g) Escuadra fija de 90\*
- h) Rayador
- i) Compás de puntas
- j) Juego de clamps de sujeción
- k) Juego de boquillas con llave

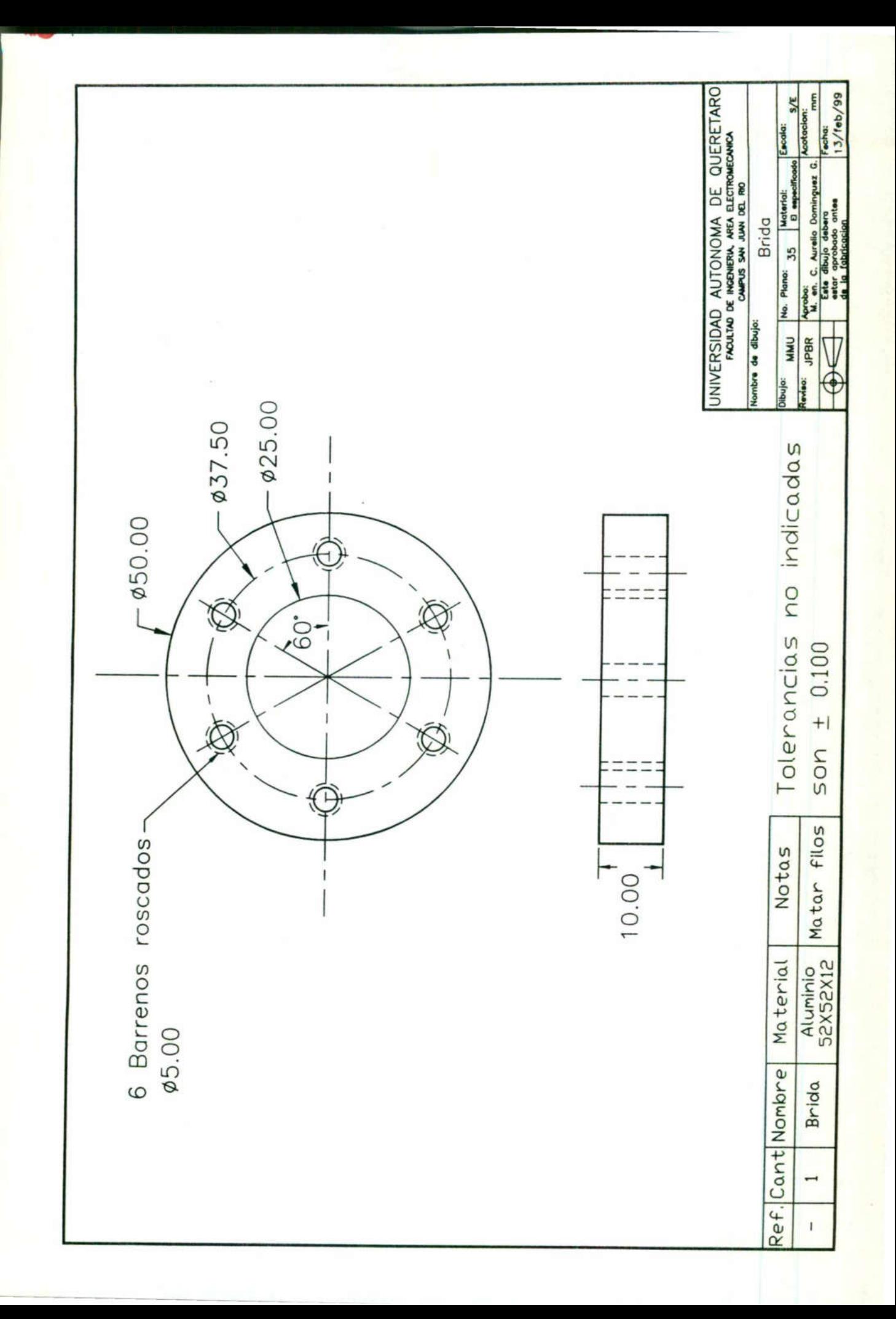

Torno CNC EMCO TURN 120P

### CAPITULO IV TORNO CNC EMCOTURN 120P

<u> a statistica de la partida de la partida de la partida de la partida de la partida de la partida de la partida</u>

the contract of the contract of the

# **racterísticas técnicas del Torno El<br>Compositions** 4.1 Características técnicas del Torno EMCOTURN 120P

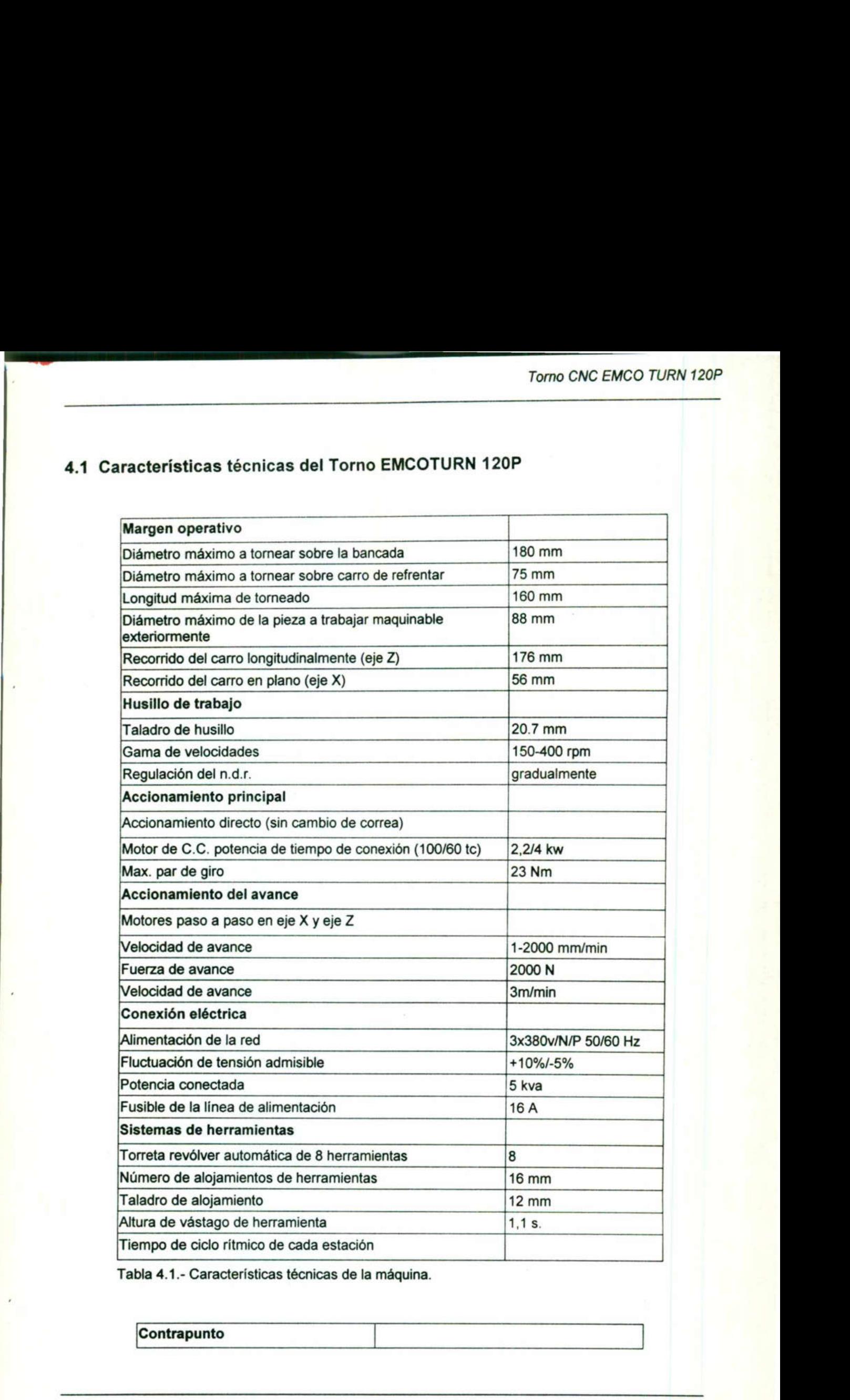

Tabla 4.1.- Características técnicas de la máquina.

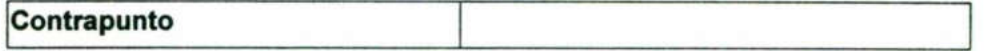

<u>The company's company's programs and the company's programs and the company's programs and the company's programs are programs and the company's programs are all the company's programs are all the company's programs are a</u>

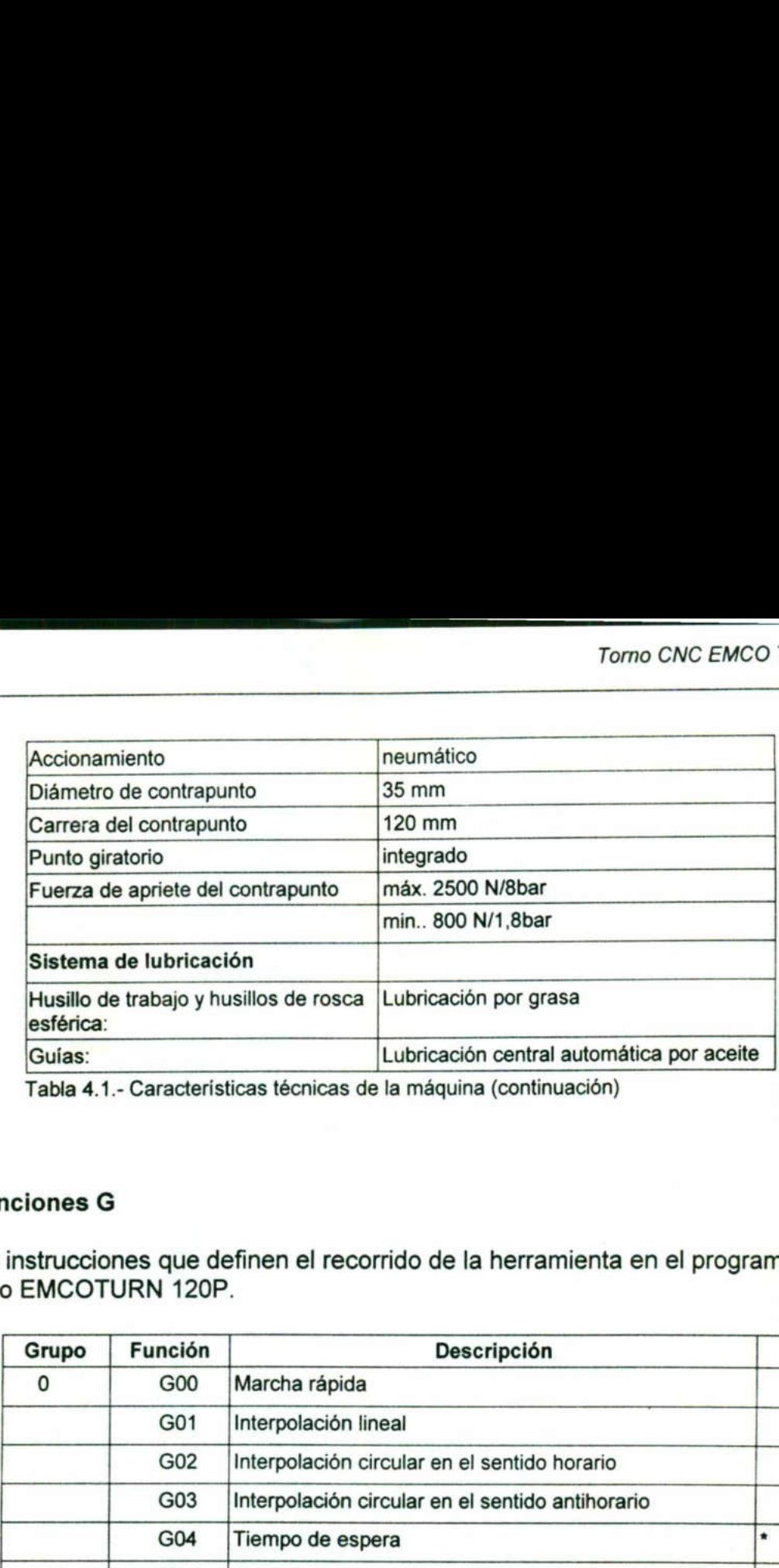

Tabla 4.1.- Características técnicas de la máquina (continuación)

### 4.2 Funciones G

Son las instrucciones que definen el recorrido de la herramienta en el programa CNC del torno EMCOTURN 120P.

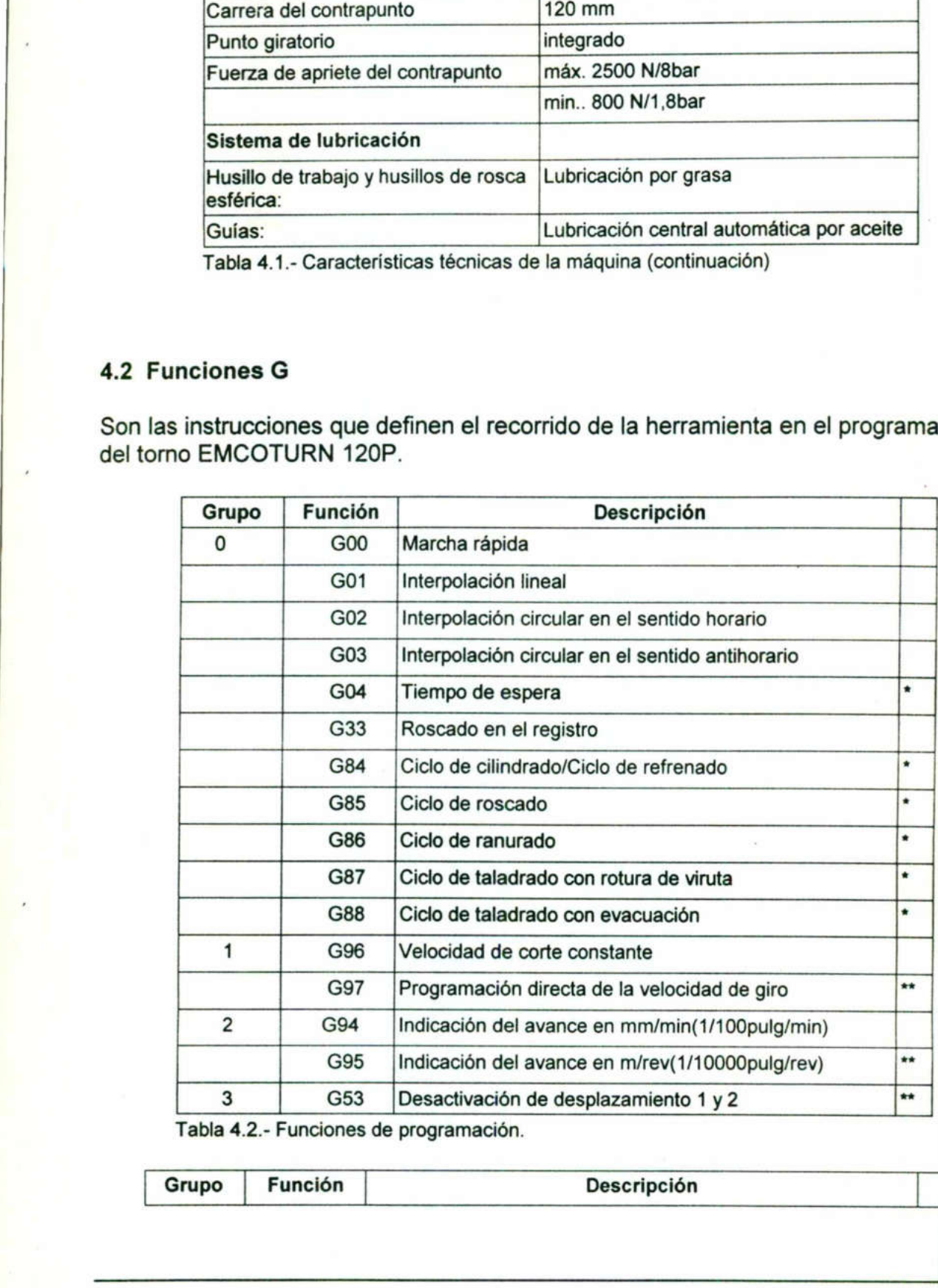

4.2.- Funciones de programación.

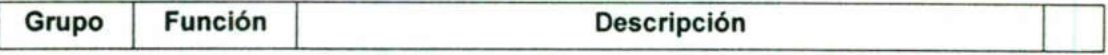

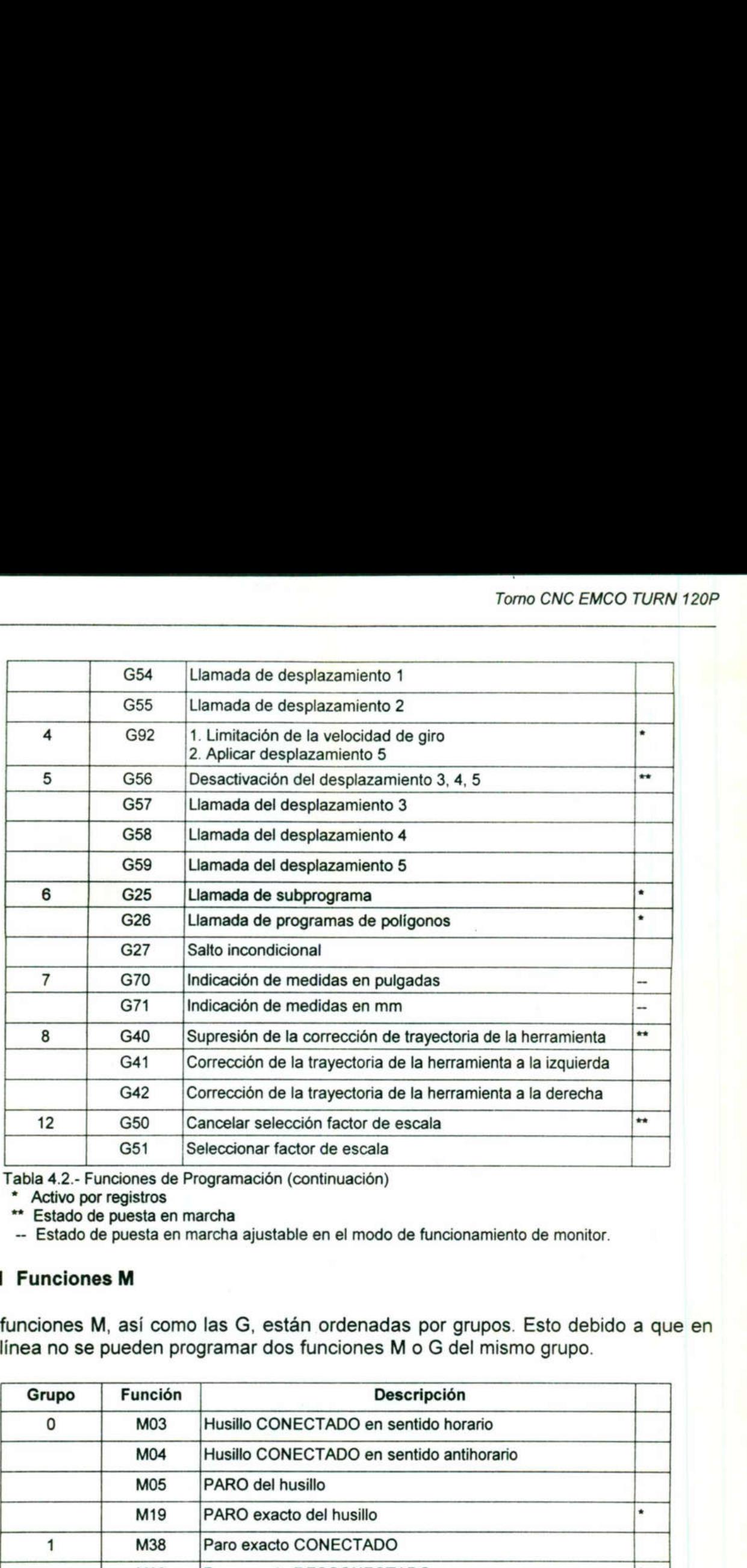

Tabla 4.2.- Funciones de Programación (continuación)

\* Activo por registros

\*\* Estado de puesta en marcha

— Estado de puesta en marcha ajustable en el modo de funcionamiento de monitor.

### 2.1 Funciones M

as funciones M, así como las G, están ordenadas por grupos. Esto debido a que en ina línea no se pueden programar dos funciones M o G del mismo grupo.

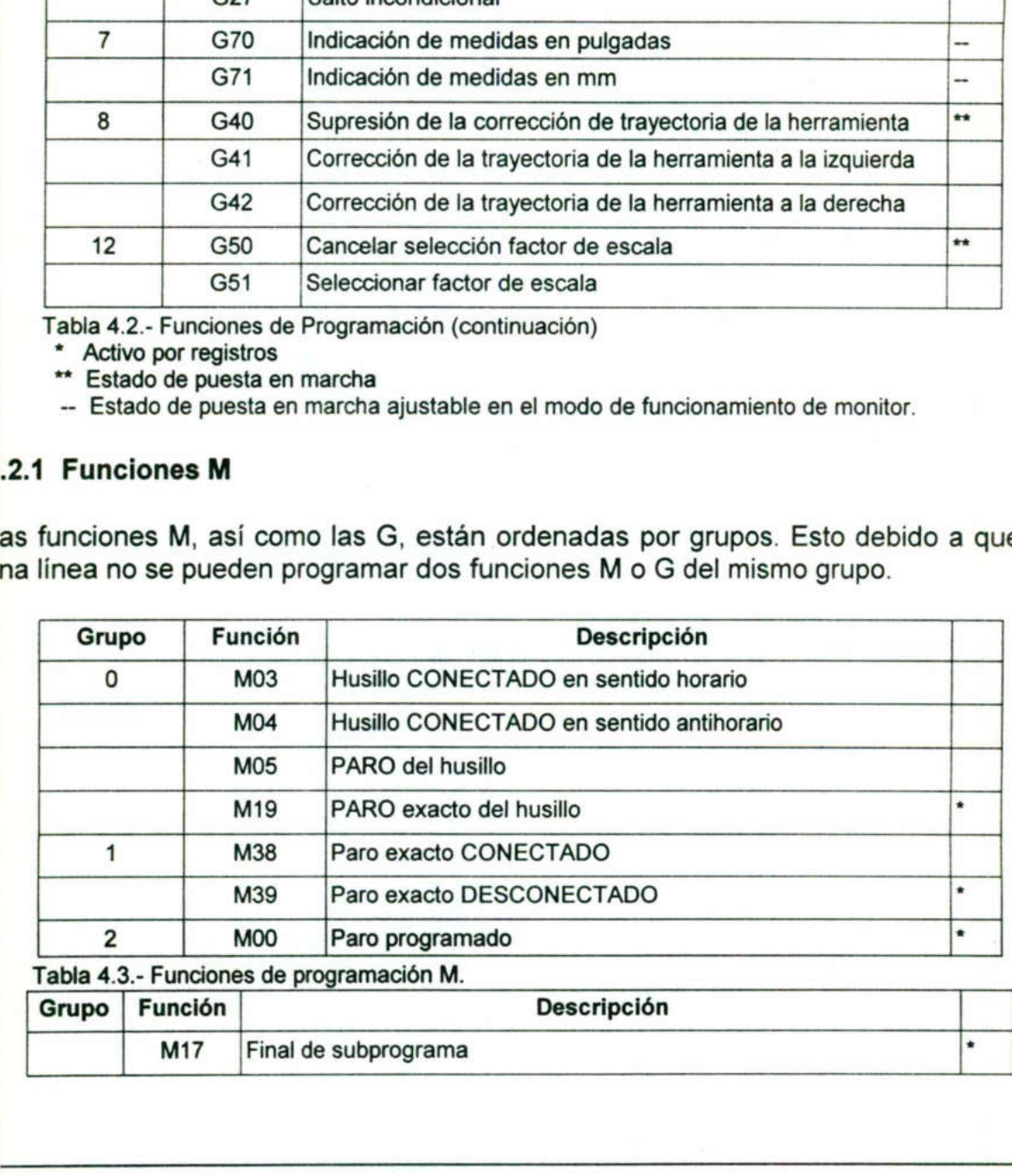

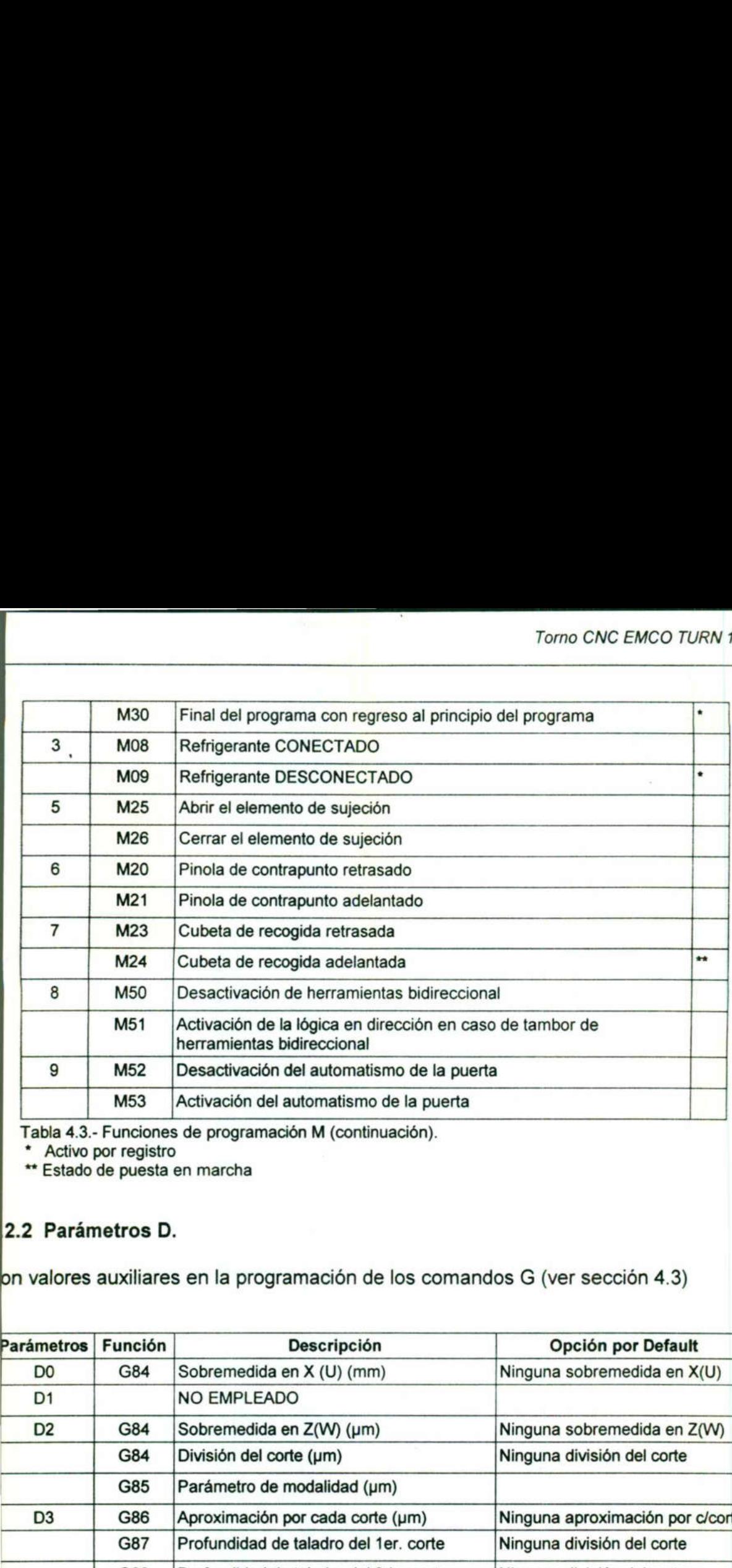

de programación M (continuación).

<u>a serie de la componentación de la componentación de la componentación de la componentación de la componentación de la componentación de la componentación de la componentación de la componentación de la componentación de </u>

<u> 1989 - Johann Stoff, deutscher Stoff, der Stoff, der Stoff, der Stoff, der Stoff, der Stoff, der Stoff, der S</u>

\* Activo por registro

\*\* Estado de puesta en marcha

### 2.2 Parámetros D.

on valores auxiliares en la programación de los comandos G (ver sección 4.3)

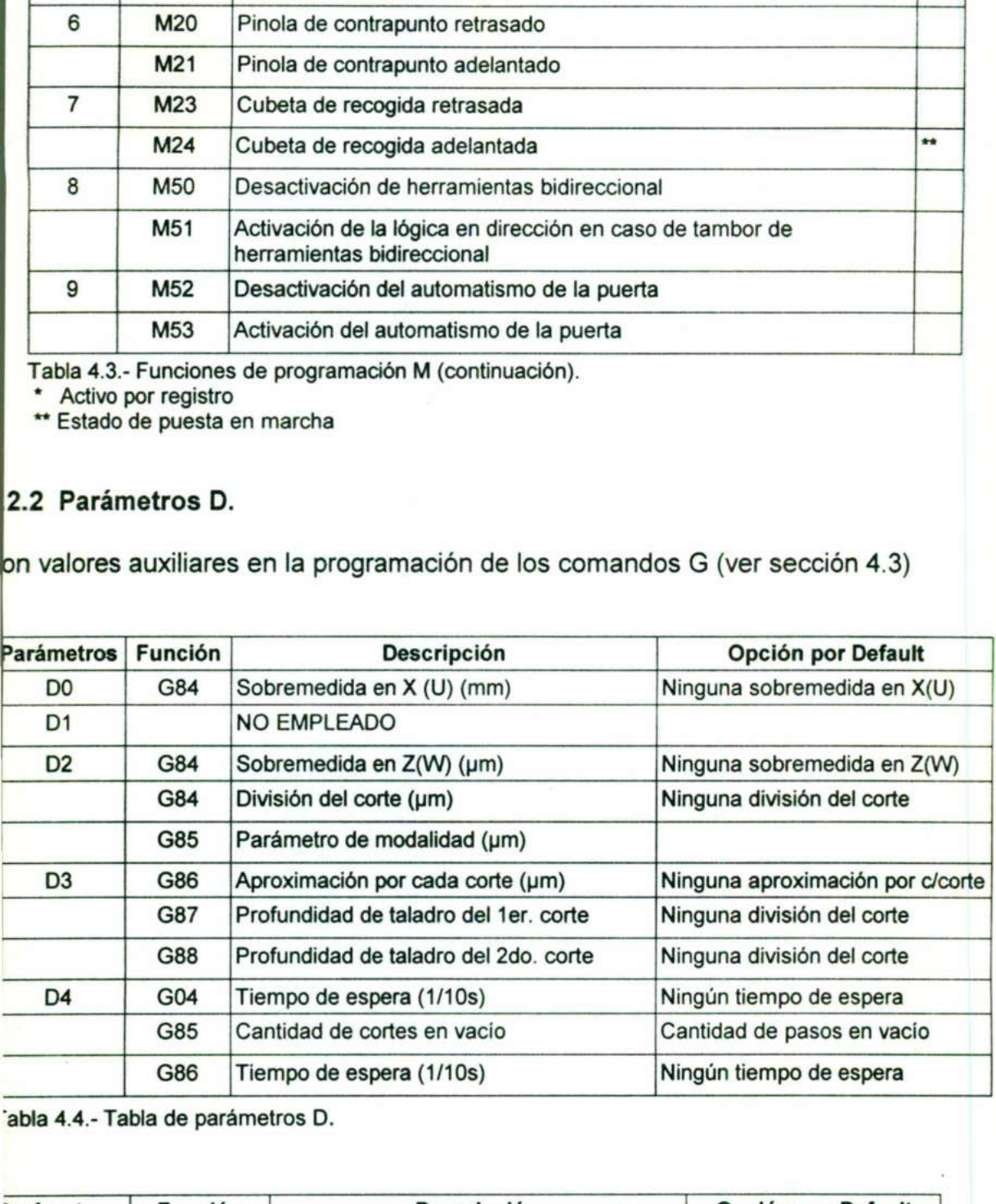

"abla 4.4.- Tabla de parámetros D.

**|** 

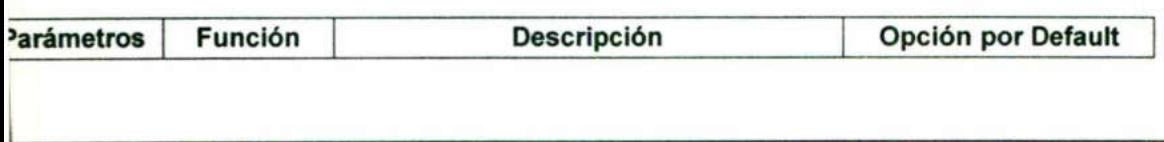

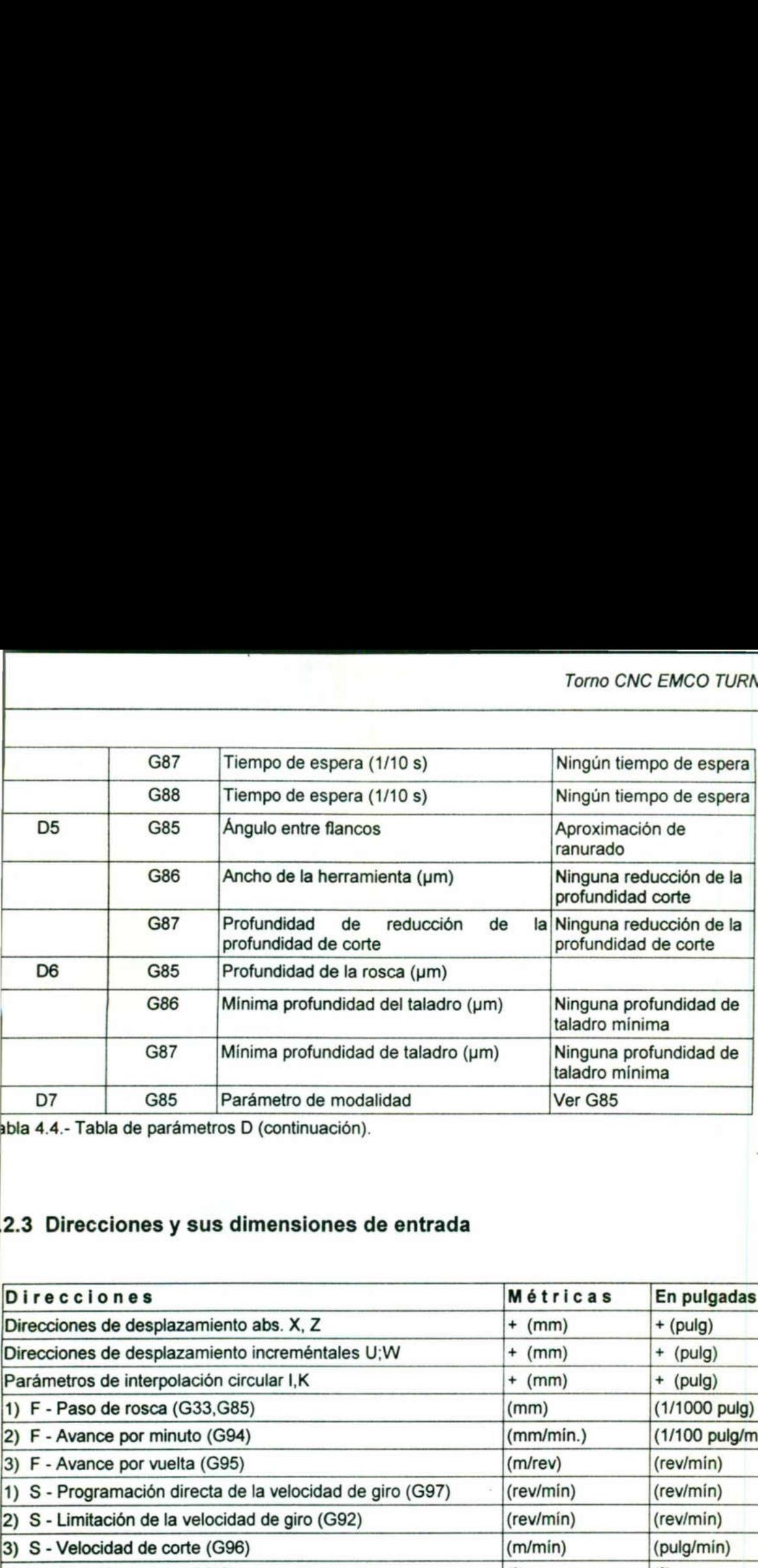

abla 4.4.- Tabla de parámetros D (continuación).

the contract of the contract of the contract of the contract of the contract of the contract of the contract of

### 2.3 Direcciones y sus dimensiones de entrada

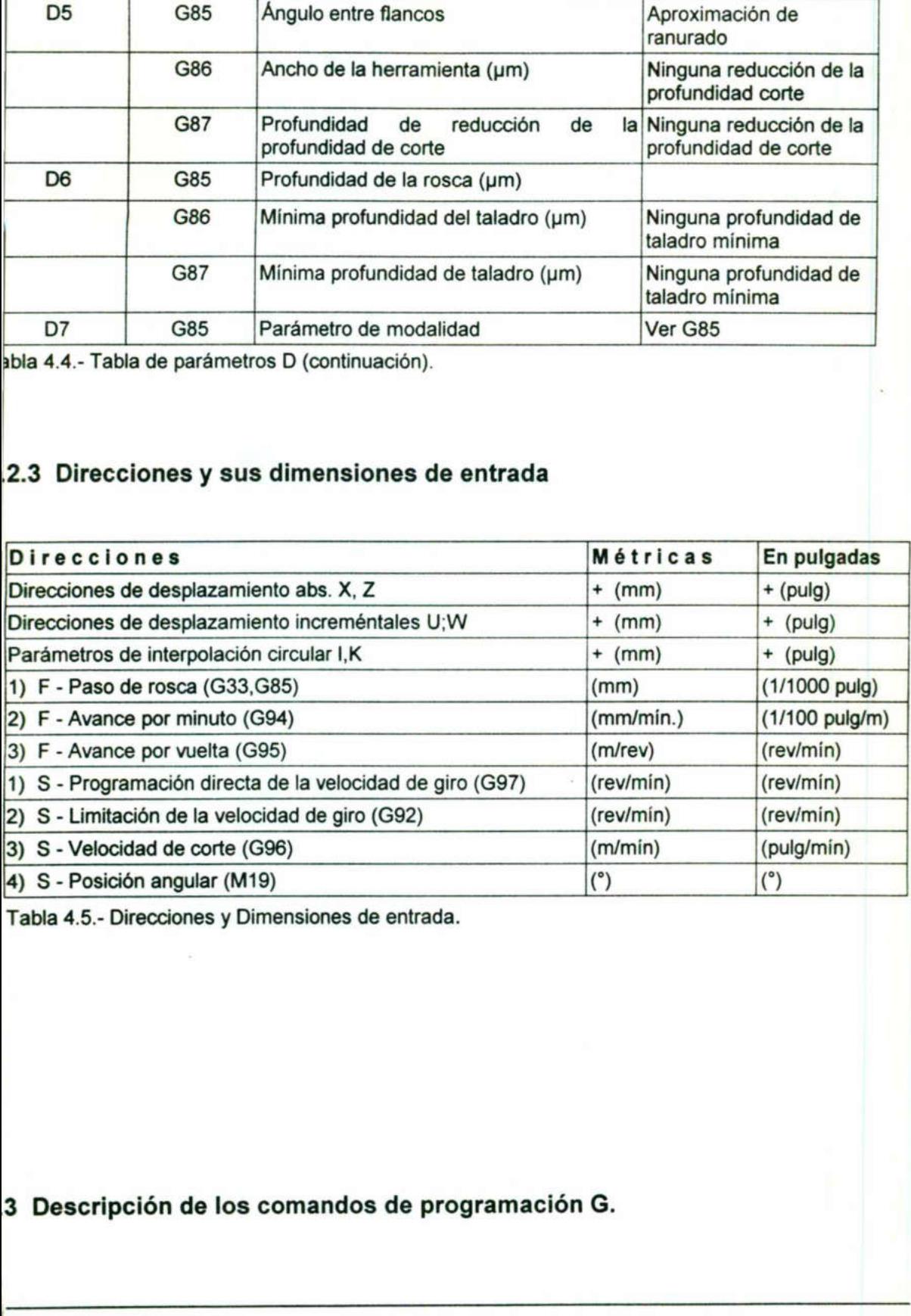

Tabla 4.5.- Direcciones y Dimensiones de entrada.

3 Descripción de los comandos de programación G.

### G00 Marcha rápida G00Xó6U,ZÓW

G00 (Marcha rápida). Es un movimiento de desplazamiento; no de trabajo o corte. La velocidad de la marcha rápida esta fijada de fábrica, y no se puede cambiar. G00 (Marcha rápida). Es un mov<br>velocidad de la marcha rápida est<br>Para ejecutar esta función se nec COO (Marcha rápida). Es un movelocidad de la marcha rápida est<br>Para ejecutar esta función se necesaria de la marcha rápida est<br>Para ejecutar esta función se necesaria

Para ejecutar esta función se necesitan los siguientes datos:

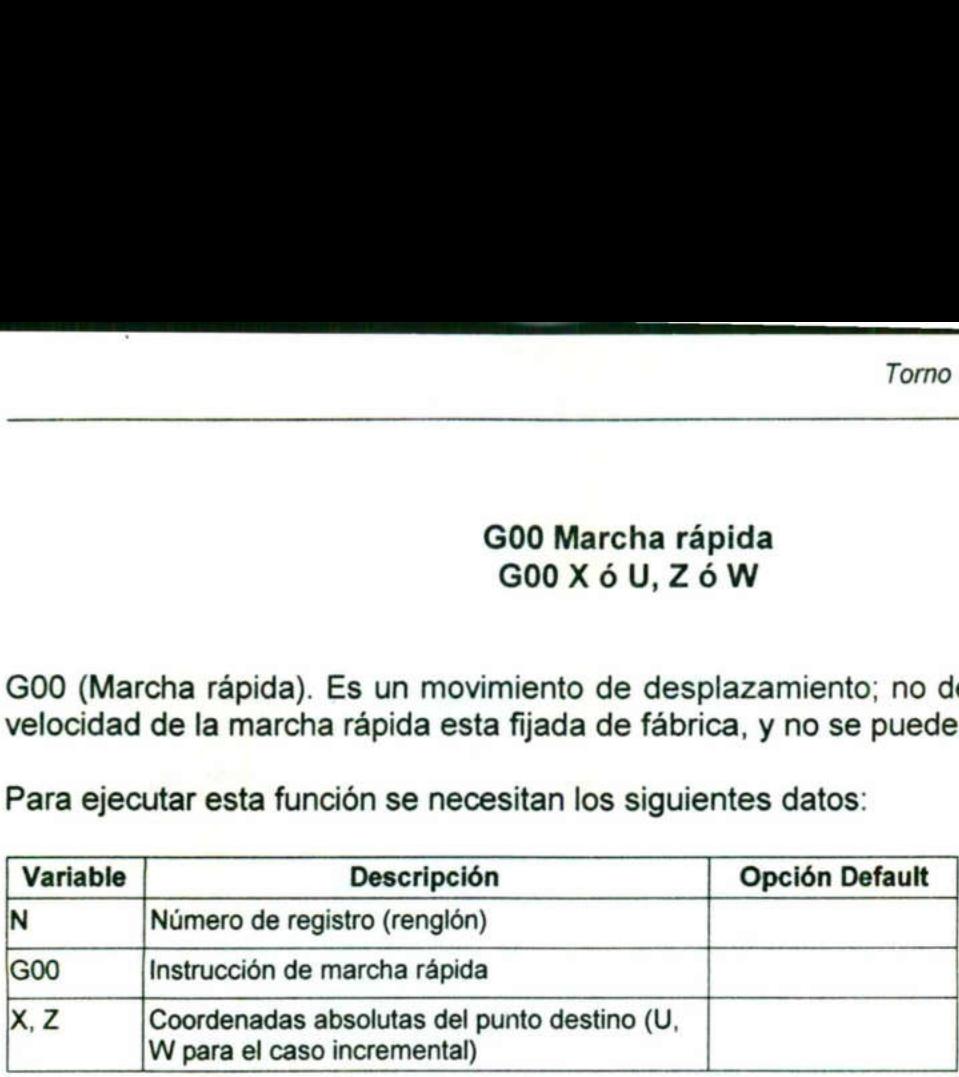

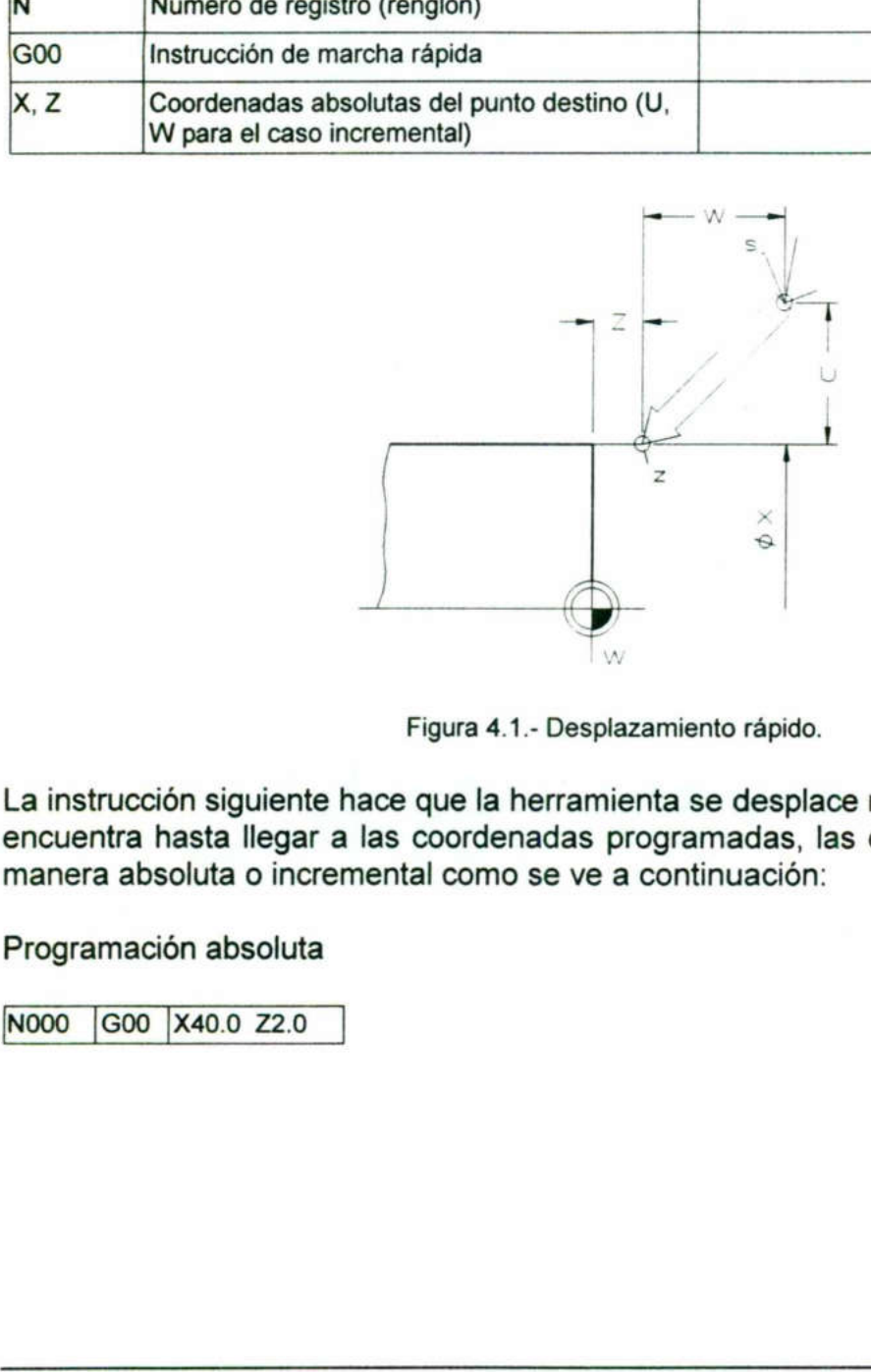

Figura 4.1.- Desplazamiento rápido.

La instrucción siguiente<br>encuentra hasta llegar<br>manera absoluta o incre<br>Programación absoluta<br>Nooo | 600 | X40.0 Z2.0 La instrucción siguiente hace que la herramienta se desplace rápidamente de donde se encuentra hasta llegar a las coordenadas programadas, las cuales se pueden dar de manera absoluta o incremental como se ve a continuación: La instrucció<br>encuentra h<br>manera abso<br>Programació Figura<br>
ucción siguiente hace que la<br>
tra hasta llegar a las coord<br>
absoluta o incremental con<br>
nación absoluta<br>
300 |X40.0 Z2.0

Programación absoluta

[NOOO G00 X40.0 Z2.0

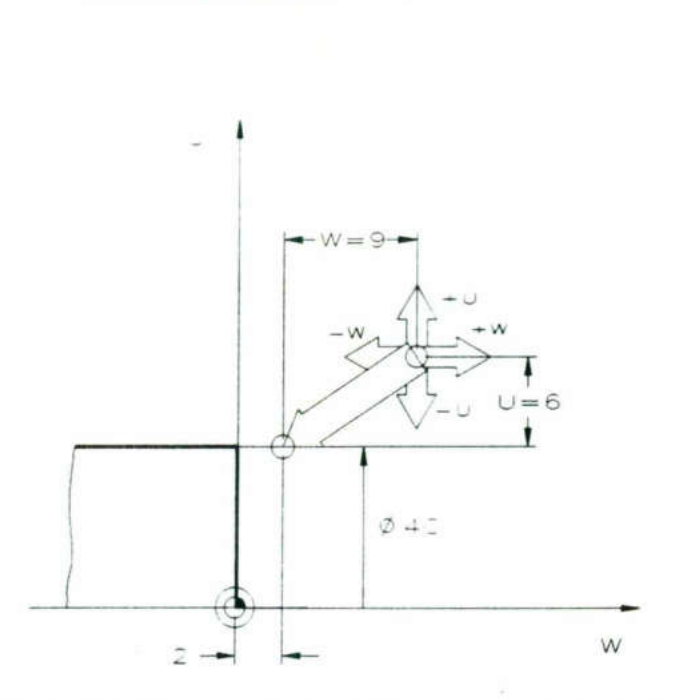

Figura 4.2.- Desplazamiento rápido, programación absoluta.

Programación incremental

and the state of the state of the state of the state of the state of the state of the state of the state of the

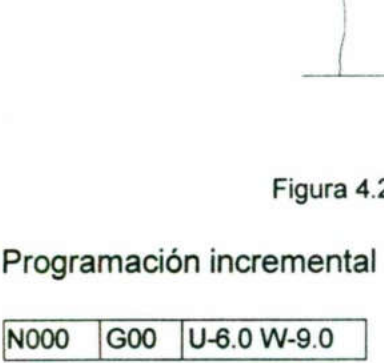

Es importante hacer notar que las coordenadas sobre el eje X deben ser asignadas de forma diametral, y no radial, como generalmente se hace.

### G01 Interpolación lineal  $G01X6U, Z6W$

G01 es un movimiento de trabajo lineal, es decir, en el que se puede cortar, por lo que se debe programar el avance (F). Este puede ser dado en mm/min (G94) o en um/rev (G95) y debe especificarse al inicio de cada programa. Figura 4.2.- De<br>Programación incremental<br>Note Goo U-6.0 W-9.0<br>Es importante hacer notar que<br>forma diametral, y no radial, co<br>Go1 es un movimiento de traba<br>se debe programar el avance (G95) y debe especificarse al in<br>Para e Figura 4.2.- De<br>Programación incremental<br>Nooo Goo U-6.0 W-9.0<br>Es importante hacer notar que<br>forma diametral, y no radial, co<br>G01 es un movimiento de traba<br>se debe programar el avance (G95) y debe especificarse *al ir*<br>Para Figura 4.2.- De<br>
Programación incremental<br>
Nooo Goo U-6.0 W-9.0<br>
Es importante hacer notar que<br>
forma diametral, y no radial, co<br>
G01 es un movimiento de traba<br>
se debe programar el avance (G95) y debe especificarse al in<br>

Para ejecutar la función GO1 se necesitan los siguientes datos:

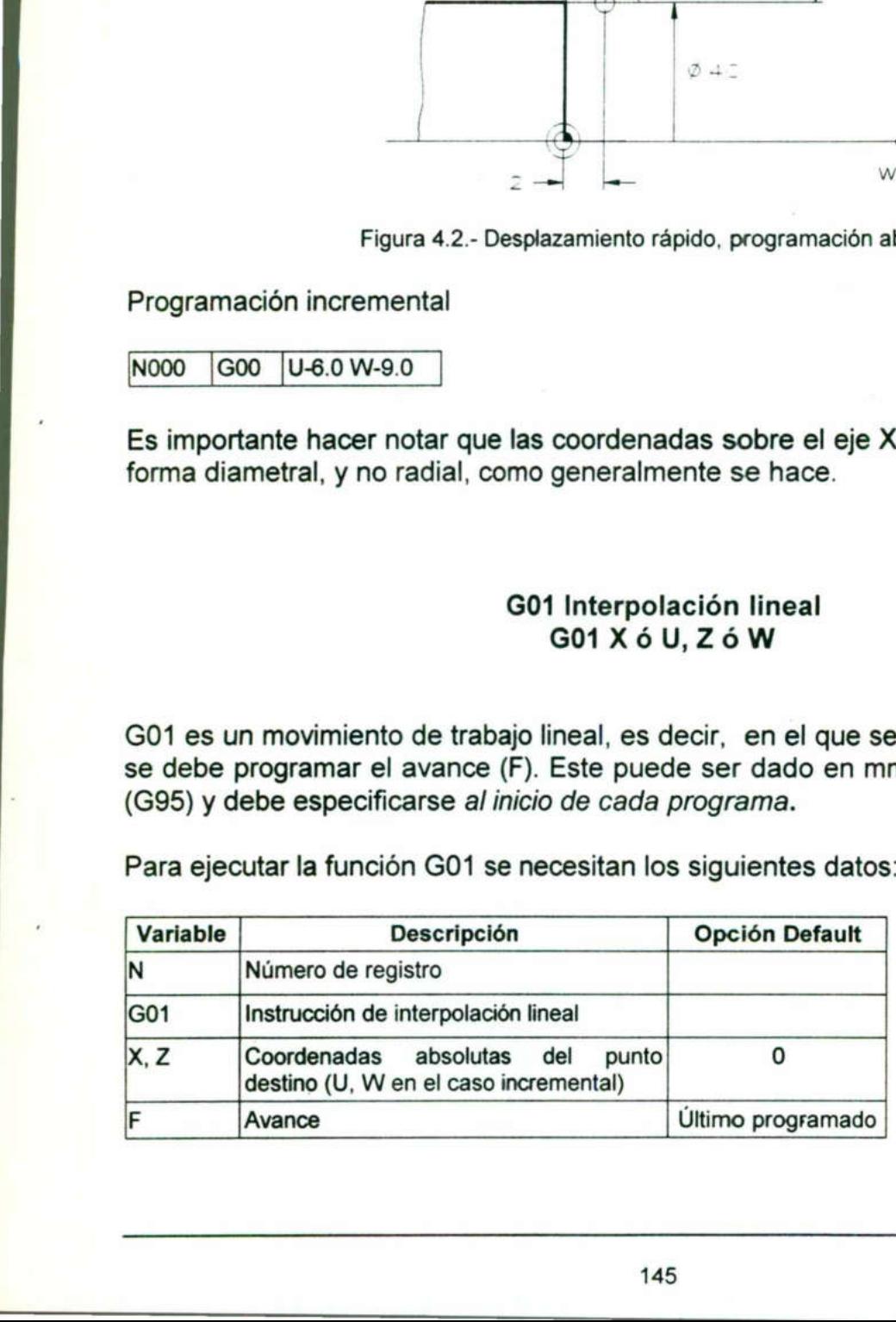

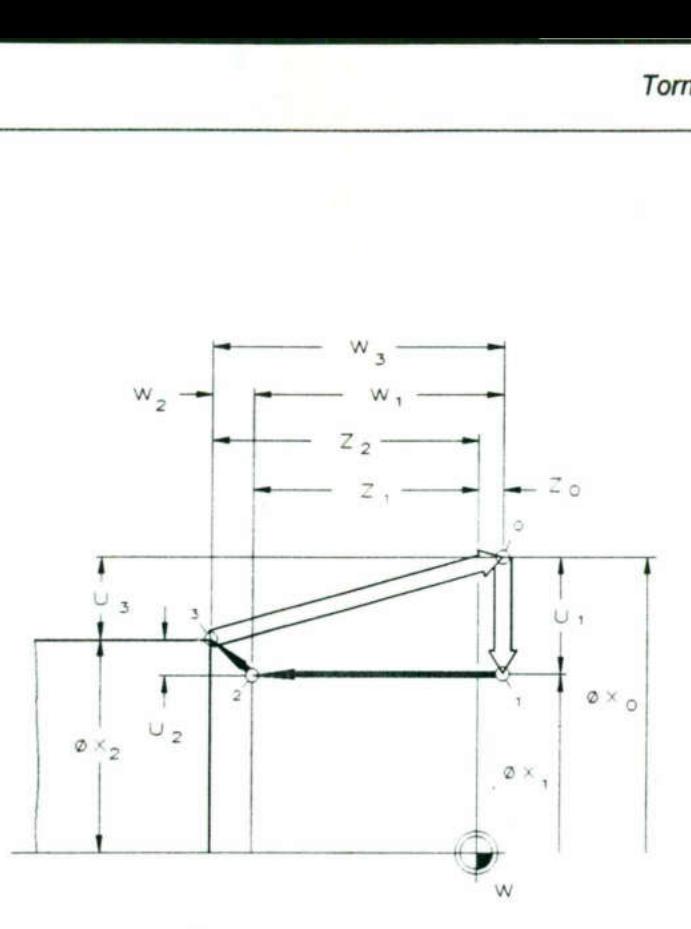

Figura 4.3.- Desplazamiento de corte.

En el programa siguiente se aplica la función GOO para acercar o alejar la herramienta a la pieza de trabajo y la función G01 para realizar los cortes. En el progra<br>a la pieza de<br>Programació En el progra<br>a la pieza de<br>Programació<br>N 600

Programación absoluta

the contract of the contract of the contract of the contract of the contract of the contract of the contract of

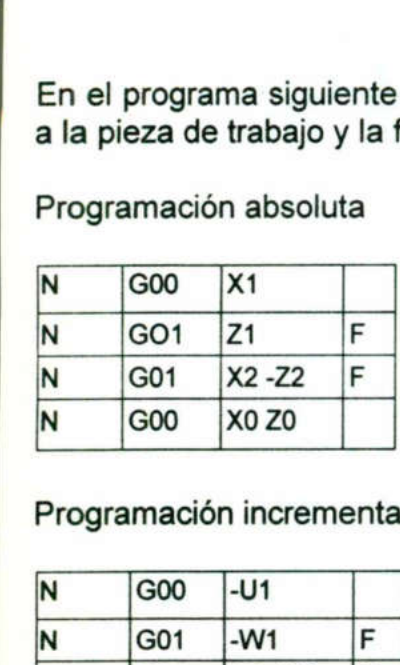

Programación incremental

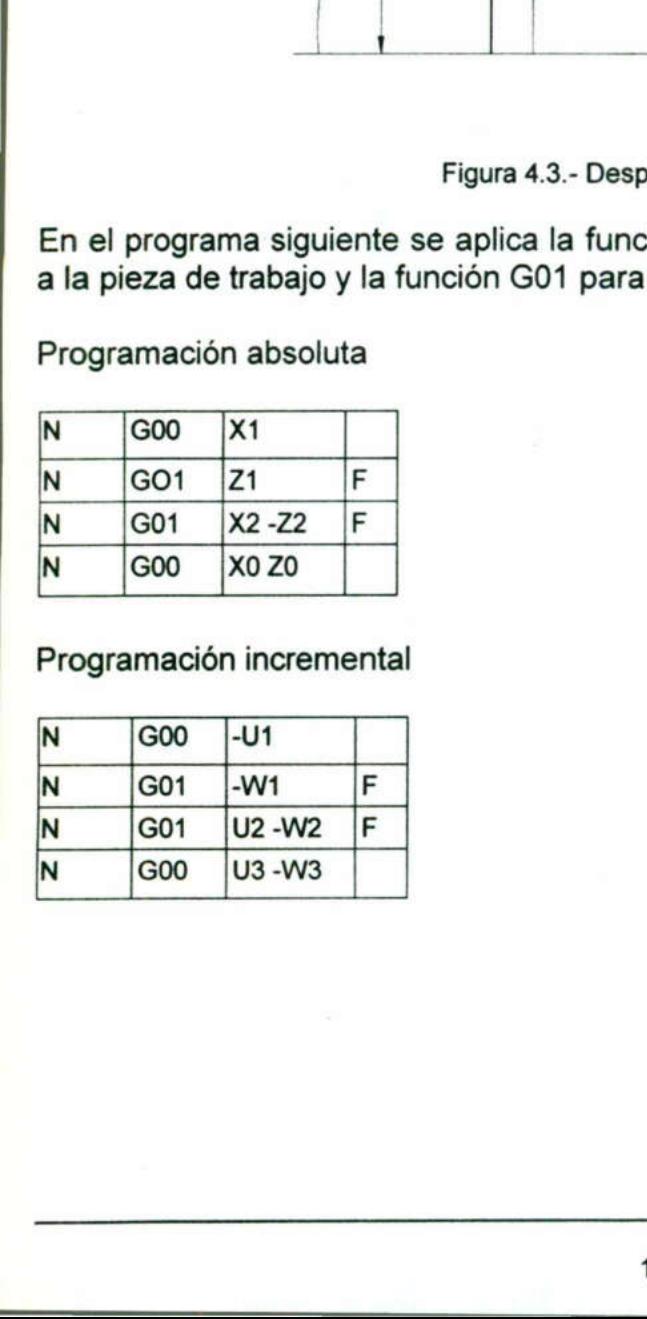

### G02 Interpolación circular en sentido horario G03 Interpolación circular en sentido antihorario

Esta instrucción hará un corte en forma de arco, para ello es necesario programar el punto de inicio, el punto destino y el centro del arco, este último debe ser incremental desde el punto de comienzo del arco. G02 Interpolació<br>
G03 Interpolación<br>
Esta instrucción hará un corte en fo<br>
punto de inicio, el punto destino y el<br>
desde el punto de comienzo del arco<br>
Para ejecutar la función G02 o G03 s G02 Interpolació<br>
G03 Interpolación<br>
Esta instrucción hará un corte en fo<br>
punto de inicio, el punto destino y el<br>
desde el punto de comienzo del arco<br>
Para ejecutar la función G02 o G03 s<br>
Variable Descripción G02 Interpolació<br>
G02 Interpolación<br>
Esta instrucción hará un corte en fo<br>
punto de inicio, el punto destino y el<br>
desde el punto de comienzo del arco<br>
Para ejecutar la función G02 o G03 s<br>
Variable Descripción<br>
Número de

Para ejecutar la función G02 o GO3 se necesitan los siguientes datos:

<u> The contract of the contract of the contract of the contract of the contract of the contract of the contract of the contract of the contract of the contract of the contract of the contract of the contract of the contract</u>

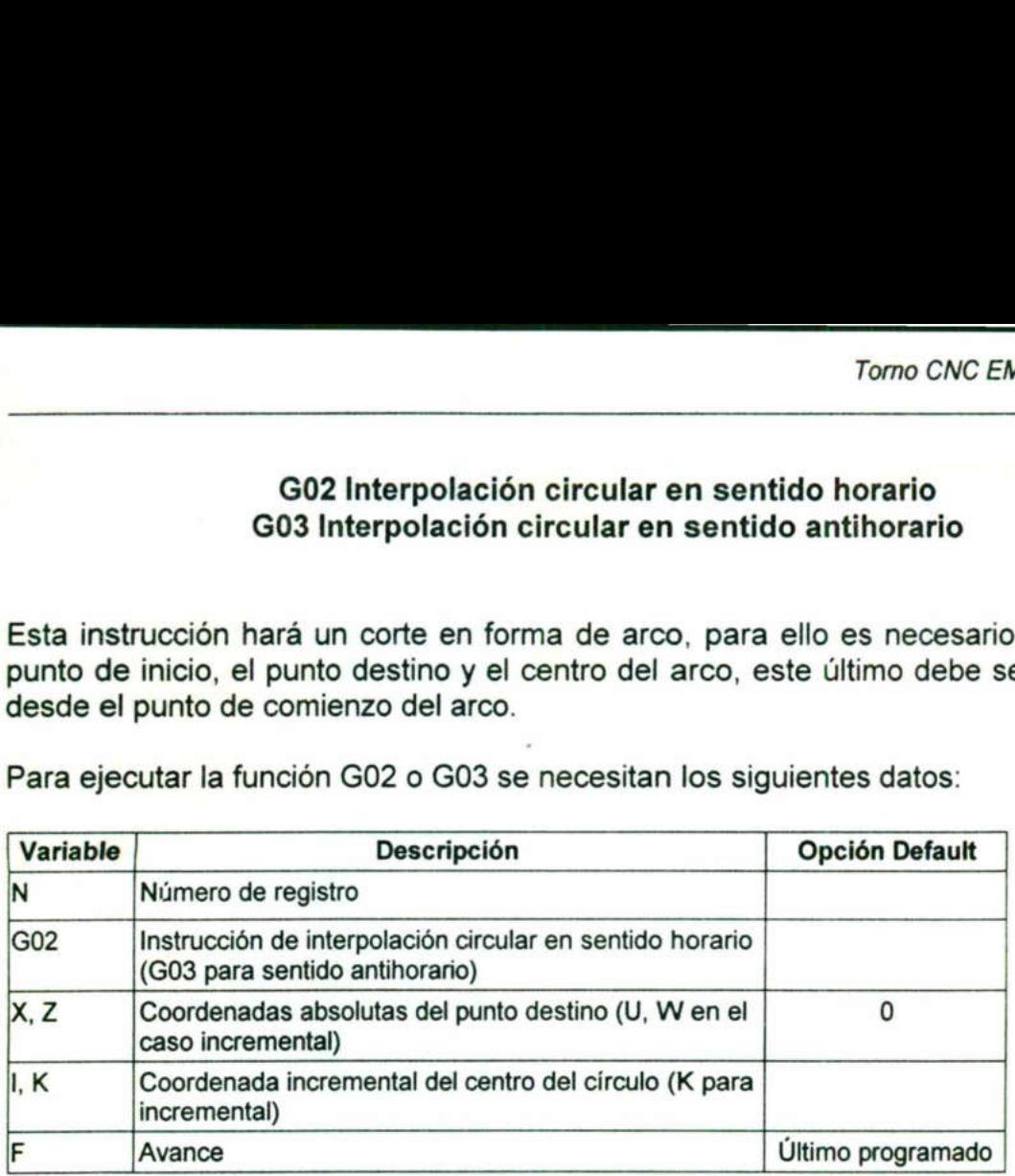

La siguiente instrucción hace un corte en sentido horario en forma de arco:

### Programación absoluta

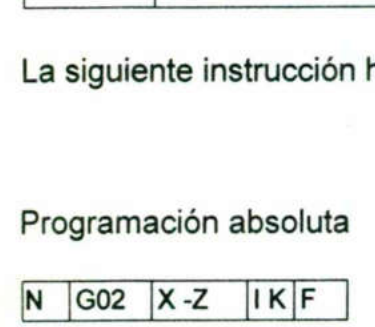

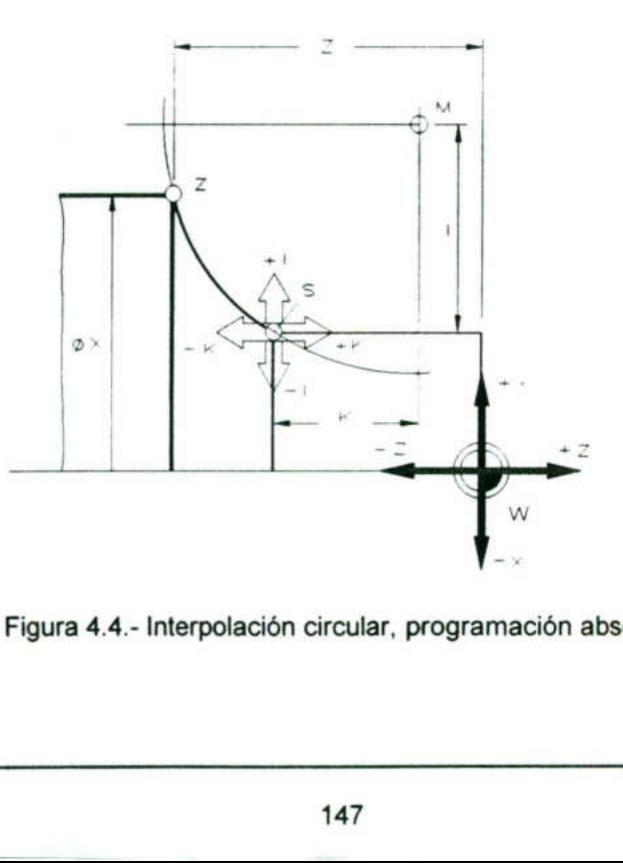

Figura 4.4.- Interpolación circular, programación absoluta.

### Torno CNC EMCO TURN 120P

### Programación incremental Maria<br>Programació

<u> 1989 - Andrea Stadt Andrea Stadt Andrea Stadt Andrea Stadt Andrea Stadt Andrea Stadt Andrea Stadt Andrea Stadt Andrea Stadt Andrea Stadt Andrea Stadt Andrea Stadt Andrea Stadt Andrea Stadt Andrea Stadt Andrea Stadt Andre</u>

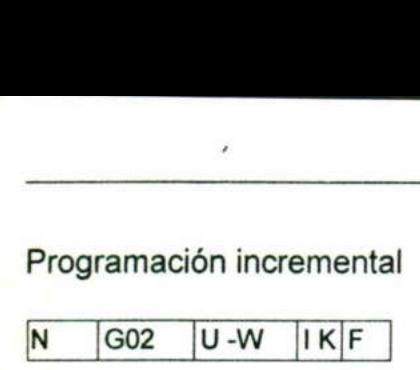

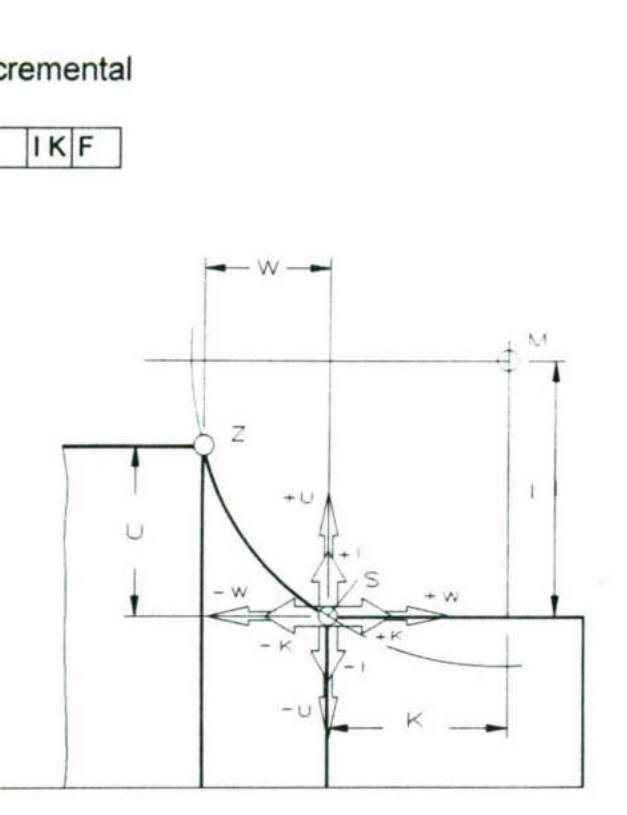

Figura 4.5.- Interpolación circular, programación incremental.

### G04 Tiempo de espera G04 D4

Con la función G4 se programa bajo el parámetro D4 un tiempo de espera.

Campo de entrada: 1-10000 (0.1s - 1000s), cada unidad vale 0.1 s.<br>
Cabe mencionar que la función G4 actúa solo por registros y se ejec<br>
registro. Indistintamente si se ha escrito el tiempo de espera delant<br>
palabras en el Cabe mencionar que la función G4 actúa solo por registros y se ejecuta sólo al final del registro. Indistintamente si se ha escrito el tiempo de espera delante o detrás de otras palabras en el registro. Con la funcio<br>Campo de er<br>Cabe mencio<br>registro. Indis<br>palabras en e<br>Es decir, si s Figura 4.5. Interpolación circa<br>
Figura 4.5. Interpolación circa<br>
G04 Tiemp<br>
G0<br>
Con la función G4 se programa bajo el para<br>
Campo de entrada: 1-10000 (0.1s - 1000s)<br>
Cabe mencionar que la función G4 actúa s<br>
registro. Ind

Es decir, si se programa la instrucción

$$
N 100 |G4 |D4 20 |M03|
$$

es la conexi<br>o, se ejecuta<br>148 El primer paso que se ejecuta es la conexión del husillo principal en sentido horario (instrucción M3), paso seguido, se ejecuta el tiempo de espera programado en 2 segundos.

O

### G25 Llamada de un subprograma M17 Orden de retroceso

En principio, un subprograma tiene la misma estructura que un programa principal, con las siguientes diferencias:

- el número de un subprograma debe estar entre 0080 - 0255.

- el subprograma debe tener como última línea la instrucción M17.

La instrucción M17 denota el fin del subprograma conjunto con la instrucción de retorno al programa principal.

Dentro de la estructura del programa principal, en el renglón en el que exista la instrucción G25, esta debe ir acompañada del parámetro L4.

El parámetro L4 denomina la dirección del subprograma y el número de pasadas.

En el capítulo anterior se muestra un ejemplo esquemático para G25.

### G26 Llamada de programas de polígonos G26 L

Con la función G26 se invocan programas de polígonos para la simulación gráfica en el programa de NC. Bajo el parámetro L se indica el número de programa que hay que invocar. En el capítulo anterior se muestra un ejemp<br>
G26 Llamada de pro<br>
G26 Llamada de pro<br>
G26 Llamada de pro<br>
G26 Llamada de pro<br>
G26 Llamada de pro<br>
G27 Con la función G26 se invocar.<br>
Los números de programa de 07000 0:<br>
grá

Los números de programa de 07000 09999 están reservados para la simulación gráfica.

### G27 Salto incondicional G27 L

G27 causa un salto en la ejecución de un programa. Bajo el parámetro L se programa el número de registro al que se debe saltar.

Es decir, si se quiere saltar del registro N100 al registro N250, se debe programar:

N<sub>100</sub> G<sub>27</sub> L<sub>250</sub>

**Report Follows** 

### G33 Rosca de registro individual G33 XóU ZóW F

Con G33 se puede producir una rosca en cortes individuales. Los movimientos de aproximación y retroceso han de programarse en sus propios registros. Las advertencias y aclaraciones sobre entrada de rosca, salida de rosca y paso de rosca citadas en el ciclo G85 de roscado son válidas también para G33. G33 Rosc<br>
G33 Rosc<br>
G33<br>
Con G33 se puede producir una reaproximación y retroceso han de<br>
advertencias y aclaraciones sobre e<br>
citadas en el ciclo G85 de roscado se<br>
Para ejecutar la función G33 se requ<br>
Variable Descripci G33 Rosc<br>G33 Rosc<br>G33 Se puede producir una re<br>aproximación y retroceso han de<br>advertencias y aclaraciones sobre e<br>citadas en el ciclo G85 de roscado se<br>Para ejecutar la función G33 se requ G33 Rosc<br>
G33 Rosc<br>
G33<br>
Con G33 se puede producir una reproximación y retroceso han de<br>
advertencias y aclaraciones sobre e<br>
citadas en el ciclo G85 de roscado se<br>
Para ejecutar la función G33 se requ<br>
Variable Descripció

Para ejecutar la función G33 se requieren los siguientes datos:

the contract of the contract of the contract of the contract of the contract of the contract of the contract of

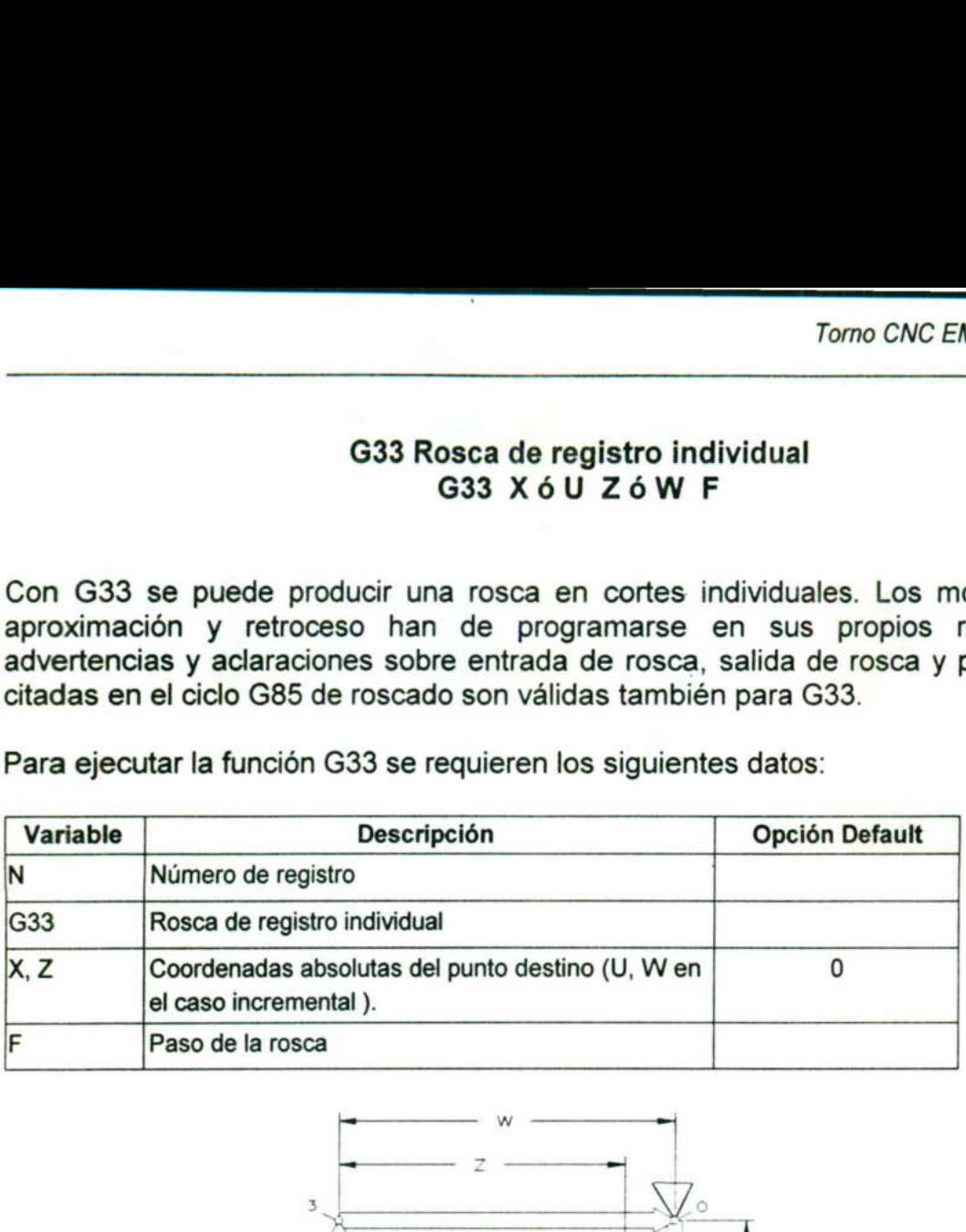

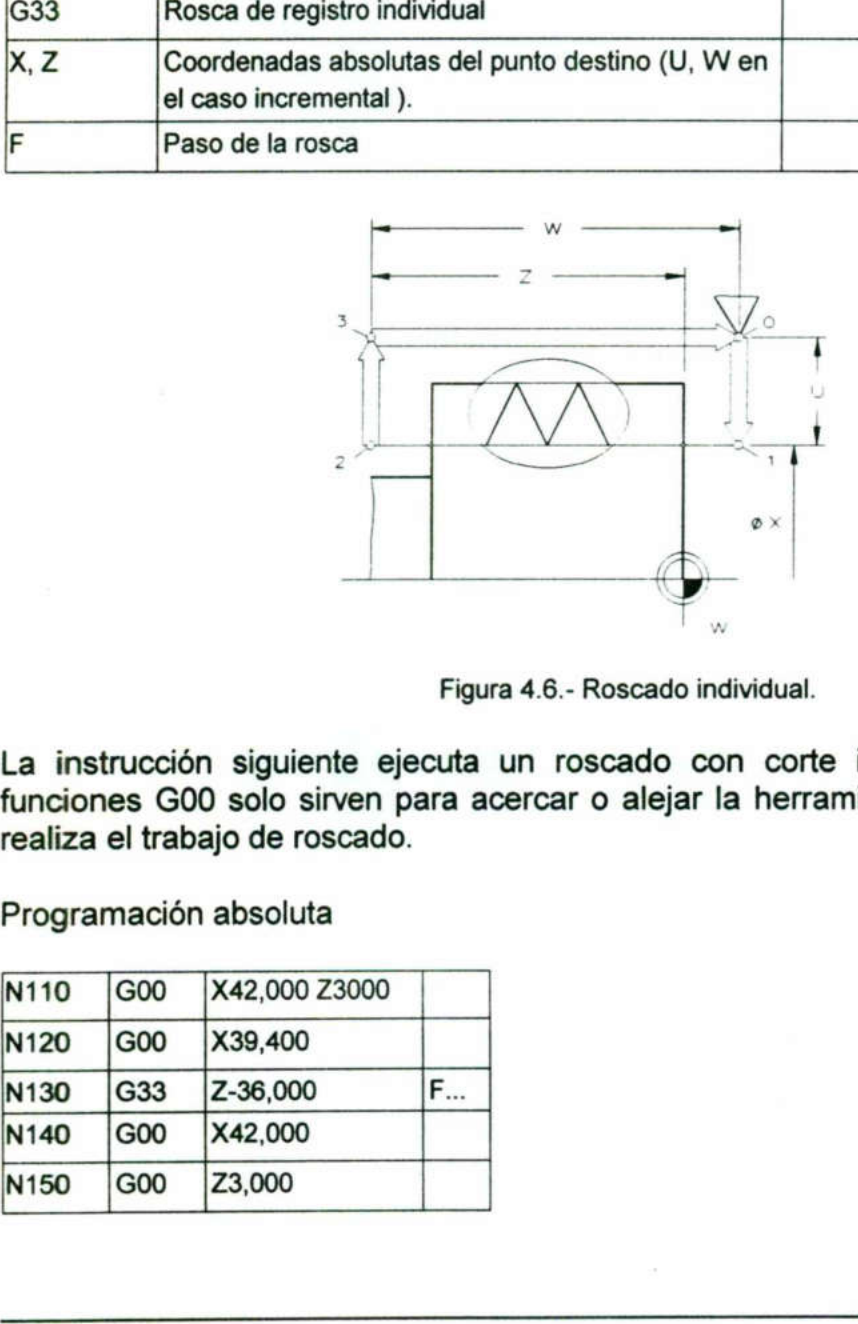

Figura 4.6.- Roscado individual.

La instrucción siguiente ejecuta un roscado con corte individual en la pieza. las funciones GOO solo sirven para acercar o alejar la herramienta y solo la función G33 realiza el trabajo de roscado. La instrucción s<br>funciones G00 s<br>realiza el trabajo<br>Programación ab La instrucción s<br>funciones G00 s<br>realiza el trabajo<br>Programación ab<br>N110 G00 X4

Programación absoluta

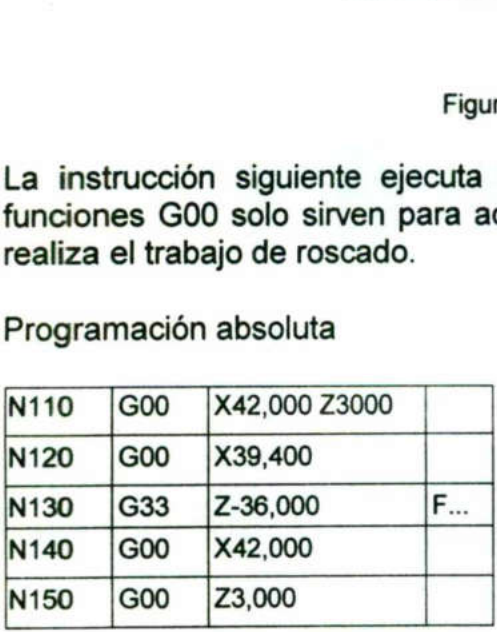

### Torno CNC EMCO TURN 120P

### Programación incremental

<u> 1980 - An t-San Angel and San Angel and San Angel and San Angel and San Angel and San Angel and San Angel and San Angel and San Angel and San Angel and San Angel and San Angel and San Angel and San Angel and San Angel an</u>

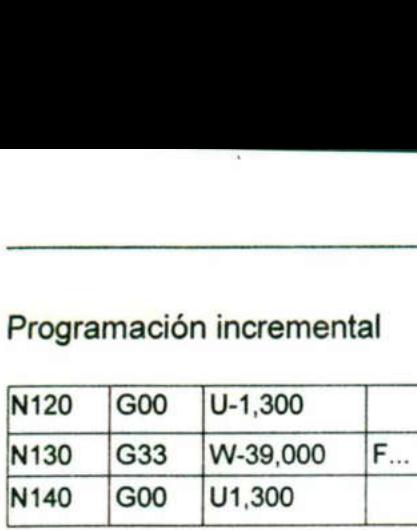

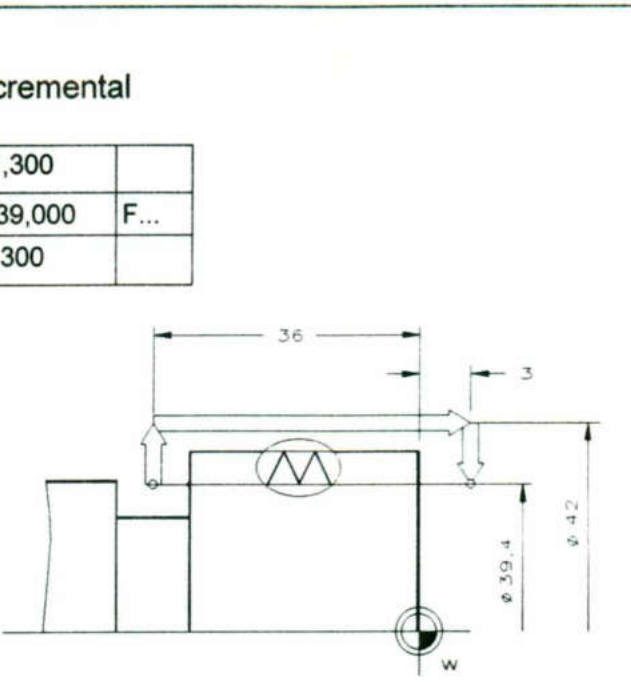

Figura 4.7.- Rosca de paso F.

### G40 Supresión de la corrección (de la trayectoria) de la herramienta G41 Corrección de la trayectoria de la herramienta a la izquierda G42 Corrección de la trayectoria de la herramienta a la derecha

Se mide la punta teórica del filo y se registra en el archivo de herramientas.

Por razones tecnológicas del mecanizado por arranque de virutas, la punta del filo está provista siempre de una curvatura. Los puntos generadores del contorno al tornear no son las puntas teóricas del filo, sino los puntos periféricos de la curva del filo.

Con ello, en biseles y círculos resultan diferencias con respecto al contorno programado.

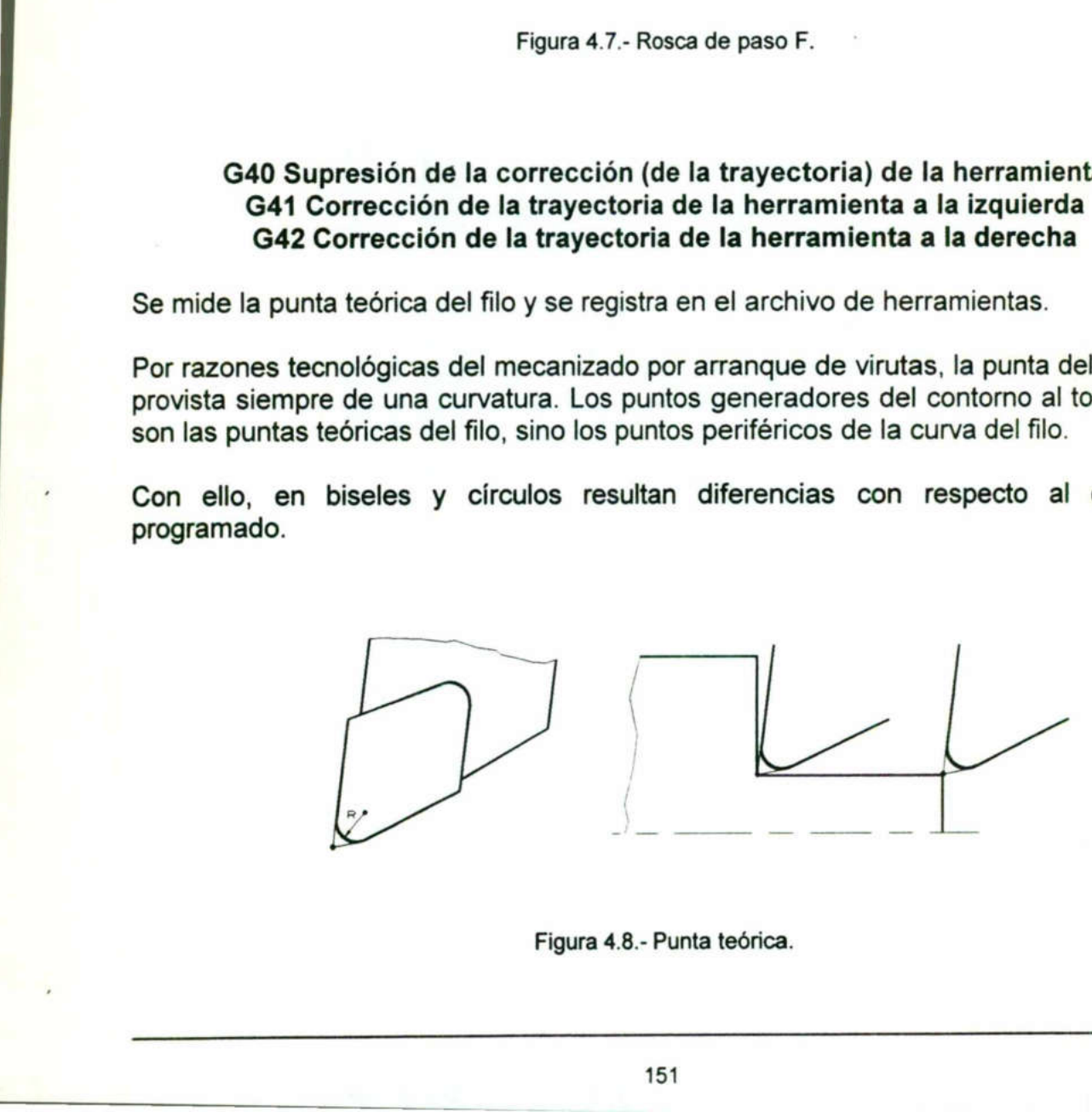

 Figura 4.8.- Punta teórica.

### G51 / G50 Selección y cancelación del factor de escala G51 XóU YóV ZóW P7

Un trayecto de herramienta puede ser ampliado o reducido de forma lineal desde un punto de referencia (B). El factor de escala puede tomar valores desde O a (+/-) 9999.999 por ejemplo: G51 / G50 Seleccion<br>G51<br>Un trayecto de herramienta pued<br>punto de referencia (B). El fact<br>9999.999 por ejemplo:<br>M 1.2 ..........P7=0.5<br>M 1.38:1 ......P7=1.38<br>Para llevar a cabo la selección<br>datos: G51 / G50 Seleccion<br>G51<br>Un trayecto de herramienta pued<br>punto de referencia (B). El fact<br>9999.999 por ejemplo:<br>M 1:2 .........P7=0.5<br>M 1.38:1 .....P7=1.38<br>Para llevar a cabo la selección<br>datos:<br>Variable Descripc

the contract of the contract of the contract of the contract of the contract of the contract of the contract of

Para llevar a cabo la selección de un factor de escala se necesitan los siguientes datos:

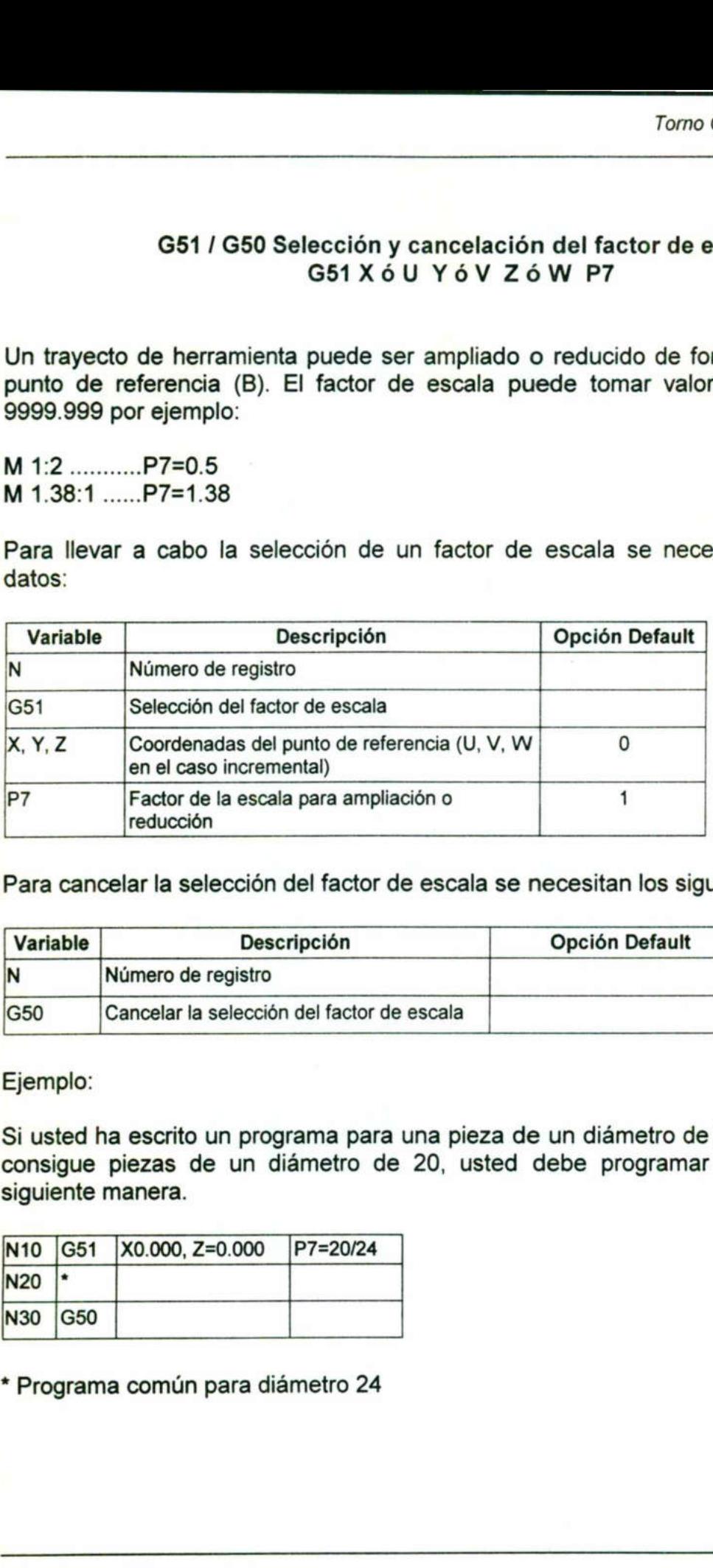

Para cancelar la selección del factor de escala se necesitan los siguientes datos:

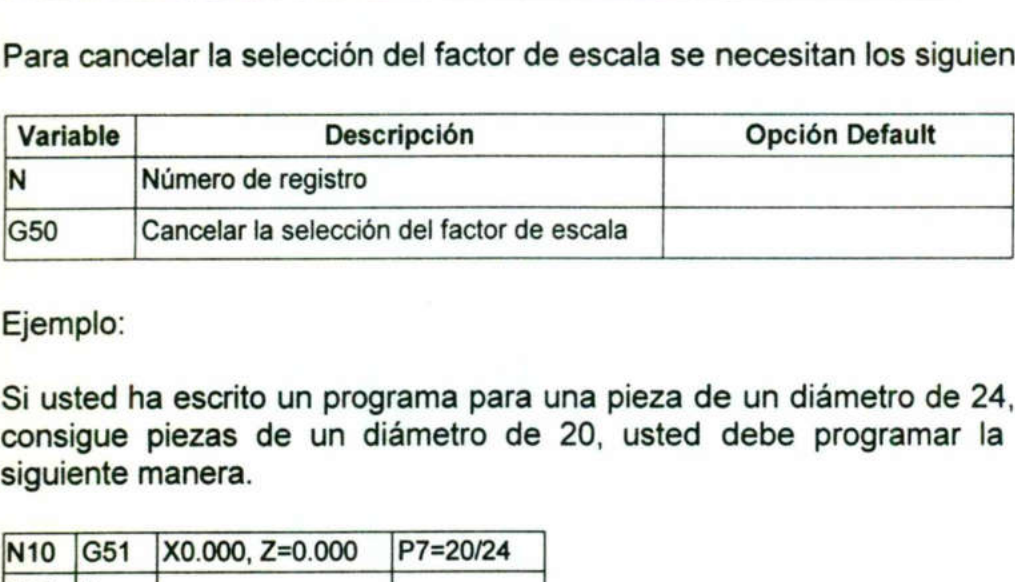

Ejemplo:

**Report Follows** 

Si usted ha escrito un programa para una pieza de un diámetro de 24, pero usted sólo consigue piezas de un diámetro de 20, usted debe programar la siguiente de la siguiente manera.

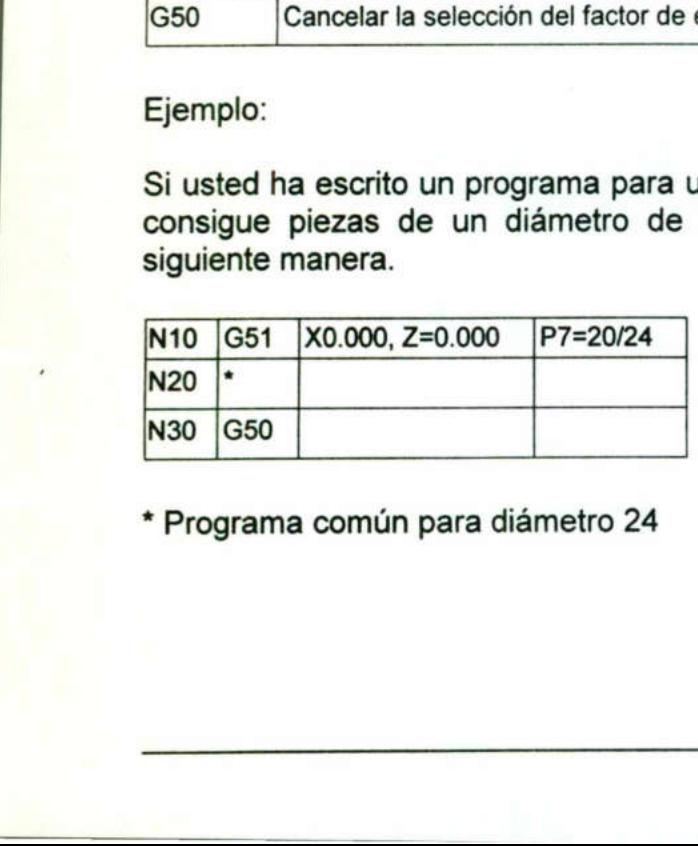

\* Programa común para diámetro 24

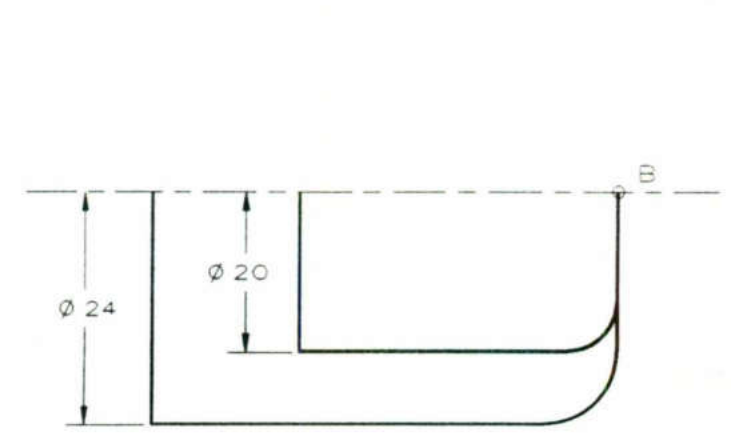

<u> Andreas Andreas Andreas Andreas Andreas Andreas Andreas Andreas Andreas Andreas Andreas Andreas Andreas Andreas</u>

Figura 4.9.- Escala.

### G70 programación en pulgadas

Si se escribe G70 al principio del programa, se calculan todas las dimensiones en el sistema Inglés (pulgadas).

### G71 Programación en milímetros

Si se escribe G71 al principio del programa, se calculan todas las dimensiones en el sistema Internacional (mm).

G70 y G 71 son funciones automantenidas del mismo grupo, es decir que si en un programa principal se tienen especificadas las unidades en mm y se llama un subprograma que no tenga especificación de medidas, este obedecerá a las programadas en el programa principal. G70 programa<br>
Si se escribe G70 al principio del program<br>
sistema Inglés (pulgadas).<br>
G71 Programa<br>
Si se escribe G71 al principio del program<br>
sistema Internacional (mm).<br>
G70 y G 71 son funciones automantenid<br>
programa Si se esclibe G71<br>sistema Internacion<br>G70 y G 71 son f<br>programa principa<br>subprograma que<br>programadas en el<br>Para programar el<br>de la herramienta s<br>el parámetro X se d

### G84 Ciclo de cilindrado G84 XóU ZóW PO-P2 DO-D2 D3 F

Para programar el ciclo de cilindrado debe tomarse en cuenta por un lado que el corte de la herramienta se realiza en pasadas horizontales y por otro que en la programación el parámetro X se debe escribir antes que Z (U antes que W en incremental).

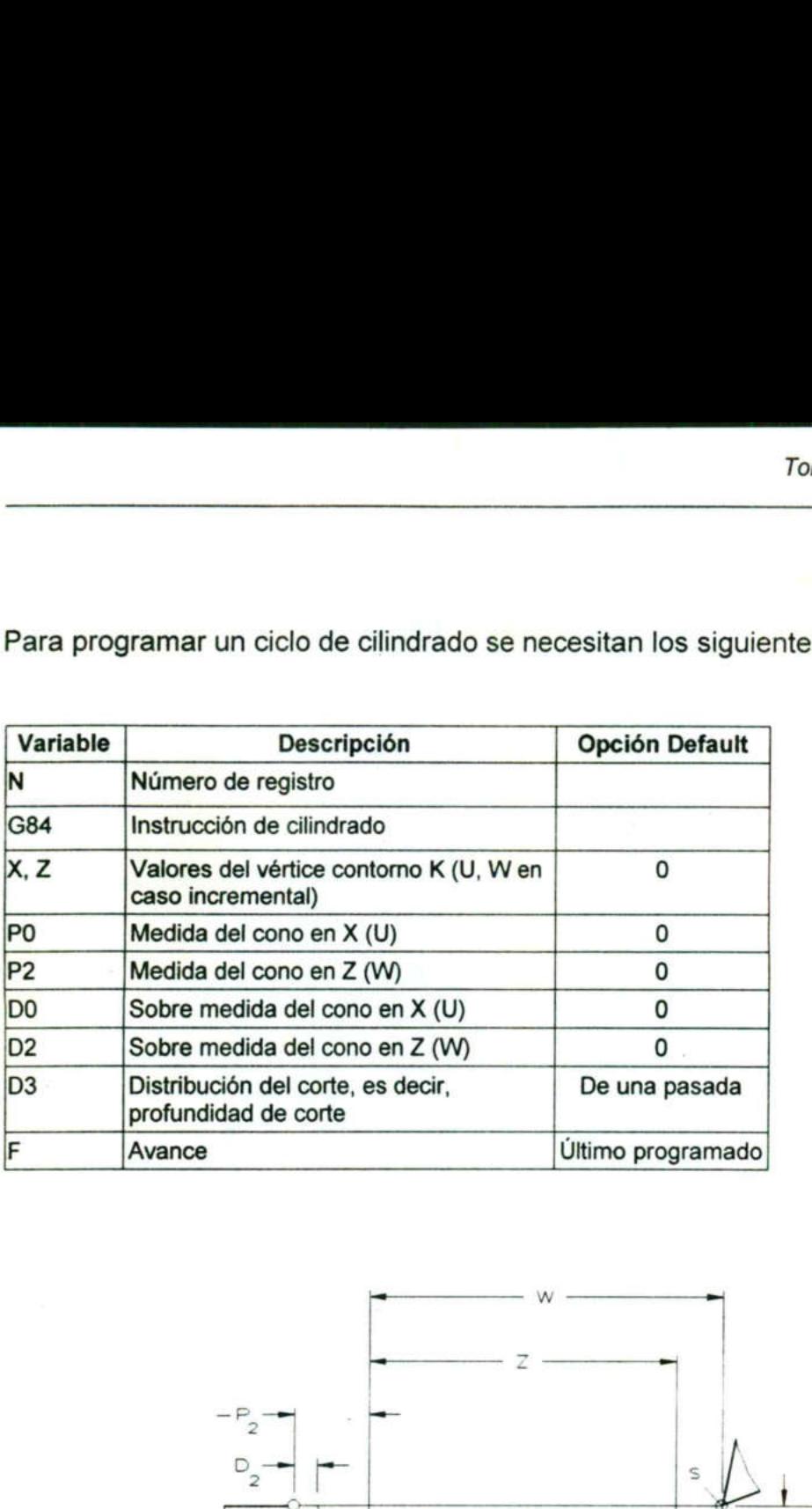

Para programar un ciclo de cilindrado se necesitan los siguientes datos: Maria programar un ciclo de cili<br>Maria programar un ciclo de cili<br>Maria de Santo de Cili

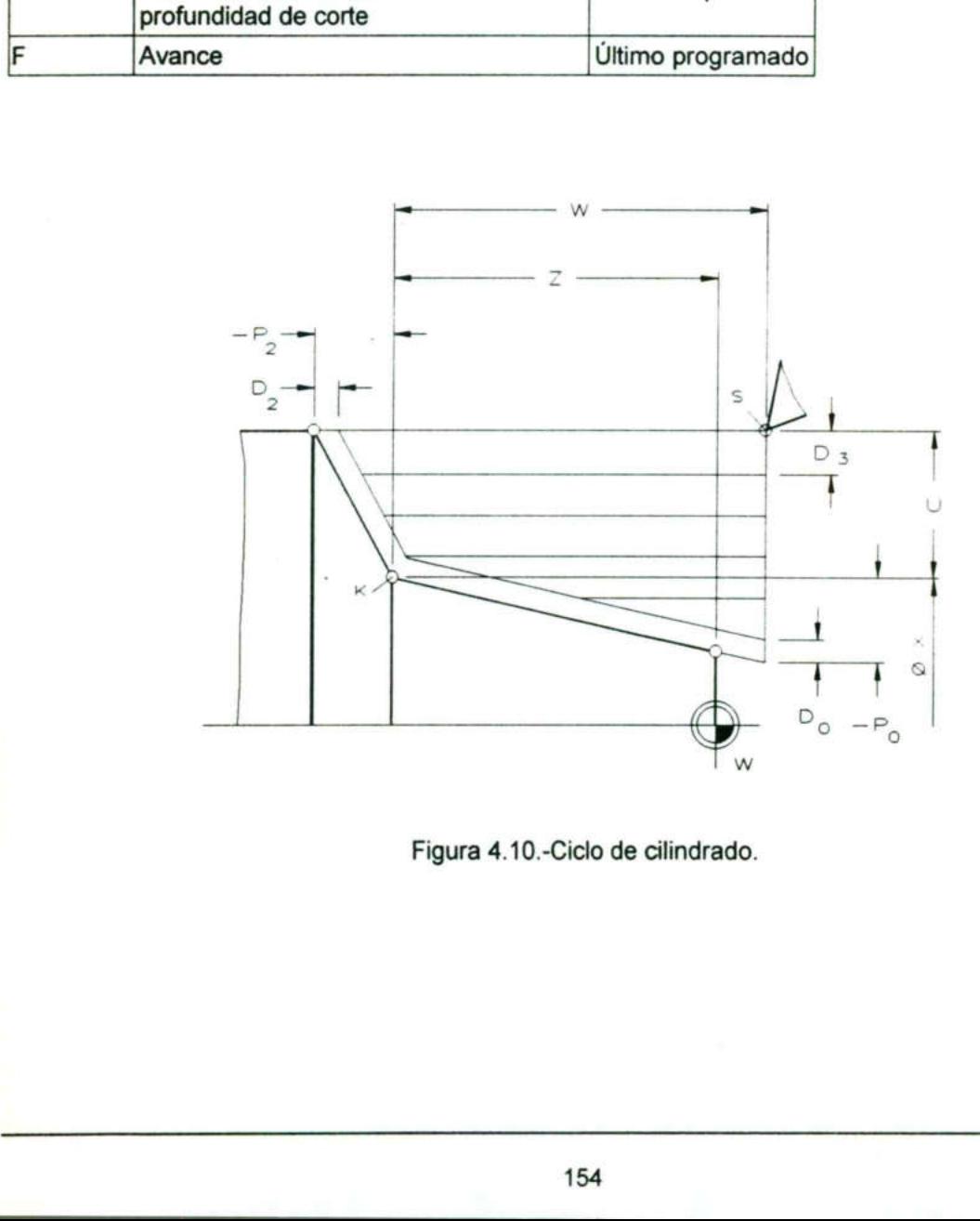

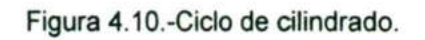

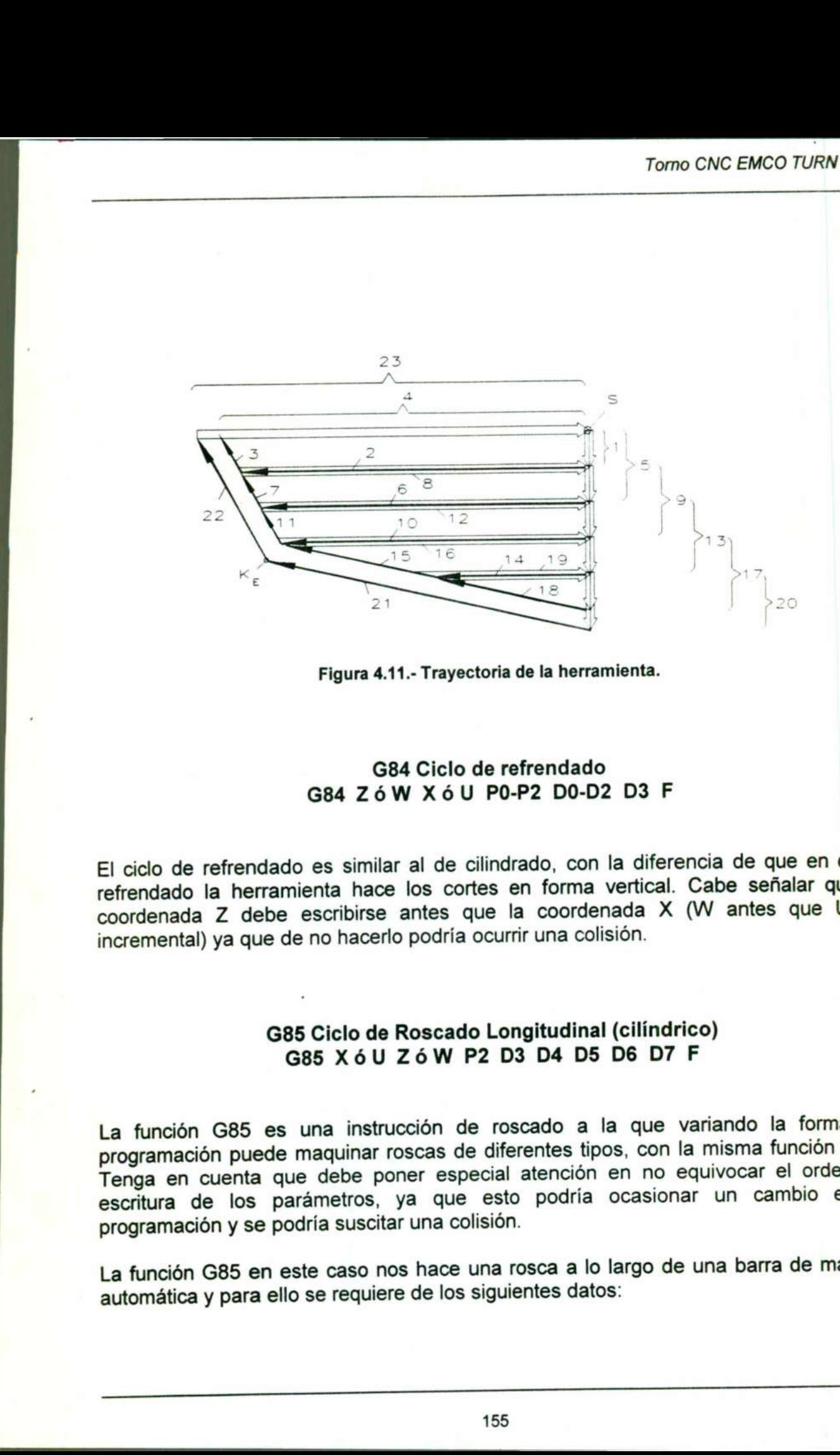

<u> Ann an Aonaichte ann an Aonaichte ann an Aonaichte ann an Aonaichte ann an Aonaichte ann an Aonaichte ann an Aonaich</u>

Figura 4.11.- Trayectoria de la herramienta.

### G84 Ciclo de refrendado G84 ZóW XóU PO-P2 DO-D2 D3 F

El ciclo de refrendado es similar al de cilindrado, con la diferencia de que en el de refrendado la herramienta hace los cortes en forma vertical. Cabe señalar que la coordenada Z debe escribirse antes que la coordenada X (W antes que U en incremental) ya que de no hacerlo podría ocurrir una colisión.

### G85 Ciclo de Roscado Longitudinal (cilíndrico) G85 XóU ZóW P2 D3 D4 D5 D6 D7 F

G85  $\times$  6 U<br>
1 G85 es una instrución puede maquinar recuenta que debe pode los parámetros,<br>
ión y se podría suscita<br>
G85 en este caso no y para ello se requiere La función G85 es una instrucción de roscado a la que variando la forma de programación puede maquinar roscas de diferentes tipos, con la misma función G85. Tenga en cuenta que debe poner especial atención en no equivocar el orden de escritura de los parámetros, ya que esto podría ocasionar un cambio en la programación y se podría suscitar una colisión. Figura 4.11.- Trayector<br>
G84 Ciclo do<br>
G84 Z ó W X ó U<br>
El ciclo de refrendado es similar al de cili<br>
refrendado la herramienta hace los cortes<br>
coordenada Z debe escribirse antes que<br>
norcemental) ya que de no hacerlo pod

La función G85 en este caso nos hace una rosca a lo largo de una barra de manera automática y para ello se requiere de los siguientes datos:

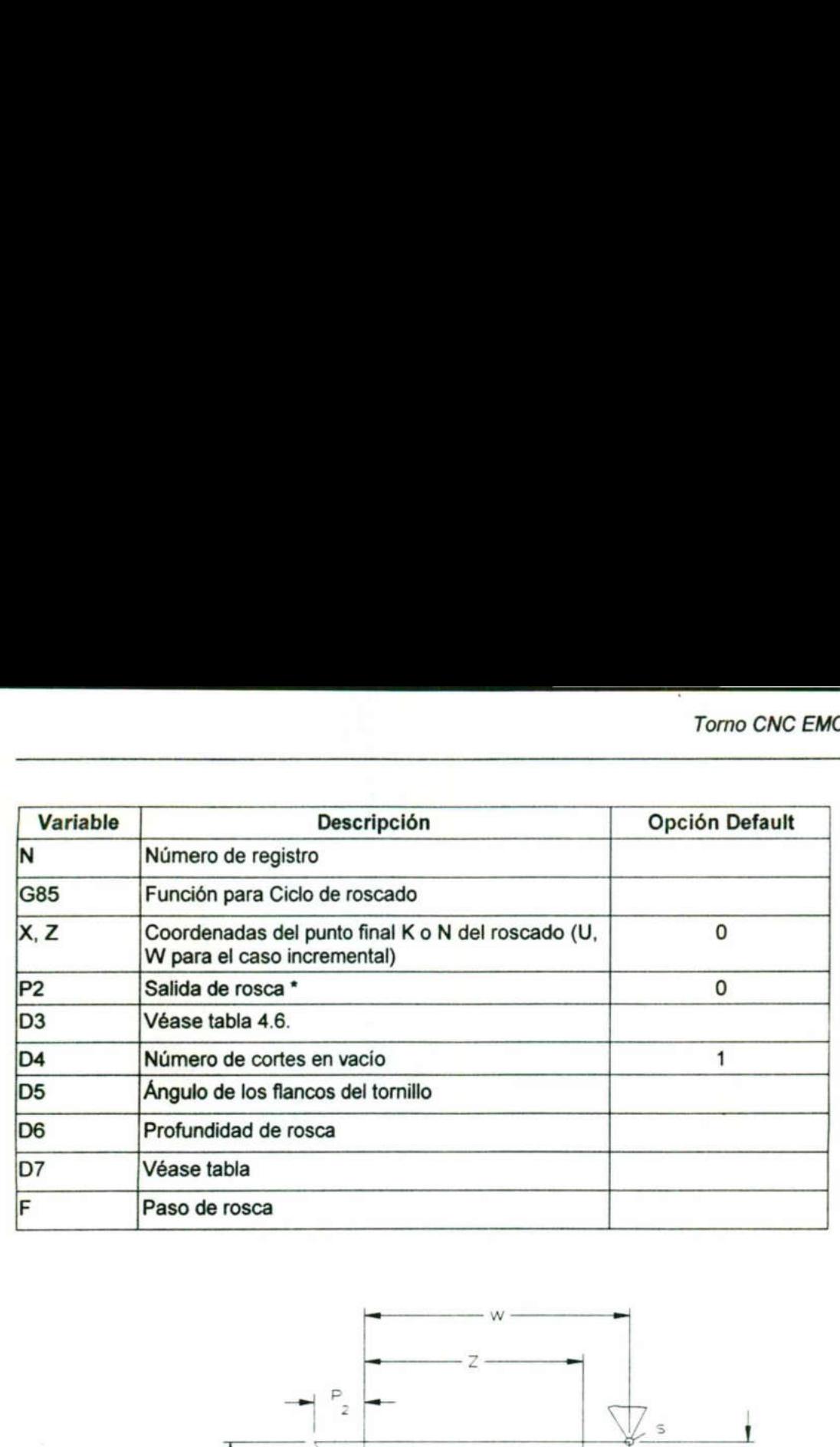

<u> The contract of the contract of the contract of the contract of the contract of the contract of the contract of the contract of the contract of the contract of the contract of the contract of the contract of the contract</u>

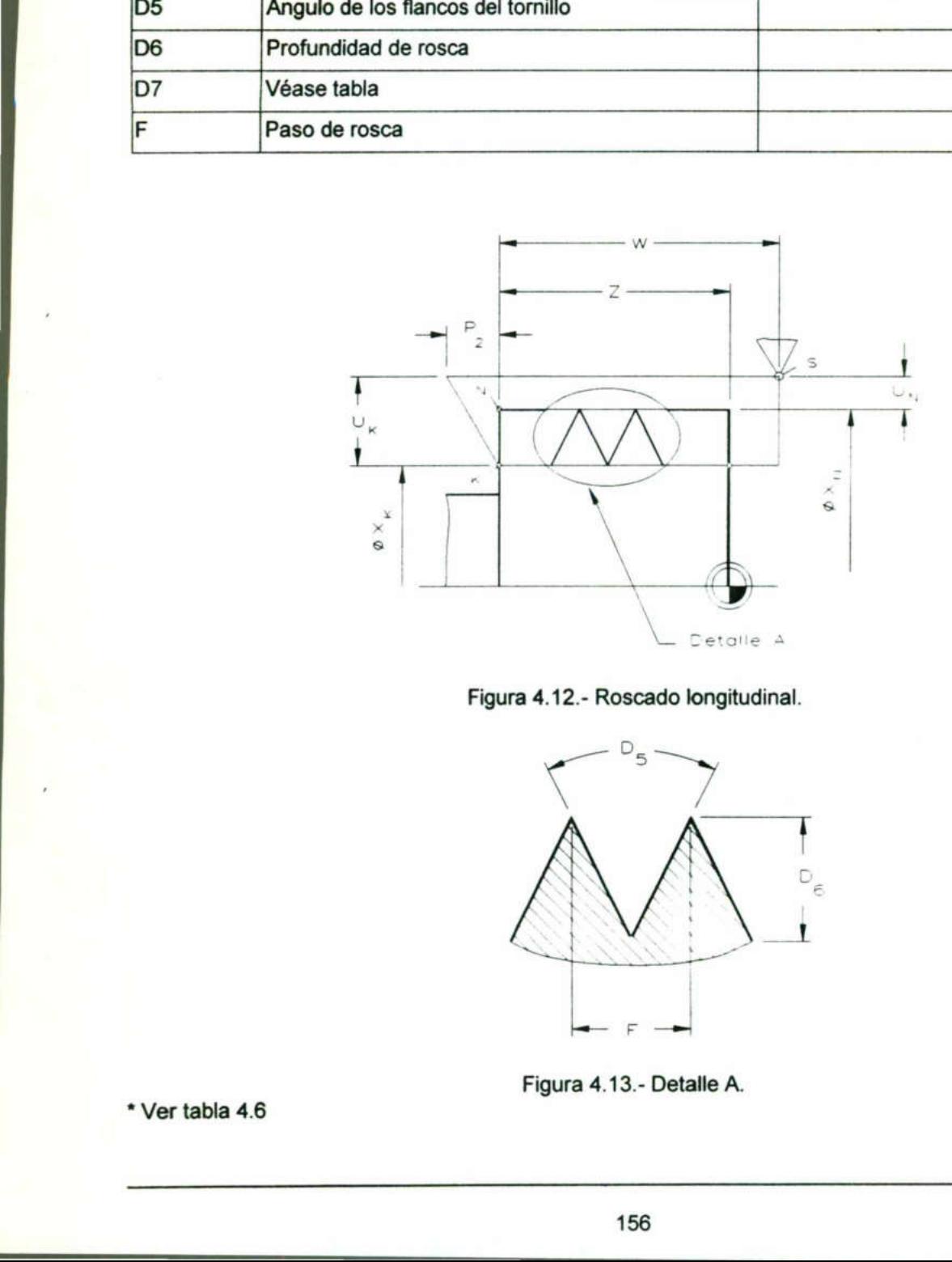

### Figura 4.12.- Roscado longitudinal.

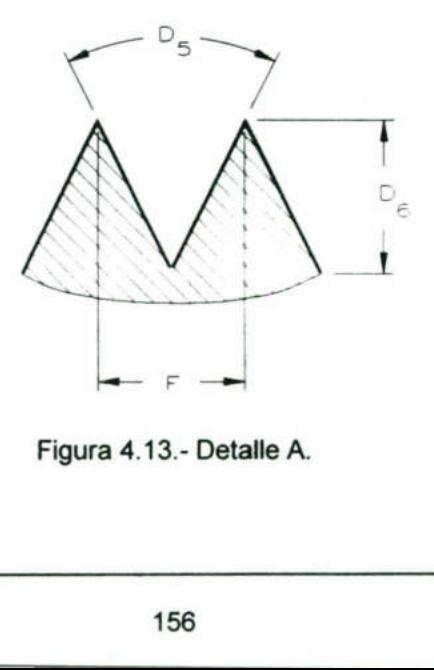

Figura 4.13.- Detalle A.

\* Ver tabla 4.6 Service Contract of the Contract of the Contract of the Contract of the Contract of the Contract of the Contract of the Contract of the Contract of the Contract of the Contract of the Contract of the Contract of the Contra

the contract of the contract of the

### G85 Ciclo de Roscado Plano (cilíndrico) G85 ZóW XóU PO D3 D4 D6 D7F

the contract of the contract of the contract of the contract of the contract of the contract of the contract of

Datos de programación: G85 Ci<br>G85 Z<br>Datos de programación:<br>Carriera de programación:

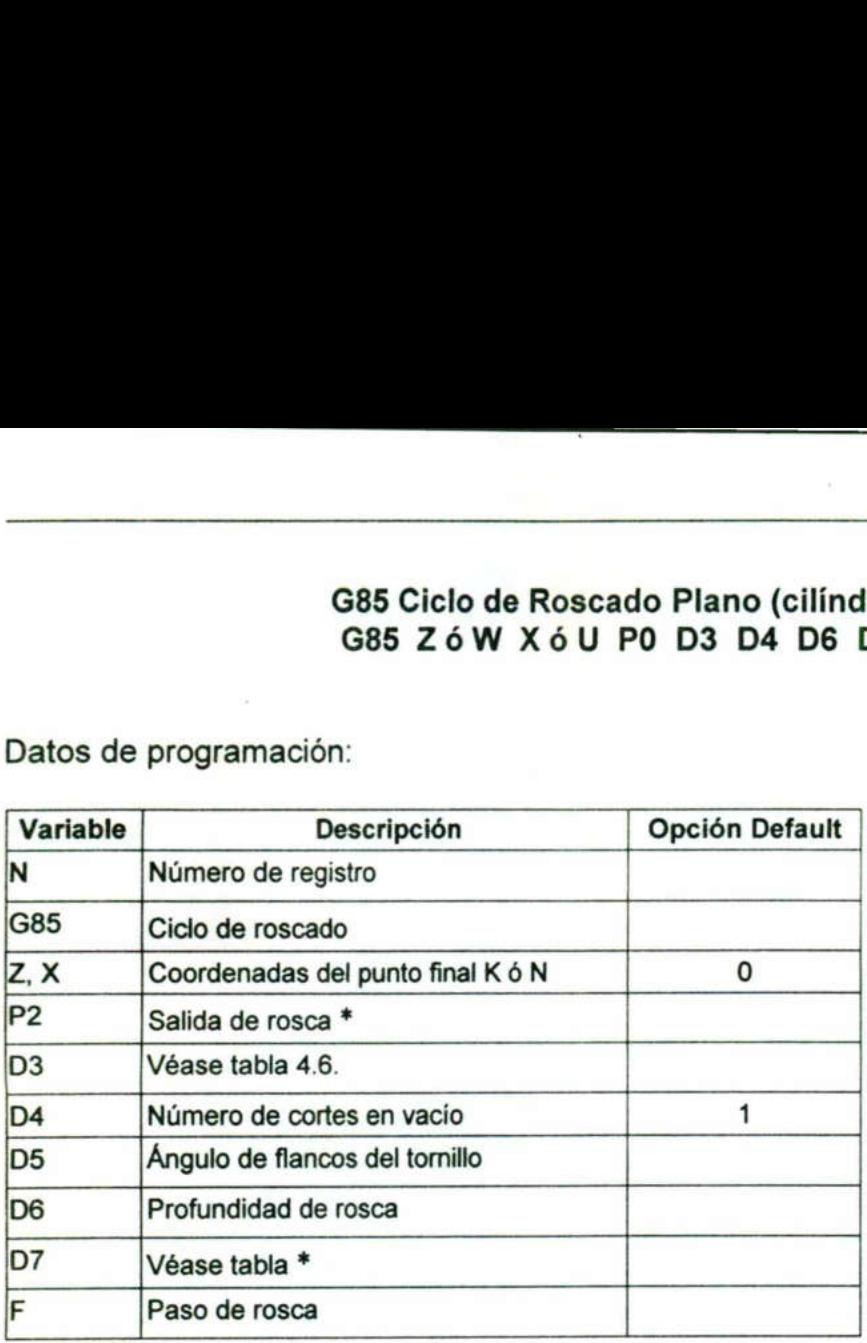

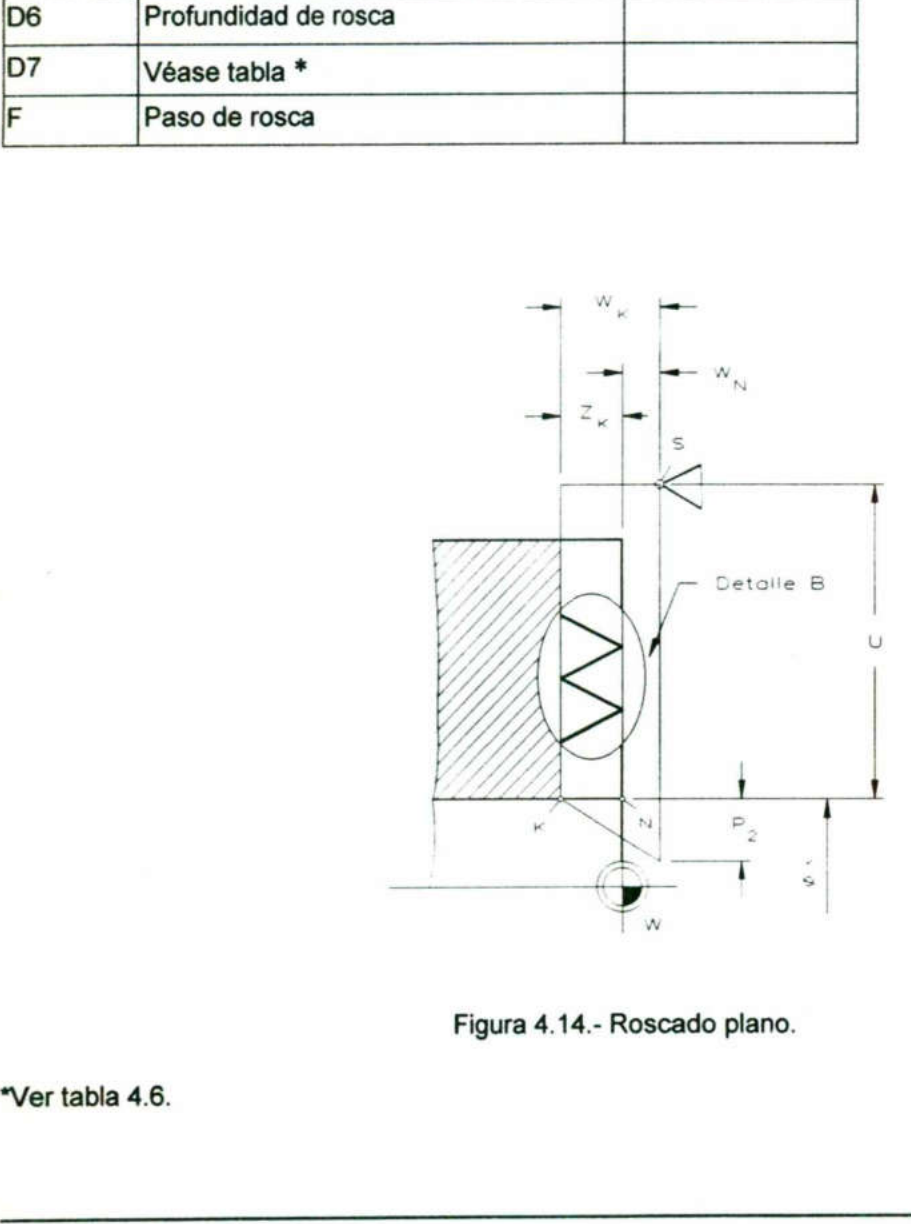

Figura 4.14.- Roscado plano.

\*Ver tabla 4.6. 

the contract of the contract of the

### Torno CNC EMCO TURN 120P

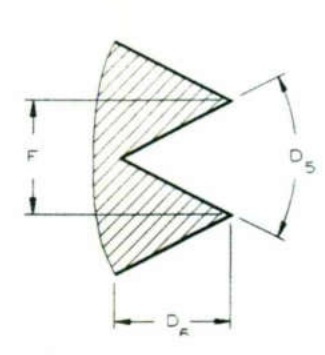

Figura 4.15.- Detalle B.

## G85 Ciclo de roscado longitudinal (cónico) G85 XóU ZóW PO P2 D3 D4 D5 D6 D7 F G85 Ciclo (<br>G85 X ó U Z<br>Datos de programación:

Datos de programación:

the contract of the contract of the contract of the contract of the contract of

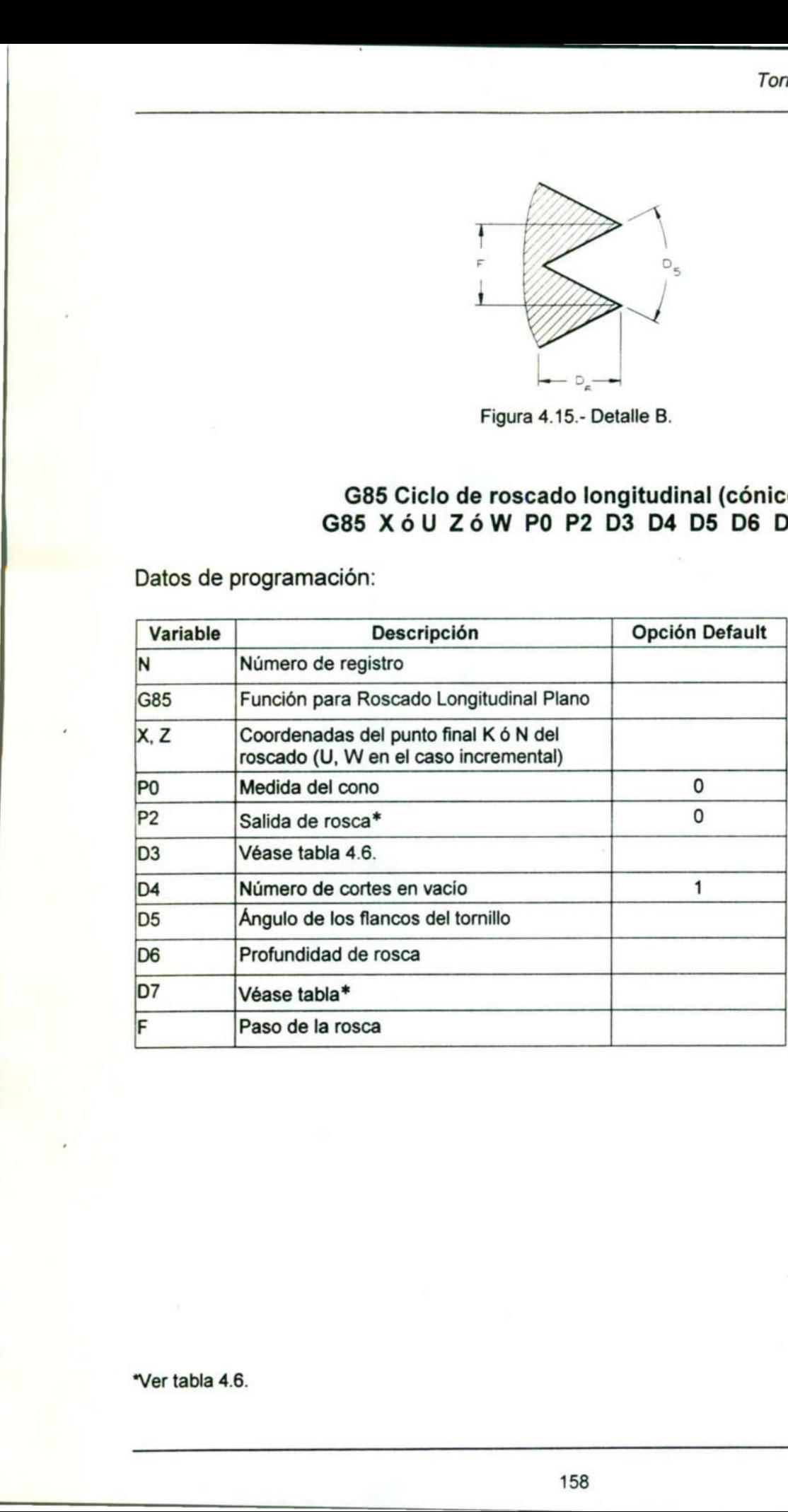

\*Ver tabla 4.6.

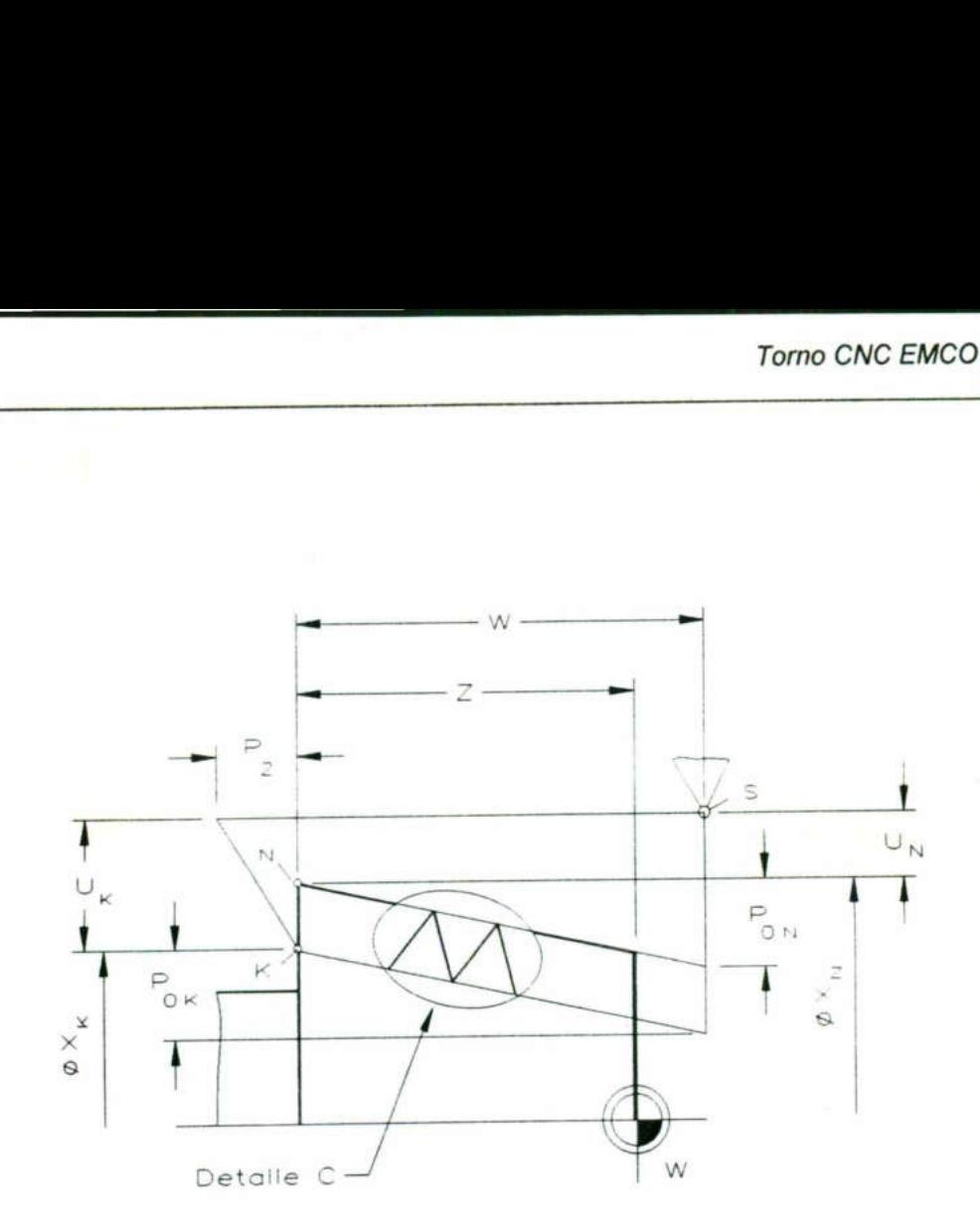

<u>in de la companya de la companya de la companya de la companya de la companya de la companya de la companya de</u>

 $\mathcal{L} = \mathcal{L}$ 

Figura 4.16.- Roscado longitudinal.

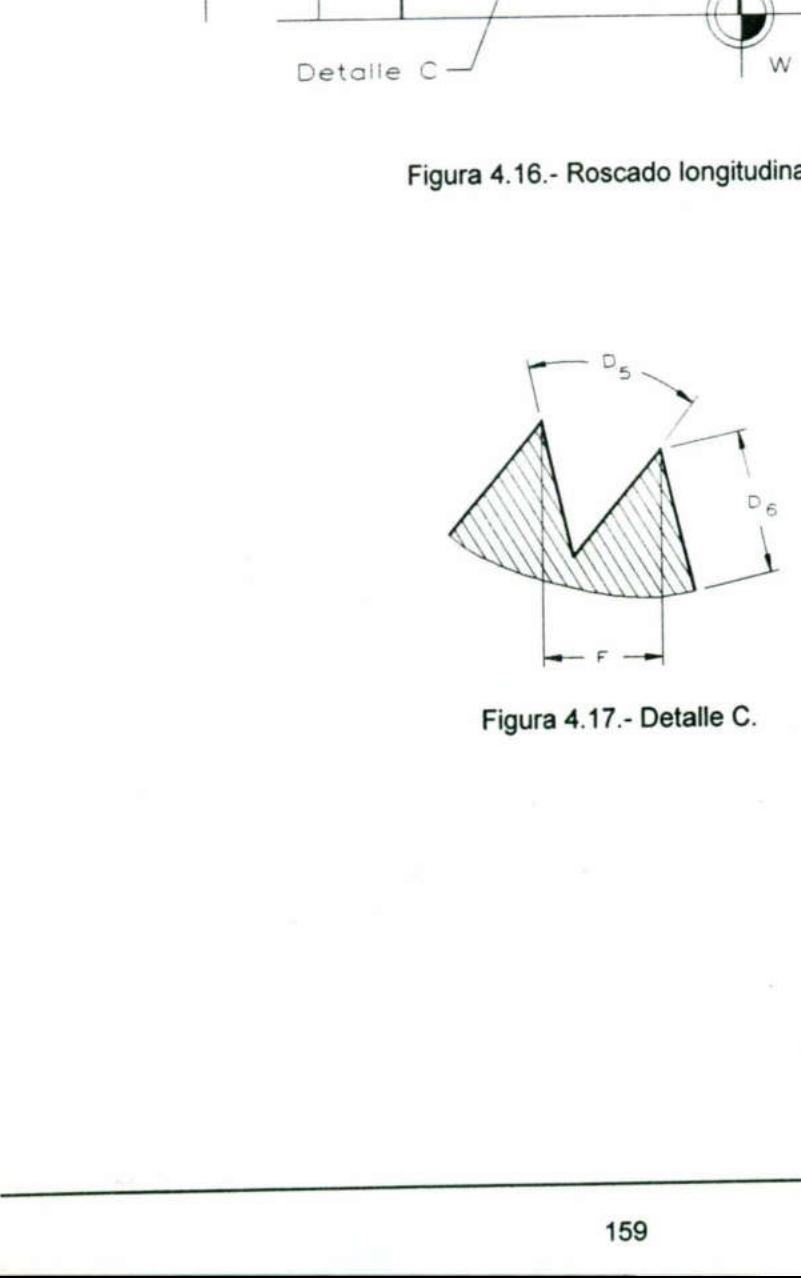

Figura 4.17.- Detalle C.

# G85 Ciclo de Roscado Plano (cónico) G85 XÓU ZóW PO P2 D3 D4 D5 D6 D7 F G85 Ciclo de<br>G85 X ó U Z ó W<br>Datos de programación:

Datos de programación:

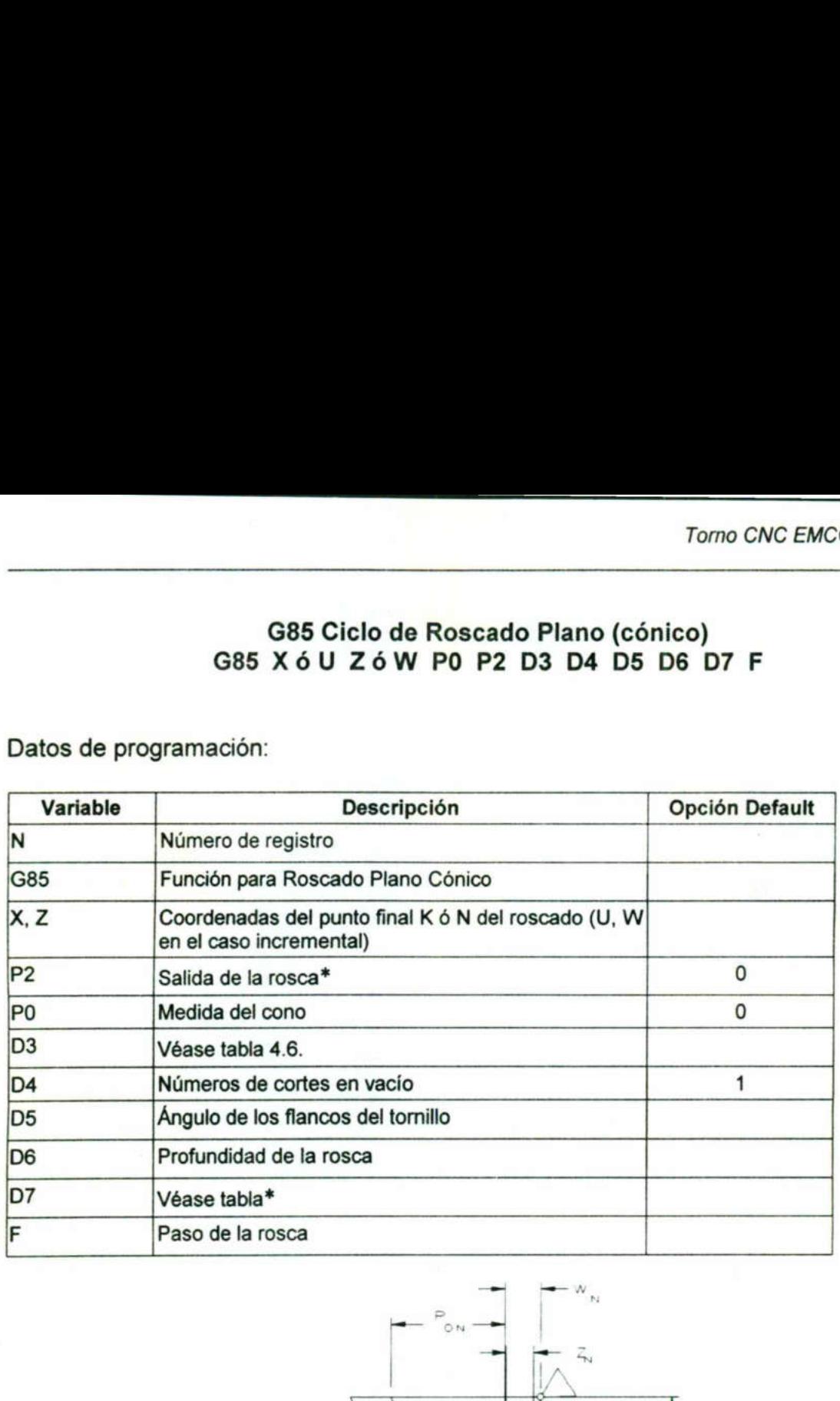

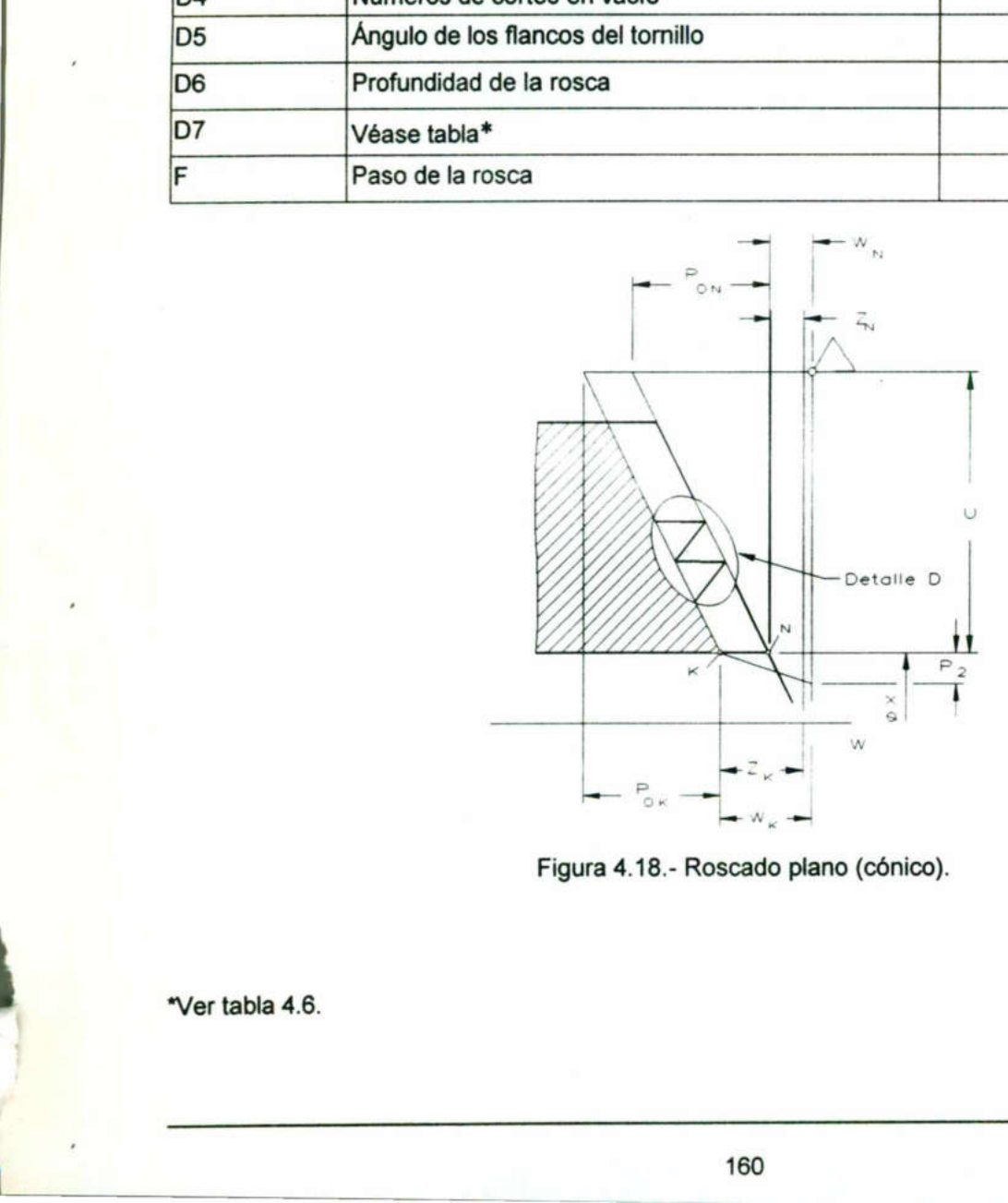

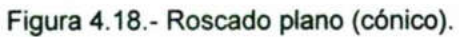

\*Ver tabla 4.6.

### Torno CNC EMCO TURN 120P

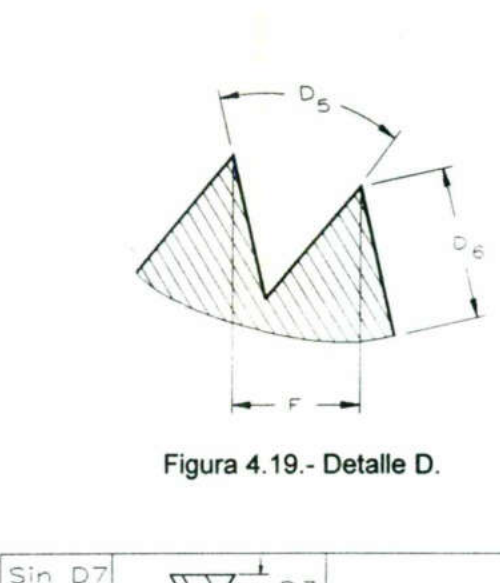

Figura 4.19.- Detalle D.

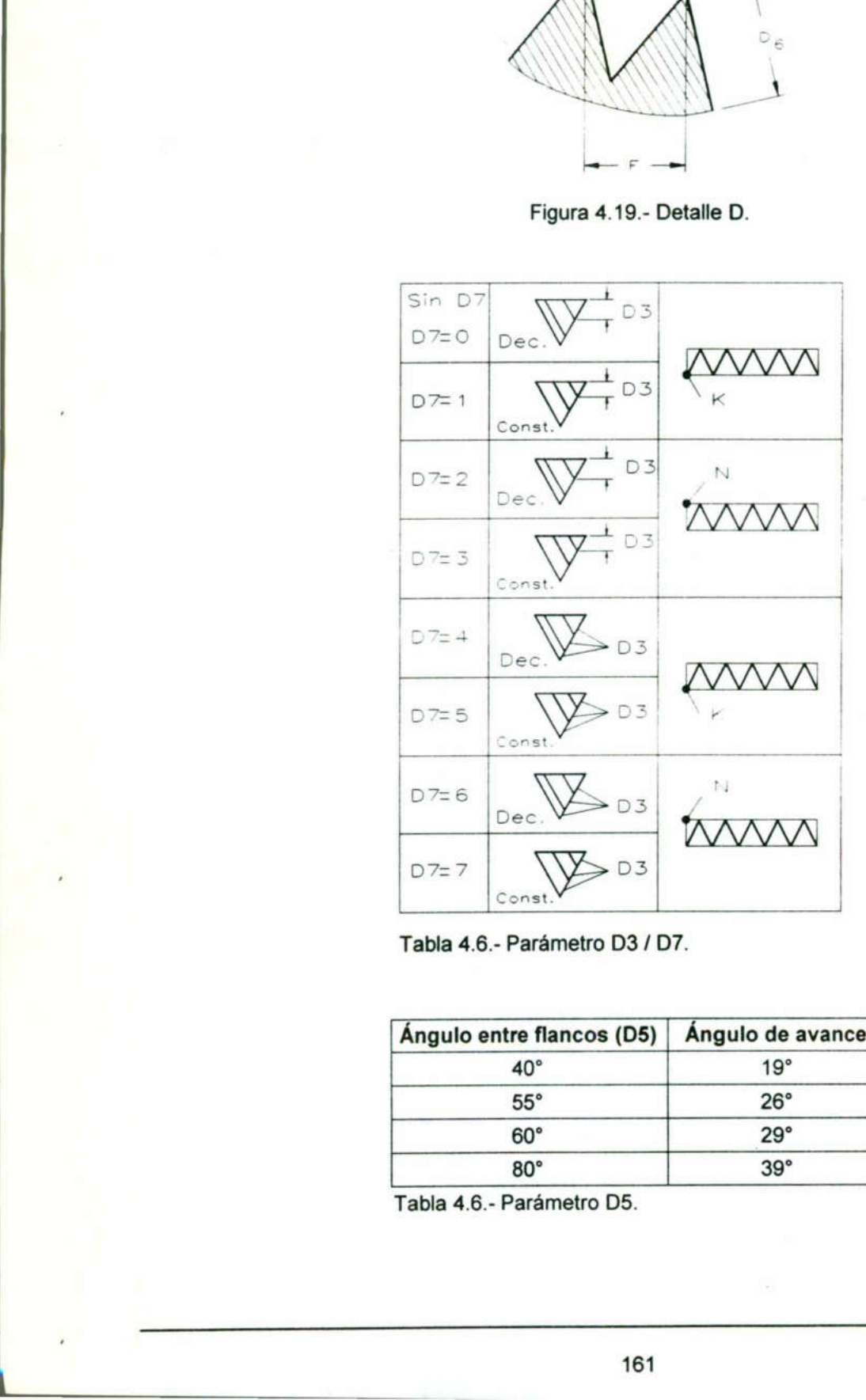

Tabla 4.6.- Parámetro D3 / D7.

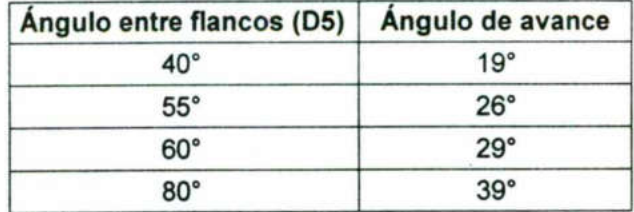

Tabla 4.6.- Parámetro D5.

### G86 Ciclo de Ranurado (Longitudinal) G86 XóU ZóW D3 D4 D5 F

Esta instrucción maquina una ranura en un costado de la pieza. Al utilizar la función G86 se debe tener especial cuidado en programar la coordenada X (U) antes que Z (W) ya que de lo contrario podría haber una mala interpretación de programación y ocurrir una colisión. G86 Cicle<br>G86 Cicle<br>G86 se debe tener especial cu<br>(W) ya que de lo contrario po<br>ocurrir una colisión.<br>Para ejecutar el Ciclo de Ranur G86 Ciccles<br>G86 Ciccles<br>G86 se debe tener especial cu<br>(W) ya que de lo contrario po<br>ocurrir una colisión.<br>Para ejecutar el Ciclo de Ranur<br>Variable Descripción G86 Cionnel<br>G86 Se debe tener especial comparation maquina una<br>G86 se debe tener especial comparation<br>(W) ya que de lo contrario po<br>ocurrir una colisión.<br>Para ejecutar el Ciclo de Ranur<br>Variable Descripción

Para ejecutar el Ciclo de Ranurado Longitudinal se requiere de los siguientes datos:

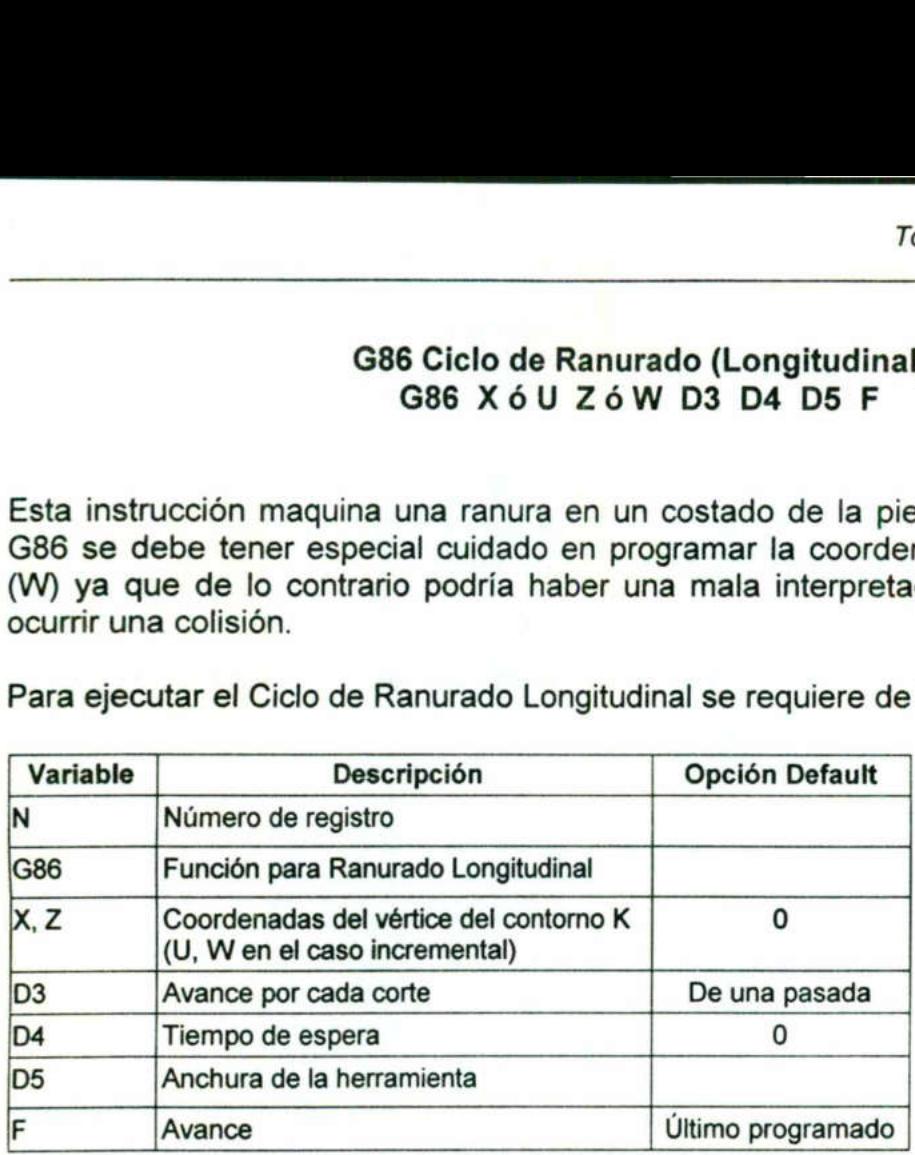

<u>e de la componentación de la componentación de la componentación de la componentación de la componentación de</u>

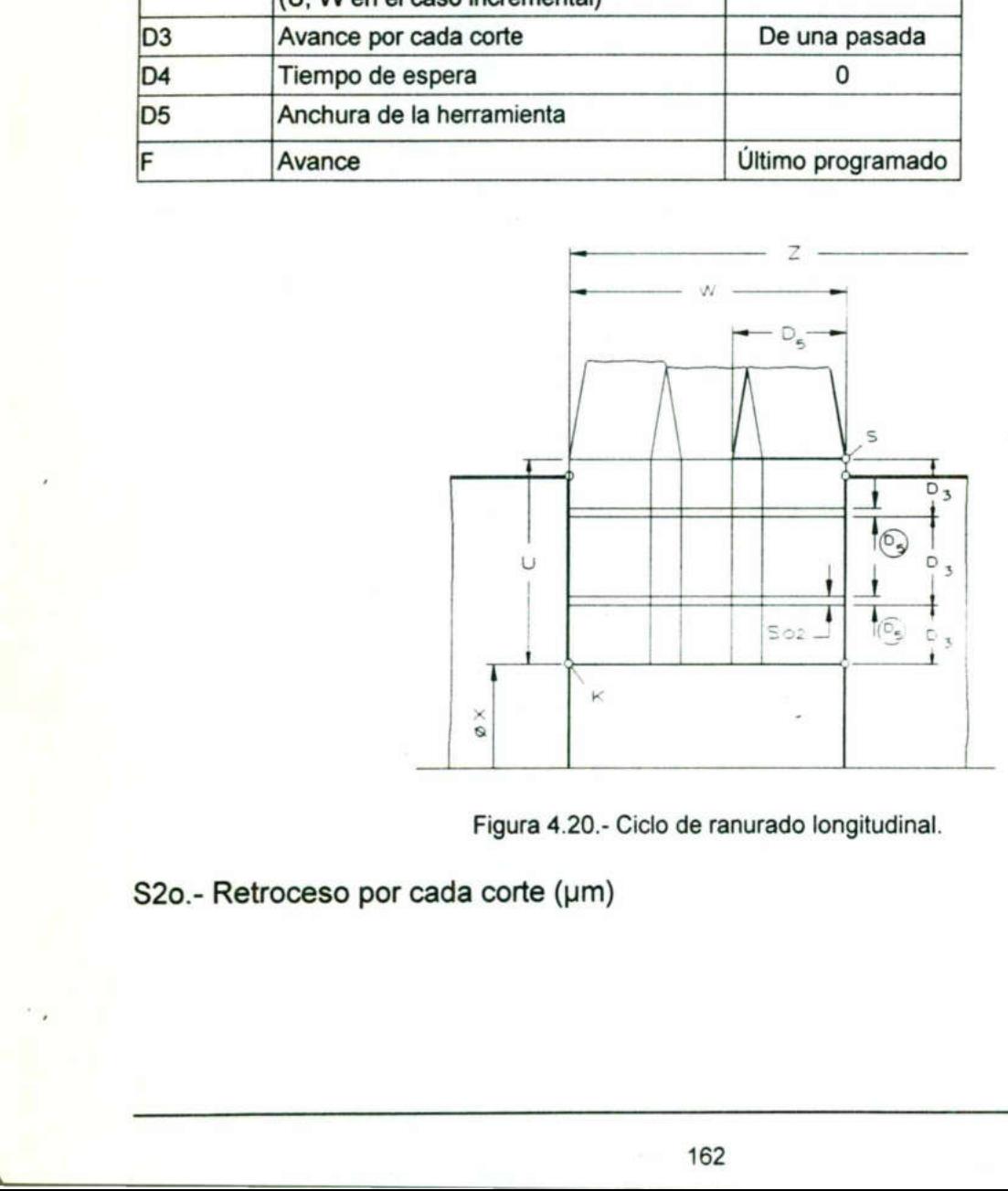

Figura 4.20.- Ciclo de ranurado longitudinal.

S2o.- Retroceso por cada corte (um)

### G86 Ciclo de ranurado (frontal) G86 ZóW XóU D3 D4 D5 F

La programación para el ranurado frontal es muy similar a la del longitudinal, con la diferencia de que la coordenada Z (W) debe escribirse antes que X (U). Con esto se logra que el maquinado se haga en la parte Frontal de la pieza. G86 Cic<br>
G86 Z d<br>
La programación para el ranurado<br>
diferencia de que la coordenada Z<br>
logra que el maquinado se haga en<br>
Para llevar a cabo el ciclo de Ranura<br>
Mariable G86 Cione<br>
G86 Cione<br>
G86 Z e Cione<br>
diferencia de que la coordenada Z<br>
logra que el maquinado se haga en<br>
Para llevar a cabo el ciclo de Ranu<br>
Variable Descripcion

Para llevar a cabo el ciclo de Ranurado Frontal, se requiere de los siguientes datos:

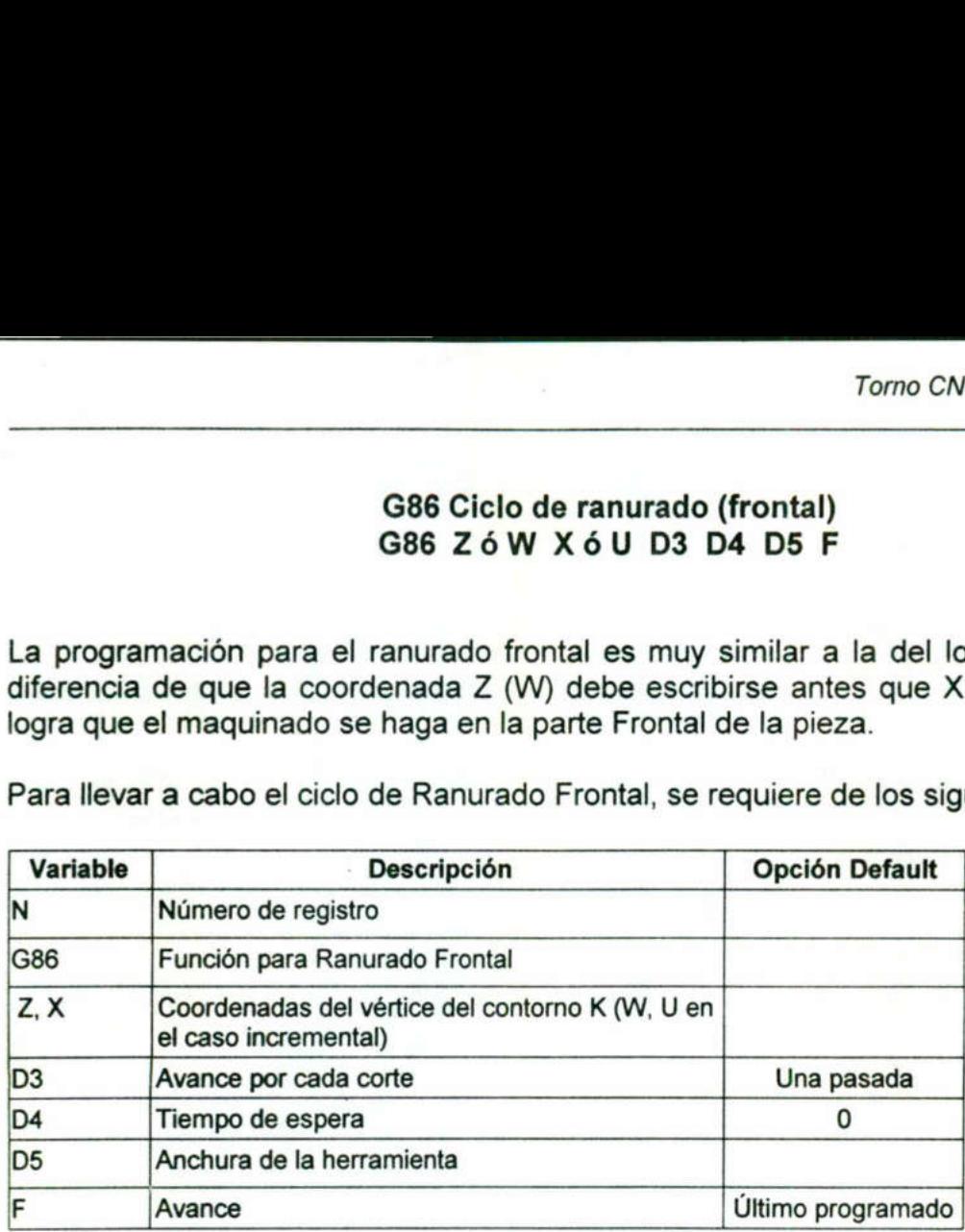

**Little Committee** 

the company of the company of the company of the company of the company of the company of the company of the company of the company of the company of the company of the company of the company of the company of the company

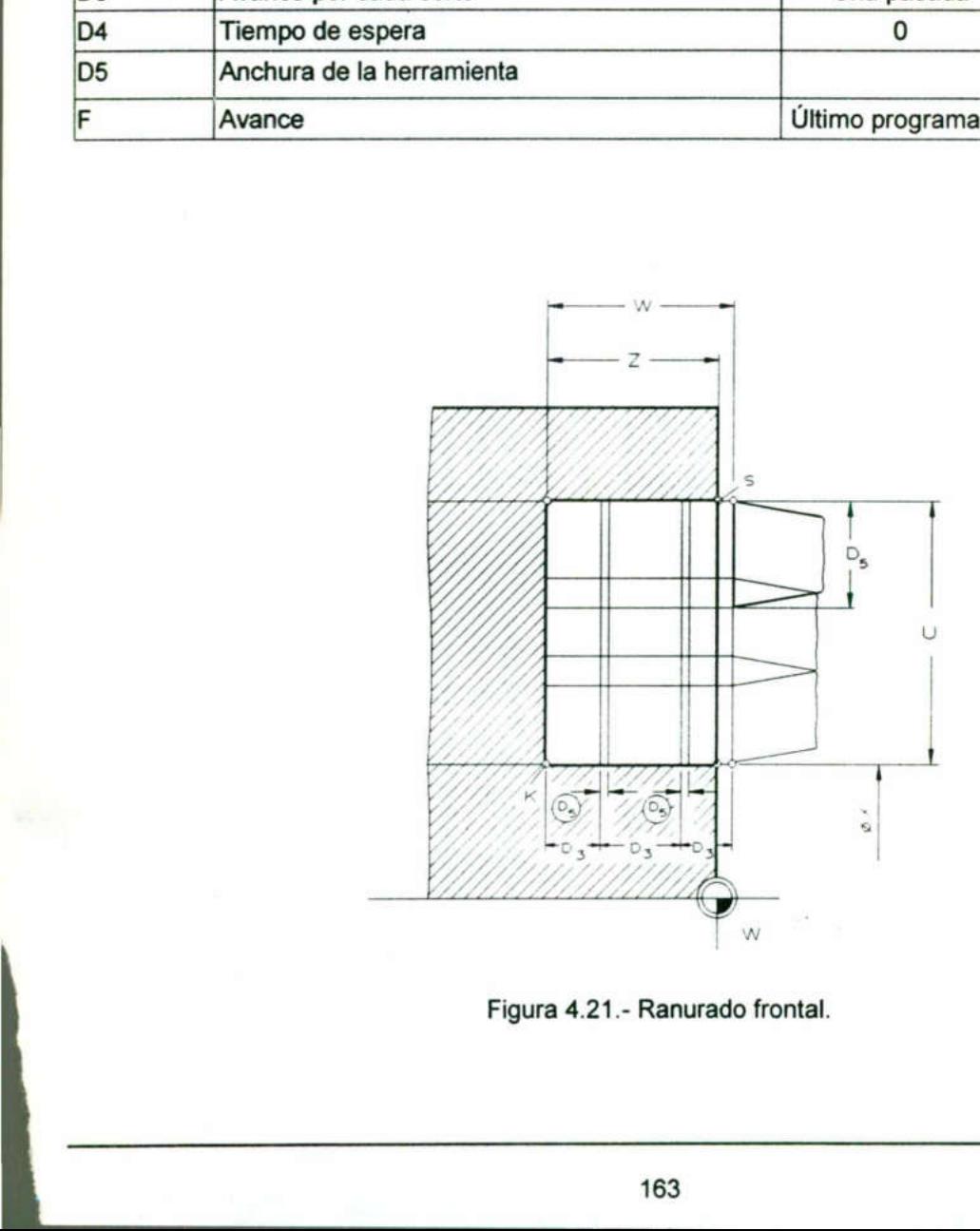

Figura 4.21.- Ranurado frontal.

### G87 Ciclo de taladrado con rotura de viruta G87 ZóW D3 D4 D5 D6 F

La función G87 hará un ciclo de taladrado con ruptura de viruta, es decir, la broca no entra con un avance constante si no que lo hace en pequeños pasos dando oportunidad a que la viruta sea cortada. G87 Ciclo de<br>G87 Ciclo de<br>G87 2<br>La función G87 hará un ciclo de ta<br>entra con un avance constante<br>oportunidad a que la viruta sea cor<br>Cabe mencionar que es preferible<br>por default, ya que de lo contrario s<br>Para ejecutar la f G87 Ciclo de<br>G87 Ciclo de<br>G87 Z<br>La función G87 hará un ciclo de ta<br>entra con un avance constante<br>oportunidad a que la viruta sea cor<br>Cabe mencionar que es preferible<br>por default, ya que de lo contrario s<br>Para ejecutar la f G87 Ciclo de<br>G87 Ciclo de<br>G87 Z<br>La función G87 hará un ciclo de ta<br>entra con un avance constante<br>oportunidad a que la viruta sea cor<br>Cabe mencionar que es preferible<br>por default, ya que de lo contrario s<br>Para ejecutar la f

Cabe mencionar que es preferible que los parámetros D3, D4 y D5 sean programados por default, ya que de lo contrario se caerá en una programación muy compleja.

Para ejecutar la función G87 se requiere de los siguientes parámetros:

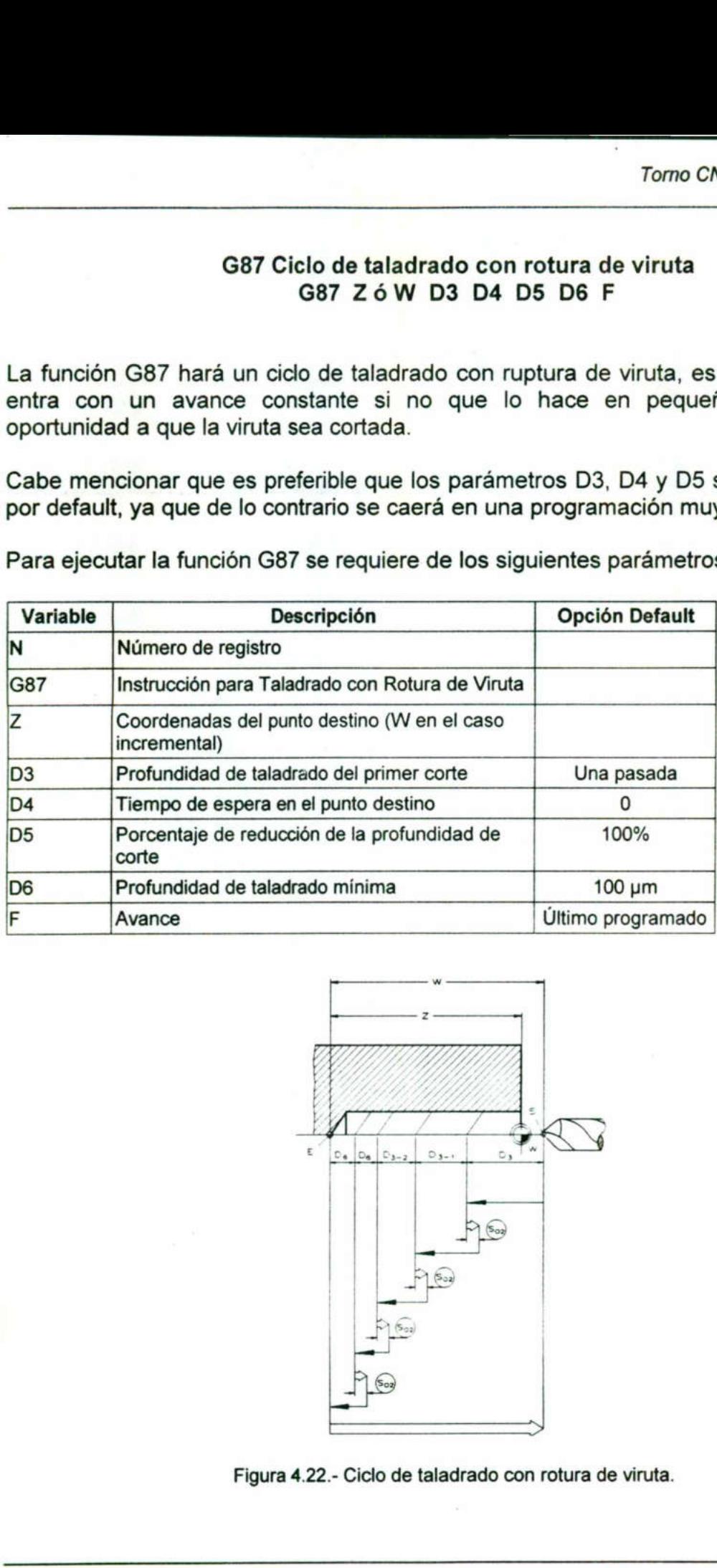

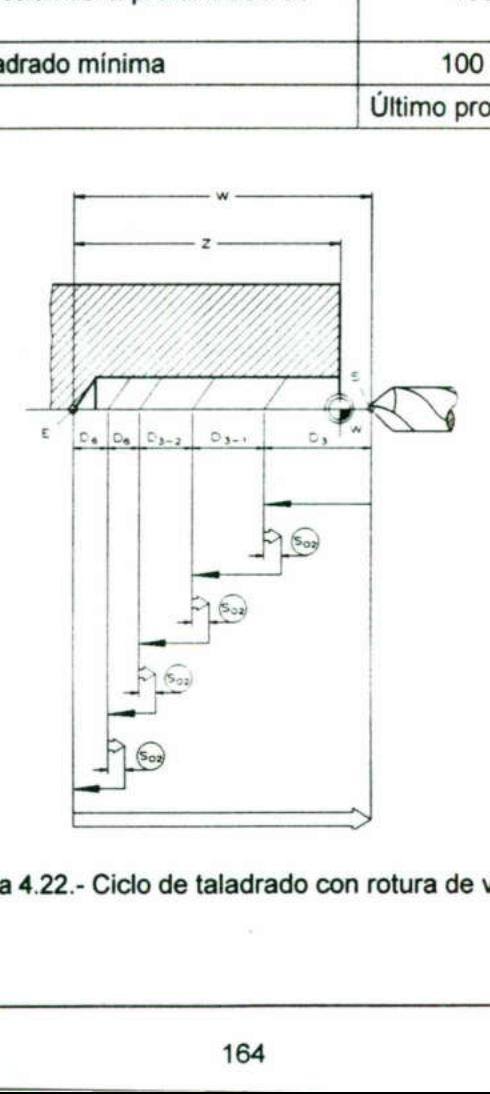

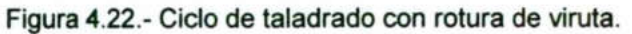

### G88 Ciclo de taladrado con evacuación G88 ZóW D3 D4 D5 D6 F

El ciclo de taladrado con evacuación tiene la ventaja de que al taladrar el avance de la broca no es constante, sino que es por pasos. En cada paso, la broca sale para arrojar la viruta, vuelve a entrar para perforar y nuevamente sale a arrojar la viruta las veces que sea necesario. G88 Ciclo de taladrado con evacuación de taladrado con evacuación de taladrado con evacuación de la viruta, vuelve a entrar para per que sea necesario.<br>Para programar esta instrucción se variable de taladrado de taladrado G88 Ciclo de taladrado con evacuación de taladrado con evacuación de taladrado con evacuación de esta viruta, vuelve a entrar para per que sea necesario.<br>Para programar esta instrucción se G88 Ciclo de taladrado con evacuacione<br>G88 2<br>El ciclo de taladrado con evacuacione<br>Sino que esta viruta, vuelve a entrar para per<br>que sea necesario.<br>Para programar esta instrucción se<br>Variable Descripcione

Para programar esta instrucción se requiere de los siguientes datos:

and the contract of the contract of the contract of the contract of the contract of the contract of the contract of

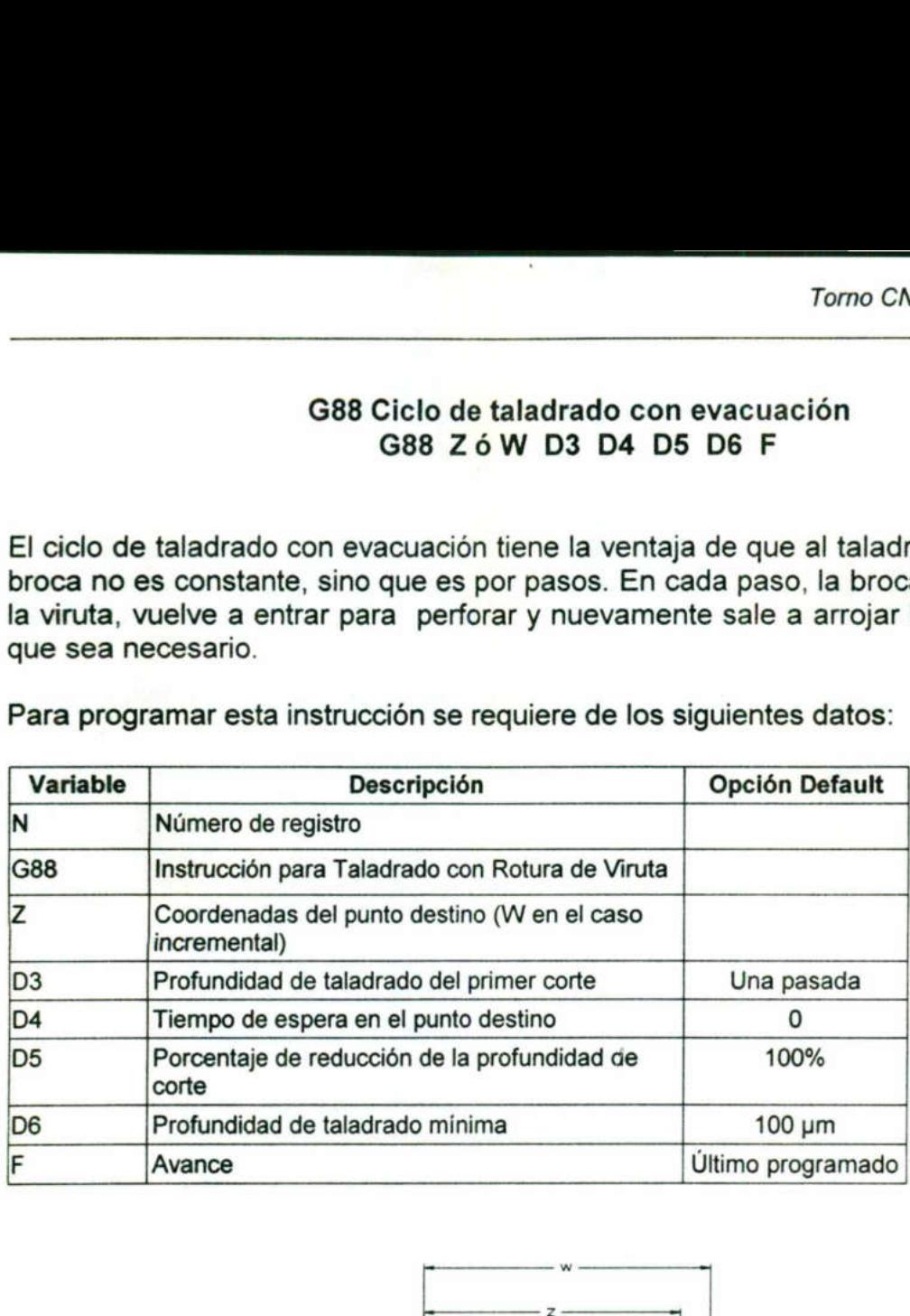

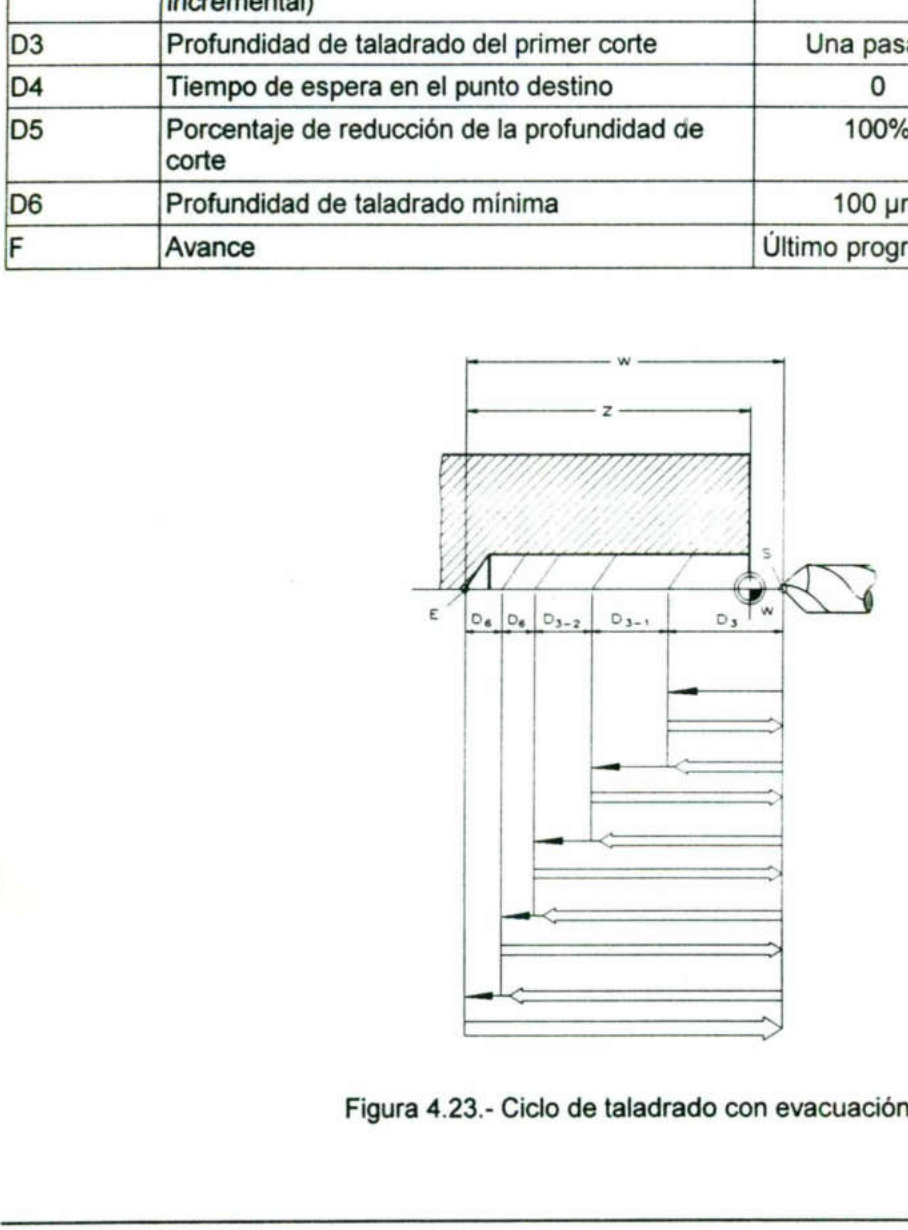

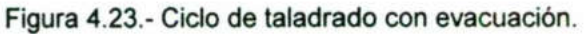

 $D3_{xn-1}$  xD5  $Dxn =$  100

### G92 Limitación de la Velocidad de Giro G92 S

La función G92 es una función doble, ya que si se programa en unión con el parámetro S, se interpreta G92 por el mando como limitación de la velocidad de giro y el valor es introducido por el parámetro S. Si se interpreta por el mando como limitación de la velocidad de giro, el valor introducido bajo el parámetro S se convierte por el mando en rev/min.

Misión de G92 / S:

and the contract of the contract of the contract of the contract of the contract of the contract of the contract of

En caso de altas velocidades de giro aparecen fuerzas centrifugas, éstas reducen la fuerza de sujeción del plato.

Si se programa G96 (velocidad de corte constante), debe programarse también G92, ya que de otro modo aumentaría muy fuertemente la velocidad de giro en caso de pequeños diámetros de pieza.

### G92 Indicaciones para registro de desplazamiento de posición 5 en el programa NC G92 XóU ZóW

 las medidas de desplazamiento (X=medida del radio). Al ejecutarse un registro G92 los Si se programa en unión con los parámetros X (U) y Z (W), se realizan indicaciones de desplazamiento para el registro de desplazamiento de posición 5. Con X y Z se indican valores de X y Z borran los valores antiguos en el registro de desplazamiento de posición 5. ruerza de sujecion del piato.<br>
Si se programa G96 (velocidad de corte va que de otro modo aumentaria muy fu<br>
pequeños diámetros de pieza.<br> **G92 Indicaciones para reguerios diámetros de pieza.**<br>
G92 Indicaciones para reguer

Si el registro G92 se indica con U y W valores de desplazamiento de posición, estos valores de U y W se suman o se restan a los valores antiguos en el registro de desplazamiento de posición.

Activación del desplazamiento del sistema de coordenadas.

Con G59 se realiza el desplazamiento del sistema de coordenadas.

Advertencia:

No debe programarse G59 en el mismo registro de NC que G92. Con G59 s<br>Advertencia<br>No debe pr

ı

### G94 Indicación del avance en mm/min (1/100 pulg/min)

Si se programa G94, los valores de avance introducidos se ejecutan en mm/min (1/100 pulg/min).

G95 Indicación del avance en µm/rev (1/100 pulg/ rev)<br>G95 es el estado de puesta en marcha del mando. Si no se programa ningún G94, se ejecutan en um/min (1/10000 pulg/min) todos los valores de avance.

### G96 Velocidad de corte constante G96 S

Con G96 se puede programar la velocidad de corte constante. El mando regula la velocidad de giro en función del diámetro de la pieza.

$$
V = \frac{\pi DS}{1000}
$$

V.- Velocidad de corte (m/min)

<u> Tanzania de la contrada de la contrada de la contrada de la contrada de la contrada de la contrada de la con</u>

D.- Diámetro de la pieza (mm)

S.- Velocidad de giro (rev/min)

### G97 Programación directa de la velocidad de giro G97 S

G97 Es el estado de puesta en marcha del mando.

Con ayuda de G97 se puede volver a programación directa de la velocidad de giro si previamente se había programado G96. Con G96 se puede programar la velocia<br>
velocidad de giro en función del diámetro e<br>
V =<br>
V.- Velocidad de corte (m/min)<br>
D.- Diámetro de la pieza (mm)<br>
S.- Velocidad de giro (rev/min)<br>
G97 Programación diree<br>
G97 Es el es

### 4.4 Ejercicios de programación resueltos

### Práctica No.1

Utilizar los conocimientos adquiridos para maquinar la pieza ilustrada en el plano de la siguiente página, utilizando el torno de CNC EMCO TURN 120P.

the company's company's company's company's company's company's company's company's company's company's company's

### $\blacksquare$ Objetivo

Con la presente práctica el alumno se familiarizará con la estructuración de un programa de CNC para el torno 120P, así como al uso correcto de las herramientas de acuerdo a la forma de la pieza mecánica.

### Herramientas a utilizar:

- a) Accesorios para torno
- b) Calibrador tipo Vernier
- c) Escuadra
- d) Rallador

Para el maquinado de la práctica son necesarias 5 herramientas de corte que en su momento tendrán el siguiente número:

Herramienta No.1 (TO101).- Buril de acabado derecho Herramienta No.2 (T0202).- Broca de centros Herramienta No.3 (T0303).- Herramienta de trozar Herramienta No.4 (T0404).- Buril de acabado izquierdo Herramienta No.5 (TO808).- Herramienta de mandrilar o barra de interiores. a) Accesorios para torno<br>
c) Calibrador tipo Vernier<br>
c) Escuadra<br>
d) Rallador<br>
Para el maquinado de la práctica son nec<br>
momento tendrán el siguiente número:<br>
Herramienta No.2 (T0202).- Broca de centra<br>
Herramienta No.2 (
#### Descripción de la práctica

<u> Andreas Andreas Andreas Andreas Andreas Andreas Andreas Andreas Andreas Andreas Andreas Andreas Andreas Andreas</u>

Para llevar a cabo el maquinado de la copa es necesario una barra de aluminio de aproximadamente 90 mm de largo y 39 mm de diámetro.

El programa empieza por maquinar el interior de la copa, esto con el fin de poder introducir el contrapunto para que el maquinado del resto de la copa se haga con mayor seguridad. Cabe mencionar que se debe poner especial atención en el maquinado interior para evitar que ocurra un posible atascamiento, ya que la herramienta de mandrilar que se ocupa, tendrá que penetrar en el material efectuando la función de taladrado, esto debido a que entre las posibles herramientas del torno no se encuentran brocas para hacer barrenados. Se recomienda que esta parte del maquinado se haga con un avance muy lento.

El resto del maquinado no presenta mayor dificultad, ya que sólo se trata de ciclos de cilindrado, ranurado e interpolaciones lineales y circulares.

El programa principal

El resto del maquinado no presenta mayor di<br>cilindrado, ranurado e interpolaciones lineales<br>El programa principal<br>N0000 G71 G94 G53 G56<br>N0020 T0202 M03 S400 M08<br>N0030 G00 Z3.000<br>N0030 G00 Z3.000<br>N0050 G00 X0.000 Z-9.000 F NO0000 G71 G94 G53 G56 N0010 G54 N0020 T0202 M03 S400 M08 NO0030 G00 Z3.000 NO0040 G00 X0.000 N0050 G01 X0.000 Z-9.000 F80 N0060 G01 X0.000 Z3.000 NO0070 G00 X70.000 N0080 G00 Z10.000 NO090 MO5 N0100 G04 D3=10 N0110 T0808 M04 S900 N0120 G00 Z3.000 N0130 G01 X13.000 F10 N0140 G01 X13.000 Z-19.000 F10 N0150 G01 X13.000 Z0.000 F10 NO0160 G84 X26.368 Z-12.708 P0=1.465 P2=-5.529 D3=500 F80 N0170 G01 X13.000 Z-7.944 N0180 G84 X21.078 Z-16.545 P0=3.967 P2=-2.117 F120 D3=500 N0190 G01 23.000 F150 N0200 G01 X30.100 NO210 G01 X30.100 Z0.000 N0220 G01 X30.100 Z-6.438 N0230 G03 X16.578 Z-19.000 I-15.050 K0.000 F80 NO0240 G01 X13.000 Z-19.000 N0250 G01 X13.000 Z3.000 F80 NO0260 G00 X70.000 Z10.000 El programa principal<br>El programa principal<br>N0000 G71 G94 G53 G56<br>N0010 G54<br>N0020 T0202 M03 S400 M08<br>N0030 G00 X0.000<br>N0040 G00 X0.000<br>N0040 G00 X0.000 Z9.000 F80<br>N0060 G01 X0.000 Z9.000 F80<br>N0060 G01 X0.000 Z9.000<br>N0060 G

Torno CNC EMCO TURN 120P

L

NO270 MO5 NO280 G04 D4=10 NO290 M21 NO300 G04 D4=10 N0310 T0101 M04 S700 M08 NO320 G00 X70.000 210.000 NO330 G00 X38.300 21.000 NO340 G01 X38.300 Z-70.000 F120 NO350 G00 X39.000 Z-70.000 N0360 G00 X70.000 210.000 NO370 TO303 S700 NO380 G00 X39.000 Z-34.247 NO0390 G86 X12.500 Z-47.039 D3=500 D4=10 D5=3000 F15 N0400 G00 X70.000 N0410 G00 210.000 N0420 T0101 S700 M04 N0430 G00 Z-47.039 N0440 G00 X39.000 NO0450 G84 X18.094 Z-52.617 PO=-2.040 P2=-3.030 D3=500 F120 N0460 G00 X70.000 N0470 G00 210.000 N0480 T0404 S700 N0490 G00 Z-34.247 NO500 G00 X39.300 N0510 G84 X16.640 Z-28.640 P0=-1.147 P2=9.497 D3=500 F120 NO520 G00 X39.000 N0530 G00 Z-21.928 NO540 G84 X36.698 Z-18.728 P0=-1.983 P2=3.457 D3=500 F120 NO550 G00 X70.000 NO560 G00 Z10.000 NO570 TO101 S700 M04 NO580 G00 Z-53.781 NO590 G00 X39.000 N0600 G01 X34.372 Z-53.781 F120 N0610 G01 X39.002 Z-57.889 NO0620 G00 X50.000 N0630 G00 Z-40.643 N0640 G01 X12.000 Z-40.643 F40 NO0650 G01 X12.000 Z-47.039 F80 N0660 G02 X27.724 Z-54.900 17.862 K0.000 F80 N0670 G03 X38.100 Z-60.000 10.088 K-5.099 F80 NO0680 G01 X38.100 Z-70.000 N0690 G00 X39.000 NO700 G00 X70.000 210.000 NO710 TO404 S700 M04 NO720 G00 Z-40.643 NO730 G01 X12.000 F80 N0450 G84 X18.094 Z-52.617 P0=-2.040 P2=-<br>N0460 G84 X18.094 Z-52.617 P0=-2.040 P2=-<br>N0460 G00 X70.000<br>N0470 G00 Z10.000<br>N0480 T0404 S700<br>N0480 G00 X39.300<br>N0490 G00 X39.300<br>N0510 G84 X16.640 Z-28.640 P0=-1.147 P2=1<br>N0520 G 00 G01 X34.372 Z-53.781 F1<br>10 G01 X39.002 Z-57.889<br>20 G00 X50.000<br>30 G00 Z-40.643<br>40 G01 X12.000 Z-40.643 F4<br>50 G01 X12.000 Z-47.039 F8<br>60 G02 X27.724 Z-54.900 I7.<br>70 G03 X38.100 Z-60.000 I0.<br>80 G01 X38.100 Z-70.000<br>90 G00

N0740 G01 X12.000 Z-34.247 F80 N0750 G03 X20.984 Z-25.900 110.000 K0.000 F80 NO760 G02 X38.100 Z-10.000 1-10.492 K15.900 F80 NO770 G01 X38.100 21.000 NO0780 G00 X70.000 210.000 NO790 TO303 NO0800 G00 Z-60.000 N0810 G00 X39.000 NO820 G86 X 10.000 Z-70.000 D3=500 D4=5 D5=3000 F15 NO830 G00 X50.000 Z-60.000 NO840 MO5 NO850 G04 D4=10 NO860 M20 N0870 G04 D4=10 N0880 M04 N0890 G01 X39.000 Z-70.000 NO900 G01 X21.000 Z-70.000 NO910 G86 X0.000 Z-73.000 F15 D3=500 D4=10 D5=3000 NO0920 G00 X70.000 N0930 G00 210.000 NO940 MO5 MO9 NO950 M30 N0920 G00 X70.000<br>N0930 G00 Z10.000<br>N0940 M05 M09<br>N0950 M30<br>N0950 M30

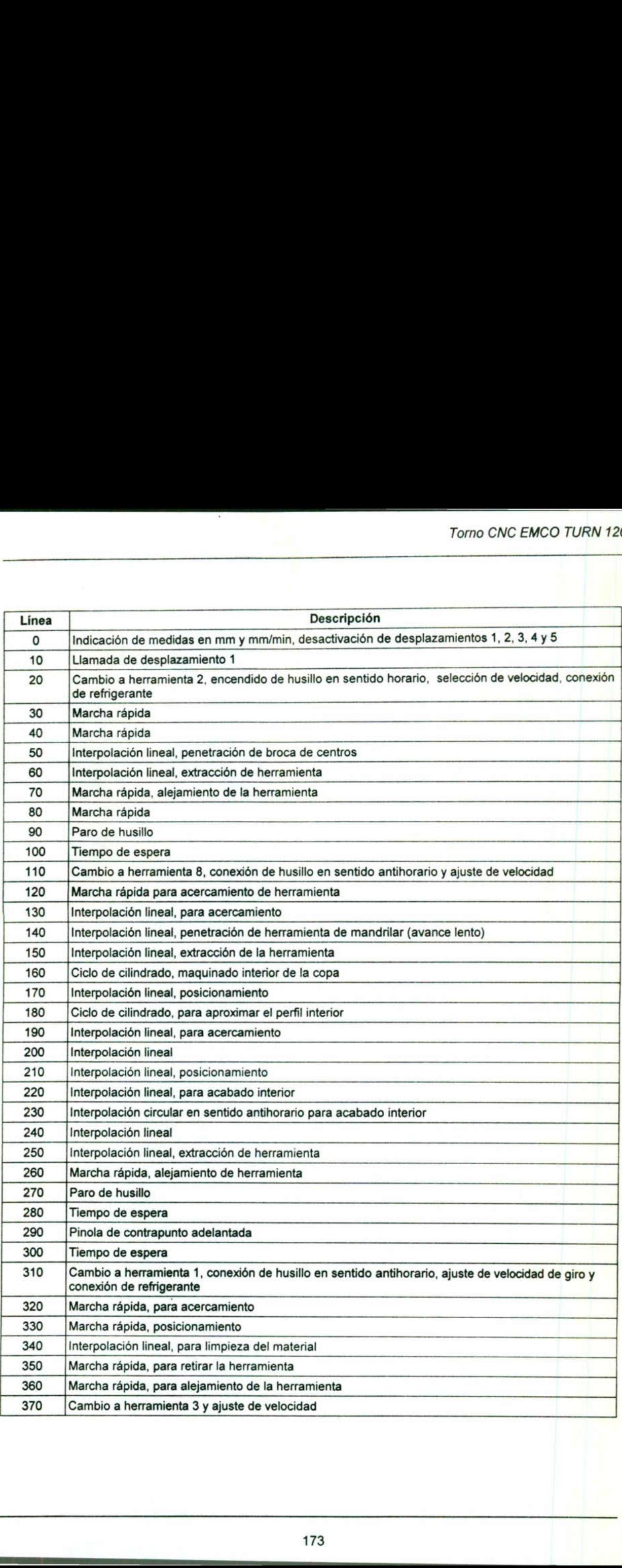

<u>a shekara ta 1999 a shekara ta 1999 a shekara ta 1999 a shekara ta 1999 a shekara ta 1999 a shekara ta 1999 a</u>

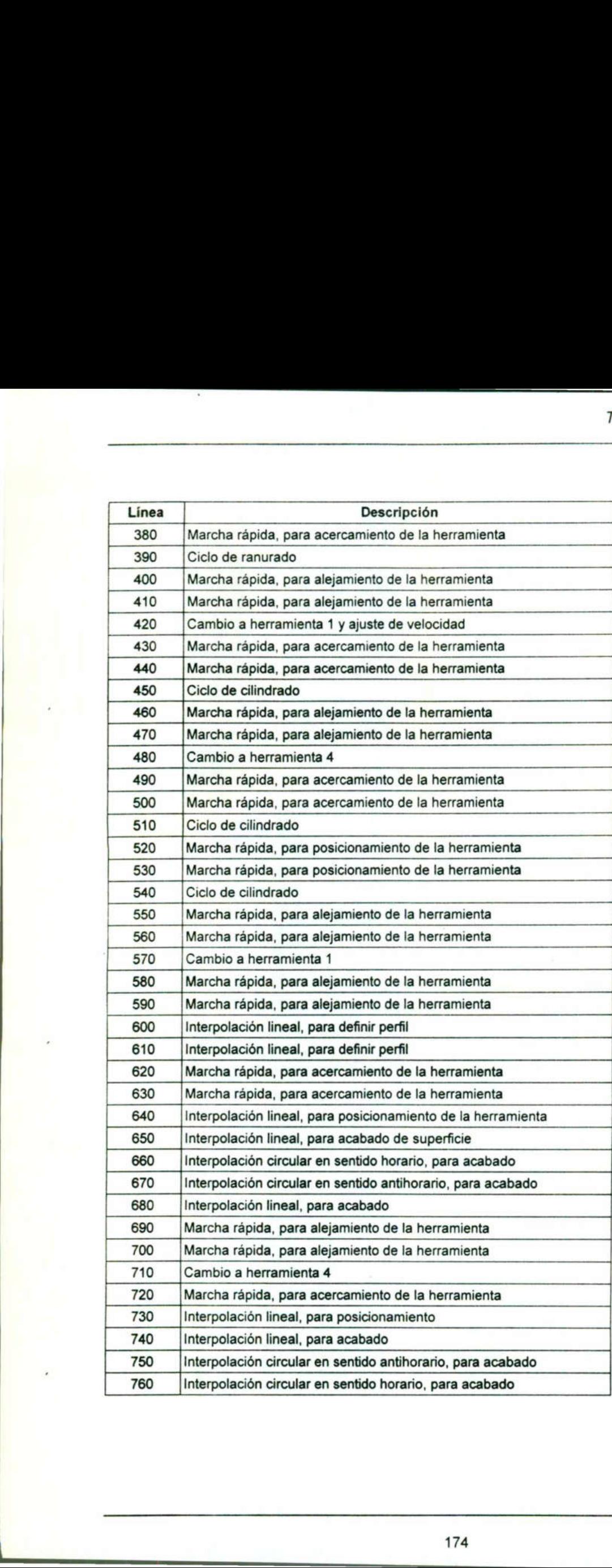

<u> 1980 - Andrea Station Andrea Station Andrea Station Andrea Station Andrea Station Andrea Station Andrea Station Andrea</u>

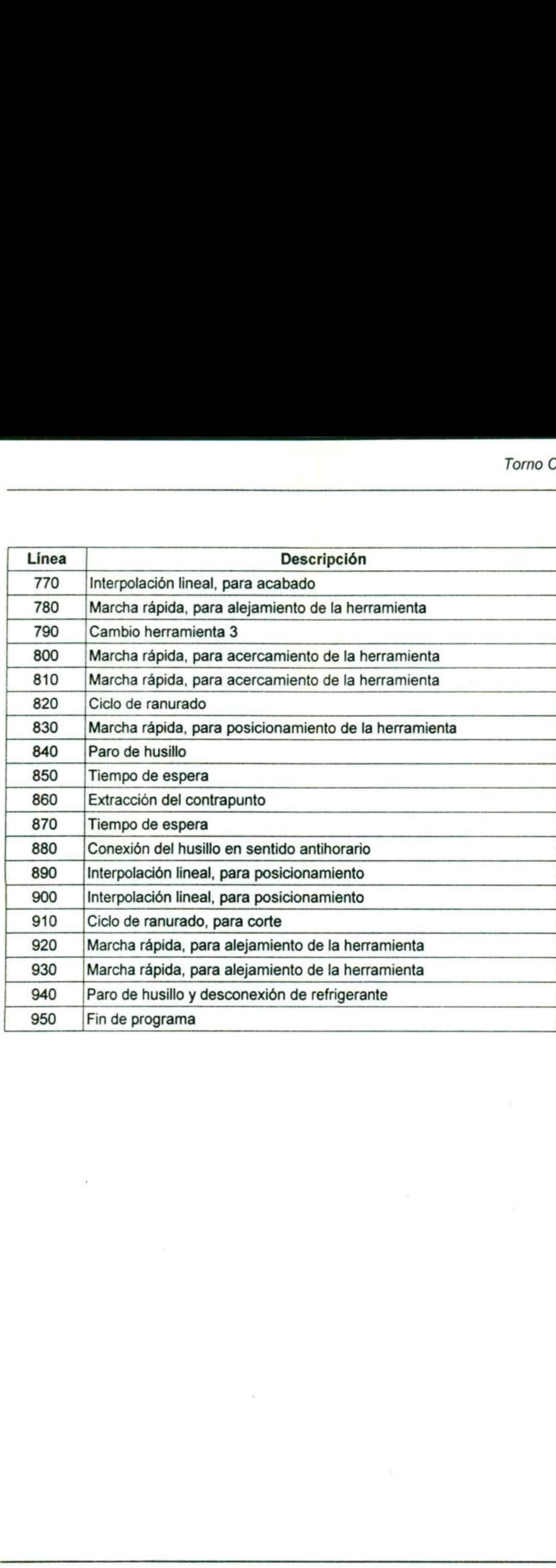

<u> 1989 - Andrea Stadt Brandenburg, fransk politik artist, fransk politik (d. 1989)</u>

the contract of the contract of the contract of

#### Práctica No.2

<u> De Carlos de Santo de la carlo de la carlo de la carlo de la carlo de la carlo de la carlo de la carlo de la c</u>

Utilizar los conocimientos adquiridos para maquinar la pieza ilustrada en el plano No.42 (siguiente pággina), utilizando el torno de CNC EMCO TURN 120P.

#### Objetivo

El propósito de este ejercicio es que el alumno afirme su conocimiento acerca de la estructuración de programas así como el uso de los comandos y además permitirá visualizar la interacción de ún torno y una fresa para manufacturar piezas mecánicas de mayor complejidad. Tomo CNC<br>
Utilizar los conocimientos adquiridos para maquinar la pieza ilustrada<br>
(siguiente páqgina), utilizando el tomo de CNC EMCO TURN 120P.<br>
Objetivo<br>
El propósito de este ejercicio es que el alumno afirme su conocimi

#### Herramientas a utilizar:

a) Accesorios para torno

- b) Calibrador tipo Vernier
- c) Escuadra fija de 90?
- d) Rayador

Para el maquinado de la práctica son necesarias 3 herramientas de corte que en su momento tendrán el siguiente numero:

Herramienta No.1 (TO101).- Buril de acabado derecha Herramienta No.2 (T0303).- Buril de trozar Herramienta No.3 (TO505).- Buril neutro

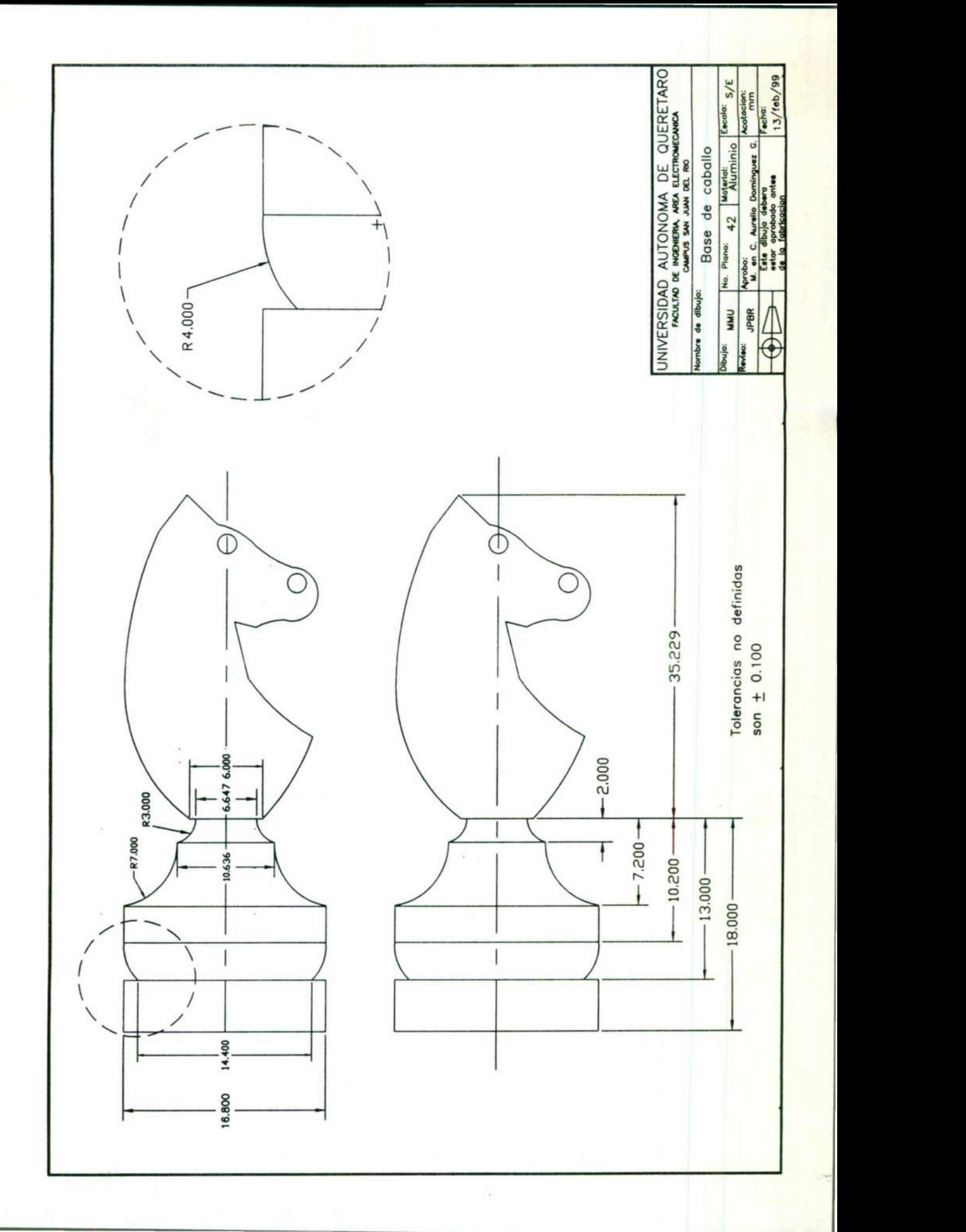

#### Torno CNC EMCO TURN 120P

NO150 G00 X7.000 20.000 NO160 G01 X5.000 F150 NO170 G02 X8.000 Z-2.000 12.930 K0.635 F60 NO180 X16.800 Z-7.200 16.867 K1.350 F60 NO190 G01 Z-18.000 NO200 G00 X70.000 NO210 Z30.000 NO220 TO101 F80 NO230 G00 Z-7.000 NO240 X16.800 NO250 Z-10.200 N0260 G03 X14.400 Z-13.380 |-3.987 K-0.310 NO270 G01 X16.800 NO280 Z-18.000 NO290 G00 X 70.000 220.000 NO300 TO303 S800 F20 NO310 G00 Z-18.000 N0320 X19.000 NO330 G86 X0.000 Z-20.500 D3=1500 D4=5 D5=3000 F20 NO340 G00 X70.000 NO350 220.000 NO360 MOS MO9 N0150 G00 X7.000 Z0.000<br>N0160 G01 X5.000 F150<br>N0170 G02 X8.000 F150<br>N0170 G02 X8.000 Z-2.000 I2.930 K0.635 F60<br>N0180 G01 Z-18.000<br>N0200 G00 X70.000<br>N0220 T0101 F80<br>N0230 G00 Z-7.000<br>N0230 G00 Z-7.000<br>N0230 G00 Z-7.000<br>N023 NO370 M30 N0150 G00 X7.000 Z0.000<br>N0160 G01 X5.000 F150<br>N0170 G02 X8.000 Z-2.000 I2.930 K0.635 F60<br>N0180 X16.800 Z-7.200 I6.867 K1.350 F60<br>N0190 G01 Z-18.000<br>N0220 G00 X70.000<br>N0220 T010 F80<br>N0220 T010 F80<br>N0220 T010 F80<br>N0220 T010 N0150 G00 X7.000 Z0.000<br>N0160 G01 X5.000 F150<br>N0170 G02 X8.000 Z-2.000 I2.930 K0.635 F60<br>N0180 G01 Z-18.000 Z-7.200 I6.867 K1.350 F60<br>N0200 G01 Z-18.000<br>N0220 C00 X70.000<br>N0220 T0101 F80<br>N0220 T0101 F80<br>N0220 T0101 F80<br>N02 N0150 G00 X7.000 Z0.000<br>N0160 G01 X5.000 F150<br>N0170 G02 X8.000 Z-2.000 I2.930 K0.635 F60<br>N0170 G02 X8.000 Z-7.200 I6.867 K1.350 F60<br>N0210 Z30.000<br>N0220 T0101 F80<br>N0220 T0101 F80<br>N0220 T0101 F80<br>N0220 T0101 F80<br>N0220 T0101 N0150 G00 X7.000 Z0.000<br>N0160 G01 X5.000 F150<br>N0170 G02 X8.000 Z-2.000 I2.930 K0.635 F60<br>N01780 X16.800 Z-7.200 I6.867 K1.350 F60<br>N0210 Z30.000<br>N0220 T0101 F80<br>N0220 T0101 F80<br>N0220 T0101 F80<br>N0220 T0101 F80<br>N0220 T0101 F8 N0150 G00 X7.000 Z0.000<br>N0160 G01 X5.000 F150<br>N0170 G02 X8.000 Z-2.000 I2.930 K0.635 F60<br>N0180 X16.800 Z-7.200 I6.867 K1.350 F60<br>N0210 Z30.000<br>N0220 G00 X70.000<br>N0220 T0101 F80<br>N0220 T0101 F80<br>N0220 T0101 F80<br>N0220 T0101 F N0150 G00 X7.000 Z0.000<br>N0160 G01 X5.000 F150<br>N0170 G02 X8.000 Z-2.000 I2.930 K0.635 F60<br>N0180 X16.800 Z-7.200 I6.867 K1.350 F60<br>N0200 G00 X70.000<br>N0220 T0101 F80<br>N0220 T0101 F80<br>N0220 T0101 F80<br>N0220 T0101 F80<br>N0230 G00 X N0150 G00 X7.000 Z0.000<br>N0160 G01 X5.000 F150<br>N0160 G01 X5.000 F150<br>N0170 G02 X8.000 Z-7.200 I6.867 K1.350 F60<br>N0180 X16.800 Z-7.200 I6.867 K1.350 F60<br>N020 G00 X70.000<br>N0220 T0101 F80<br>N0220 T0101 F80<br>N0220 T0101 F80<br>N0220 N0150 G00 X7.000 Z0.000<br>N0160 G01 X5.000 F150<br>N0170 G02 X8.000 Z-2.000 I2.930 K0.635 F60<br>N0170 G02 X8.000 Z-2.000 I6.867 K1.350 F60<br>N0200 G00 X70.000<br>N0220 T0101 F80<br>N0220 T0101 F80<br>N0220 T0101 F80<br>N0220 T0101 F80<br>N0220 T0 N0190 G01 Z-18.000<br>
N020 G00 X70.000<br>
N020 G00 X70.000<br>
N0230 G00 Z-7.000<br>
N0230 G00 Z-7.000<br>
N0230 G00 Z-7.000<br>
N0250 Z-10.200<br>
N0250 Z-10.200<br>
N02760 G01 X16.800<br>
N02760 G01 X16.800<br>
N02760 G01 X16.800<br>
N0220 G00 X 70.0 100170 G02 X8.000 Z-2.000 12.930 K0.635 F60<br>
N0170 G02 X8.000 Z-2.000 12.930 K0.635 F60<br>
N0180 X16.800 Z-7.200 16.867 K1.350 F60<br>
N0200 G00 Z-70.000<br>
N0220 C00 X70.000<br>
N0220 T0101 F80<br>
N0220 T0101 F80<br>
N0220 T0101 F80<br>
N0 N0180 X16.800 Z-7.200 I6.867 K1.350 F60<br>N0200 G01 Z-18.000<br>N0200 G01 Z-18.000<br>N0220 G00 X70.000<br>N0230 G00 Z-7.000<br>N0230 G00 Z-7.000<br>N0230 G00 Z-7.000<br>N0260 G03 X14.400 Z-13.380 I-3.987 K-0.310<br>N0260 G03 X14.400 Z-13.380 I-NO150 GOV X7.000 Z0.000<br>NO160 GO1 X5.000 F150<br>NO160 GO1 X5.000 F150<br>NO170 GO2 X8.000 Z-2.000 12.930 K0.635 F60<br>NO180 X16.800 Z-7.200 16.867 K1.350 F60<br>NO220 GO0 X70.000<br>NO220 GO0 X70.000<br>NO220 T010 F80<br>NO220 T010 F80<br>NO220

<u> 1989 - Johann Stoff, Amerikaansk politiker († 1908)</u>

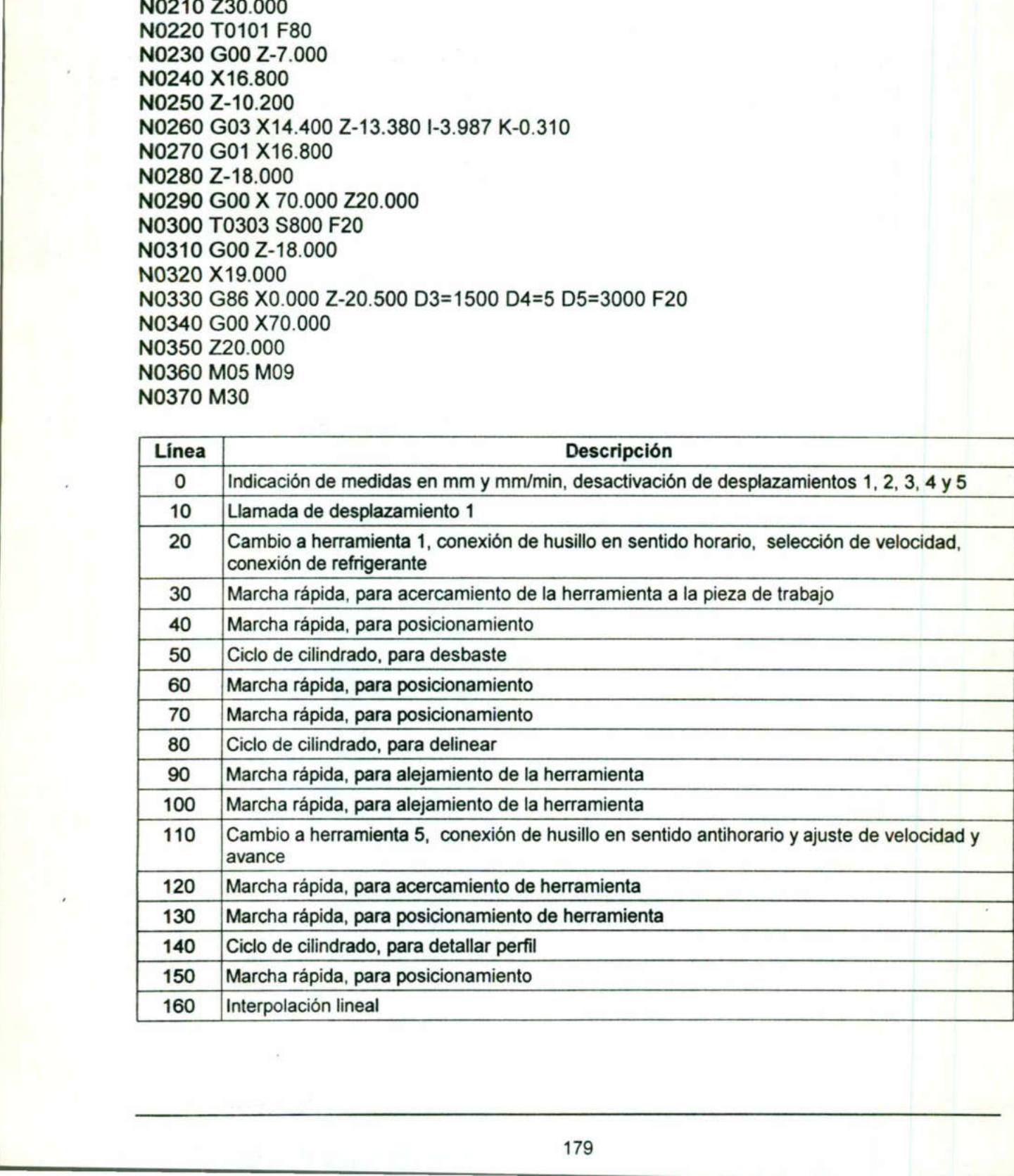

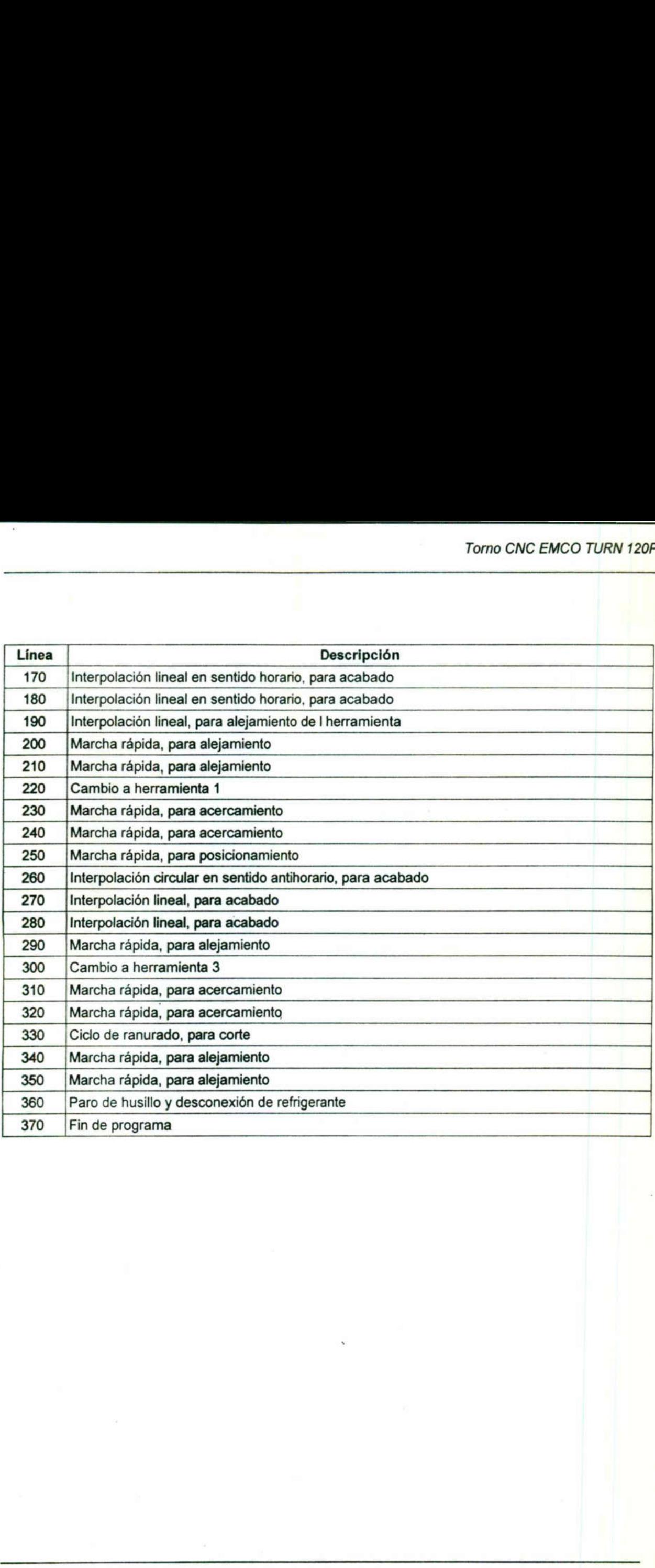

<u> 1988 - John Stone, september 1988 - John Stone, september 1988 - John Stone, september 1988 - John Stone</u>

#### 4.5 Prácticas propuesta de programación

#### Práctica No. 3

<u> 1940 - André André III, mars and de la provincia de la provincia de la provincia de la provincia de la provin</u>

Utilizar los conocimientos adquiridos para maquinar la pieza que se ilustra en el plano No.43, utilizando el torno EMCO TURN 120P.

#### Objetivo

and the contract of the contract of

El propósito de este ejercicio es que el alumno reafirme sus conocimientos en la estructuración de programas, así como el uso de ciclos de maquinado propios del torno EMCO TURN 120P. No.43, utilizando el torno EMCO TURN 120P.<br>
Objetivo<br>
El propósito de este ejercicio es que el alun<br>
estructuración de programas, así como el uso<br>
torno EMCO TURN 120P.<br>
Herramientas a utilizar:<br>
a) Accesorios para torno<br>

#### Herramientas a utilizar:

a) Accesorios para torno

- b) Micrómetro o calibrador tipo Vernier Herramientas a utilizar:<br>
a) Accesorios para torno<br>
b) Micrómetro o calibrador tipo Vernier<br>
c) Escuadra<br>
d) Rallador
- c) Escuadra
- d) Rallador

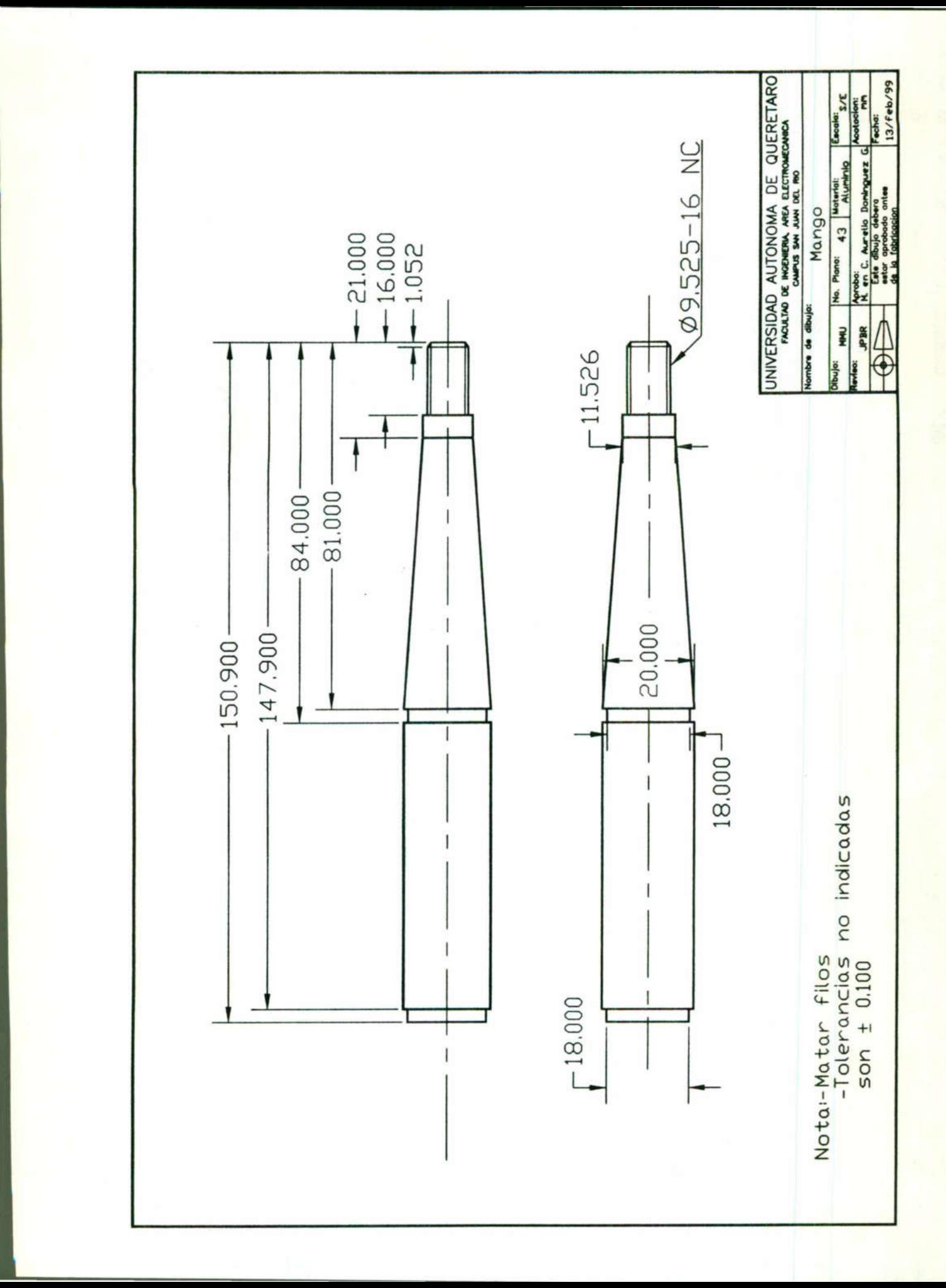

 $\mathbf{I}$ 

L

#### Práctica No. 4

Utilizar los conocimientos adquiridos en clase para maquinar la pieza que se ilustra en el plano No. 44, empleando el torno EMCO TURN 120P.

#### Objetivo

El alumno pondrá en práctica los conocimientos adquiridos en el maquinado de ranuras, así como el machueleado.

Herramientas a utilizar:

a) Accesorios para torno

b) Micrómetro o calibrador tipo Vernier a) Accesorios para torno<br>b) Micrómetro o calibrador tipo Vernier<br>c) Escuadra fija de 90°<br>d) Rayador

<u> 1989 - Johann Stein, fransk politik (f. 1989)</u>

c) Escuadra fija de 90°

d) Rayador

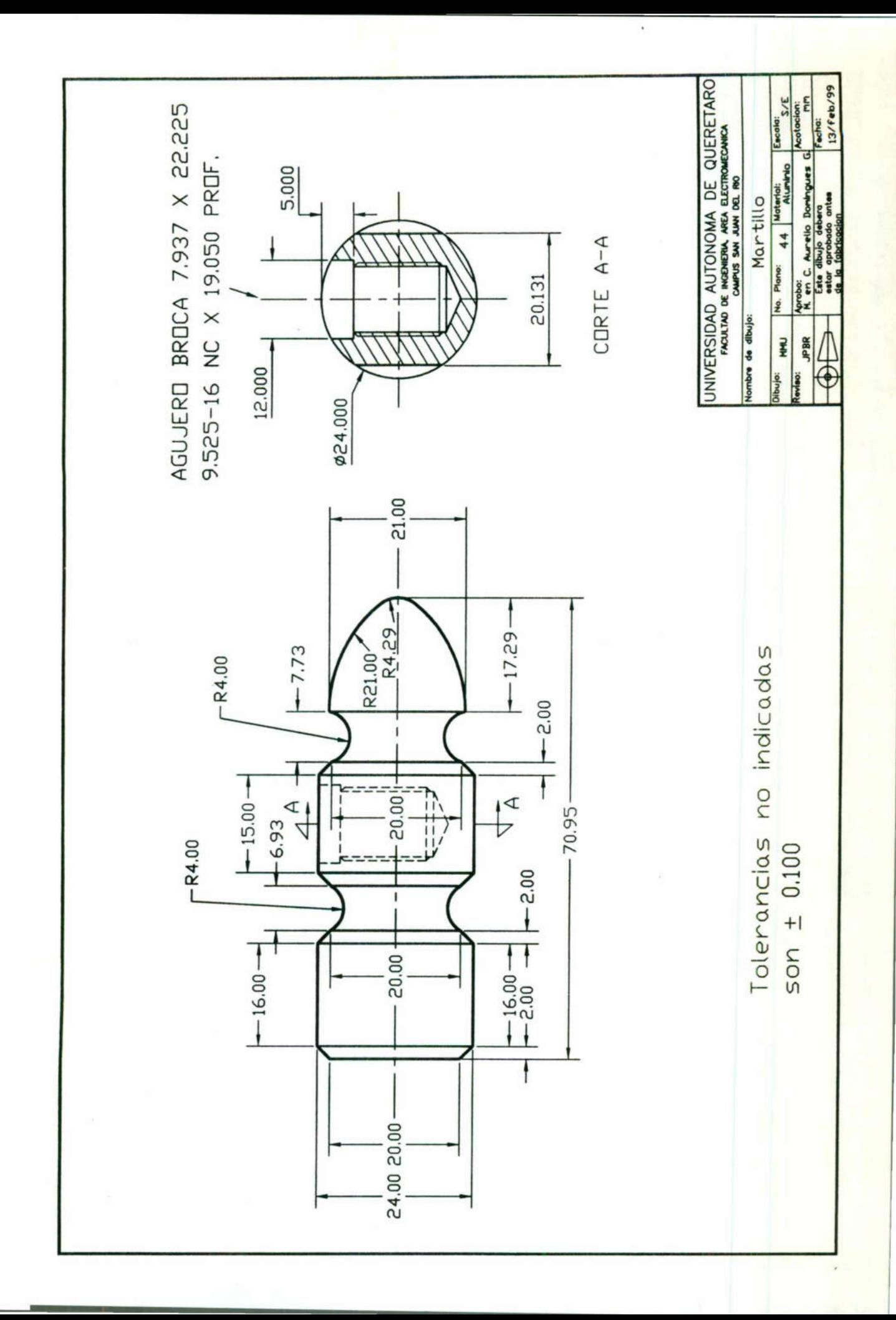

## **Conclusiones**

<u> 1988 - Paris Antonio de Alemania de Antonio de </u>

A continuación se presenta una evaluación del trabajo desarrollado capítulo por capítulo.

<u> 1980 - Charles Barn, basis de co</u>

En el primer capítulo se presentó una breve reseña del origen y evolución de las máquinas herramientas, posteriormente se describe a las máquinas herramientas convencionales en cuatro categorías donde se da a conocer sus partes, sus características, sus aplicaciones y sus datos técnicos, finalizando con una serie de prácticas propuestas enfocadas al uso de cada máquina con que cuenta el laboratorio de máquinas herramienta de la Facultad.

En el capítulo ll se estudió el lenguaje de programación de una fresadora de control numérico, se estructura una serie de programas para que el alumno comprenda de una manera rápida la estructuración de programas de control numérico y posteriormente se proponen prácticas para que el alumno reafirme sus conocimientos.

En los capítulos lll y IV se estudió un lenguaje de programación de control numérico computarizado de dos máquinas didácticas existentes en el laboratorio de control numérico de la facultad. Se trata de equipos que guardan gran similitud con las máquinas empleadas en la industria para procesos de producción en serie. De igual forma que en los capítulos anteriores se describen programas paso a paso para facilitar un rápido aprendizaje y posteriormente se propuso prácticas para afirmar los conocimientos del alumno. numérico, se estructura una serie de programanera rápida la estructuración de programanera rápida la estructuración de programanera rápida estructuración de programa<br>proponen prácticas para que el alumno rea<br>En los capítul

<u>in de la posta de la posta della contra di la propia della condizione di la contra della condizione di la con</u>

Valores de corte para el Torno EMCOTURN 120P

Determinación de la velocidad de corte

#### Se conoce:

- Diámetro de la pieza a trabajar (mm)
- Número de revoluciones (rpm)

#### Se calcula:

- Velocidad de corte (mm/min)

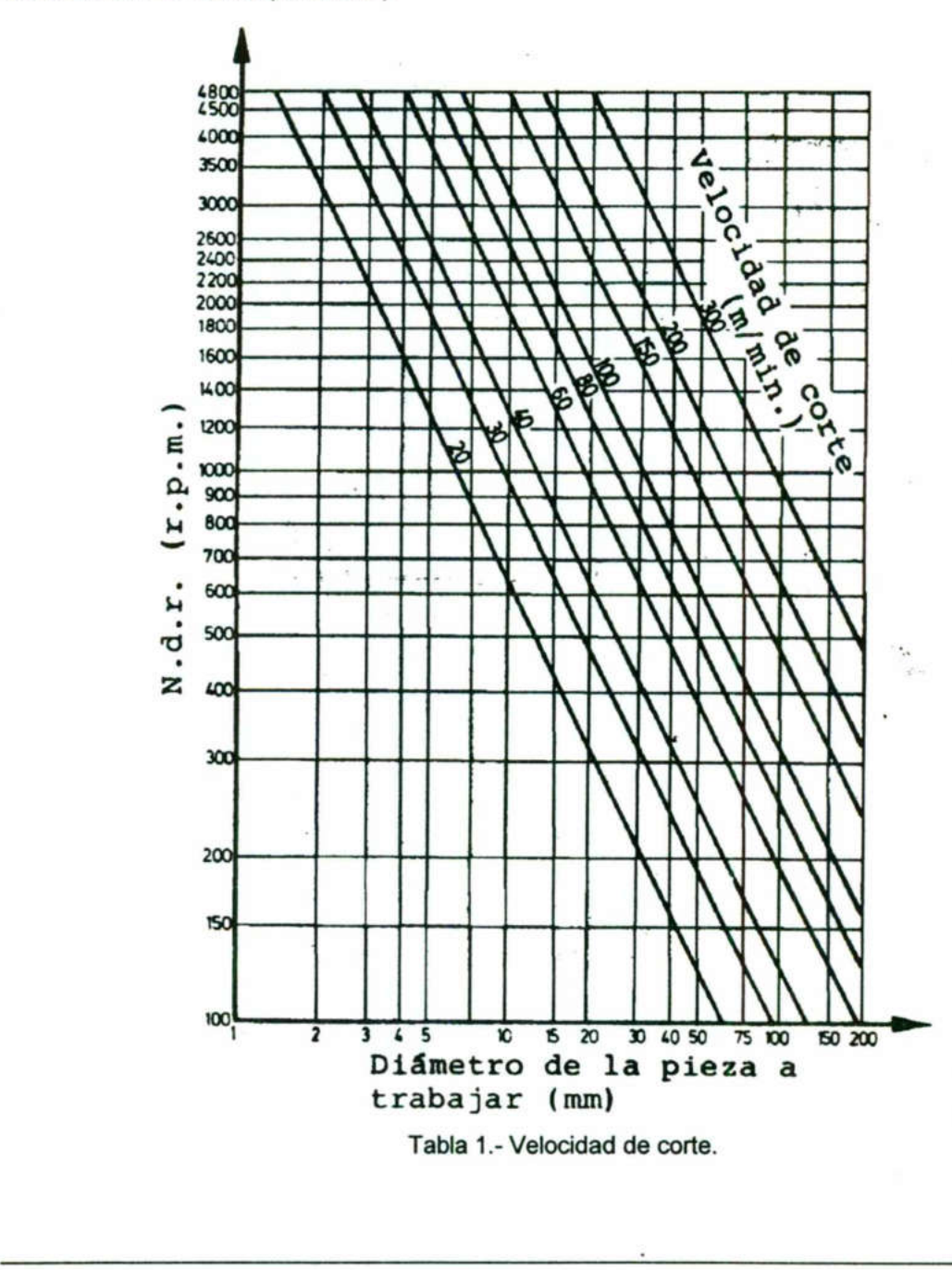

<u> 1995 - Andrea Barbara, amerikana a</u>

I

#### Determinación de avance

Se conocen:

- Número de revoluciones (rev/min)

- Velocidad de avance (mm/min)

Se determina:

**Contract Contract Contract** 

- Velocidad de avance (mm/rev)

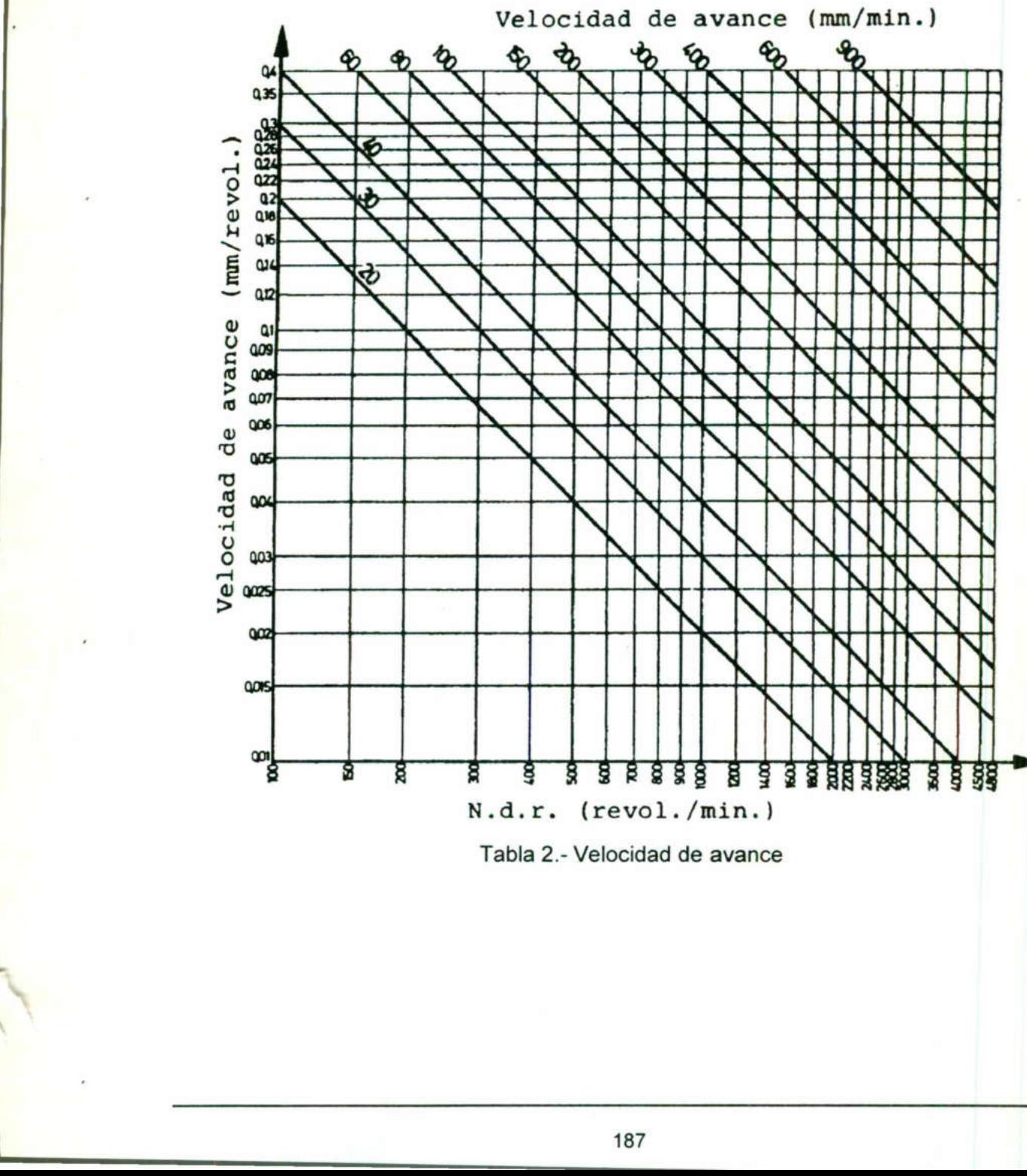

Tabla 2.- Velocidad de avance

I

Determinación de la profundidad de corte

Se conoce:

- Diámetro de la pieza a trabajar (mm)

- Avance (mm/rev)

Se encuentra:

- Profundidad de corte (mm)

and the contract of the contract of the contract of the contract of the contract of the contract of the contract of

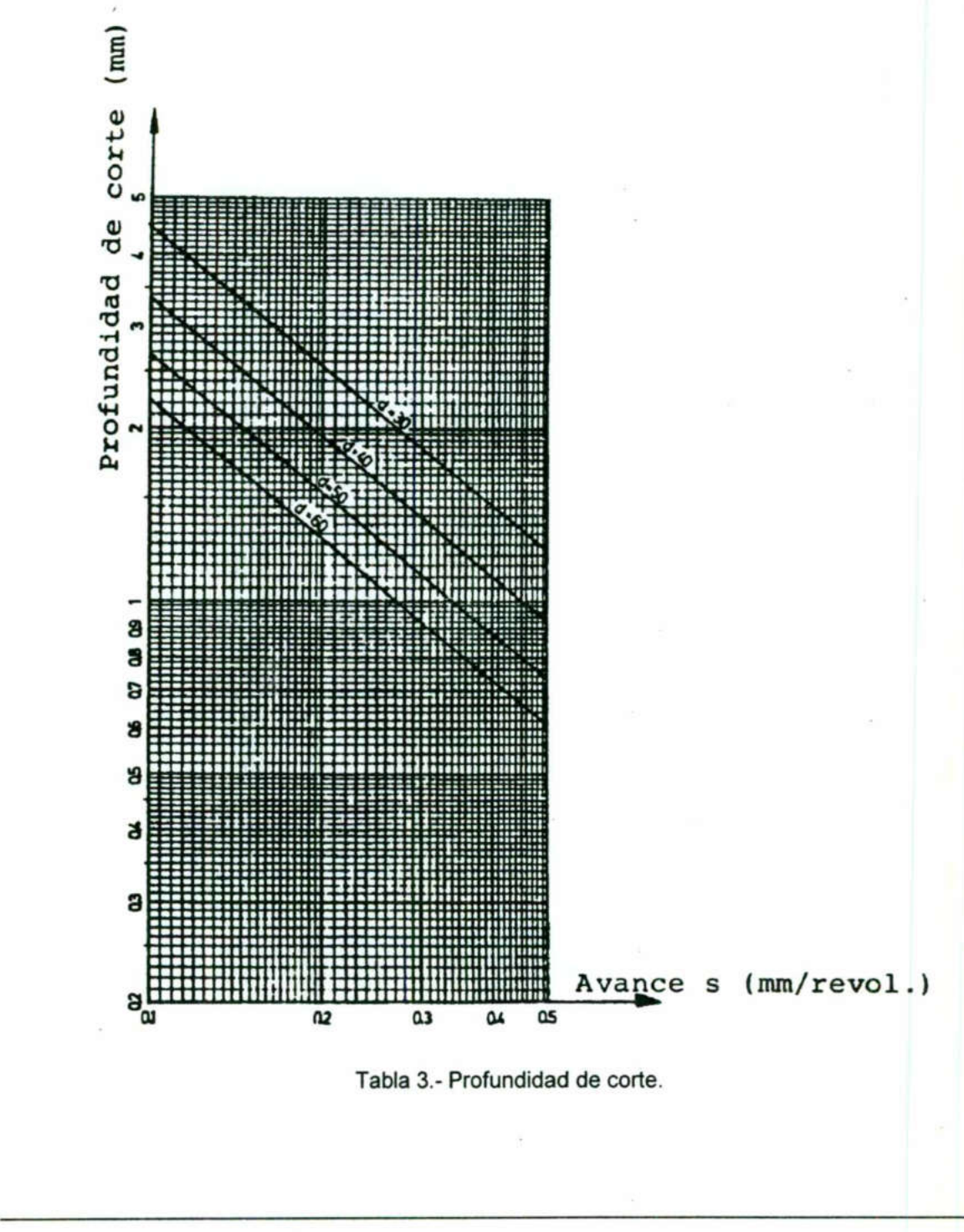

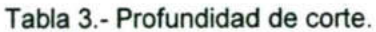

Determinación de el tramo de entrada y salida (A) necesario para roscar

#### Nota:

the contract of the contract of the contract of the contract of the contract of the contract of the contract of

<u> Terminal alan sebagai sebagai sebagai sebagai sebagai sebagai sebagai sebagai sebagai sebagai sebagai sebagai</u>

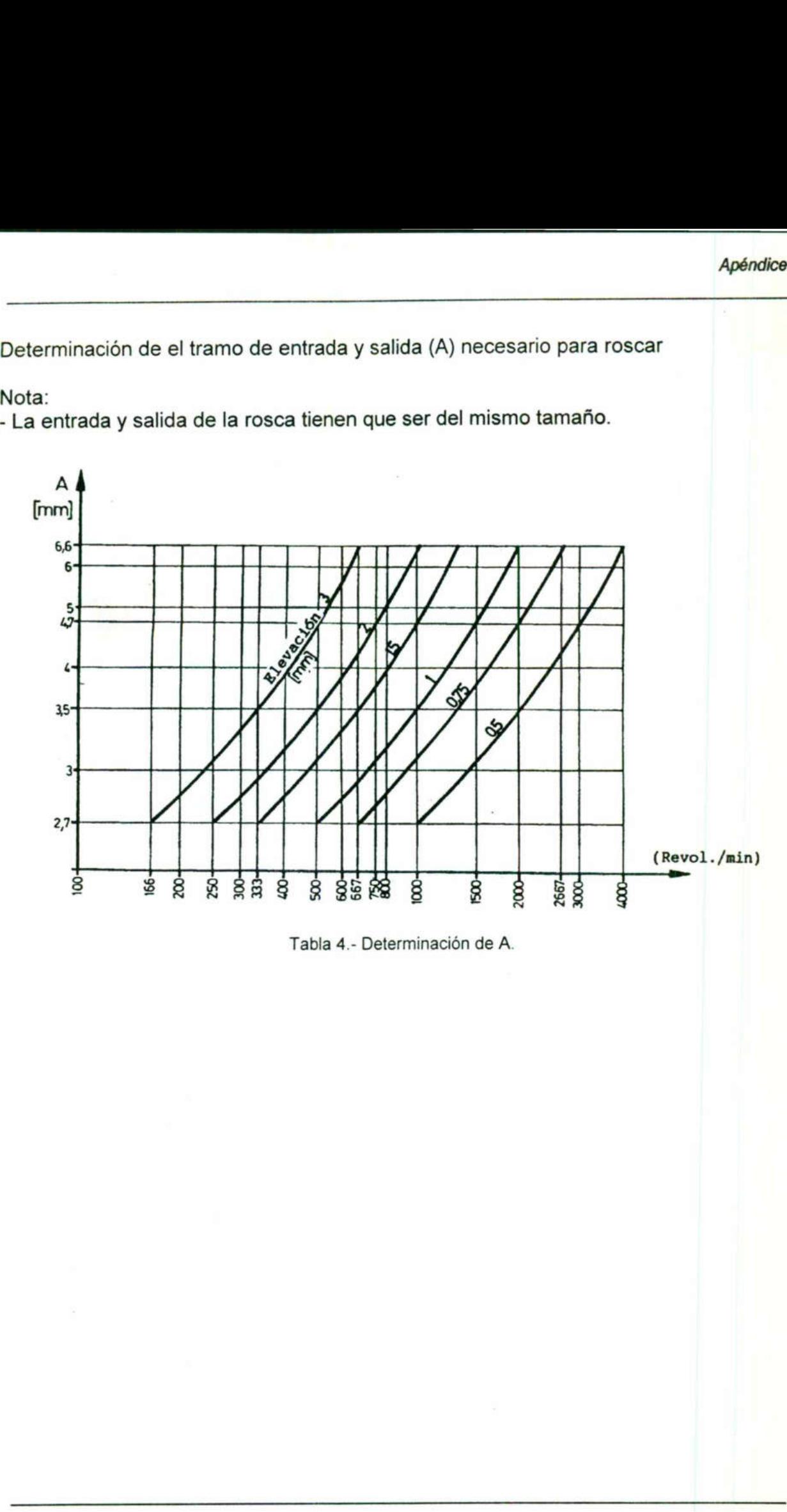

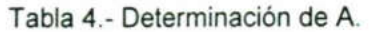

## Apéndice 2

the company of the company of

Valores de corte para la Fresadora EMCO VCM-100

Determinación de la velocidad de avance y profundidad de corte

(Fresado frontal en aluminio Torradur B con v=44m/min)

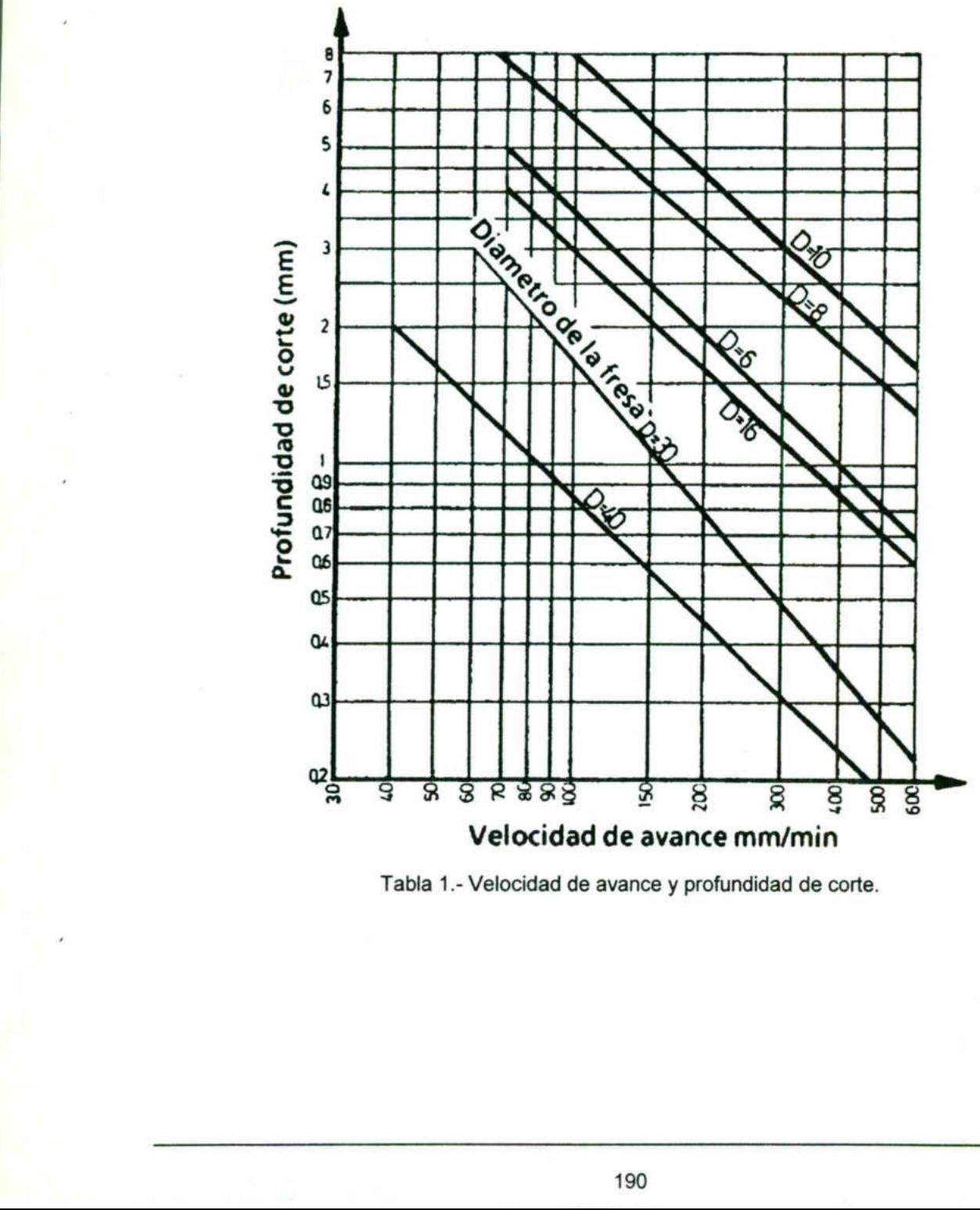

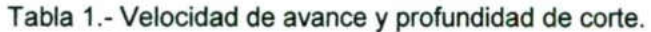

÷

#### Determinación de la velocidad de avance y profundidad de corte

(Fresado frontal en acero 9529 con v=35m/min)

<u>the contract of the contract of the contract of the contract of the contract of the contract of the contract of the contract of the contract of the contract of the contract of the contract of the contract of the contract </u>

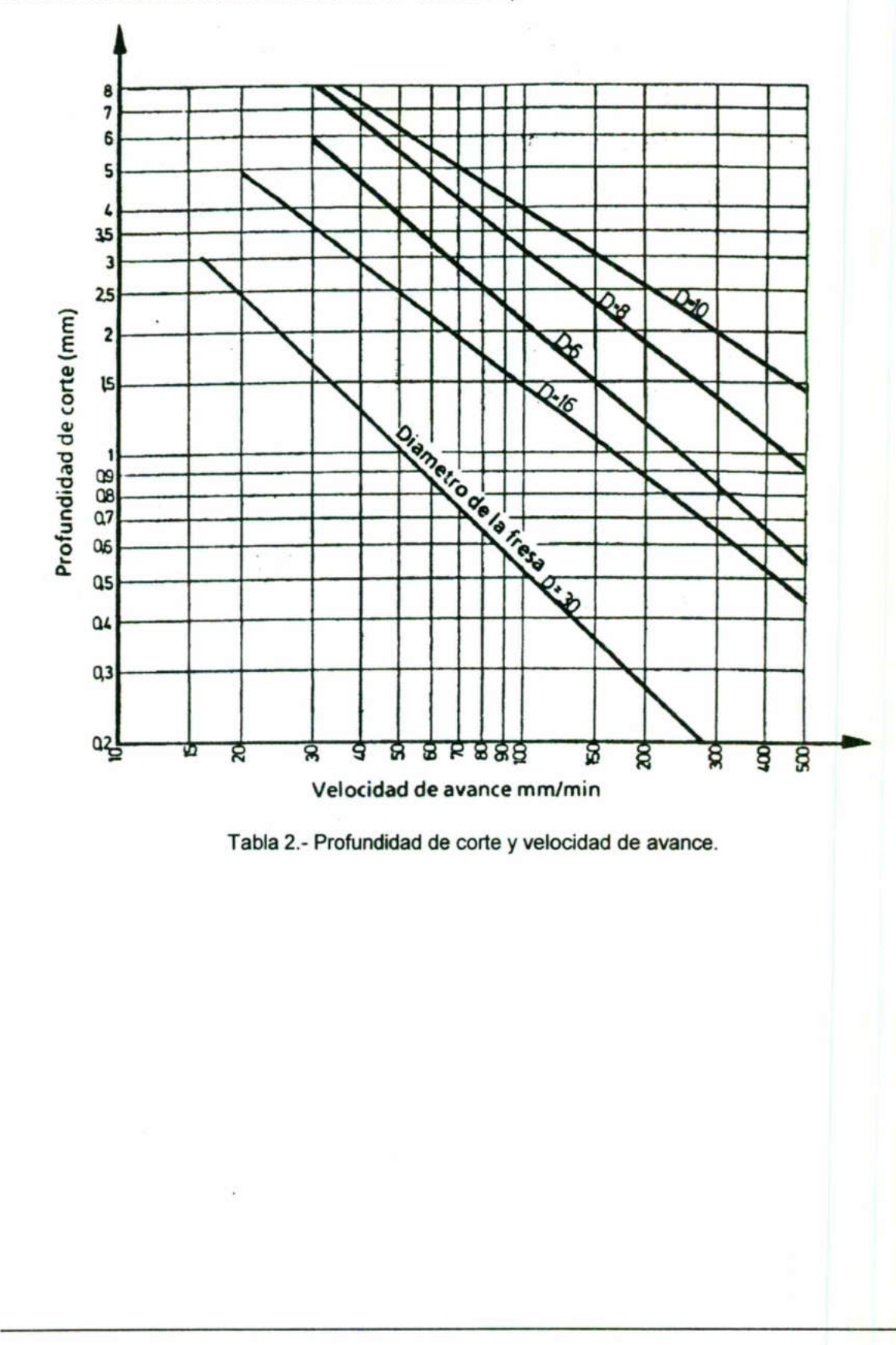

Tabla 2.- Profundidad de corte y velocidad de avance.

Determinación de la velocidad de corte

<u> 1940 - Johann Starborn, fransk politik (d. 1980)</u>

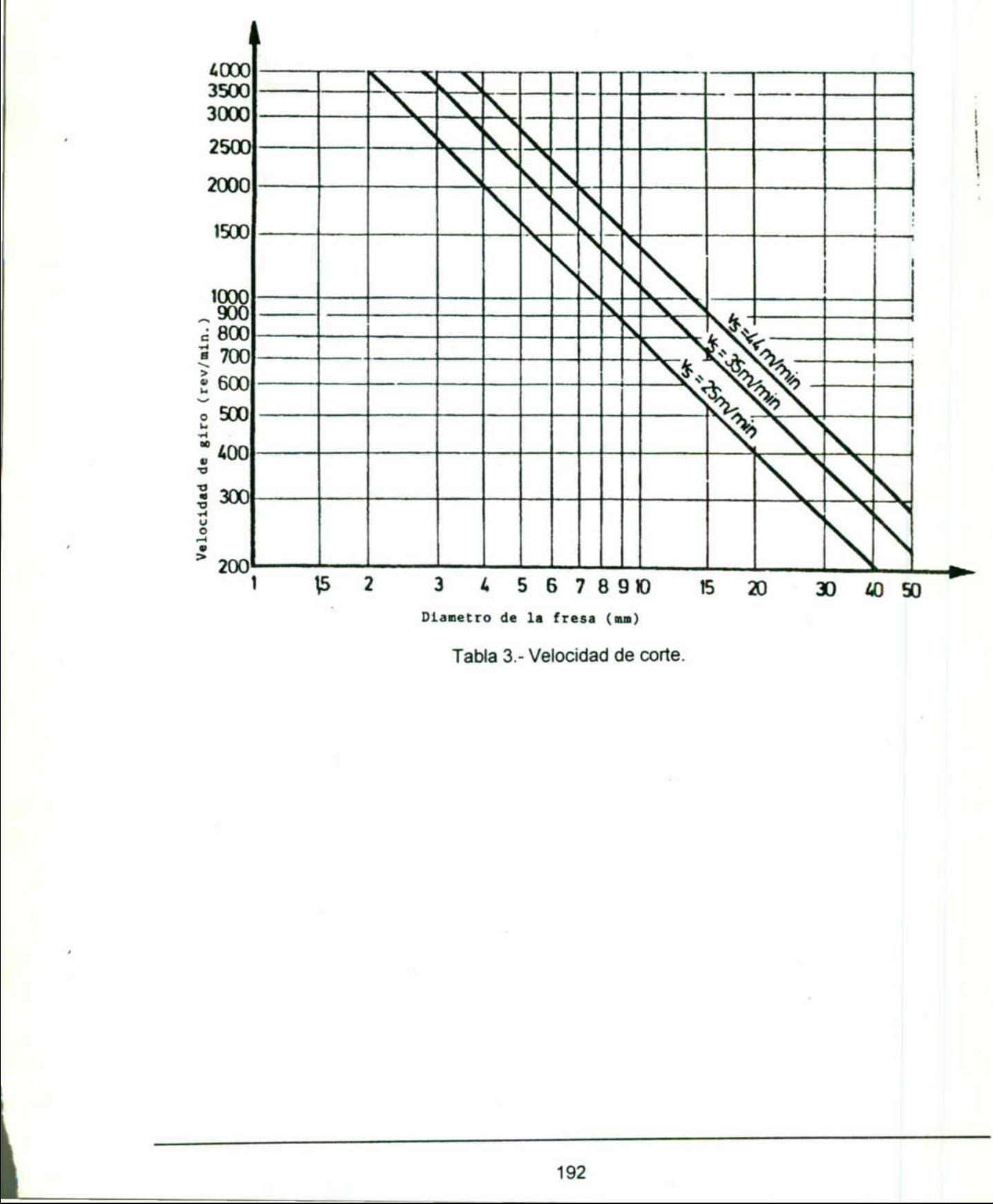

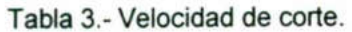

<u> 1989 - Johann Harry Harry Harry Harry Harry Harry Harry Harry Harry Harry Harry Harry Harry Harry Harry Harry</u>

# Tabla de velocidades de corte para brocas de acero alta velocidad

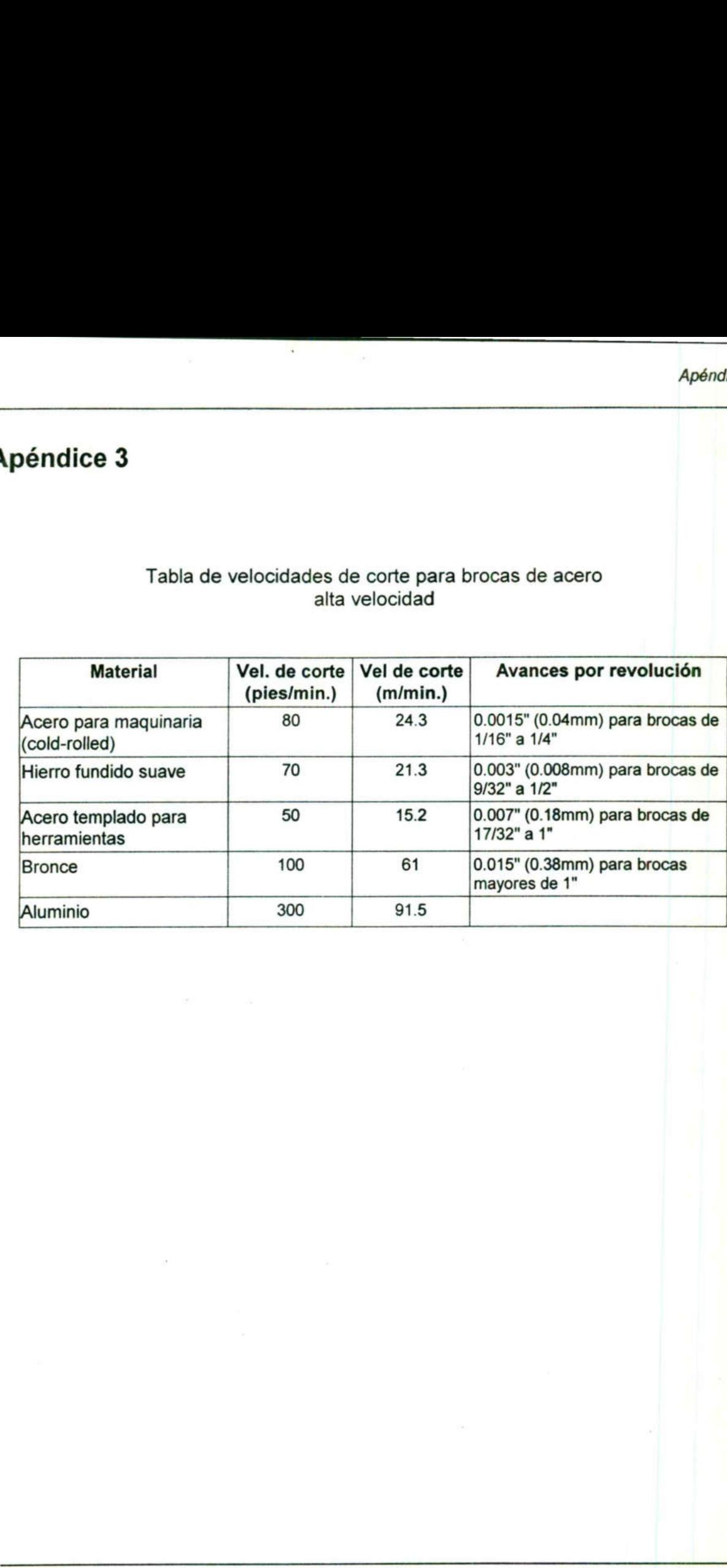

L

# Apéndice 4

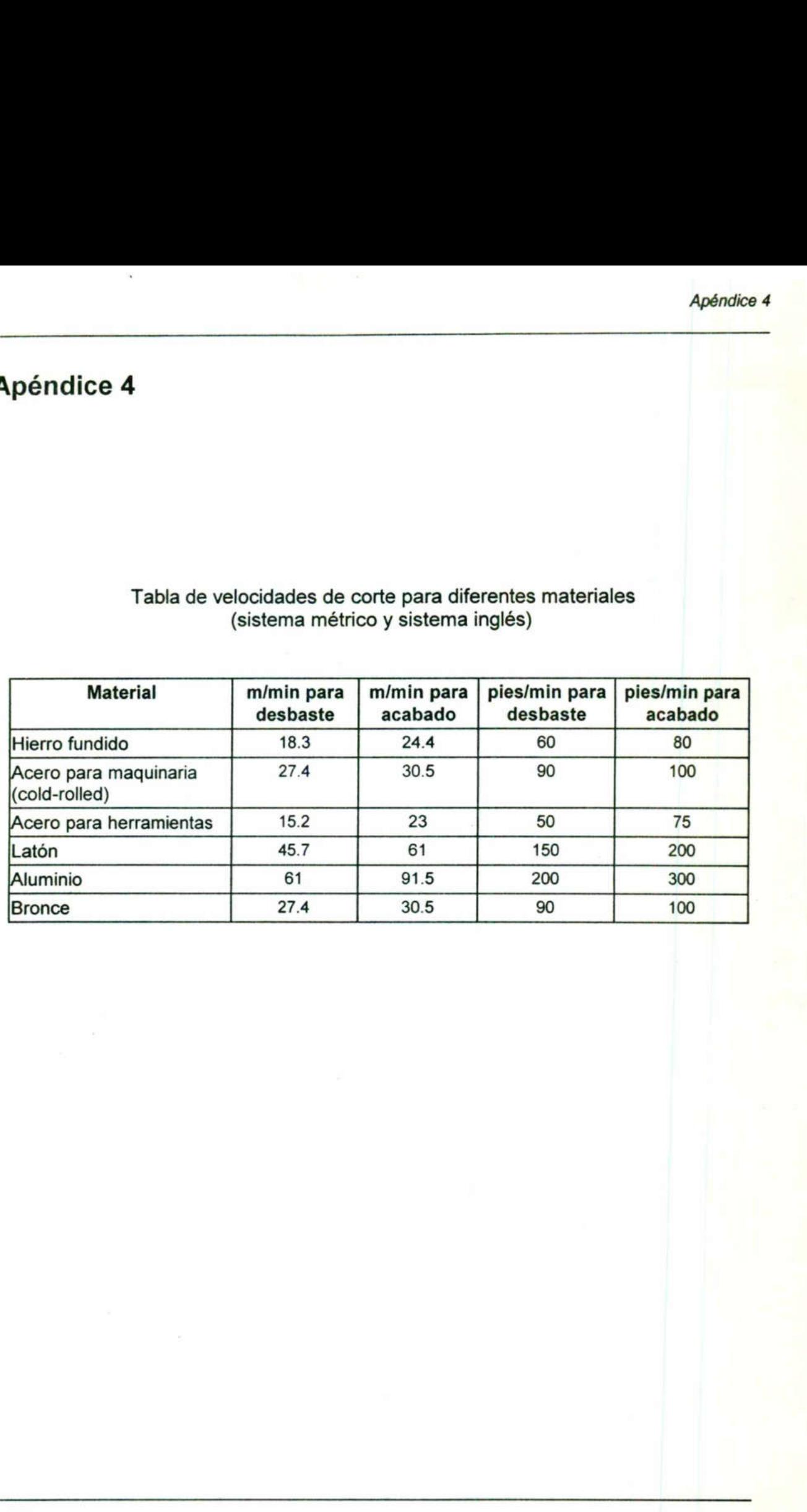

Tabla de velocidades de corte para diferentes materiales péndice 4<br>Tabla de velocidades de com<br>(sistema métrico (sistema métrico y sistema inglés)

the company of the company of the company of

Tabla de velocidades de corte para fresado dice 5<br>Tabla de velocidades<br>(Para usarse con herramientas (Para usarse con herramientas de acero rápido, alta velocidad) 

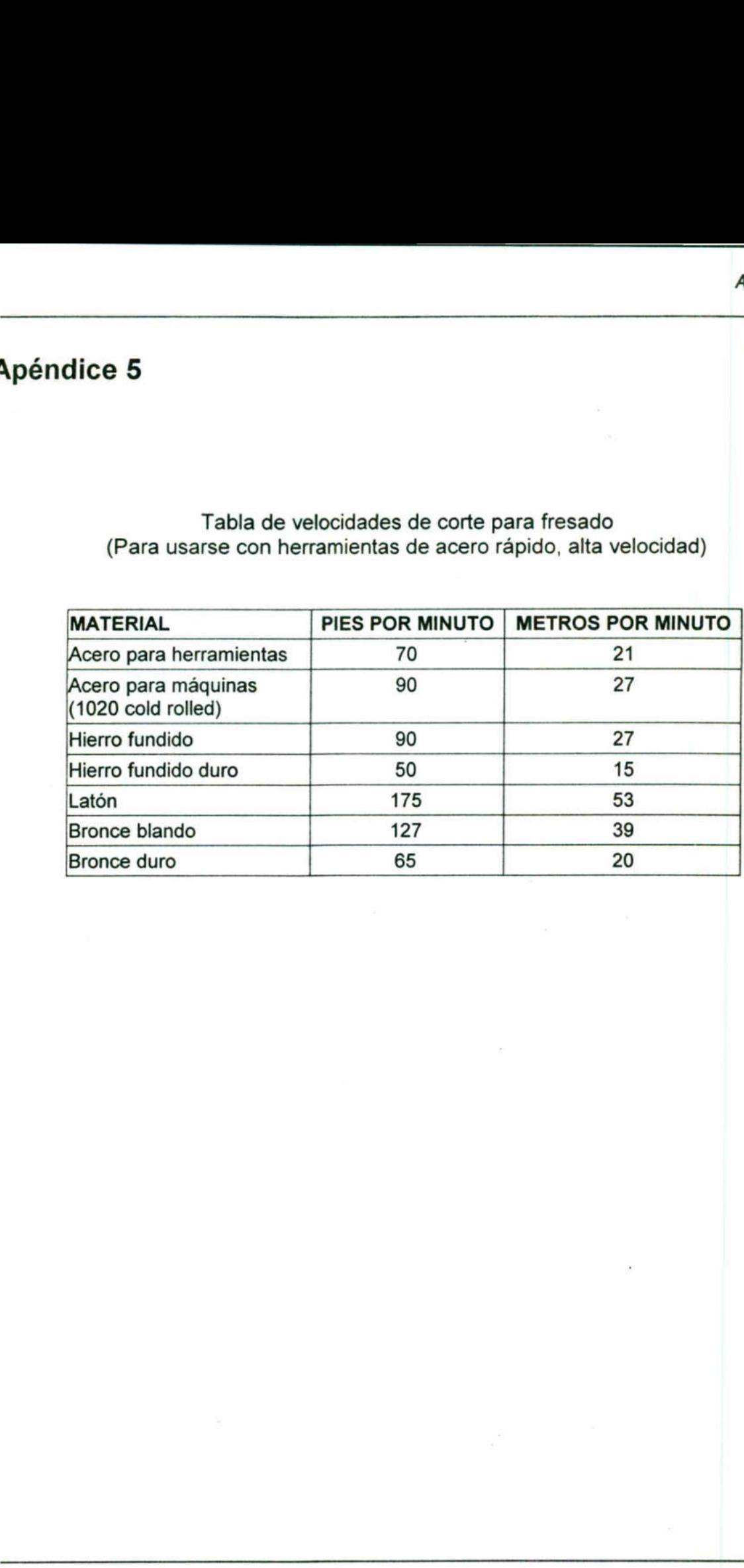

#### Guía para el afilado de herramientas de corte de acero alta velocidad

Las características principales de una herramienta de corte son:

- A) Ángulo de incidencia B) Ángulo de corte C) Ángulo de desprendimiento
- 
- 
- D) Filo de corte
- E) Ángulo frontal

Para cada tipo de herramienta los ángulos A, B, C y E, se eligen según la dureza y calidad del material a trabajar.

En la tabla se indica el valor medio aproximado de los ángulos para diversos materiales.

El ángulo E se afilará dependiendo del grado de dificultad del trabajo a efectuar.

La altura de estas herramientas de corte con respecto al centro del torno deberá ser de 3 grados aproximadamente arriba. **éndice 6**<br> **a** para el afilado de herramientas de c<br>
características principales de una herra<br>
lingulo de incidencia<br>
lingulo de corte<br>
lingulo de desprendimiento<br>
Filo de corte<br>
lingulo frontal<br>
a cada tipo de herramient

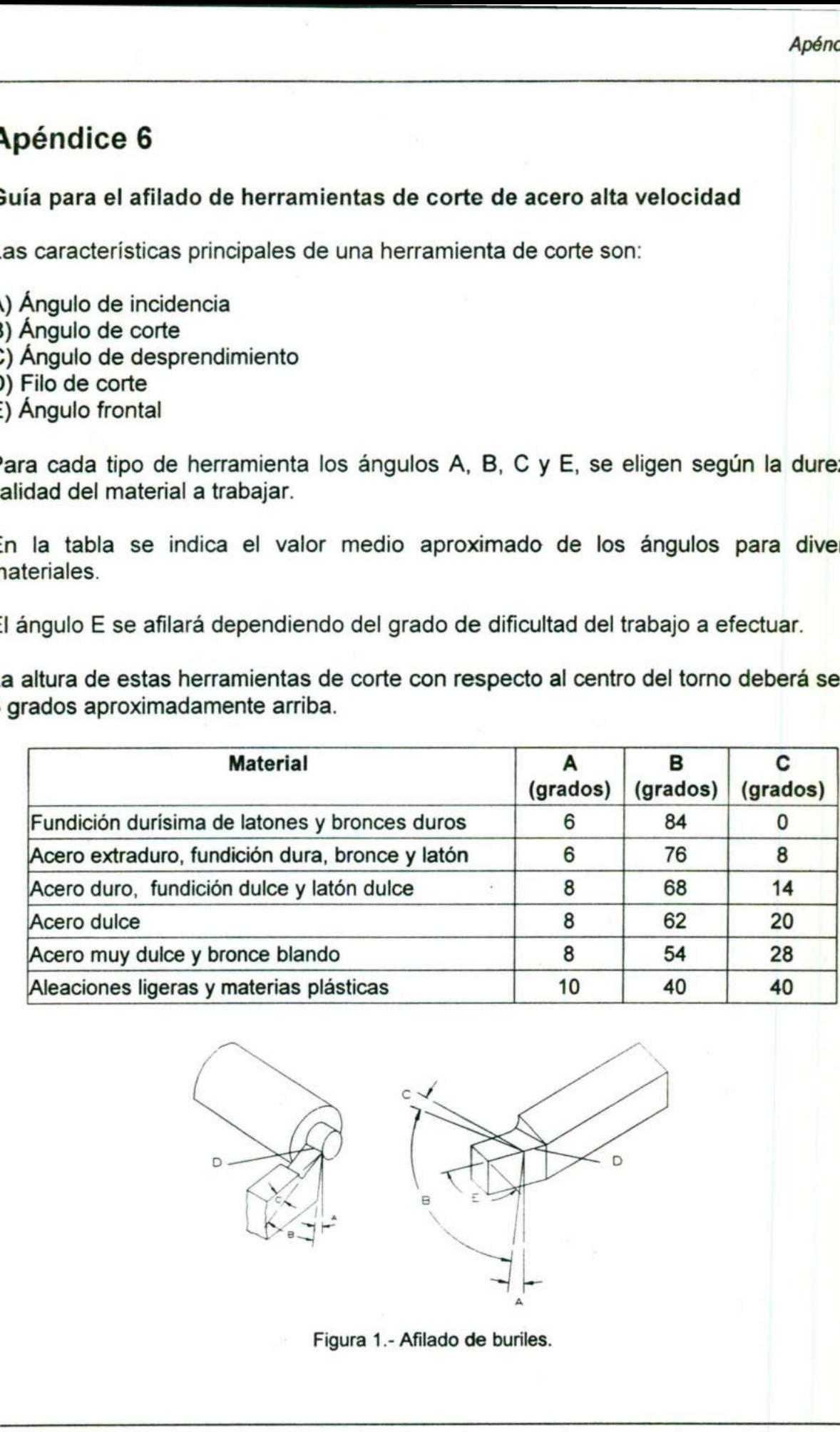

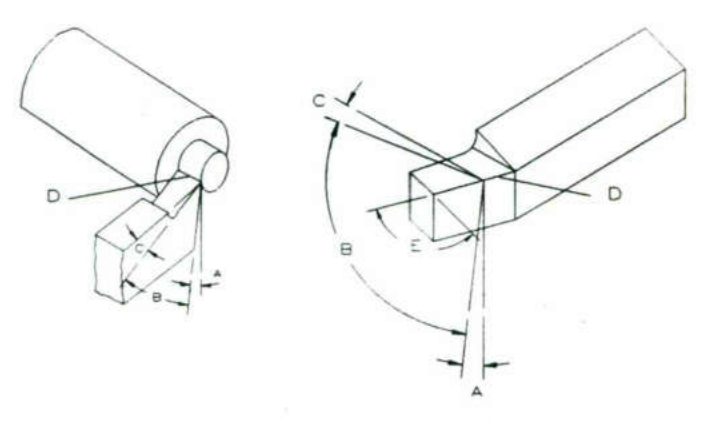

Figura 1.- Afilado de buriles.

 $\frac{1}{2}$ 

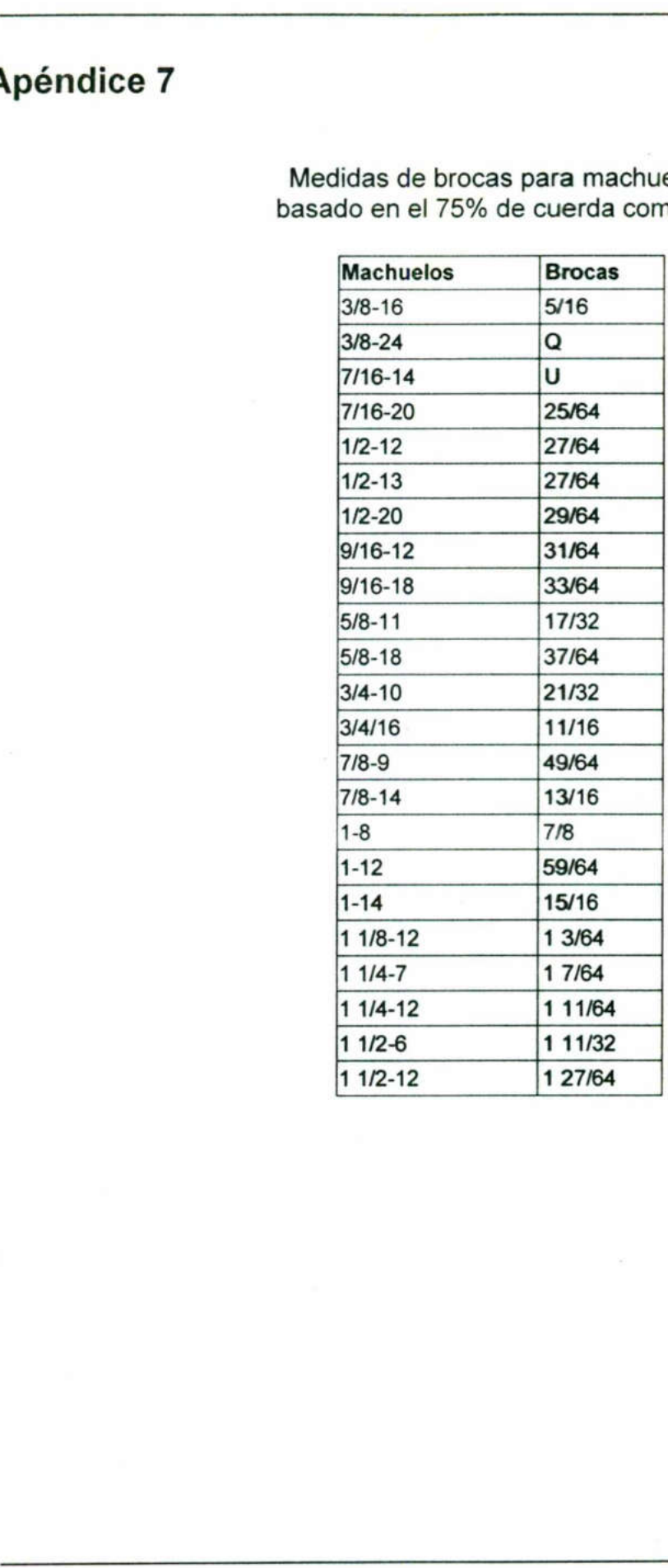

Medidas de brocas para machuelos basado idas de broca<br>do en el 75% ( en el 75% de cuerda completa idas de broca<br>do en el 75% (<br>Machuelos

### Bibliografía

- T. BAAUMEISTER, E. AVALLONE, T. BAUMETTER lll; Manual del Ingeniero Mecánico, Tomo lll, Mc Graw Hill, 1989.

- Mechinery's Handbook; Industrial Press.

- B. H. AMSTEAD, PH. F. OSWALD, M. L. BEGEMAN; Procesos de Manufactura Versión Sl; CECSA, 1981.

- EZ-TRAK SX Programing and Operations Manual, Bridgeport, 1993.

- Prácticas de Taller Mecánico, CEAC, Barcelona, 1972.

- Manual de Programación, para Torno EMCOTURN 120P, EMCO, Austria.

- Manual de Programación, para Fresa VMC-100 EMCO, EMCO, Austria.

- KIBBE, RICHARD R. Máquinas Herramienta, Ciencia y Técnica, México, 1993.

- R. FERRE, Como programar un Control Numérico, Barcelona Macombo, 1988.

- A. CHEVALIER, Dibujo Industrial, NORIEGA UTEHA , 1992.

- C. ALMONTE y M. GONZÁLEZ, Tecnología Aplicada en la Capacitación de las Máquinas Herramienta, HP EDITOR, 1986. Manual de Programación, para Torno EMC<br>Manual de Programación, para Torno EMC<br>- KIBBE, RICHARD R. Máquinas Herramien<br>- R. FERRE, Como programar un Control Ni<br>- A. CHEVALIER, Dibujo Industrial, NORIEC<br>- C. ALMONTE y M. GONZ